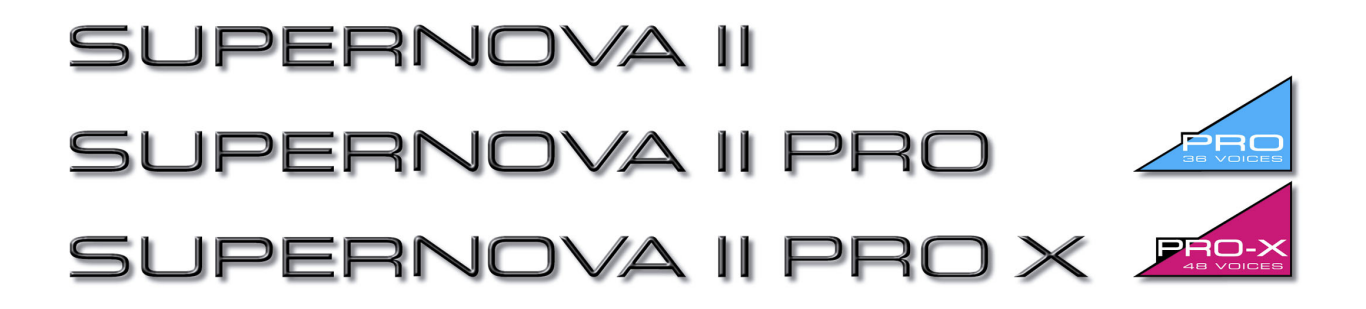

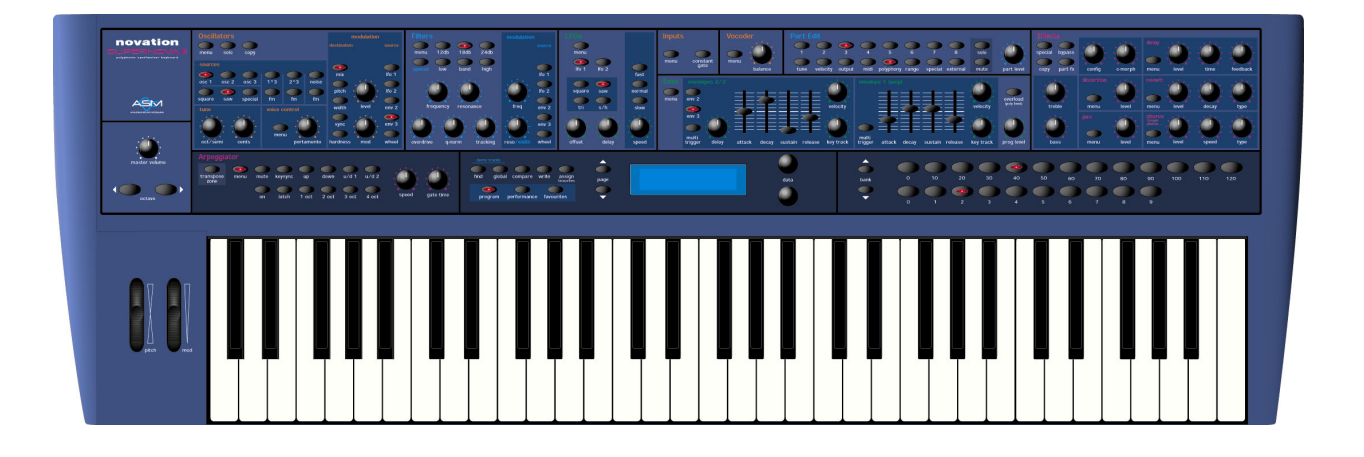

# **BEDIENHANDBUCH**

⊠novation

Danke, dass Sie den analogen Synthesizer Supernova II Keyboard von Novation gekauft haben. Das von Ihnen erworbene Modul ist ideal zur Herstellung analoger Sounds geeignet, die in den letzten Jahren wieder soviel an Beliebtheit zurückgewonnen haben. Die preisgekrönte ASM (Analogue Sound Modelling) Synthesis Engine wurde ursprünglich für die mit den Award ausgezeichneten DrumStation entwickelt und befähigt das SuperNova II Keyboard zur Herstellung authentischer analoger Sounds wie auch einer Menge weiterer Sounds, welche mit einer herkömmlichen Vintage-Ausrüstung unerreichbar wären. Obwohl höchste Sorgfalt zur Sicherstellung der in dieser Bedienungsanleitung beschriebenen Funktionen aufgewendet wurde, können mit künftigen innovativen Operating Systems neue Funktionen auftreten. Nachrüstung des Betriebssystems (OS) sind über Internet frei erhältlich. Wählen Sie bitte http://www.novationuk.com.

# DESIGNER TEAM

Chris Huggett, Ian Jannaway, Phill Macdonald (assistiert von Pops) und Derek Roberts.

MANUAL

Phill Macdonald

DEUTSCHE ÜBERSETZUNG

Peter Gutter

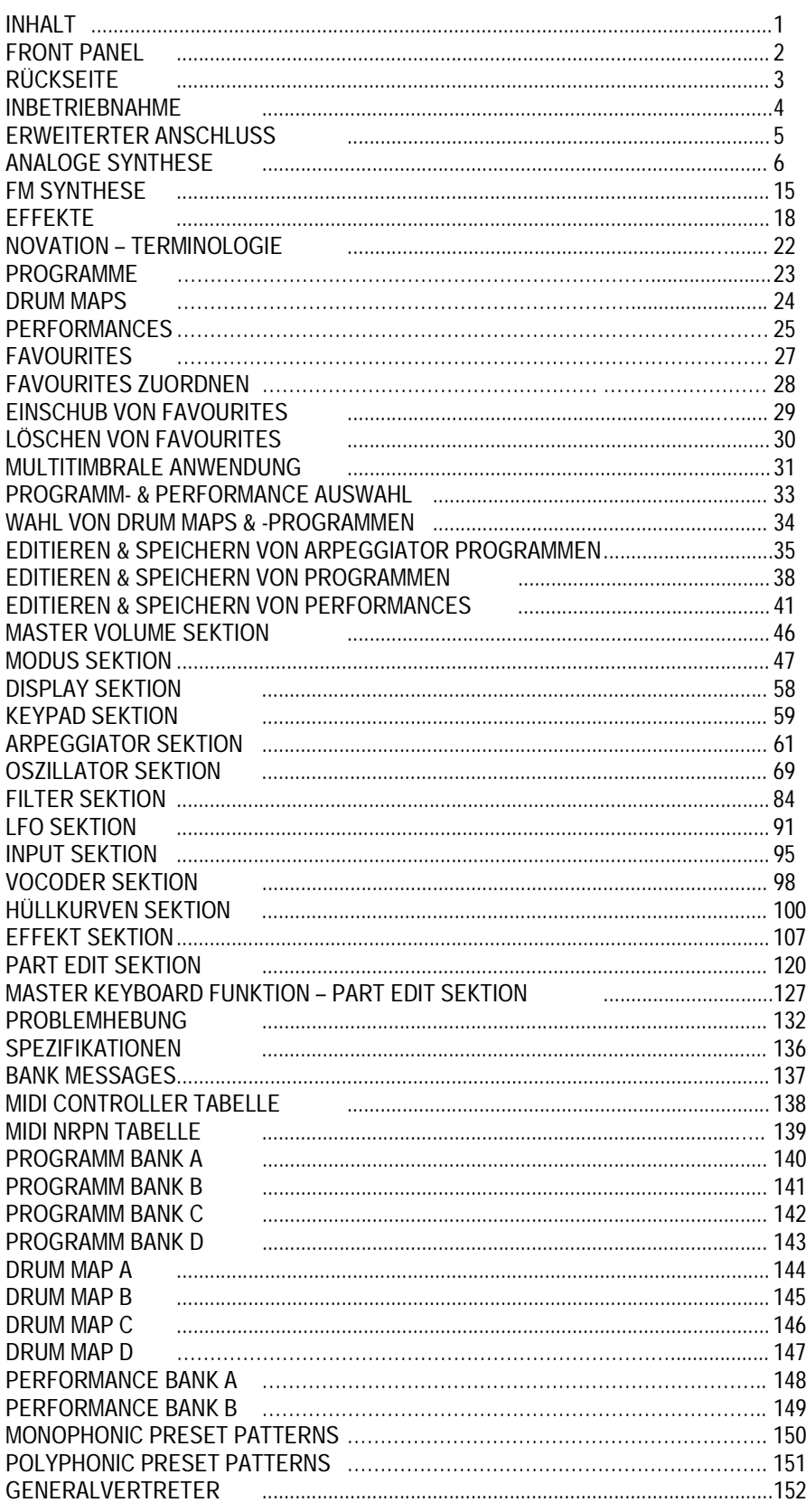

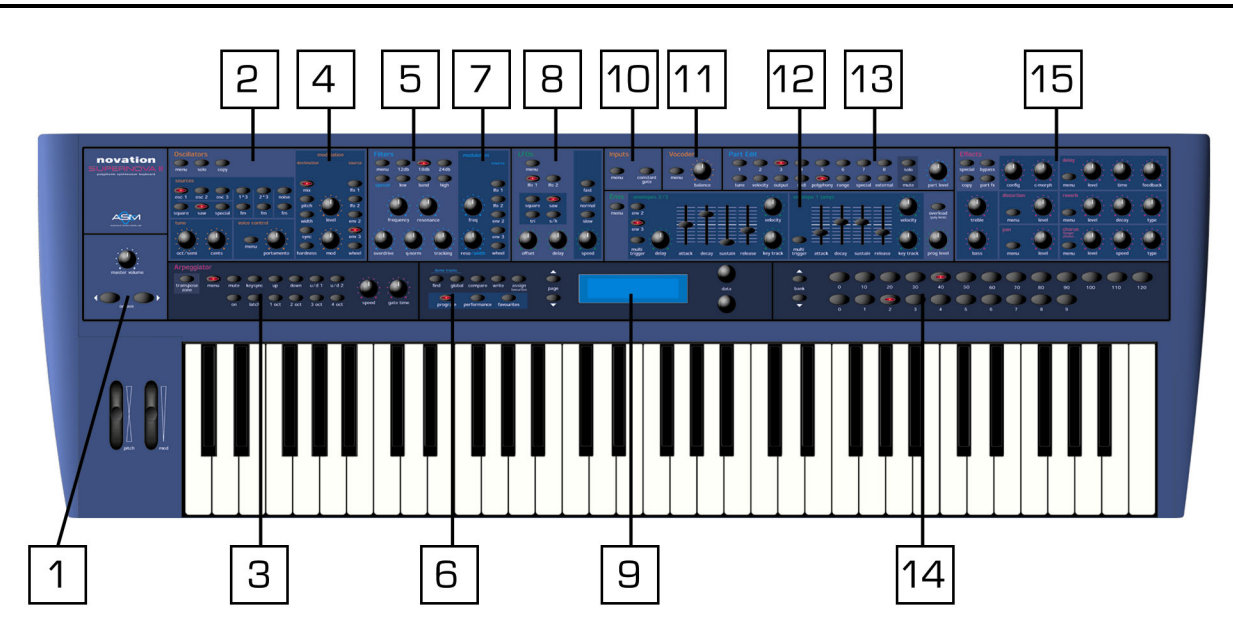

1 - Master Volume Sektion

Diese Sektion enthält den Gesamtlautstärke-Regler und die Oktaven Auf/Ab-Taster

 2 – Oszillator Sektion Diese Sektion enthält sämtliche Regler und Taster für Oszillatoren

 3 – Arpeggiator Sektion Diese Sektion enthält sämtliche Regler und Taster für Arpeggiatoren

 4 – Oszillator Modulations Matrix Sektion Diese Sektion enthält sämtliche Regler und Taster für die Modulationsmatrix der Oszillatoren

 5 – Filter Sektion Diese Sektion enthält sämtliche Regler und Taster für Filter

 6 – Modus Sektion Diese Sektion enthält sämtliche Regler und Taster für Betriebsarten (Modus)

 7 – Filter Modulations Matrix Sektion Diese Sektion enthält sämtliche Regler und Taster für die Modulationsmatrix der Filter

 8 – LFO Sektion Diese Sektion enthält sämtliche Regler und Taster für die beiden LFOs

 9 – Display Sektion Diese Sektion enthält das Display, die Datenregler und Pagetaster

10 – Input Sektion Diese Sektion enthält sämtliche Taster für die beiden Eingänge

11 – Vocoder Sektion Diese Sektion enthält den Menü- und Balancetaster für den Vocoder

12 – Hüllkurven Sektion Diese Sektion enthält sämtliche Regler, Schiebregler und Taster für die 3 Hüllkurven

13 – Part Edit Sektion Diese Sektion enthält sämtliche Regler und Taster für die Parts einer Performance 14 – Keypad Sektion Diese Sektion enthält sämtliche Taster für die Anwahl von Sounds 15 – Effekt Sektion Diese Sektion enthält sämtliche Regler und Taster für Effekttypen

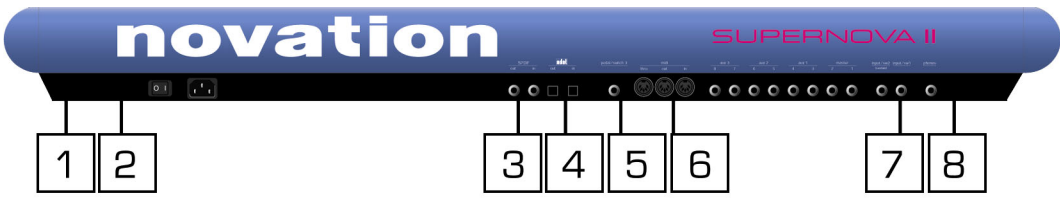

#### 1 – Strom Ein/Aus-Schalter

Schaltet das SuperNova II Keyboard Ein/Aus. Bearbeitete oder neu kreierte Programme und Performances, die nicht gesichert sind, gehen beim Ausschalten des Gerätes verloren. Versäumen Sie auf keinen Fall, diese Programme und Performances rechtzeitig zu sichern. Weitere Details auf Seite 38 und 41.

#### 2 – IEC Netzanschluss

Stromversorgungsbuchse zum Anschluss des mitgelieferten Netzkabels. Das SuperNova II Keyboard arbeitet mit 110V, 240V und 50, resp. 60Hz, mit anderen Worten: das Gerät arbeitet mit den Netzspannungen aller Länder.

#### 3 – SPDIF Phono-In & Out – Anschlüsse

Diese Phonobuchsen liefern digitale In/Outs im SPDIF-Format, wenn die optionale SPDIF-Karte installiert ist (lieferbar Frühjahr 2001).

#### 4 – ADAT Optical In/Out-Anschlüsse

Diese optischen Anschlüsse liefern digitale In/Outs im ADAT-Format, wenn die optionale SPDIF/ADAT-Karte installiert ist (lieferbar Frühjahr 2001).

#### 5 – Pedal/Switch 3 Sockel

Diese 6,3mm Klinkerbuchse erlaubt den Anschluss eines optionalen Fussschalters oder eines Volumenpedals. Diese Funktion ist im Global-Modus definiert.

#### 6 – MIDI IN/MIDI OUT/MIDI THRU Anschlüsse

MIDI IN-Anschlüsse zum Empfang von MIDI Daten eines externen Gerätes. MIDI OUT-Ausgang zum Senden von MIDI Daten an ein externes Gerät. MIDI THRU-Ausgang zur Weiterleitung von am MIDI IN-Anschluss ankommenden Daten an ein externes Gerät.

#### 7 – Master Left & Right/Aux 1/Aux 2 und Aux 3 Ausgänge

Diese 6,3 Klinkerbuchse liefern Stereosignale mit Line-Pegel zum Anschluss an ein Mischpult oder Verstärker. Der Ausgangs-Pegel lässt sich mit dem Master Volumenregler am Frontpanel einstellen.

Die Aux 1-Buchsen liefern Stereosignale mit Line-Pegel zum Anschluss an ein Mischpult oder Verstärker und lassen sich zusätzlich einsetzen, um bei Live- und Studioeinsätzen mehr Flexibilität zu gewinnen.

Die Aux 2-Buchsen liefern dieselben Stereosignale zusätzlich zu den beiden oben Genannten. Dasselbe gilt für die Aux 3- Klinkerbuchsen.

#### 8 – Input/SW2 & Input/SW1-Anschlüsse

Diese 6,3mm Klinkerbuchsen haben zwei Eingänge für Synthese, Filter, Effektverarbeitung oder als Eingänge für Fussschalter. Diese Funktion ist im Global-Modus definiert. Bei Verwendung als Audioeingänge wird die Empfindlichkeit im Eingangsmenü definiert.

#### 9 – Kopfhörer – Sockel

Diese 6,3mm Klinkerbuchse dient zur Überwachung des rechten und des linken Ausganges am SuperNova II Keyboard mittels Kopfhörer. Der Kopfhörerverstärker des SuperNova II Keyboards liefert bei tiefer Impedanz lautere Signale, d.h. 8 Ohm Impedanz. Man beachte also, dass bei tiefer Impedanz die Lautstärke der Kopfhörer zu Schädigung des Gehörs führen kann.

# INBETRIEBNAHME

Schliessen Sie die Hauptausgänge (sowie Ausgänge Aux 1, 2 und 3 falls gewünscht) des SuperNova II Keyboards an die Eingänge eines Mischpultes oder Verstärkers und stellen Sie den Lautstärkeregler **MASTER VOLUME** links am Frontpanel auf 9-10 ein. Das gewährleistet einen guten Rauschabstand. Vergewissern Sie sich darüber, dass die Lautstärke des Mischpultes oder Verstärkers anfänglich auf Minimum eingestellt ist.

Überprüfen Sie, ob der Netzschalter des SuperNova II Keyboard auf **OFF** steht. Verbinden Sie jetzt den Netzanschluss des SuperNova II Keyboards mittels mitgeliefertem Netzkabel mit der Steckdose und schalten **JETZT** ein. Das Display leuchtet auf und zeigt die Nummer der Performance, des Programmes bzw. der Favourite, die zuletzt gewählt waren, als die globalen Parameter abgespeichert wurden. Auf Seite 48 finden sich weitere Einzelheiten zu dieser Funktion. Schalten Sie nun den Verstärker ein und erhöhen Sie dessen Lautstärke ein wenig, während Sie auf dem Masterkeyboard spielen.

Sie spielen dabei mit den eben gewählten Performance, Programm oder Favourite. Zum Abhören der Werkprogramme prüfen Sie, ob Sie sich dementsprechend im Performance-, Programm- oder Favourite-Modus befinden. Dazu betätigen Sie den Performance-, Programm- oder Favourite-Taster und rufen auf dem Tasterfeld die verschiedenen Sounds auf. Weitere Informationen darüber erfahren Sie auf Seite 33.

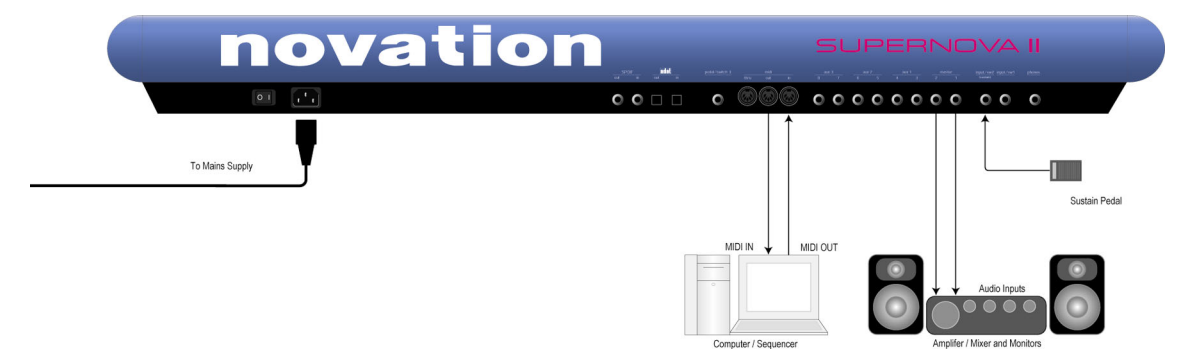

#### Standard - Anschluss

Im Normalfall nimmt man folgende Einstellungen vor: Setzen Sie den Parameter "Local On/Of" von Seite 7 des Global-Modus auf OFF. Aktivieren Sie die Funktion "Soft Thru" der Computer Software/Sequenzer (manchmal auch "Echo Back" genannt) auf "On" oder "Enabled". Wählen Sie nun eine Spur in der Computer Sortware/Sequenzer an, welche dem MIDI Kanal des SuperNova II Keyboards zugewiesen ist. Im Fall einer Performance können Sie für jeden Part einen individuellen Kanal einstellen (Einzelheiten dazu auf Seite 122). Im Falle eines Programms empfängt das SuperNova II Keyboards auf dem globalen Kanal, wie auf Seite 48 beschrieben. Beim Spiel auf dem Masterkeyboard sind jetzt Sounds via Kopfhörer oder Monitore zu hören.

Am Keyboard lässt sich via MIDI buchstäblich jeder Parameter regeln. So kann man jede Veränderung, Tasterdruck oder Parameterwechsel aufzeichnen und auf einen Sequenzer übertragen. Informationen über sämtliche Regler finden sich auf den Seiten 138 und 139.

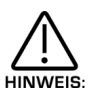

Diagramm zeigt keine Verkabelung von Anschlüssen oder anderer Klangerzeuger, wie zusätzliche Tastaturen und Module. Deren Ausgänge müssen ebenfalls am Mischpult angeschlossen werden.

#### Abhören der Werkdemo

Nach erfolgtem Anschluss des SuperNova II Keyboards kann man das Werkdemo abhören. Dazu drückt man gleichzeitig die Taster **FIND** und **GLOBAL**.

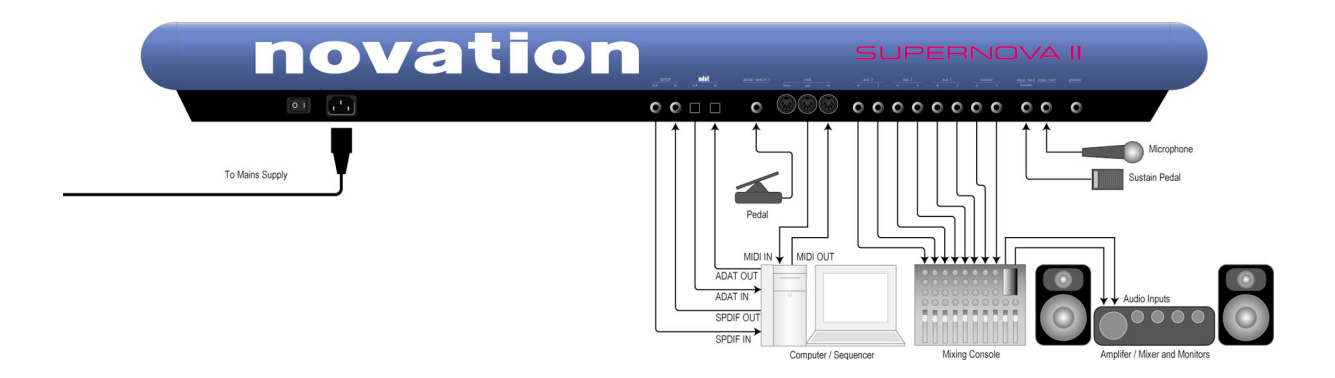

Schliessen Sie, wie oben gezeigt, das SuperNova II Keyboard an. Schalten Sie den "Local On/Off"-Parameter von Seite 7 im Global-Modus auf OFF. Aktivieren Sie die Funktion "Soft Thru" der Computer-Software oder des Sequenzers (manchmal auch "Echo Back" genannt) in der Stellung "ON" oder "Enabled". Wählen Sie nun eine Spur des Computer/Sequenzers an, die dem Empfangskanal des SuperNova II Keyboard zugeordnet ist (Handelt es sich um eine Performance, können Sie einen individuellen Empfangskanal für jeden "Part" einstellen. Mehr darüber auf Seite122). Haben Sie ein Programm gewählt, erfolgt der Empfang auf dem globalen MIDI Empfangskanal, wie auf Seite 48 beschrieben. Beim Spiel auf dem Masterkeyboard wird das Programm via Monitor oder Kopfhörer zu hören sein.

Via MIDI kann man praktisch jeden Parameter regeln. Jede Reglerbewegung, Tasterdruck oder Parameterwechsel kann so aufgezeichnet und anschliessend ohne weiteres auf einen Sequenzer übertragen werden. Für Einzelheiten sehen Sie bitte auf den Seiten 138 und 139 nach.

Wie oben ersichtlich, sind 4 Stereo-Ausgangspaare mit einem Mischpult verbunden. Dadurch können die einzelnen Sounds am Mischpult bzw. mit weiteren externen Geräten bearbeitet werden. Auf Seite 123 finden sich weitere Informationen, wie man "Parts" einer Performance auf diese Einzelausgänge legt. Das tut das SuperNova II Keyboard auch mit den internen Effekten einzelner Parts, sodass eingestellte Effektzuweisungen auch an Einzelausgänge erhalten bleiben.

Ausserdem ist ein Mikrophon am Eingang SW1 angeschlossen, womit sich externe Signale durch die Synthesizertechnik (inkl. Filterung) verarbeiten lassen und/oder Effektprozessoren und Vocoder des SuperNova II Racks. Letzteres kann in der Tat sämtliche Signaltypen

übernehmen, weil das "Gain" beider Eingänge vom Mikrophonpegel eingestellt werden kann (+4dBm). Für Details, siehe Seite 95. Die Eingänge lassen sich verdoppeln, wenn Fussschalter und –Eingänge am SW2 angeschlossen sind, siehe auch Seite 52.

Am Input des Lautstärkepedals kann man auch ein optionales Pedal anschliessen, wodurch sich die Lautstärke des SuperNova II Keyboards mit dem Volumenpedal steuern lässt, siehe auch Seite 53.

Als Option kann im SuperNova II Keyboard eine digitale I/O-Karte installiert werden für optisches ADAT und SPDIF Coaxial digitale Ein/Ausgänge. Die SuperNova kann Sounds digital übermitteln, wenn an passende Geräte wie z.B. KORG 1212 PCI, an ähnliche, digitale Audiokarten für Computer oder an ein Mischpult wie das Yamaha O2R mit entsprechenden Interfaces. So lässt sich das SuperNova II Keyboard ohne weiteres in ein modernes, digitales Studio integrieren und bietet einzigartige Möglichkeiten, nämlich separates Filtern bei simultaner Effektbearbeitung von 8 ADAT-Spuren eines Computer Hard Disk-Aufnahmesystem und dann die bearbeiteten Spuren via ADAT-Out digital auf den Computer zurück zu steuern oder die SuperNova alternativ als ein I/O-System mit 2 analogen Ein- und 8 Ausgängen einzusetzen.

#### OSZILLATOREN – *Tonhöhe*

Zum besseren Verständnis analoger Synthese ist etwas Basiswissen erforderlich. Töne bestehen aus Schwingungen, die Luftdruck-Veränderungen verursachen, von den Ohren aufgenommen und als Klang erkannt werden. Bei Musiktönen treten die Schwingungen in regelmässigen Intervallen auf werden als Frequenzen bzw. Tonhöhe wahrgenommen. Der einfachste Ton besteht aus einer Sinus-Schwingung, wie der sehr "reine" Ton einer Flöte. Die meisten Klänge sind aus mehreren, verschiedenen Schwingungen mit unterschiedlichen Frequenzen zusammengesetzt. Die stärkste bzw. tiefste wird als Grundton bezeichnet und bestimmt die Tonhöhe. Obertöne werden auch als "Harmonische" bezeichnet und besitzen meist die mehrfache Schwingungszahl des Grundtones, d.h. weist die Grundschwingung 440Hz auf, entsteht eine Obertonreihe von 880Hz für die 2. Harmonische, 1320Hz für die dritte, 1760Hz für die vierte und 2200Hz für die fünfte, usw. Anzahl und Lautstärke der Obertöne bestimmen den Klangcharakter und sind für den unterschiedlichen Klang einer Violine, Gitarre oder Klavieres verantwortlich. Bei einem Analogsynthesizer hat man die Wahl zwischen mehreren, verschiedenen Wellenformen. Jede besitzt einen anderen harmonischen Aufbau und klingt entsprechend anders. Nachfolgend werden einige der üblichen Wellenformen und ihre Anwendung beschrieben.

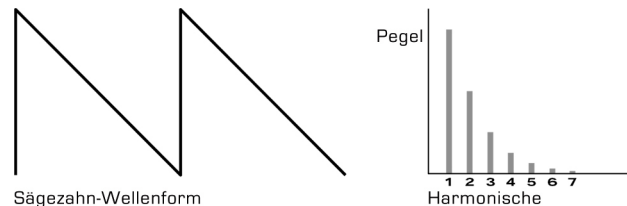

Sägezahn-Schwingungen besitzen alle Obertöne zum Grundton. Wie man sieht, ist die Amplitude von jedem Oberton halb so gross wie die vorausgehende. Diese Wellenform wird als angenehm empfunden und eignet sich für Bässe, Soloklänge und synthetische Streichinstrumente.

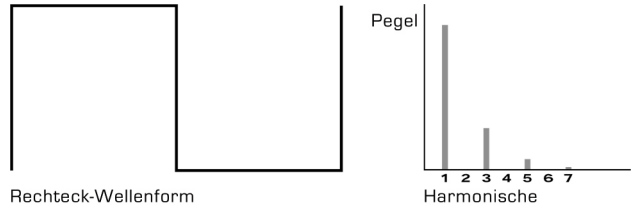

Nur ungerade Obertöne haben Rechteck-Schwingungen. Diese haben dieselbe Amplitude wie entsprechende Obertöne bei Sägezahn-Schwingungen. Rechteck-Wellenformen erzeugen einen hohlen, metallischen Klangcharakter und eignen sich für oboenhafte oder ungewöhnliche Synthesizer-Sounds.

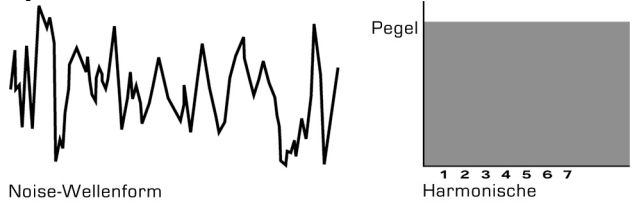

Weisses Rauschen hat keinen Grundton, dafür sämtliche Obertöne in gleicher Lautstärke. Diese Wellenformen eignet sich für Wind- oder Explosionsgeräusche oder, in Verbindung mit anderen Wellenformen, zur Nachahmung des Anblasgeräusches bei Blasinstrumenten.

## PWM (PULSWEITEN-MODULATION)

Die Wahl der Wellenformen ist wichtig, denn sie entscheidet den Klangcharakter. Es gibt noch weitere Synthesizermethoden zur Erzeugung von Obertönen. Da wäre zu nennen die Pulsweiten-Modulation (abgekürzt PWM), eine Variante der normalerweise symmetrischen Rechteckwelle. Dabei geht die Rechteckwelle in eine Pulswelle über:

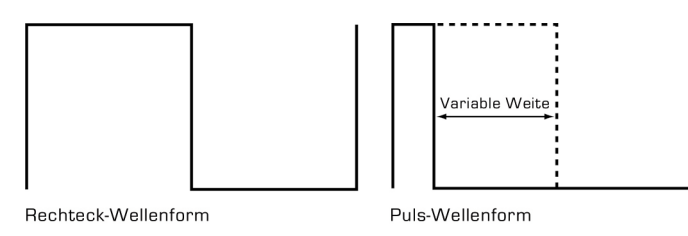

Sie hat einen angenehm "fetten" chorusartigen Effekt und wird für Streichersounds verwendet.

Eine weitere Synthesizermethode ist die Oszillator-Synchronisation. Sie bedient sich zweier Oszillatoren und verwendet den einen als Master, um den anderen (Slave) einzusetzen, sobald ein neuer Zyklus startet. Der Effekt wird besonders deutlich, wenn beide Oszillatoren gegeneinander verstimmt sind, wie aus den folgenden Skizzen ersichtlich:

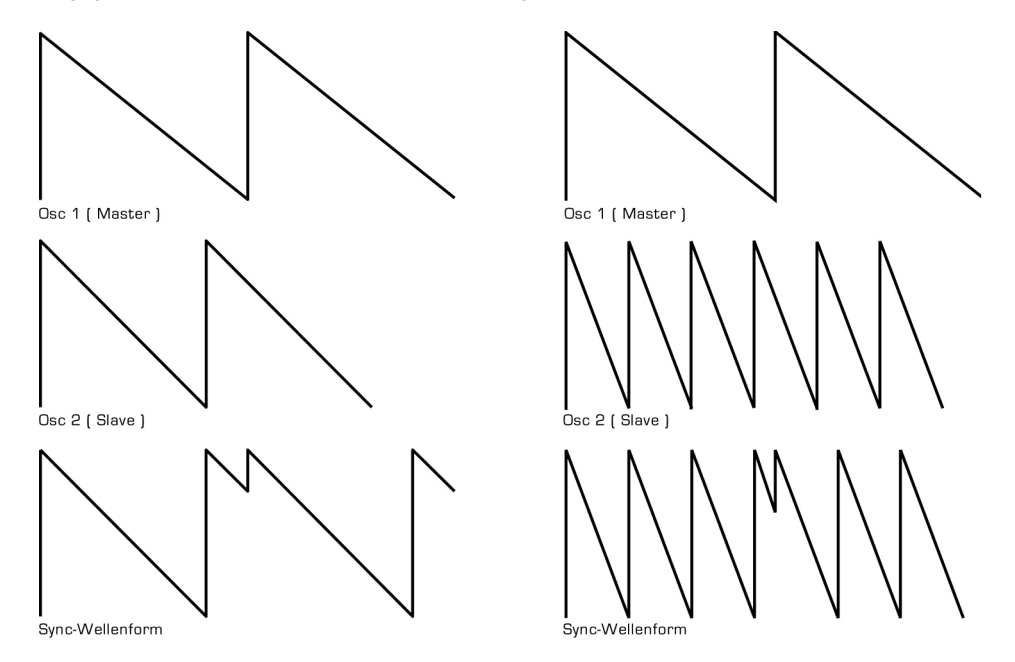

Dieser Sync-Effekt erzeugt sehr scharfe, metallische Klänge, geeignet als Solosounds. Zur Erzielung solcher Effekte bedarf es beim SuperNova II Keyboard nicht mehrerer Oszillatoren. Der klassische Sync-Effekt wird vom "Analogue Sound Modelling" ohne speziellen Oszillator erzeugt, sondern entsteht mittels eines Sync-Parameters. Dadurch lassen sich die 3 Oszillatoren einer SuperNova-Stimme unabhängig voneinander synchronischen, wie wenn pro Stimme 3 Master- und 3 Slave-Oszillatoren verfügbar wären.

Unsere ASM-Technologie stellt also einige neue Sync-Parameter bereit, die man bei analogen Synthesizer nicht findet: "Key Sync", "Sync Skew" und "Formant Width".

Normalerweise werden bei analogen Synthesizer Master- und Slave-Oszillatoren durch die Notenhöhe auf der Tastatur beeinflusst, obwohl sie gegeneinander verstimmt sind. Spielt man z. B. eine Oktave höher, erhöht sich die Tonhöhe des Masterund Slave-Oszillators ebenfalls. "Key Sync" kann somit den Slave-Oszillator unabhängig von den angeschlagenen Tasten einstellen.

"Sync Skew" beeinflusst die Frequenz des virtuellen Slave-Oszillators im Zyklus des Master-Oszillators. Als Folge scheint der Sync-Effekt am Ende eines positiven Modulations-Zyklus und zu Beginn eines negativen Modulations-Zyklus eine höhere Frequenz zu haben, was sich bei aggressiven Leadsounds besonders vorteilhaft erweist.

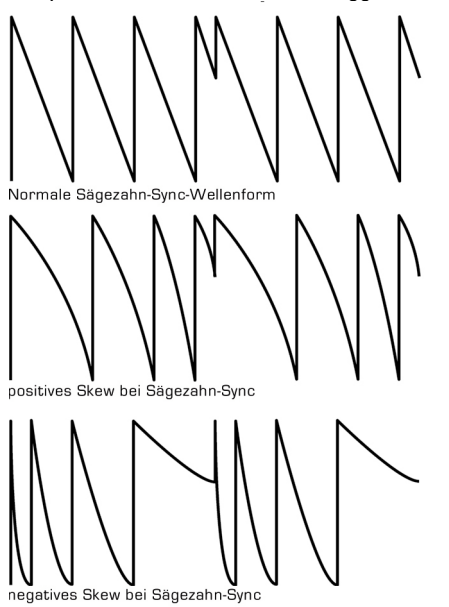

# ANALOGE SYNTHESE

"Sync Skew" beeinflusst auch gewöhnliche Rechteck- und Sägezahn-Wellenformen. Der Effekt besteht im Stauchen der Wellenformen am Zyklusende (bei positiver Modulation), bzw. am Anfang einer Zyklus (bei negativer Modulation). Bei Rechteckwellen erzeugen geringe Mengen des Skew-Effektes keine der Pulsweiten-Modulation ähnliche Wirkung, aber mit dem Unterschied, dass sich Modulationstiefen von über 100% erreichen und sich dann mehrere Oszillationszyklen zu einer einzigen stauchen lassen. Dies kann auch als Frequenzmodulation innerhalb einer Zyklus umschrieben werden und imitiert die klassische "Cross-Modulation" mit Sägezahnwelle. Dies kann zu sync-ähnliche Effekten führen, setzt man diesen Parameter aber zusammen mit Formant-Width ein, können völlig andere Ergebnisse entstehen. Die nachfolgenden Beispiele zeigen die Wirkung von Skew auf übliche Rechteck- und Sägezahn-Welleformen. Man beachte, wie die Wellenformen an einem Ende gestaucht wird und wie mehr als ein Zyklus innerhalb vom Originalzyklus abläuft.

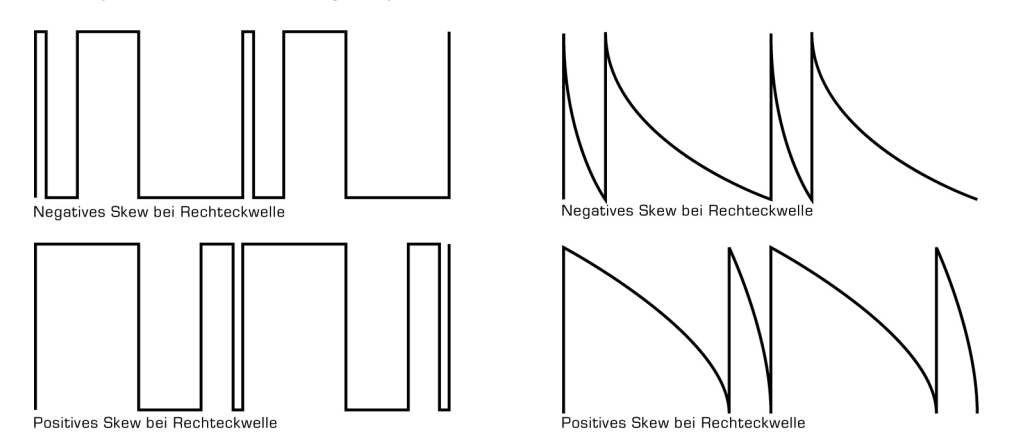

"Formant Width" ist ein Parameter zur Steuerung des Pegels von Wellenformen des virtuellen Slave-Oszillators. Dies ist von Nutzen bei der Simulation von Resonanzen im Oszillator selbst. In Verbindung mit dem "Harden"-Parameter lassen sich die scharfen Kanten der Wellenform glätten. Der Vorgang dient zur Lautstärkeverminderung von jedem der folgenden Slave-Zyklen. Zugleich beeinflusst dieser Parameter normale Sägezahn- und Rechteck-Wellenformen und erhöht gleichzeitig den Diskantanteil der Wellenformen.

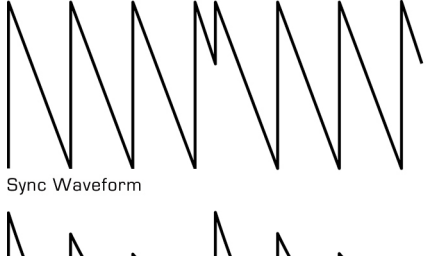

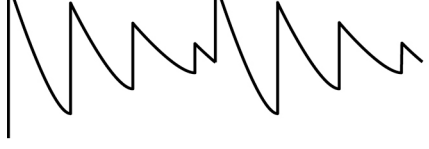

Sync-Formant Width-Wellenform

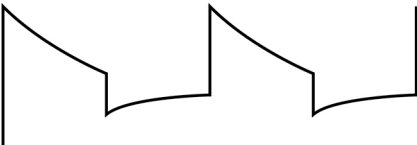

Formant Width bei Rechteckwelle

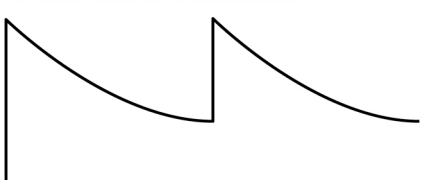

Formant Width einer Sägezahnwelle

Der Sync Skew-Parameter ebenso wie Formant Width können im Verbund weitere Wellenformen erzeugen.

.<br>Vegative Skew & Formant Width bei Sägezahnwelle

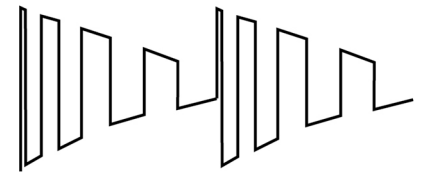

**Vegative Skew & Formant Width bei Rechteckwelle** 

Analoge Sound Modelling Technologie ermöglicht vermehrte Kontrolle über Wellenformen. Nach der Wahl ihrer Grundwellenform können Sie mit einem "Hardening"-Verfahren die scharfen Kanten der Wellen glätten und gleichzeitig ihren Obertongehalt verringern. Nachfolgend ein Beispiel für die Wirkung des "Harden"-Parameter auf eine Rechteckwelle.

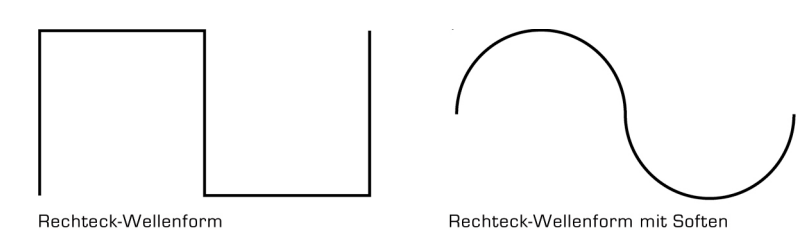

Der "Harden"-Parameter ist frei einstellbar und kann eine Rechteck-Welle auf eine einzelne Harmonische reduzieren und so eine Sinuswelle erzeugen. "Harden" lässt sich auch beim Rauschgenerator anwenden und so die harmonischen Obertöne des Rauschens zu steuern. Im nächsten Beispiel ist die Wirkung des "Harden"-Parameters auf Rosa-Rauschen zu sehen:

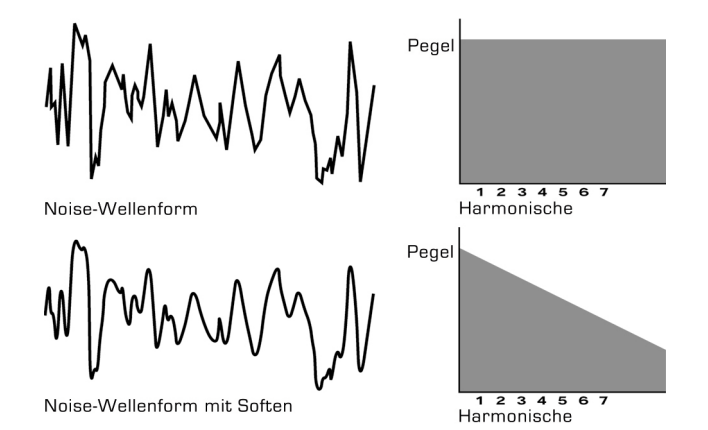

Schliesslich gibt es noch die Ringmodulation. Sie beansprucht zwei Oszillatoren, multipliziert aber beide Wellenformen

miteinander, statt deren Signale wie in einem Mixer zu addieren. Es ergibt sich eine Wirkung wir FM und erzeugt folgenden Effekt:

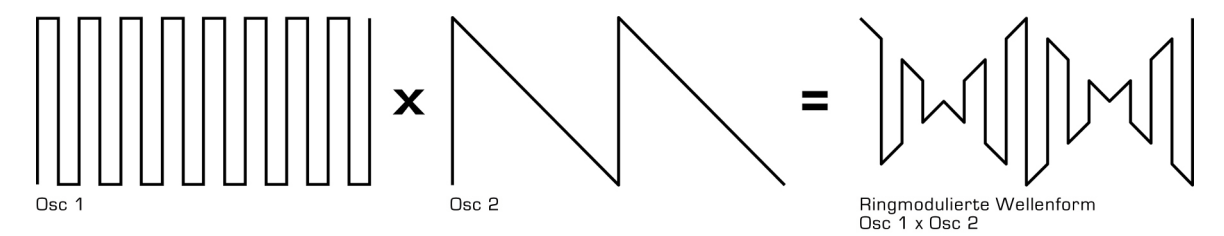

Ringmodulation erzeugt metallische, glockenähnliche Töne, welche sich bestens für Leadsounds eignen, bei subtiler Anwendung auch für E-Pianos usw. und weitere ungewöhnliche Klangeffekte.

Alle diese Methoden erweitern die Basis-Wellenformen der Oszillatoren und erzeugen besondere Oberton-Mischungen. Nach erfolgter Einstellung der Wellenformen kann man den Obertonanteil mit einem Filter feinabstimmen. Dieser Filter beseitigt unerwünschte Obertöne. Der Filter einer Analogsynthesizers ist ein besonders wirkungsvoller Klangregler. Wie bei einer Stereoanlage bestimmt auch hier der Filter den klanglichen Eindruck, nicht aber den einer Musikaufnahme. Ebenso wenig kann der Filter eines Synthesizers den Klangcharakter ändern, sondern beschränkt sich auf den Grundtimbre der Wellenform. Aus diesem Grund verfügen analoge Synthesizer simulant über mehrere Wellenformen, welche sich mischen lassen und so weitere obertonreiche Wellenformen erzeugen.

# ANALOGE SYNTHESE

Das folgende Diagramm zeigt den internen Signalfluss im SuperNova II Keyboard sowie alle Wellenformen an verschiedenen Stellen.

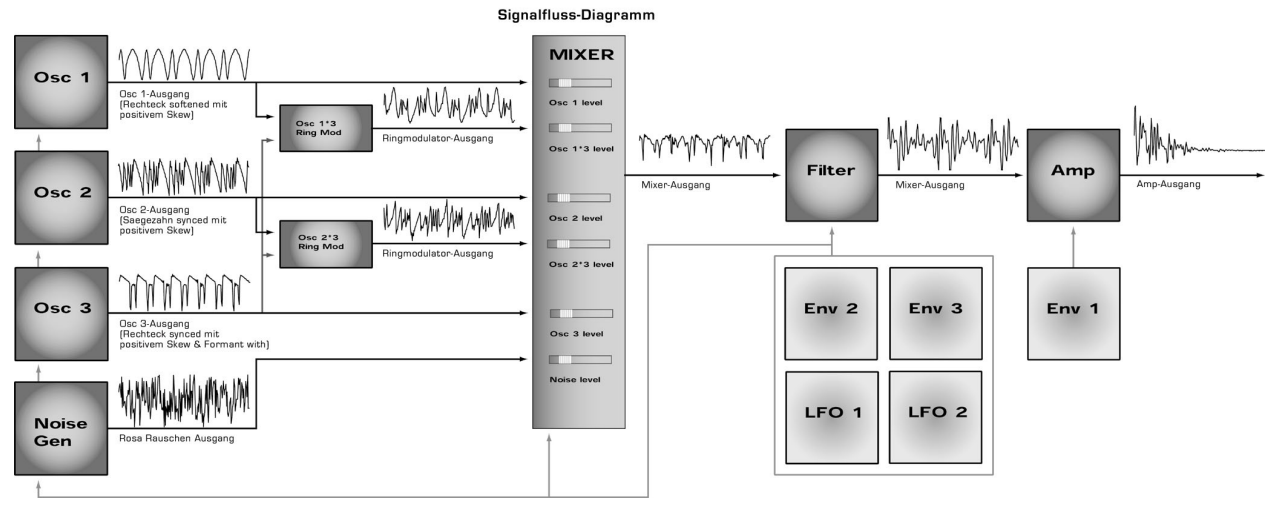

Wie ersichtlich, erzeugen die verschiedenen Oszillatoren unterschiedliche Wellenformen mit verschiedenen Arbeitformen. Die Signale der Oszillatoren, Ringmodulatoren und des Geräuschgenerators werden gemischt und dem Filter zugeführt. Dann gelangt das Signal in den Verstärker. Oszillator 1 erzeugt eine Rechteckwelle, welche mit Sync Skew moduliert und dann mit Harder zu einer sinusähnliche Welle geglättet wird. Dadurch entsteht ein pfeifenartiger Klang. Oszillator 2 benutzt eine Sägezahnwelle, die mit Sync Skew zu einem

rauen Klang moduliert wird. Oszillator 3 verwendet eine Rechteckwelle, welche mit Skew und Formant Width zu einem hellen, PWM-ähnlichen Klang moduliert wird. Der 1\*3 sowie der 2\*3 Ringmodulator erzeugen komplexe Wellenformen, welche zusammen mit den Signalen der Oszillatoren und des Rauschgenerators dem Mixer zugeführt werden.

## FILTER – *Klangfarbe*

Es gibt eine Reihe unterschiedlicher Filtertypen, z. B. Tiefpass,- Hochpass- und Bandpass-Filter. Der Tiefpassfilter lässt nur Signalteile unterhalb einer vorgegebenen Frequenz passieren, daher der Name Tiefpassfilter. Der Hochpassfilter lässt nur Signalteile oberhalb einer vorgegebenen Frequenzbandes passieren. Der Bandpassfilter lässt Signalteile innerhalb eines vorgegebenen Frequenzbandes passieren, wobei Teiltöne oberhalb und unterhalb der betreffenden Frequenz nicht passieren können. Nachfolgend sind die Frequenzgänge der drei Filtertypen zu sehen.

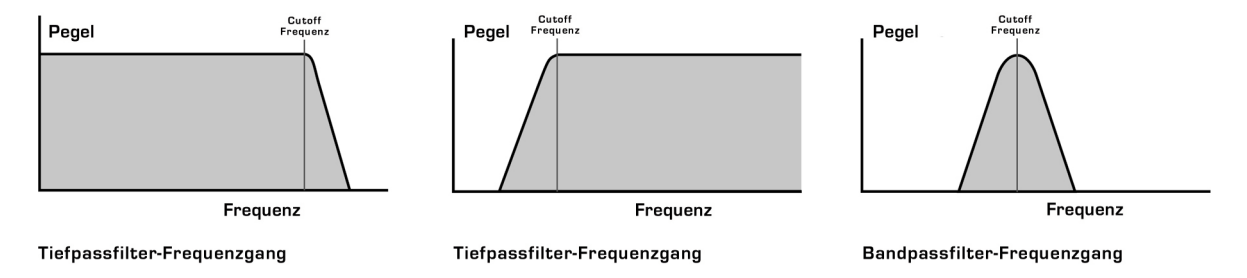

Zudem lässt sich die Flankensteilheit ändern, wobei unerwünschte Obertöne vom Filter unterdrückt werden. Dies entspricht der Güteeinstellung "Q" an einem parametrischen Equalizer. In der 12dB-Einstellung fällt der Frequenzgang weniger steil ab, sodass hohe Frequenzen weniger stark beschnitten werden als in der 18dB- oder 24dB-Stellung. Der Filtereffekt in der 12dB-Position klingt deshalb subtiler als bei 18dB oder 24dB. Letztere wählt man zu Akzentuierung des Filtercharakters. Die Flankensteilheit wird in dB pro Oktave gemessen. Nachfolgend sind die Frequenzgänge eines Tiefpassfilters mit 24dB, 18dB und 12dB Flankensteilheit pro Oktave zu sehen.

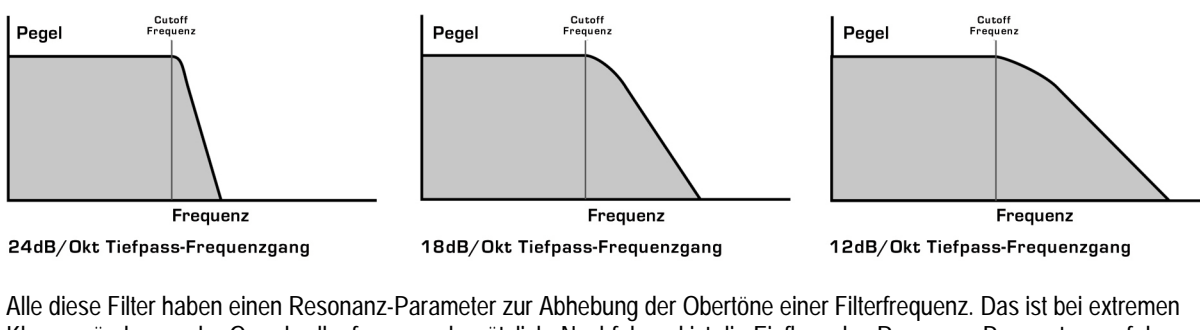

Klangveränderung der Grundwellenformen sehr nützlich. Nachfolgend ist die Einfluss des Resonanz-Parameters auf den Frequenzgang bei verschiedenen Filtertypen zu sehen.

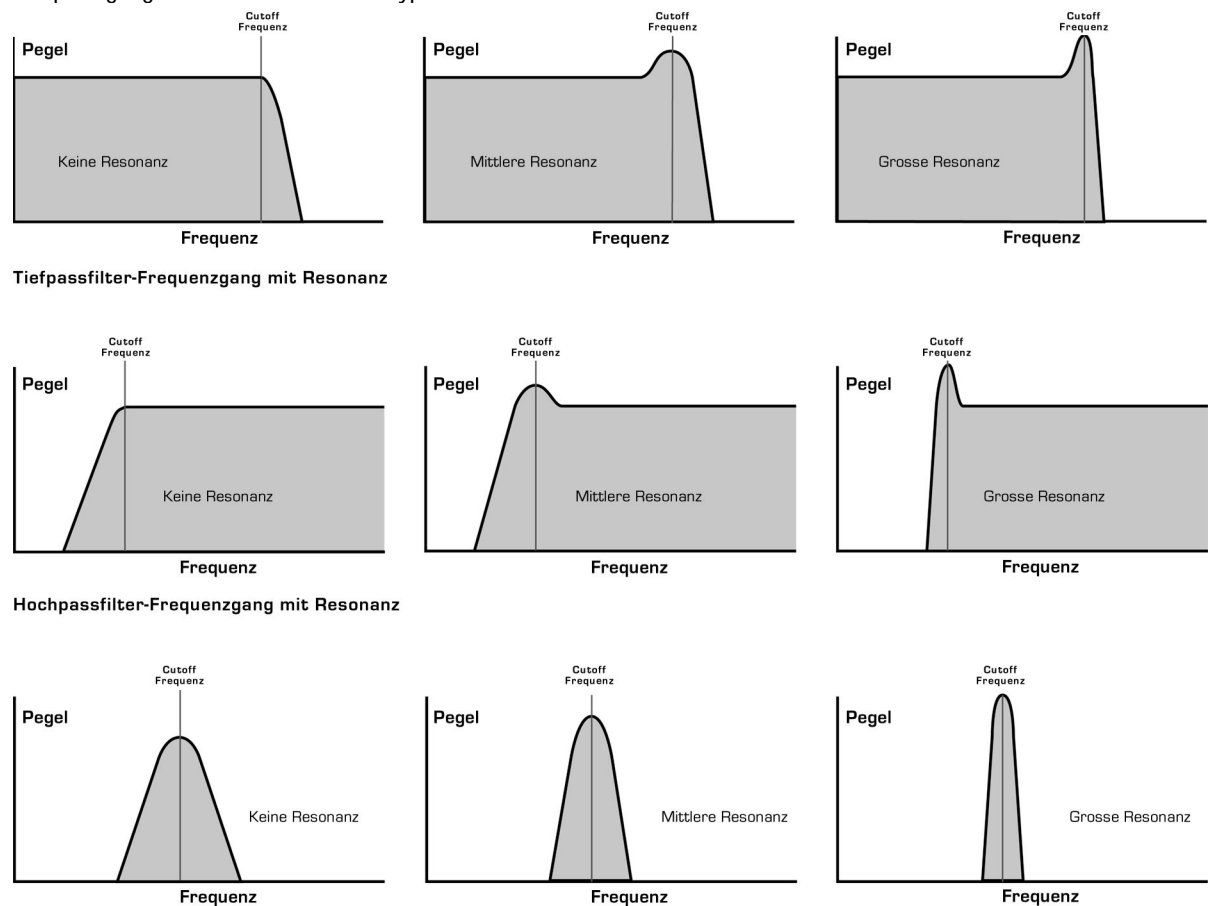

Bandpassfilter-Frequenzgang mit Resonanz

## AMPLIFIER – *Lautstärke*

Der letzte wichtige Vorgang bei der Klangerzeugung ist die Lautstärke und ihr zeitlicher Ablauf. Letzterer ist typisch für jedes Instrument, und so haben z.B. elektronische Orgeln einen ganz anderen Lautstärkeverlauf als Klaviere oder Streichinstrumente. Die folgenden Diagramme dokumentieren den Vorgang.

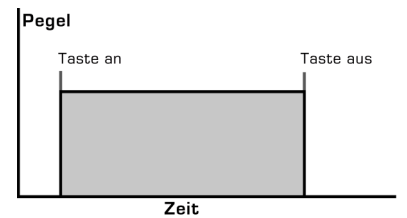

Orgeltypischer Lautstärke-Verlauf

Bei elektronischen Orgeln löst der Tastenanschlag die volle Lautstärke des Tones aus, und sie bleibt so bis zum Loslassen der Taste. Dann fällt der Ton unmittelbar auf Null.

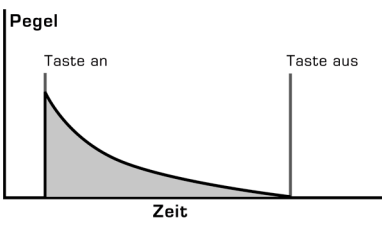

Piano-typischer Lautstärke-Verlauf

Beim Anschlag einer Klaviertaste der Ton unmittelbar in voller Lautstärke, um dann innerhalb weniger Sekunden auf Null zu fallen.

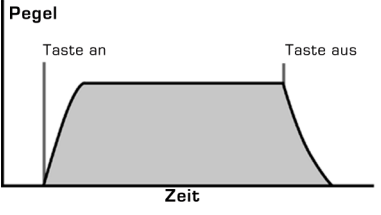

Streicher-typischer Lautstärke-Verlauf

Streicherklänge erreichen nicht sofort beim Tastenanschlag die volle Lautstärke, halten diese aber bis zum Loslassen der Taste und klingen allmählich aus.

Die hier gezeigten Kurven nennt man "Hüllenkurven" (envelopes). Sie werden in analogen Synthesizern von Hüllkurven-Generatoren nachgebildet. 4 Parameter bestimmen deren Ablauf.

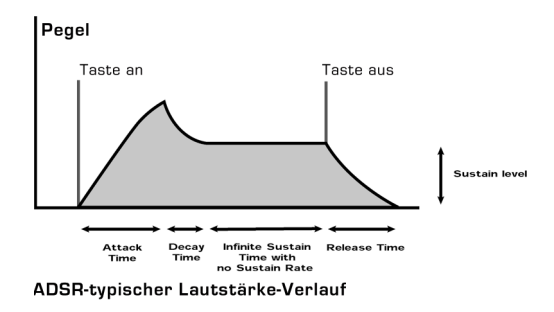

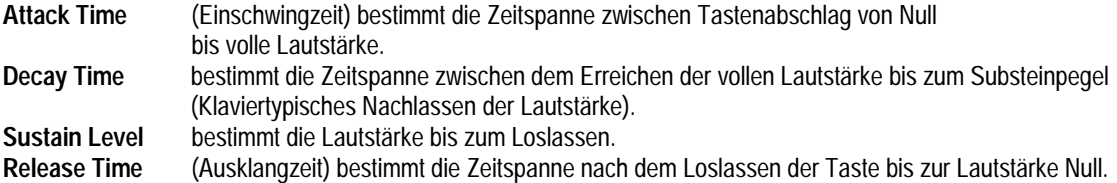

Die zusätzlichen Features der Hüllkurven vom SuperNova II Keyboard bieten das klassische ADSR und vermehrte Flexibilität, wie folgendes Diagramm zeigt:

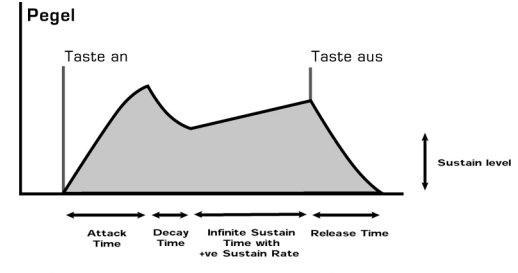

ADSR-typischer Lautstärke-Verlauf

Ausser den Parametern Attack, Decay, Sustain und Release gibt es drei weitere Parameter:

**Sustain Rate** (Aushalte-Länge) regelt die Flankensteilheit der Hüllkurve während der Sustainphase. In der Parameter-Position 0 sieht die Kurve so aus:

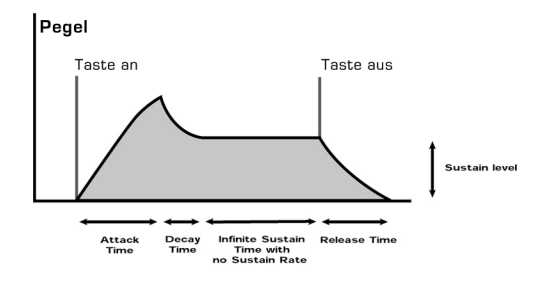

Hat während der Sustainphase die Parameter-Hüllkurve einen positiven Wert, steigt der Sustainwert auf die von diesem Parameter bestimmte Geschwindigkeit.

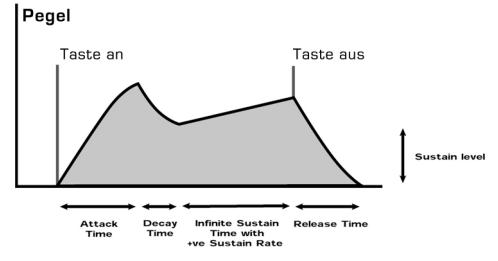

Bei tiefen Werten, wie +01 erfolgt ein sehr langsamer, bei höheren Werten ein rascherer Anstieg bis zur Erreichung der vollen Lautstärke. Bei einem Parameterwert von –ve während der Sustainphase der Hüllkurve fällt das Sustain auf Null, was nachfolgend dargestellt ist:

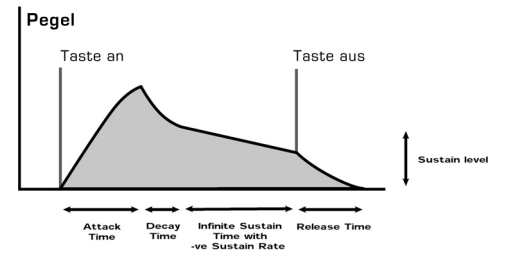

Bei tiefen Werten, wie –01 erfolgt ein sehr langsamer, bei hohen Minuswerten ein rascher Abfall auf Lautstärke Null.

**A-D Repeat** erlaubt das Loopen von Attack und Decay-Phasen der Hüllkurve, wobei sich die Zyklen von Attack und Decay wiederholen. Dies ist voll-regelbar von Off (normaler ADSR-Vorgang) bis 126 (ständige Wiederholung).

**Sustain Time** steuert die Länge der Sustainphase einer Hüllkurve. Bei Parameterstand 127 (unendlich) sieht die Kurve meist so aus:

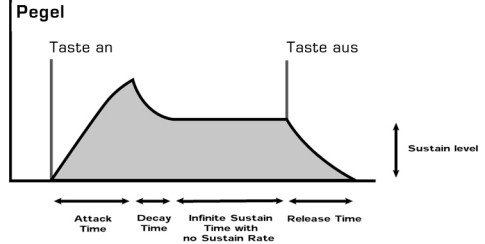

Bei einem geringeren Parameterstand als 127 kann die Sustainphase von sehr lang bis sehr kurz justiert werden, sodass sie schon vor dem Loslassen der Taste enden kann, worauf die Release-Phase automatisch startet. Nachfolgend ein Beispiel von allen 3 neuen Parametern beim gemeinsamen Einsatz:

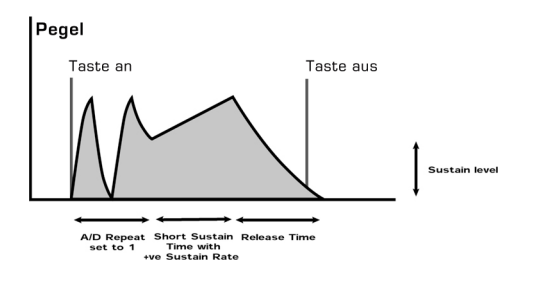

#### Zusammenfassung

Analoge Synthesizer lassen sich in drei Hauptelemente einteilen:

- 1 Der Oszillator erzeugt Wellenformen mit bestimmten Tonhöhen
- 2 Die Art der Wellenformen und Filtereinstellungen bestimmen den Klangcharakter
- 3 Der Klang läuft durch einen vom Hüllkurven-Generator gesteuerten "Verstärker", wobei sich das Klang-"Volumen" verändert.

Diese drei Hauptelemente kann man mit verschiedenen Methoden behandeln:

Die Tonhöhe wird durch den Tastenanschlag am Masterkeyboard bestimmt und gleichzeitig vom Tonrad beeinflusst, um Gleitund andere Effekte zu erzielen. LFOs lassen sich zwecks Veränderung der Tonhöhe und Erzeugen eines Vibratoeffektes einsetzen. Ferner kann man mit einem Hüllkurven-Generator die Tonhöhe automatisch "Gleiten" lassen.

Auch den Filter kann man mit LFOs manipulieren, um Klänge mit einer bestimmten Geschwindigkeit zu variieren und Wah-Wah-Effekte zu erzeugen. Ein Hüllkurven-Generator kann den Filter so beeinflussen, dass sich mit der Zeit die Klangfarbe ändert. Diese "Keyboard Tracking" genannte Funktion steuert den Filter je nach der gespielten Note.

Hüllkurven können den Amp(lifier) so steuern, dass sich unterschiedliche Lautstärken-Abläufe, kurz und perkussiv oder klavierund orgelähnlich, ergeben. Ausserdem kann man mit der Anschlagstärke (velocity) die Lautstärke beeinflussen und so das Spiel ausdrucksreicher gestalten.

Elemente für die Manipulation der drei Hauptsythese-Elemente nennt man Modulationsquellen.

Das SuperNova II Keyboard besitzt 3 Hüllkurven-Generatoren und 2 LFOs als Modulationsquellen. Zusätzlich lassen sich Anschlagsdynamik, Aftertouch (Drücken bereits

ausgehaltener Tasten) sowie das Modulationsrad als Modulationsquellen innerhalb der Modulations-Matrix einsetzen. Sogar die Kombination mehrere Quellen zur Modulation einzelner Parameter ist möglich. Auf der Fronplatte des SuperNova II Keyboard sind die einzelnen Modulations-Quellen und –Ziele übersichtlich für einen raschen Zugriff angeordnet. Hier folgt die Modulations-Matrix der Oszillator-Sektion:

# Oscillator Modulation Matrix

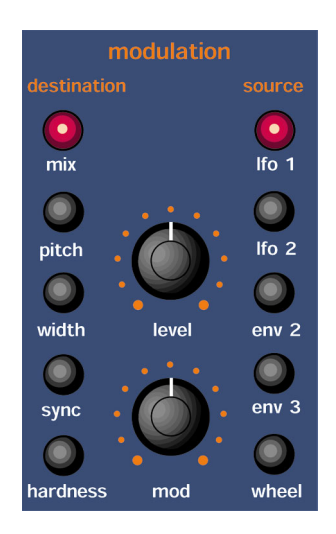

Mit der Betätigung eines Tasters für die gewünschte Quelle (Tasterreihe rechts) und des Tasters für das Modulationsziel sowie den Regeleinstellungen "Level" und "Mod Depth" lassen sich komplexe Modulationseinstellungen aufrufen.

Solche Modulationen ermöglichen überaus leistungsfähige Eingriffe in die Tonerzeugung, d.h. man kann den "Harden"-Effekt oder Pulsweite fahren, unabhängig davon dem Mix der 3 Oszillatoren verändern, den Filter öffnen, die Filterresonanz verringern, mehr Verzerrung und Delay dazugeben oder Chorus und Hallanteil – alles durch das einfache Drehen am Modulationsrad! Diese einfachen Vorgänge ermöglicht bei statisch klingenden Sounds eine dynamischere und ausdrucksreichere Spielweise zu.

Hier enden die meisten Synthesizer. Das SuperNova II Keyboard besitzt aber eine höchst leistungsfähige Effektsektion. Man könnte behaupten, dass Effekte ebenso zum Klang beitragen wie der "rohe" Klang an sich. Anstelle des Federhalls in analogen Systemen verfügt die DSP-Technologie (digitale Signalprozessoren) über moderne digitale Effekte. Bei der SuperNova gibt es einen Block mit 7 Effekten, welchen man als Teil der Klangsynthese betrachten kann. Er umfasst Verzerrer, EQ, Hall, Chorus, Flanger, Phaser, Delay, Panning und Kammfilter. Damit kann man realistisch Echo oder Raumhall erzeugen oder auch ganz verrückte Dinge anstellen!

(Mehr Einzelheiten darüber auf Seite 18)

Am besten lernt man durch Erfahrung. Drehen Sie an den Reglern und experimentieren Sie mit den Werkprogrammen, dafür sind sie ja da! Sie brauchen keine Angst vor dem unbeabsichtigten Löschen dieser Sound zu haben. Bei Bedarf können Sie dieser wieder abrufen (siehe Seite 52).

## Basis Theorie

In diesem Manual haben wir uns bereits mit substraktiver Synthese und mit der Terminologie von Obertöne, Klangfarben, Wellenformen und Oszillatoren vertraut gemacht. FM-Synthese ist die Anwendung einer Wellenform für die Frequenz-Modulation (FM) zur Erzeugung harmonisch komplexer Wellenform.

Bei dieser Illustration gehen wir von Oszillatoren für Sinuswellen aus:

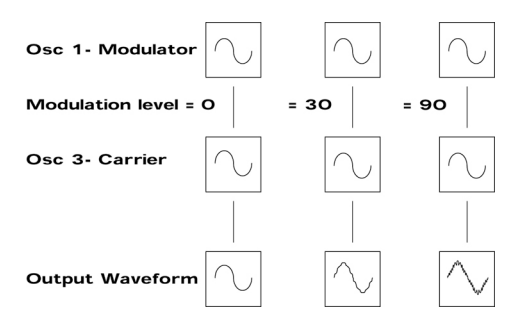

Wie wir bereits wissen, sind Obertöne bzw. deren ÄNDERUNG für interessante Klangbilder verantwortlich sind. Bei FM-Synthese befindet sich ein Hüllkurven-Generator zwischen Modulation und Träger der Wellenform und ermöglicht so die Kontrolle über die Frequenz-Modulation.

Nach Zugabe dieser Hüllkurve sieht der FM-Block so aus:

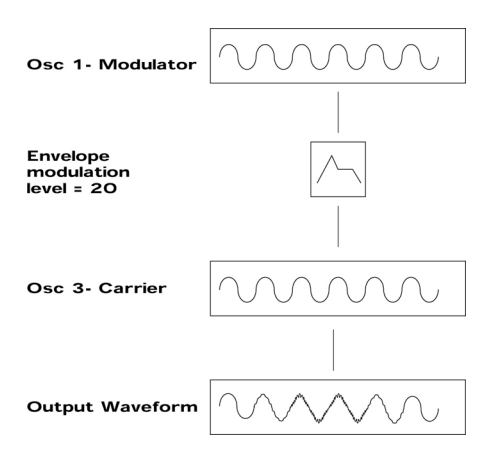

Daraus wird ersichtlich, wie die Ausgangs-Wellenform mit dem Träger startet, komplexer wird (OBERTÖNE WERDEN AUFADDIERT) und schliesslich während dem Abklang der Hüllkurve wieder zur einfachen Welle wird. DIE KLANGFARBE DER WELLENFORM ÄNDERT SICH MIT DER ZEIT. Das ist das Gegenteil von substraktiver Synthese, wobei TIEFPASSFILTER des öfteren zur ELIMINIERUNG VON OBERTÖNEN führt.

Zur Vervollständigung führen wir noch eine weitere Hüllkurve zur Regelung der Lautstärke ein. Das Ganze sieht nun so aus:

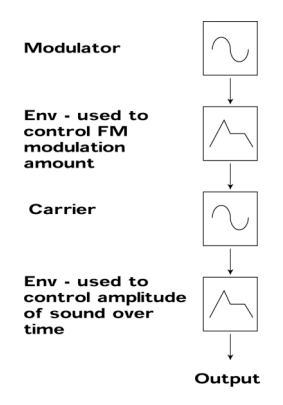

Yamaha machte in den 80er Jahre die FM-Synthese mit dem berühmten DX7 populär. Der Grundaufbau der Yamaha-Maschine galt als OPERATOR, also nichts anders als ein Hüllkurven-Generator zur Kontrolle des Ausgangspegels des Oszillators.

Der einfache Synthesizer im vorherigen Diagramm besteht aus zwei Blocks, jeder mit einem Oszillator und einer Hüllkurve, in der DX7-Terminologie als 2 OPERATOR SYSTEM bekannt.

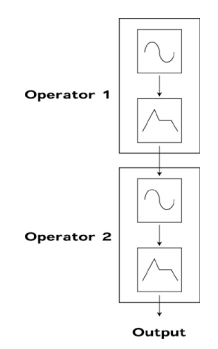

Der DX7 besass 6 Operators in Presetkombinationen, bekannt als ALGORITHMEN. Die Terminologie von OPERATORS und ALORITHMEN stellte die Anwender bei der Produktion eigener Sound allzu oft vor die Aufgabe einer professionellen Programmierers. Mit dem SuperNova II Keyboard vereinfachten wir die Sache, damit Sie Ihre eigenen FM-Sounds kreieren können.

## Programmieren eigener FM-Sounds mit dem SuperNova II Keyboard

Bei jedem Programm des SuperNova II Keyboard stehen 3 OPERATORS samt Oszillatoren und Hüllkurven zur Verfügung. Für Spezialeffekte und Drum/Perkussionssounds gibt es auch eine Geräusch-Wellenform. Einfachheitshalber enthalten unsere meisten Werkpresets dieselbe Struktur wie im folgenden Diagramm:

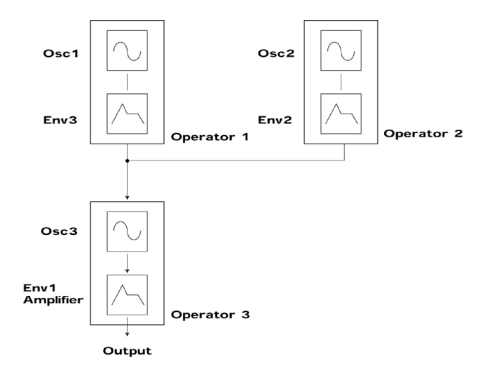

Anstelle von Oszillator 1 oder 2 kann eine Geräusch-Wellenform stehen.

Beim Zupfen, Anschlagen oder Blasen eines Instrumentes gibt es anfänglich eine Menge an Klanginformationen. So enthält z.B. das Xylophon beim Anschlag während kurzer Zeit eine Menge Obertöne. Dann bildet sich der Klang zu einer periodischen Wellenform zurück.

Am einfachsten lässt sich FM anhand einiger Werkpresets studieren und verstehen. Beginnen wir also mit dem Xylophon und wählen das "FM Sound Programm D115 FMpt Xylo Lo".

Am meisten wird beim Manipulieren mit FM-Sounds in den Hüllkurven- und Oszillator-Sektionen "gezwickt". Weil wir Additive Synthese anwenden, braucht man die Filter-Sektion nicht unbedingt, doch kann man sie zur Steigerung der Klangwirkung einsetzen.

Bei der FM-Synthese im SuperNova II Keyboards sollte man daran denken, dass der Oszillator 3 IMMER am Output der Mixer-Sektion zu hören ist. Zum Aufbau eines Sounds von Grund auf empfehlen wir das Programm D126 "FM Init Program" als Ausgangspunkt, weil alle Oszillatoren auf Sinuswellen eingestellt sind und nur der Mixpegel von Oszillator 3 aufgedreht ist.

# FM SYNTHESE

In der vorherigen Grafik legt Oszillator 3 die Grundlage des Sounds. Zum Abhören drückt man in der Oszillator-Sektion "Osc 3" und dann "Solo". Beachten Sie: Taster "fm" unter 1\*3 LEUCHTET NICHT. Beim Spielen auf dem Masterkeyboard kann man dann den Sound hören. Dann drückt man weiterhin beim Spielen den "Hardness"-Taster und dreht langsam den Lautstärkeregler auf. Dabei wird der Klang härter. Dann dreht man den Regler zurück bis 0 am Softpegel. Darauf drückt man den FM-Taster und hört jetzt den FM-Effekt. Beim Tasten-Anschlag bekommt man den xylophonartigen Ton zu hören.

Als allgemeine Regel bei der FM-Synthese gilt: JE STÄRKER DIE FM-MODULATION, DESTOHÄRTER ODER HELLER WIRD DER KLANG.

Die wirkliche Leistung von FM beim SuperNova II Keyboard besteht in seiner Fähigkeit, Programme zu Performances zu stapeln.

Die Performance "FM Xylophon" in B025 entsteht aus die beiden oben beschriebenen Programmen. (FMpt Xylo Lo – und – FMpt Xylo Hi). Aus diesen Namen lässt sich ableiten, welches Programm welchen Part macht!!

Zum Abhören der beiden Programme wählt man Performance B025, welche aus den beiden übereinandergelegten Programmen besteht.

Nun sieht dieser Sound wie das folgende Blockdiagramm aus:

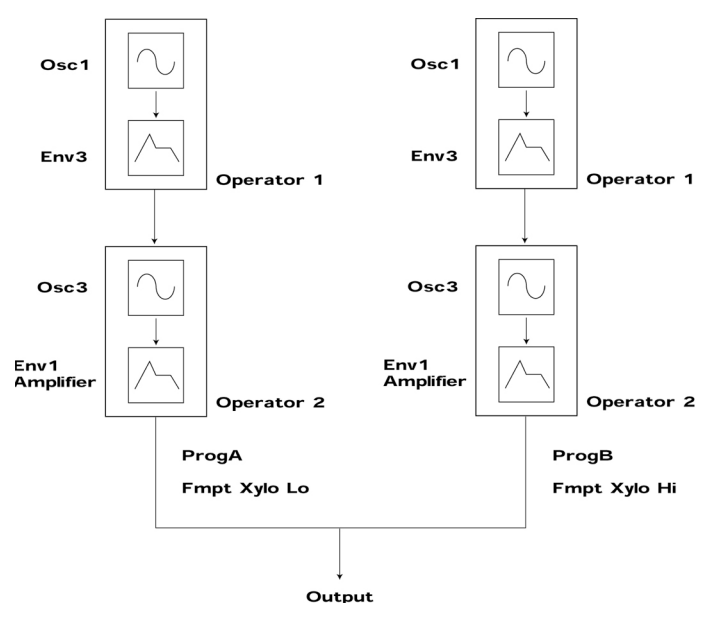

Die Effektsektion des SuperNova II Keyboard ist nachweislich eine der leistungsfähigsten unter den heutigen Synthesizern dieser Art und verschafft einen bisher unerreichbaren Produktionsstandard.

Bei Effekten kann es sich um wirkliche "Effekte" oder akustische Nachahmungen handeln. Effekte sind in der modernen Musikproduktion unerlässlich. Der geschickte Einsatz von Effekten vermag einen Song aufwerten, Übertreibungen aber auch das Gegenteil bewirken.

Beim SuperNova II Keyboard gibt es 7 Effekteinheiten pro Programm: Verzerrer (Disortion), EQ (Equalizer), Kammfilter, Hall (Reverb), Chorus/Flanger/Phaser (zum wahlweisen Einsatz Chorus, Flanger oder Phaser), Delay und Panner/Tremolo.

# Verzerrer ( Distortion )

Dieser Effekt ist meist für Gitarristen reserviert. Wie der Name sagt, wird das Eingangssignal verzerrt, wie im folgenden Diagramm ersichtlich:

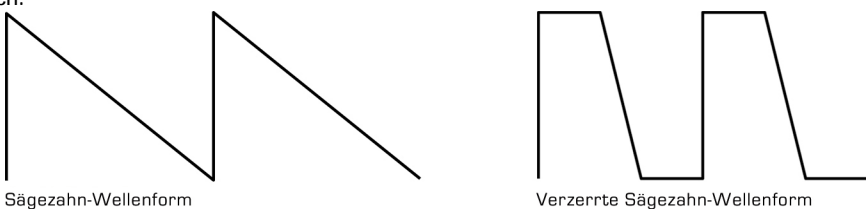

Dieser Effekt gibt dem Sound nicht nur eine harte und schmutzig-klingende Komponente, auch weitere Charakteristika sind erwähnenswert. Erstens werden Obertonteile bei niedrigem Pegel stark betont, auch Resonanzen und zusätzliche "Harmonische" stechen heraus. Ist zweitens die Maximal-Lautstärke des Verzerrers relativ konstant, ergibt sich ein gewisser Kompressionseffekt. Das kann beim Abmischen vorteilhaft sein, da der Signalpegel gleich bleibt. Der Disortion-Parameter steuert, wie der Name besagt, die Stärke des Effekts.

## EQ.

Bei vielen Synthesizern ist dieser Effekt keine Selbstverständlichkeit, bei Mischpulten aber schon. Er eignet sich zur Abstimmung sich zur Abstimmung einzelner Sounds untereinander, sodass sie am Schluss im Mix gut zusammenpassen. Oft tönt etwas zu "muffig" oder ein Bass ist zu nasal. Hier kommt der Equalizer zum Zug. Dumpfe Sounds haben zuwenig Höhe, lassen sich aber mit dem EQ anheben bzw. dämpfen. Beim SuperNova II Keyboard gibt es ein Diskant-EQ sowie eine Bass-EQ Steuerung.

## Kamm – Filter

Dieser Effekt erzeugt im Frequenzgang des Signals viele Pegelspitzen, wie hier:

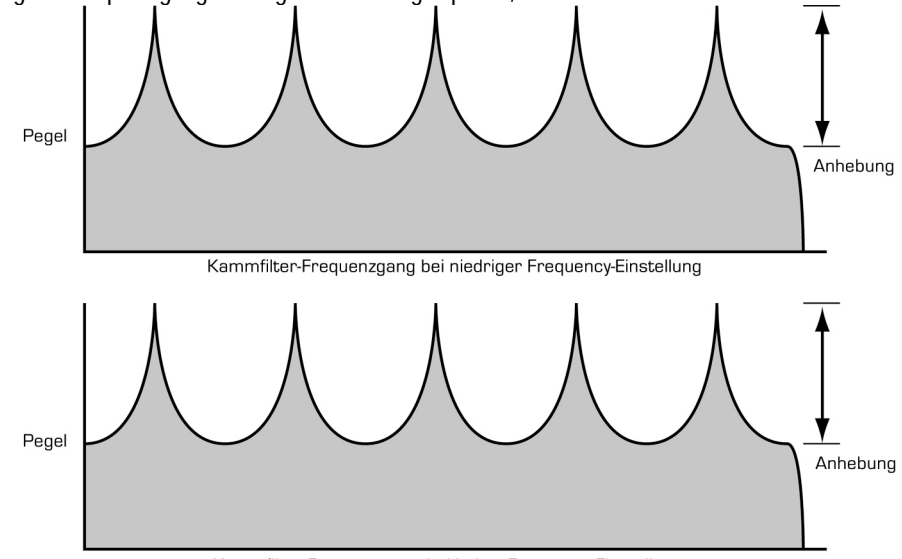

Kammfilter-Frequenzgang bei hoher Frequency-Einstellung

# EFFEKTE

Es entstehen viele kammartige Spitzen, daher der Name Kammfilter. Er wird durch zwei Parameter geregelt. Die Kammfrequenz steuert Frequenzen, bei denen Pegelspitzen entstehen. "Boost" bestimmt die Höhe der Spitzen. Mit dieser "Übung" beeinflusst man die Klangfarben. Zwar ähnlich einem EQ, produziert der Kammfilter Effekte, die bei einem gewöhnliche EQ nicht möglich sind. Das Ergebnis ist ein metallischer Sound.

## Hall ( Reverb )

Dies ist die akustische Nachahmung eines Raumes. Warum klingt Gesang im Badezimmer so gut? Es ist der natürliche Hall. Reverb ist ein Computermodell von Raumakustisch. Die Art des Raumes, vom Badezimmer bis zum Konzertsaal, können Sie nach Wunsch bestimmen. Es folgt eine vereinfachte Skizze der Schallreflektion in einem Raum, in welchem die Reflektionen von allen Seiten kommen.

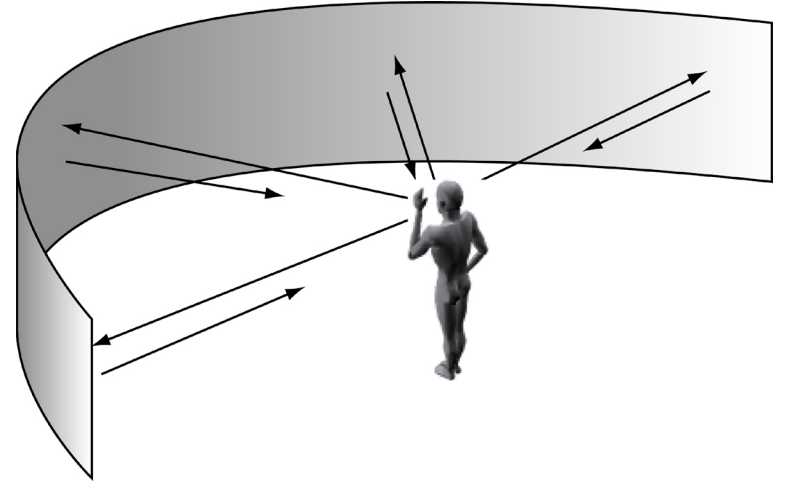

Der Hallregler bestimmt die Hallstärke. In der Minimalposition ist der Hall schwach, wie wenn man sich im Raum direkt neben der Schallquelle befindet, bzw. umgekehrt. Man kann den Parameter als Anzeiger betrachten: "Wo bin ich, wo ist die Schallquelle?"

Räume und Hallen verhalten sich akustisch verschieden, weshalb das SuperNova II Rack mehrere Reverb-Typen liefert. Das geht von sehr kleinen Räumen (z.B. "Dry Chamber" bis zu riesigen Hallen ("Large type 2")). Ausserdem gibt es besondere Typen wie ein künstlich wirkender Hall mit abrupten Abbruch, was sich besonders für Schlagzeuge eignet.

Die meisten Räume besitzen stark reflektieren Flächen, wodurch der Klang stark verhallt wird. Derartige Abstrahlungen lassen sich mit dem "Early ref"-Pegel nachahmen und führen zu einem intensiven Nachhall.

Decay Time bezeichnet die Zeitspanne zwischen dem Ende der Klangquelle und dem völligen Ausklingen und gibt auch Antwort auf "Woraus ist der Raum gemacht?". Stark reflektierende Räume tendieren zu langen Decay-Zeiten und umgekehrt.

HF-damp bedeutet "High Frequency Damping", d.h. eine Dämpfung hoher Frequenzen und beeinflusst den ausklingenden Sound. Diese Wirkung hängt von der Anzahl Teppiche und Vorhänge ab, die als Klangschlucker von Obertöne gelten. Das Resultat ist dann ein trockener Klang. Ohne HF Damp geht es in der Natur kaum ab, doch eignet es sich für hohe, zischende Töne. Normalerweise braucht man für einen normalen Hall ein wenig HF-Damp.

#### Chorus/Flanger/Phaser

Dies ist ein Einzeleffekt zur wahlweisen Verwendung als Rotor-Lautsprecher, Ensemble, Vierfach-Chorus (Quad Chorus) oder als Chorus/Flanger oder Phaser.

## Rotor-Lautsprecher

Er dient als "Leslie"-Effekt meist in Verbindung mit Orgelsounds, wie z.B. einer Hammond B3. Der Originaleffekt entstand durch zwei, im Leslie Tonkabinett unabhängig rotierende Lautsprecher. Der eine der beiden Leslie-Lautsprecher ist ein Horn (Tweeter), der andere ein Rotor (Woofer). Für den Effekt gibt es zwei Einstellungen, "Fast" (schnell rotierender Lautsprecher) und "Slow" (für langsam drehende Lautsprecher). Die Lautsprecher im Leslie sind recht gewichtig, sodass beim Umschalten auf eine andere Geschwindigkeit eine Übergangsphase entsteht und in unserem Fall simuliert wird.

### Ensemble

Dieser Effekt imitiert die Wirkung einer Streiche-"Ensemble", wie z.. auf Keyboards von Roland SE101 oder Solina. Das leicht in etwa einem Chorus aber ohne dessen "schwirenden" Effekt, dafür aber mit Stereo. Man kann sich "Ensemble" als vier voneinander unabhängige Chorusse mit unterschiedlichen Geschwindigkeiten vorstellen. Ensemble klingt weicher als Chorus und eignet sich deshalb besonders gut für Streicherklänge.

## Chorus – Übersicht

Der Chorus-Effekt sollte ursprünglich aus einer Singstimme den Eindruck eines ganzen Chors oder einer 6- oder 12-saitigen Gitarre kreieren. Chorus entsteht bei der leichten Verstimmung des Signals und dessen nachfolgenden Zumischung zum Originalsignal. Die wirbelnde Chorus-Charakteristik wird von einem LFO erzeugt und beeinflusst.

## Vierfach - Chorus ( Quad Chorus )

Der Effekt beruht auf 4 gleichzeitig laufenden Chorus-Modulen, die von einem LFO in unterschiedlichen Phasen gesteuert werden. Dabei entsteht ein besonders "dicker" Sound für Streicher oder weitere "saftige" Effekte.

## Chorus / Flanger

In der Wirkung sind sich Chorus und Flanger ähnlich. Als Chorus entsteht ein leicht wirbelnder Stereoeffekt, welcher Sounds verdickt und eine Stereowirkung erzeugt. Im Unterschied zum 4-fachen Chorus ist der Klang etwas schlanker, er behält seinen ursprünglichen Charakter und eignet sich somit für Bässe, Orgeln und perkussive Klänge. Der Flanger gleicht dem Chorus, neigt aber zu Verstimmung und Rückkopplung und verwirbelt und betont die Obertonanteile der Signale.

#### Phaser

Er ist fast das Gegenteil der Flangers. Der LFO verursacht im Signal eine leichte Phasenverschiebung. Beim Mischen mit dem Originalsignal entsteht der wirbelnde Effekt, und beim Durchlauf werden Obertöne gelöscht.

Chorus Speed: Dieser Parameter steuert die LFO-Geschwindigkeit. Eine hohe Geschwindigkeit ergibt eine vibratoartige Klangqualität, im allgemeinen wird eine eher langsame Einstellung bevorzugt.

Mod Depth: sie steuert die Verstimmung bzw. Phasenverschiebung des LFO. Auch hier verstärken höhere Einstellungen die Wirkung, weshalb meist moderate Einstellungen bevorzugt werden. Höhere "Depth"-Werte sind für Bässe geeignet. Subtile Effekte wie Chorus profitieren von niedrigen Feedback- (Rückkopplungs-)Pegel. Flanger und Phaser klingen allerdings mit höherem Feedback besser, weil es die Obertöne des Flangers betont, beim Phaser führt es allerdings zur Löschung von Obertönen.

Der Parametertyp entscheidet, ob der Effekt als Chorus, Flanger oder als Phaser arbeiten soll. Treffen Sie Ihre Wahl.

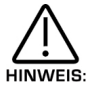

Effekt-LFOs dürfen nicht mit den Programm-LFOs am Frontpanel verwechselt werden.

# EFFEKTE

## Delay

Dieser Effekt besteht aus der Abstrahlung eines Tones, und wird als "Echo" bezeichnet. Dieser Effekt entsteht überall in der Natur, wo ein Schall von einer grossen Fläche, z.B. einer Bergwand reflektiert wird. Die Stereo-Variante des SuperNova II Keyboard kann man sich wie zwei Wände vorstellen. Die Stärke der Klangverzögerung wird von der Distanz zu den Wänden bestimmt. Wie aus der folgenden Skizze ersichtlich, ist die Distanz der linken Wand zum Zuhörer eine andere als die rechte. Dadurch entsteht ein gestaffeltes Echo und wird auch "Multi Tap Delay" oder "Typ Delay" genannt.

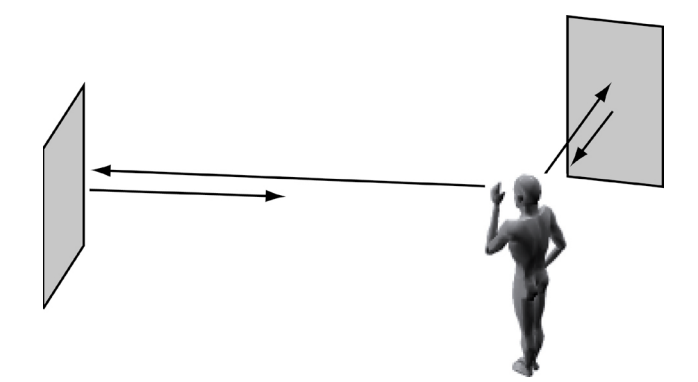

Delay Time: bestimmt die Zeit zwischen dem Originalsignal und dem darauf folgenden Echo. In unserem Beispiel wäre es gleich dem Abstand des Hörers zur Wand. Grosse Distanzen ergeben lange, kurze Distanzen geringe Verzögerungen. Delay Time im SuperNova II Keyboard ist gleich der längstmöglichen Verzögerung. Kürzere Delays werden in Prozentzahlen angezeigt. Siehe auch "Ratio"-Parameter weiter unten.

Feedback: Dieser Parameter bestimmt den Anteil des verzögerten Signals, welcher wieder zum Delay-Eingang zurückgeführt wird, d.h. kein Feedback ergibt ein einzelnes "Slapback"-Echo ohne Wiederholungen. Niedrige Feedbackwerte lösen typische, sich wiederholende Echos wie zwischen zwei parallelen Wände aus. In diesem Fall bezeichnet Decay Time die Distanz zwischen den Wänden.

HF-Damping ist die Abkürzung von High Frequenzcy Damping. Dieser Parameter dämpft hohe Frequenzen und damit auch die Klangfarbe des ausklingenden Echos. Man kann es sich als Anzahl von Teppichen und Vorhängen im Raum vorstellen, welche obertonreiche Schwingungen absorbieren. Ohne HF-Damping geht es in der Natur kaum ab, aber man kann es zur Betonung von zischenden Diskanttönen verwenden. Die Zugabe von etwas HF-Damping erzeugt einen natürlichen Echoeffekt.

Delay Ratio: Dieser Parameter justiert automatisch das Verhältnis zwischen maximalen und kürzeren Delayzeiten, was gut zur Einstellung von Echozeiten passt.

Width ist der Stereoabstand zwischen langen und kürzeren Echozeiten. Beim Nullwert erscheinen beide Delays in der Mitte des Stereofeldes (Mono). Bei Weite (width) 127 entsteht ein langes Echo auf der einen Seite und das kurze Echo auf der anderen, wodurch ein dramatischer Stereoeffekt entsteht.

#### PAN

Mit diesem Effekt wird der Standort eines Klanges im Stereofeld geregelt. Beim SuperNova II Keyboard funktioniert der Pan-Effekt wie bei einem Mischpult und kann Klänge im Stereofeld an beliebigen Orten statisch positionieren. Diese Veränderungen nimmt man wie alles andere auch via MIDI Regler vor.

Pan Type entscheidet über die automatische Einstellung von Panorama (Pan). In der Position "Autopan" schwingt der Klang in einer vom Speed-Parameter vorgegebenen Geschwindigkeit hin und her. In der Position "Tremolo" bewegt sich der Klang in einer vom Speed-Parameter vorgegebenen Geschwindigkeit auf und ab.

Pan Speed steuert die Geschwindigkeit von Autopan- und Tremolo-Effekten.

Pan-Depth bestimmt, wie stark Autopan- und Tremolo-Effekte die Lautstärke beeinflussen sollen. Kleine Werte ergeben subtile Bewegungen, und hohe Werte führen bis zur vollen Lautstärke.

Einige Begriffe dieses Handbuches könnten zu Unklarheiten führen. Es folgt hier eine Erklärung der Terminologie.

#### Programm

Dies ist der einfachste vom SuperNova II Keyboard erzeugte Klangtyp. Er wird mit dem Programm-Taster aufgerufen. Andere Hersteller verwenden dafür manchmal die Begriffe "Patch" oder "Partial".

#### Drum Map

Dies ist eine spezielle Tabelle von mehreren, gleichzeitig zugänglichen Programmen am Masterkeyboard, und zwar je eines pro Note. Drum Maps ruft man mit dem Programm- und Bank-Taster auf. Andere Hersteller bezeichnen es manchmal auch als "Drumkit".

#### Performance

Dies ist der komplexeste, vom SuperNova II Keyboard erzeugte Klangtypus. Er besteht aus 8 verschiedenen, Parts benannten, Sounds. Diese Parts gibt es in der Form von Layers (Schichten) oder Splits (Tastaturabschnitte). Performances werden mit dem Performance-Taster aufgerufen. Andere Hersteller verwenden manchmal Begriffe wie Multi, Multi-Setup oder Combination.

## Parts

Dies ist einer der 8 Sounds (oder Parts) der Performance. Den zum Part gehörenden Sound bezeichnet man als Programm. Andere Hersteller verwenden dafür auch den Begriff Timbre.

#### Voice

Dies ist ein Polyphonie-Mass Eine Stimme (Voice) ist gleichbedeutend wie eine gespielte Note. Beim SuperNova II Keyboard dient die Stimme als Klangquelle für 3 Oszillatoren, 2 Ringmodulatoren und für den Rauschgenerator. Diese Klangquellen finden in einer Stimme gleichzeitig Verwendung.

#### **Oszillator**

Das ist das Basiselement der Tonerzeugung. Wie bereits erwähnt, besitzt jede Woche 3 Oszillatoren.

#### Sync – Effekt

Dieser Oszillatoren-Parameter in SuperNova II Keyboard simuliert den Synchronisations-Effekt zweier analoger Oszillatoren in der "Oszillator Sync"-Konfiguration. Im Abschnitt "Analoge Synthese" auf Seite 7 erfahren Sie weitere Einzelheiten.

#### Hardness Effekt

Dieser Parameter steuert den Obertonbereich von Wellenformen. Beim vollen Einsatz des Hardness-Effektes entsteht eine normale Welle, eine nahezu sinusförmige Wellenformen in der Minimalposition. Das ist dasselbe wie eine separate LPF für jeden einzelnen Oszillator. Mehr darüber im Abschnitt "Analoge Synthese" auf Seite 9.

#### Analogue Sound Modelling

Dies ist die Synthesemethode des SuperNova II Keyboard für die Tonerzeugung. "Analogue Sound Modelling" wurde von Novation erfunden und erstmals in der preisgekrönten DrumStaion angewendet.

Dies ist im Handbuch der Hinweis auf ein wichtiges Leistungsmerkmal, respektive eine Warnung vor destruktiven Funktionen, z.B. beim Überschreiben von Daten im Speicher, wobei wertvolle Daten verloren gehen.

Das SuperNova II Keyboard bietet 3 verschiedene Soundtypen: Programm, Drum Maps und Performances.

Mit dem Programm-Taster ruft man einzelne Programme aus dem Speicher ab. Das Programm ist der Basis-Klangtypus im SuperNova II Keyboard und besteht aus 3 Oszillatoren, 2 Ringmodulatoren und dem Rauschgenerator, deren Signale gemischt und durch den Filter, den Verstärker und die Effektprozessoren geschickt werden. Im Programm-Modus gelangen die Sounds eines Programmes an die Ausgänge 1 und 2. Als Empfangskanal für Daten dient der "Global MIDI Channel". Ein Programm deckt den ganzen Tastaturumfang ab und verwendet für die Anschlagdynamik die Standard Velocity Curve. Das ist bei Synthesizern mehr oder weniger Standard. Das SuperNova II Keyboard unterscheidet sich aber in zweierlei Hinsicht.

Erstens ist die Effekt-Sektion ein Bestandteil des Programmes. Obgleich dies auch bei anderen Gräten der Fall zu sein scheint, entdeckt man den tatsächlichen Unterschied sehr rasch im Performance-Modus. Weil das SuperNova II Keyboard gleichzeitig über 56 Effekte verfügt, besitzen alle 8 Parts einer Performance eine eigene Effektsektion. Somit klingen alle Parts einer Performance genau gleich wie im Programm-Modus. Das kann nur das SuperNova II Keyboard und das ist gleich bedeutend wie der Einsatz von 8 separaten Synthesizern mit ihren 8 Effektsektionen. So lassen sich hochwertige Produktionen mit nur einem einzigen Gerät verwirklichen.

Zweitens sind die Parameter der Arpeggiator-Sektion ebenso mit jedem Programm gespeichert. Ebenso kann die SuperNova II gleichzeitig 8 Arpeggios ablaufen lassen, und so haben alle 8 Parts einer Performance ihren eigenen Arpeggiator!

Hier folgt das vereinfachte Block-Diagramm eines Programms:

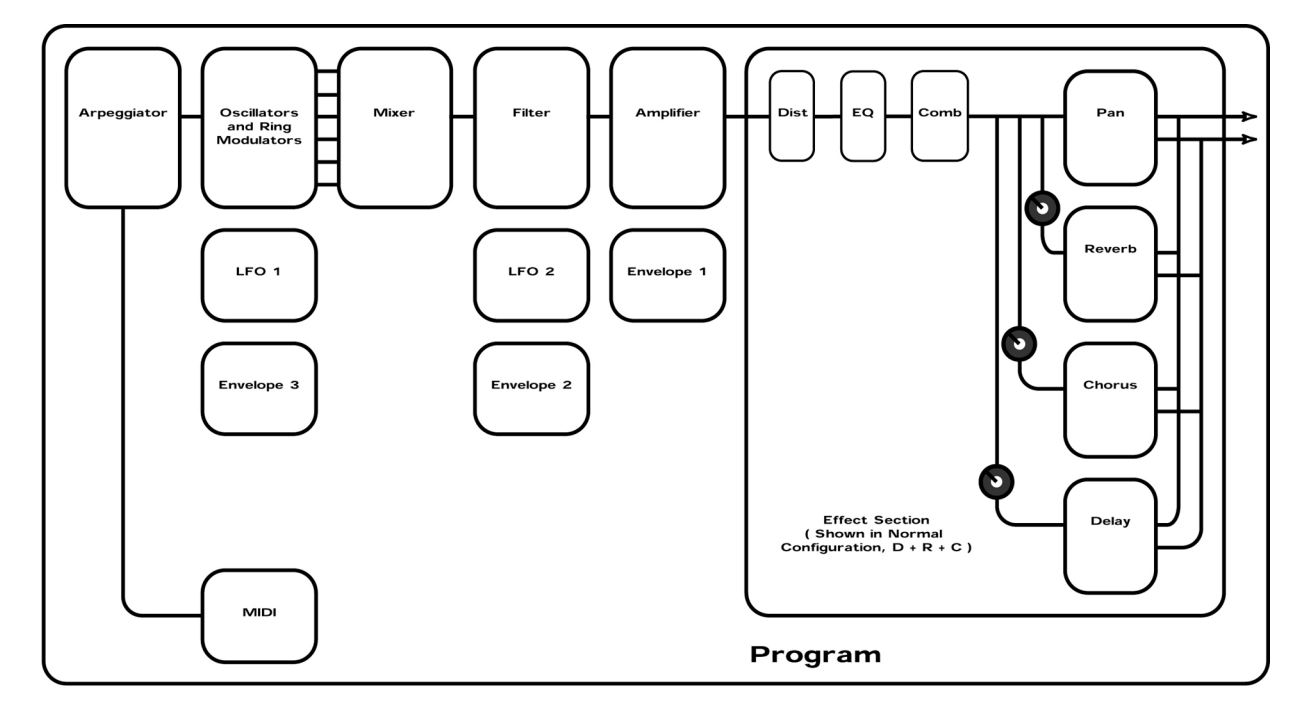

Die ankommenden Programmdaten werden zunächst vom Arpeggiator (falls aktiviert) bearbeitet. Die dabei erzeugten Signale werden in der Mixer-Sektion gemischt und zum Filter geleitet. Danach geht das Signal zum Verstärker und daraufhin in die Filter-Sektion. Der Signalfluss spiegelt sich am Frontpanel des SuperNova II Keyboard , was das Verständnis des Synthesevorganges erleichtert. Sämtliche für diesen Prozess wichtigen Regler sind auf der Vorderseite des Gerätes angeordnet und beeinflussen im Programm-Modus direkt den Klang. Für ein vertieftes der Klangerzeugung sind weitere Details im Abschnitt "Analoge Synthese" auf Seite 6 erhalten.

Eine Drum-Map ist eine besondere Spielart von Programmen. Gewöhnlich verteilt und spielt man ein Programm im gesamten Tastenumfang eines Masterkeyboards. In der Drum-Map ordnet man die Programme den einzelnen Tönen zu, sodass jede Taste von C1 (tiefstes C) bis B4 unterschiedliche Programme spielt. Auf diese Art kann man auf dem Masterkeyboard grundsätzlich mit jeder Taste einen anderen Drumsound spielen. Beim Einsatz mit einem Sequenzer ist das besonders praktisch, weil man eine Drum-Map den einzelnen Parts einer Performance zuteilen kann, d.h. eine Performance kann auf jedem MIDI Kanal andere Schlagzeugeffekte spielen. Jede Drum-Map besitzt 50 Programme. Hier folgt das Blockdiagramm einer Drum-Map des SuperNova II Keyboards.

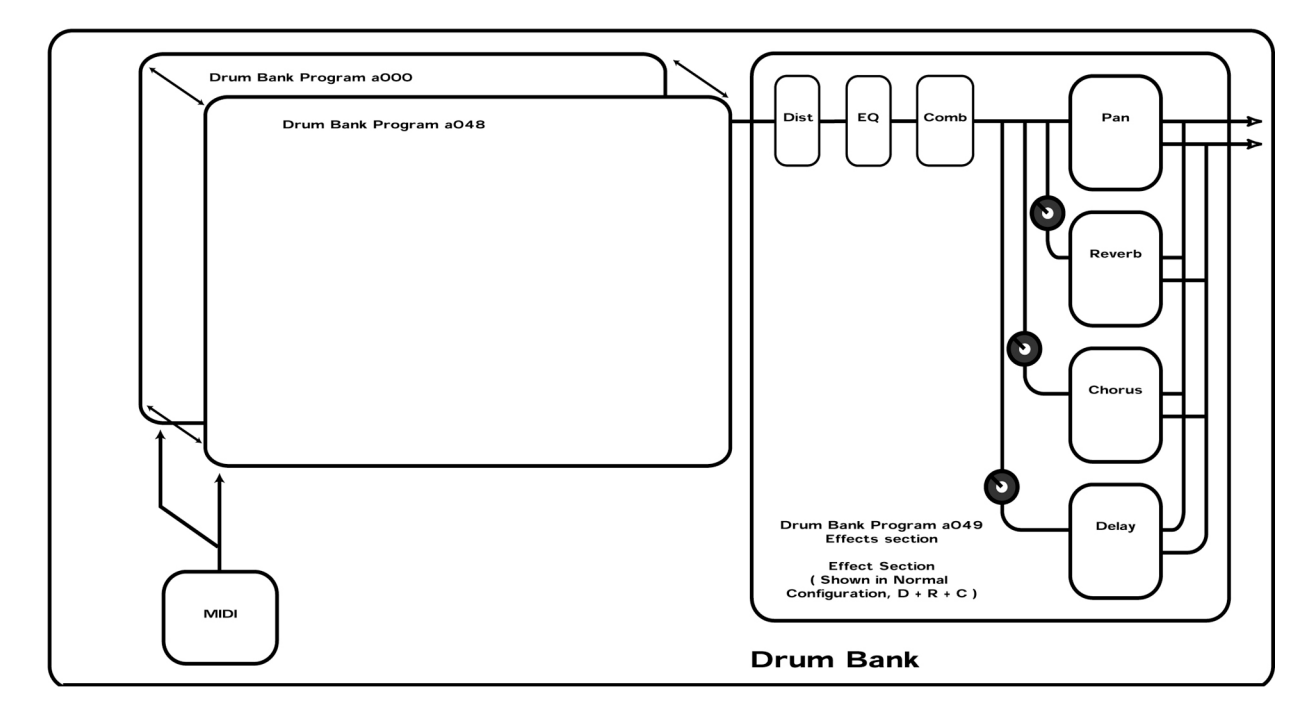

Ankommende Notendaten werden gesplittet und auf eines der 50 Programme der Drum-Map geleitet. Die Programme sind von 000 bis 49 nummeriert. Drum Map-Programme dienen als Speicher von Sounddaten. Die Programme werden dann gemischt und durch eine Effektsektion geführt. Die Parameter der Effektsektion sind im Drum Map-Programm 049 gespeichert. Im Fall von Änderungen an der Effektsektion eines bestimmten Programmes ändern sich die Effekte der Drum Map 049 und damit auch die ganze Drum Map. Beim Ablegen eines Drum Map-Programmes werden die Sounddaten an der gewünschten Stelle gespeichert. Auch die Bearbeitungsdaten der Effekte sind im Programm 049 gespeichert. Effekteinstellungen von anderen Programmen lassen sich auf eine Drum Map importieren, indem man das Programm samt den gewünschten Effekten in diesem Drum Map-Programm 049 speichert.

Im SuperNova II Rack sind 8 Drum Maps verfügbar.

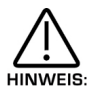

Hinweis: Änderungen an den Effekten der Drum Map-Programme beeinflussen sämtliche Sounds der ganzen Drum Map.

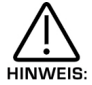

Hinweis: Auf Drum Map 049 geschriebene Programme bleiben stumm, aber schreiben die Effekte der Quellen-Programme auf die ganze Drum Map.

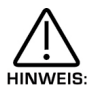

Hinweis: Mit der "Write"-Prozedur kann man normale Programme auf eine Drum Map schreiben, wie auch ein Drum Map-Programm auf eine "normale" Programmstelle.

# PERFORMANCE

Eine Performance ist eine ziemlich komplexe Anordnung, wobei man mehrere Programme gleichzeitig verwenden kann. Damit lassen sich sodann noch viel kompliziertere Klänge formen, geschichtete für fette Klänge oder als Split am Masterkeyboard für zwei oder mehrere Sounds. Tatsächlich besteht eine Performance aus bis zu 8 Parts, jeder mit eigenem Programm. Wie bereits erwähnt, besitzt jede Part ein eigenes Programm und seine eigene Effektsektion sowie einen Arpeggiator. Mann kann also bis 8 Programme übereinander schichten (layer) oder 8-fach gesplittete Sounds auf die Tastatur legen oder auch beliebige Kombinationen aus Layers und Splits. Hier einige Beispiele:

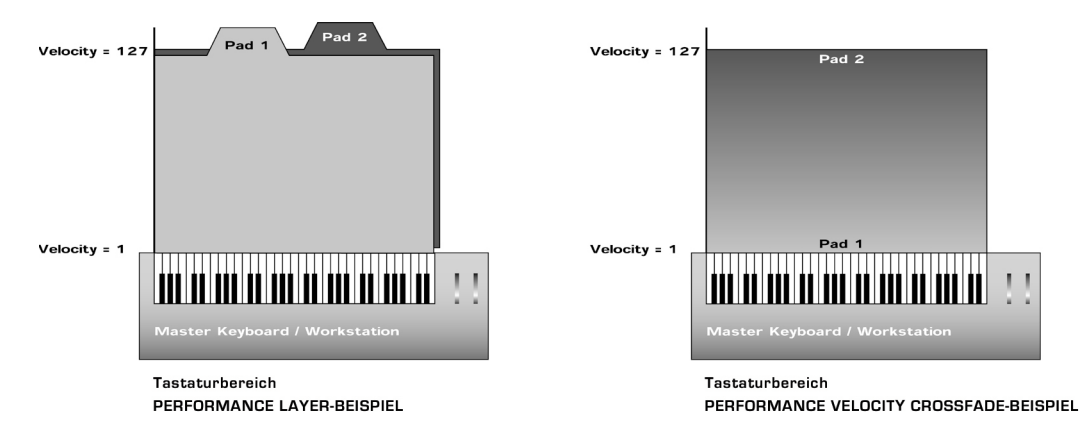

Im Beispiel des "Performance Layer" werden zwei Flächensounds (pads) über der ganzen Tastatur übereinander gelegt. Mit jeder angeschlagenen Taste erklingen folglich beide Sounds in entsprechender Tonhöhe. Im Beispiel "Velocity Crossfade" klingt bei sanftem Anschlag Pad 1 schlägt man hart an, hört man Pad 2 und bei mittlerem Anschlag eine Mischung beider Pads (Flächenklänge).

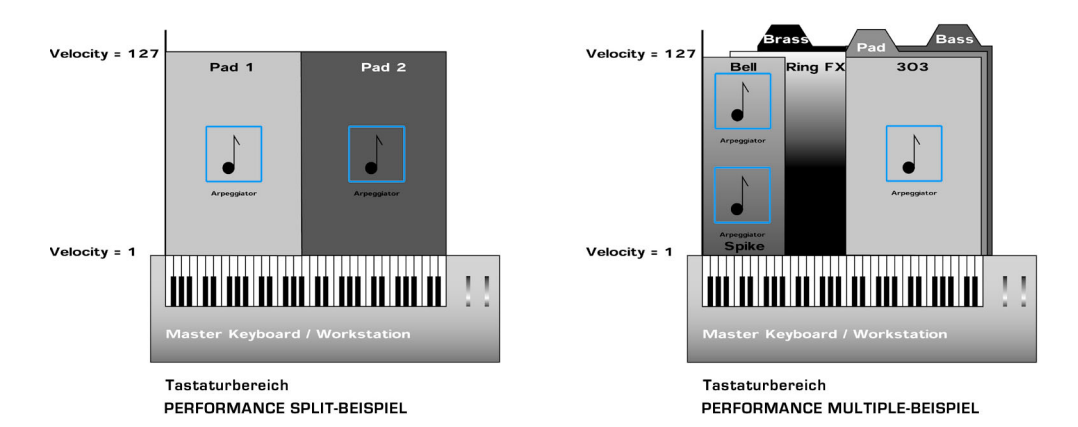

Im Performance-Split ist Pad 1 auf der oberen Tastaturhälfte zu hören und Pad 2 auf der unteren Hälfte. Ausserdem wurden beiden Hälften unterschiedliche, simultan spielbare Arpeggiatoren zugewiesen. Das Performance Multiple-Beispiel ist am kompliziertesten. Wie gesagt, kann eine Performance 8 Parts haben, in unserem Beispiel sind es 7. Die untere Tastaturhälfte ist mit drei geschichteten Programmen belegt, nämlich einem Pad, einem Bass und dem Arpeggiosound 303. Beim Tastenanschlag im betreffenden Tastaturbereich klingen alle gleichzeitig. Weiter oben wurde ein Bläsersound zugeordnet. Bei hartem Anschlag kommt noch ein Ringmodulationseffekt hinzu. Noch weiter oben sind die beiden Arpeggios in Anschlagüberblendung (Velocity Crossfade), sodass bei sanftem Anschlag ein arpeggierter Spikesound entsteht, bei hartem Anschlag ein Glockenschlag mit einem anderen Arpeggio. Um Splitpunkte einzustellen, nimmt man den "Range"-Parameter, welcher den entsprechenden Bereich angibt. Zur Einstellung der anschlagabhängigen Überblendung benutzt man den Parameter "Velocity Curve".

Performance ist die Betriebsart für den multitimbralen Einsatz des SuperNova II Racks. Damit kann man gleichzeitig 8 verschiedene Sounds auf 8 verschiedenen Kanälen spielen. Jeder Part einer Performance kann eine separate Kanaleinstellung besitzen. Nachfolgend kann man einen multitimbralen Einsatz des SuperNova II Keyboards sehen.

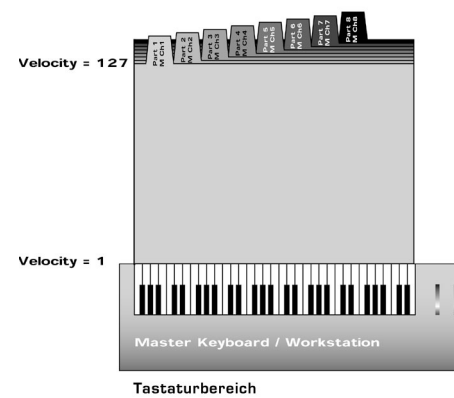

MULTI TIMBRAL PERFORMANCE-BEISPIEL

Bei diesem Beispiel besitzt die Performance 8 Sounds auf 8 Kanälen. Dafür muss man die einzelnen Parts auf die gewünschten Kanäle einstellen sowie die Tastatur- und Velocityzonen so wählen, dass sie den ganzen Tastenumfang belegen, andernfalls könnten unerwartete Resultate entstehen. Wie man sieht, kann man Kombinationen von multitimbralen und Split/Layer-Performances erstellen, bei welchen die Parts 1 – 4 den MIDI Kanälen 1 – 4 sowie die Parts 5 und 6 dem Kanal 5 zugeordnet sind. Dabei entsteht ein Keyboard-Split. Parts 7 und 8 arbeiten als Layer auf Kanal 6 auf der ganzen Tastatur.

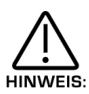

Beim Eingang eines Program Change (Programmwechsel-Befehl) auf dem globalen MIDI Kanal ändert sich das aktuelle Programm oder Performance. Kommt der Programmwechsel auf einem anderen Kanal an, welcher zu einem Part gehört, ändert sich das Programm des betreffenden Parts. In diesem Fall werden auch die im Programm gespeicherten Effekteinstellungen auf die Part Effektsektion geladen. Steht dieser Parameter jedoch auf Performance, ändert sich nur das Programm, und die Effekteinstellungen bleiben unverändert. Ausserdem übernimmt der Arpeggiator des Parts die Arpeggiator-Parameter des neuen Programms.

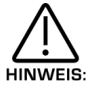

Für die Geschwindigkeit des Arpeggiators gibt es nur einen Regler pro Performance. Tempoeinstellungen am Regler steuern die Arpeggiatoren aller 8 Parts.

Dies ist ein vereinfachtes Blockdiagramm einer Performance des SuperNova II Racks.

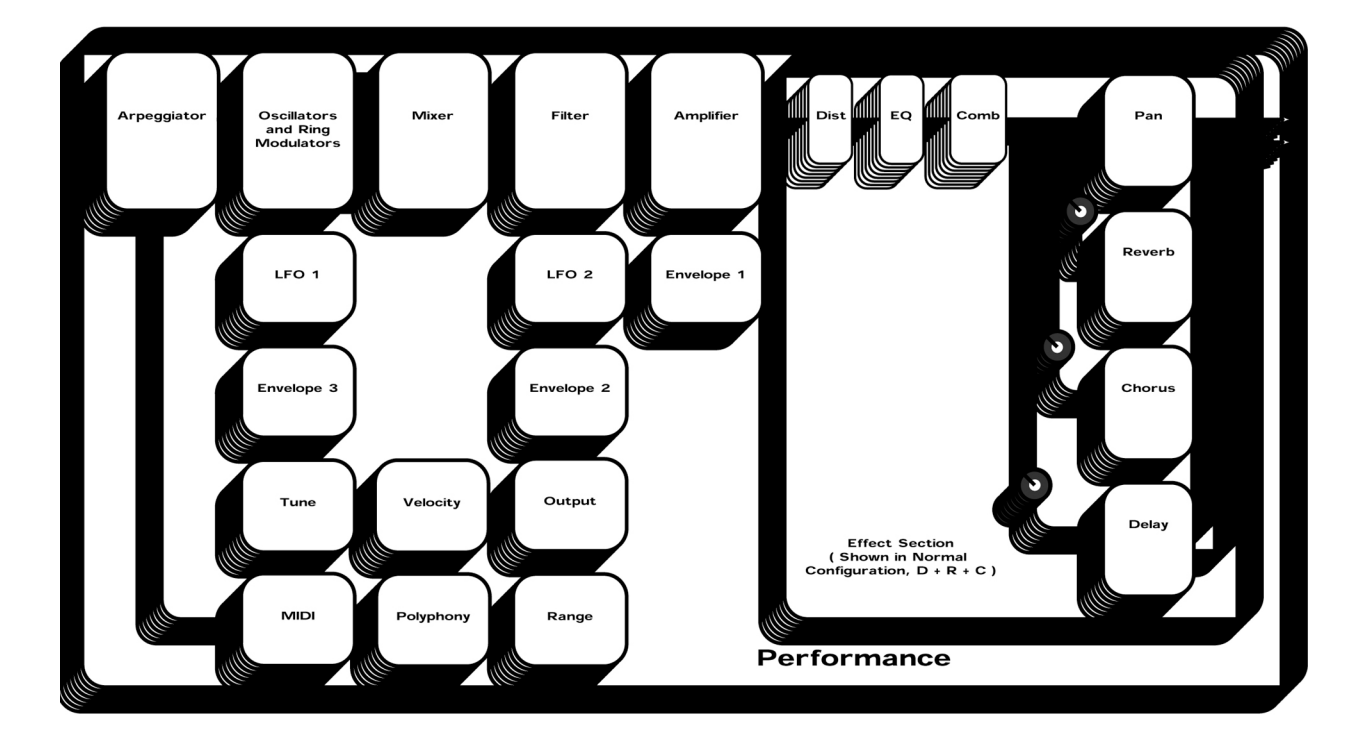

Eine Performance ist nichts anders als eine Verdopplung von 8 Programmen inklusive Effekte und Arpeggios.

Das SuperNova II Keyboard ermöglicht mit seiner "Favourite"-Sektion durch 2-Tastereinstellungen auf dem Tasterfeld oder ankommende MIDI Programmwechsel-Befehle den Aufruf beliebiger Programme oder Performances von jeder Bank oder auch die Wahl eines anderen Arpeggiomusters im aktuellen Programm. Die Favourite-Sektion ist anwenderprogrammierbar und wird global gespeichert.

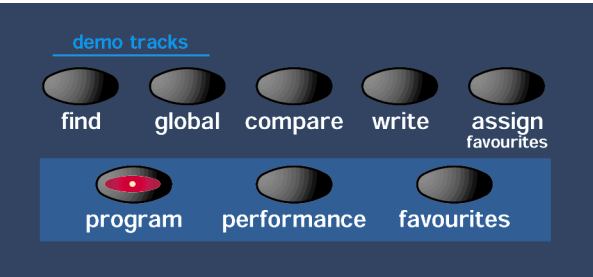

Als Aufruf der Favourite-Sektion betätigt man einfach den Favourite-Taster der Modus-Sektion oder man sendet einen MIDI Befehl "O" (Controller 32 mit Null-Wert).

Zur Wahl einer Favourite sind auch bei 3-stelligen Nummern höchstens zwei Taster erforderlich: um z.B. Favourite 111 anzuwählen, muss sich zunächst das SuperNova II Keyboard im Favourite-Modus befinden (Favourite-Taster leuchtet). Dann betätigt man einfach den Taster 110 sowie Taster 1 im Tasterfeld, worauf das Display anzeigt:

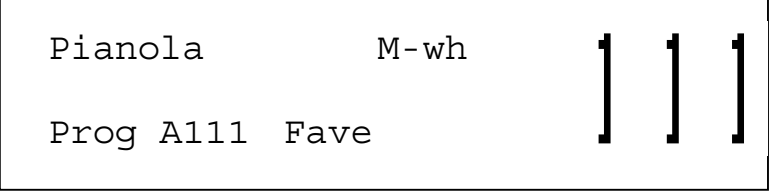

Um Favourite 001 anzuwählen, muss sich das SuperNova II Keyboard im Favourite-Modus befinden (Favourite-Taster leuchtet). Dann drückt man einfach den Null-Taster der oberen Reihe des Tasterfeldes sowie Taster 1 in der unteren Reihe. In einigen Fällen braucht man nur einen Taster, z.B. wenn man – bei laufender Favourite 111 – die Nummer 112 einstellen möchte: nur den Taster 2 drücken.

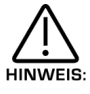

Man kann die Favourite-Tabelle jederzeit via MIDI aktivieren, indem man den Parameter "Incoming Program Change" auf Seite 13 des Global-Modus für "Favourites" einstellt.

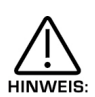

Den Favourite-Modus kann man mit der Sicherung der Globaldaten speichern. Damit gelangt auch ein Masterkeyboard beim Versuch, das SuperNova II Keyboard zu kontrollieren, in die Lage, beliebige Programme oder Performances ab jeder Bank abzurufen, welche keine Bankwahl-Befehle übermitteln.

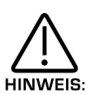

Empfängt ein Programm/Part einen gültigen Bankwahl-Befehl (Controller 32) via MIDI IN, bleibt die Bank solange auf Programm/Part, bis ein anderer Bankwahl-Befehl eintrifft.

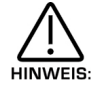

Der Favourite-Modus ist der MIDI Bank O zugeordnet (Controller 32 mit Null-Wert). Beim Empfang des Befehls schaltet das SuperNova II Keyboard von der Normalfunktion auf den Favourite- Modus um. Alle später eintreffenden Programmwechsel werden gemäss der Favourite-Tabelle aufgelistet. Dies kann man durch einen anderen MIDI Bankbefehl vermeiden, welcher eine Programm- oder eine Performance-Bank aufruft. Weitere Details auf Seite 137.

Die Zuordnung von Programmen oder Performances auf eine bestimmte Favourite-Stelle ist einfach: Man stellt gewählte Programme oder Performances mit dem Programm- oder Performance-Taster und den Banktastern und auf dem Tasterfeld ein.

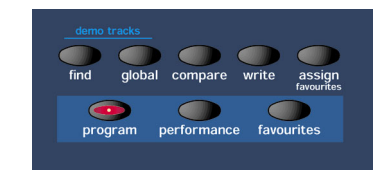

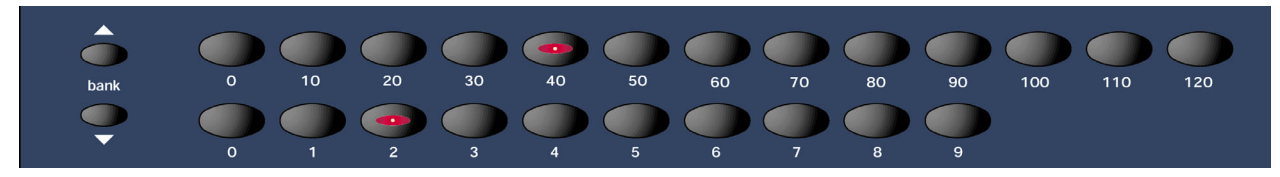

Jetzt betätigt man den "Assign"-(Zuordnungs-) Taster in der Modus-Sektion (leuchtet auf) und wählt das Favourite-Ziel mit dem blinkenden Taster des Tasterfeldes. Das Display meldet:

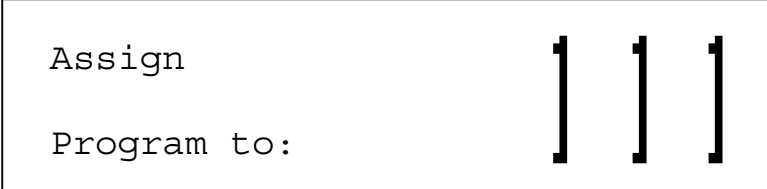

Nochmals betätigt man den "Assign"-Taster, worauf das Display folgende Mitteilung vermittelt:

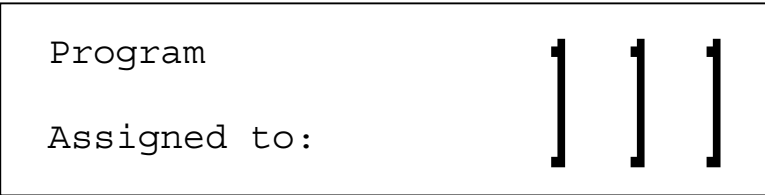

Als Bestätigung, dass das Programm an Favourite 111 zugeteilt wurde. Auf diese Weise lassen sich alle Favourites zuteilen, damit ist die Zuteilung noch nicht auf den Speicher überschrieben. Dafür ist eine entsprechende Prozedur notwendig: Man betätigt den Favourite-Taster, um zum Favourite-Modus zu gelangen, und drückt dann den Write-Taster.

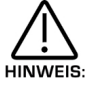

Drückt man dem Write-Taster im Favourite-Modus nicht, erfolgt keine Speicherung, sodass beim Ausschalten des Gerätes die übermittelten Daten verloren gehen.

Mann kann ebenfalls den Wechsel von Arpeggio-Mustern an Favourites zuordnen. Dazu geht man ins Arpeggio-Menü auf Seite 1, worauf im Display die Musterbank und die Musternummer-Parameter erscheinen. Man wählt die zuzuordnende Bank und Muster an, drückt den "Assign-Favourites"-Taster und setzt auf dem Tasterfeld die Favourite-Stelle zur Musterzuteilung. Dann betätigt man erneut den Assign-Taster als Bestätigung. Mit dem Write- (Schreib-) Taster wird schliesslich die Zuordnung abgespeichert.

# EINSCHUB EINER FAVOURITE AUF EINE FAVOURITE – TABELLE

Beim Erstellen einer Favourite-Auswahl kann es vorkommen, dass eine neue "Favourite" in eine bereits bestehende Gruppe von Favourites eingerückt werden soll. Dafür gibt es im SuperNova II Keyboard eine spezielle Betriebsart (Modus), wobei alle folgenden Favourites um eine Stufe verschoben werden.

Zunächst wird die Stelle bestimmt, wo die Favourite eingeschoben werden soll, in diesem Fall Favourite 111. Das Display meldet.

 Pianola M-wh Prog A111 Fave

Jetzt betätigt man den Page Up-Taster. Das Display fragt:

```
Insert favourite ?
```

```
Write to insert
```
Drückt man darauf in der Modus-Sektion den Write-Taster, wird die Favourite auf die Position 111 geschoben, und die vorhandenen Favourites um eine Stufe versetzt.

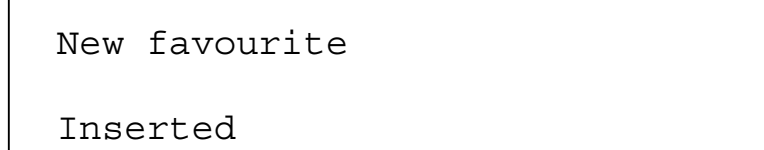

Im Display erscheint die Vollzugsmeldung. Jetzt kann man beliebige neue Programme, Performances oder Arpeggio-Muster dieser neuen Stelle zuweisen.

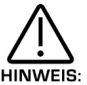

Unterlässt man im Favourite-Modus die Betätigung des Write-Tasters, wird der Speicher nicht angeschrieben, und alle Zuordnungen und Bearbeitungen der Favourite-Tabelle gehen beim Ausschalten des Gerätes verloren.

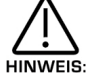

Beim Einschub einer Favourite geht die Favourite 127 beim Nachrücken der bereits vorhandenen Favourites verloren.

# LÖSCHEN EINER FAVOURITE VON EINER BESTEHENDEN FAVOURITE-TABELLE

Beim Erstellen einer Favourite-Auswahl kann es vorkommen, dass eine Favourite aus einer bestehenden Gruppe von Favourites gelöscht werden soll. Darüber gibt es im SuperNova II Keyboard eine spezielle Betriebsart, wobei in der Folge alle übrigen Favourites um eine Stufe nachrücken.

Zunächst wird die Stelle bestimmt, von welcher die Favourite gelöscht werden soll, in diesem Fall Favourite 111. Das Display meldet:

Pianola M-wh

Prog A111 Fave

Jetzt betätigt man den Page Down-Taster. Das Display fragt:

```
 Delete favourite ?
```

```
 Write to delete
```
Drückt man darauf den Write-Taster in der Modus-Sektion, rücken alle übrigen Favourites um eine Stelle nach, und dafür rückt eine Favourite auf Position 127 nach. Den Write-Taster drücken, und das Display meldet den Vollzug:

```
 Favourite deleted
```
Das Display zeigt dann die Favourite, welche nach Position 111 nach unten gerückt wurde.

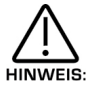

Unterlässt man im Favourite-Modus die Betätigung des Write-Tasters, wird der Speicher nicht angeschrieben, und alle Zuordnungen und Bearbeitungen der Favourites gehen beim Ausschalten des Gerätes verloren.

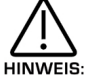

Beim Löschen einer Favourite entsteht eine neue Favourite auf Position 127, während alle übrige Favourites um einen Schritt gestuft werden.

# MULTITIMBRALE ANWENDUNG

Multimode beim SuperNova II Keyboard ist der "Performance Mode". Bei der Erstellung eines multitimbralen Setups folgen Sie den hier beschriebenen Schritten. Mit dem Performance-Taster versetzen Sie das SuperNova II Keyboard in den Performance-Modus. Der Taster leuchtet auf. Als geeignet Ausgangspunkt empfehlen wir Performance A126 "Multi Ch 1-8".

Für einen Bass-Sound z.B. auf Kanal 1 drücken Sie den Part 1-Taster. Im Display erscheint jetzt der diesem Sound zugewiesene, aktuelle Sound (In den Werkprogrammen ist es die Bank-A Programmnummer A000 "Sintillator"). Nun wählt man auf dem Bank- und Programm-Tasterfeld den gewünschten Sound, z.B. Bank A Programmnummer 002 "Softena Bass". Part 1 der Performance A126 läuft auf Kanal 1, Part 2 auf Kanal 2 usw. Möchten Sie jetzt die Effekte des Programms hören, drücken Sie "Output" und setzen den Parameter "Effekt used" auf Programm.

Für einen Streichersound auf MIDI Kanal 2 drückt man den Part 2 Taster. Im Display erscheint der diesem Part zugewiesene, aktuelle Sound (In den Werkprogrammen ist es die Bank AAA Programmnummer A000 "Sintillator"). Nun wählt man auf dem Bank- und Programm-Tasterfeld den gewünschten Sound, z.B. Bank A-Programmnummer 012 Strings". Part 1 von Performance A126 läuft auf Kanal 1, Part 2 auf Kanal 2, usw. Möchten Sie die Effekte des Programms hören, drücken Sie "Output" und setzen den Parameter "Effekt used" auf Programm.

Zur Einstellung eines Schlagzeugsounds auf Kanal 3 drückt man den Part 3-Taster. Im Display erscheint der diesem Part zugewiesene, aktuelle Sound (In den Werkprogrammen ist es die Bank A-Programmnummer A000 "Sintillator"). Nun wählt man auf dem Bank- und Programm-Tasterfeld den gewünschten Sound, z.B. Bank A-Programmnummer 006 "Garage Kick M-Wh". Part 1 der Performance A126 läuft auf Kanal 1, Part 2 und Kanal 2 usw. (Möchten Sie die Kanal-Einstellung ändern, drücken Sie den "MIDI"-Taster und stellen Sie den erwünschten Kanal ein). Auf Kanal 3 sollten Sie jetzt Schlagzeugsounds hören. Möchten Sie die Effekte vom Programm dem Part zugewiesen, drücken Sie "Output" und setzen dem Parameter "Effect used" auf Programm.

Die übrigen Parts ordnet man auf die gleichen Weise zu, bis zu 8 Parts gleichzeitig. Werden zwei oder mehr Parts demselben Kanal zugeordnet, klingen alle Parts gleichzeitig.

Einige Programm-Parameter einer Performance-Parts lassen sich ohne Veränderung der Originaleinstellungen überschreiben. Dazu gehören die Lautstärke des Programms, die Geschwindigkeit des Arpeggiators sowie sämtliche Effekteinstellungen, vorausgesetzt der Effekt-Parameter ist auf Part gesetzt. Dies lässt die Verwendung ganz anderer Effekte in einem einzelnen Part zu, ohne etwas an der Einstellung der Programm-Quellen zu ändern. Man kann den Part derart optimieren, dass bei Programmwechseln die Performance-Effekte erhalten bleiben und Einstellungen des neu gewählten Programms nicht berücksichtigt werden. Umgekehrt kann sich beim Programmwechsel die Effekteinstellung ändern, wenn man den Parameter "Effect used" auf Programm setzt. Mit dem "Copy"-Taster in der Effektsektion aktiviert man den Copy-Modus, und Part-Programmeffekte lassen sich auf den "Part"-Effekt-Putter überschreiben.

Gleichzeitig lässt sich nur eine Performance aktivieren. Mehrfach-Einstellungen mit mehreren Performances sind also möglich.

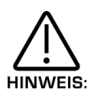

Beim Eingang eines Programmwechsels über den globalen MIDI Kanal ändert sich das aktuelle Programm oder Performance. Erfolgt der Programmwechsel über einen anderen Kanal, ändert sich das Programm für den betreffenden Part. Ist der Parameter auf Performance eingestellt, ändert seich nur das Programm, und die Effekteinstellungen bleiben bestehen. Ausserdem werden die Arpeggiator-Parameter vom Arpeggiator des Parts übernommen.

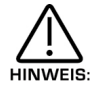

Pro Performance gibt es nur einen Arpeggiator-Geschwindigkeitsregler. Mit Tempoeinstellungen steuert man allen 8 Arpeggiatoren. Bei der Erstellung eigener Performances (keine Werk-Init-Performances), könnten unter Umständen seltsame Dinge geschehen. Hier eine Checkliste:

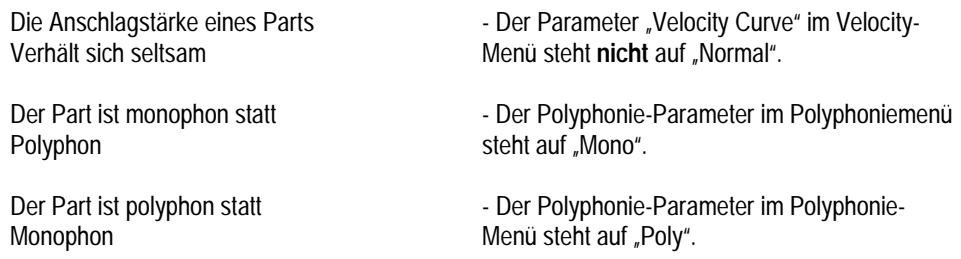

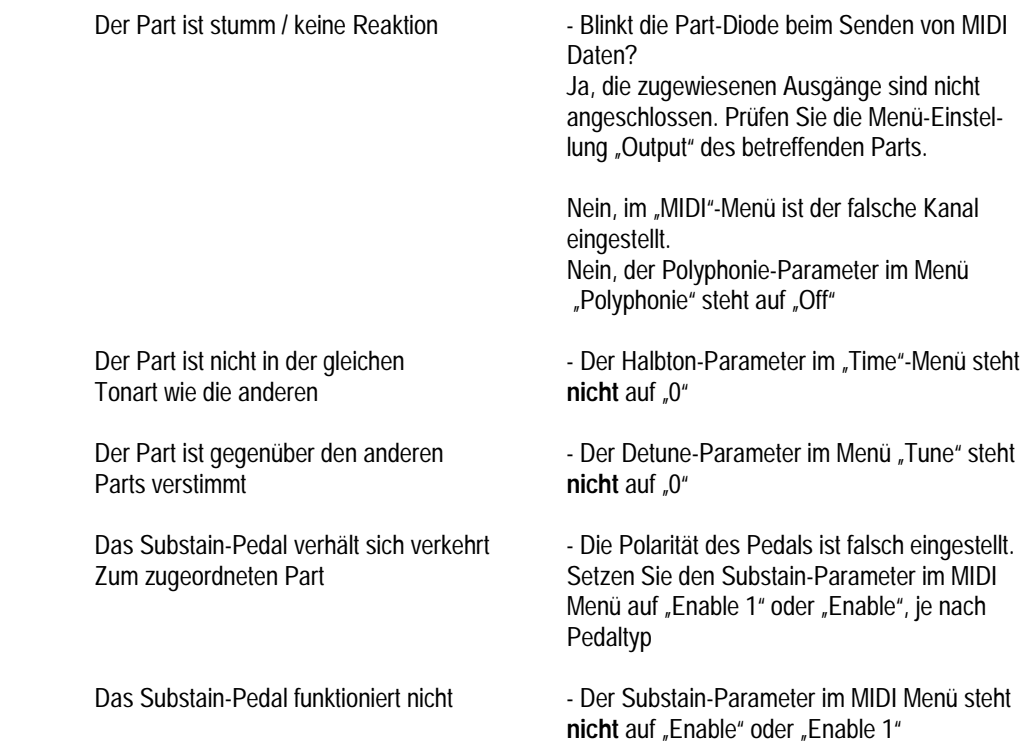

Die Zahlreichen Sounds im SuperNova II Keyboard sind auf 4 Bänken von je 128 Sounds angeordnet (total 512 Performances), ferner auf 8 Bänken von je 128 Programmen (total 1024 Programme) und auf 8 Drum Maps von je 50 Programmen. Mit dem Programm-Taster ruft man den Programm-Modus auf, und im Display erscheint:

```
Sintillator M-Wh 
         Prog A000
```
Dass ein Programm vorliegt, erkennt man am Aufleuchten des Programm-Tasters und an der unteren Displayzeile (Prog), gefolgt von Bank- und Sound-Nummer. Der Name des Programms erscheint auf der oberen Zeile.

Die Betätigung des Bank-Tasters ändert die Anzeige im Display wie folgt:

Filtered H2O

Prog B000

Jetzt ist Bank B gesetzt. Eine weitere 2-stellige Eingabe ist zur Bestimmung der Stelle innerhalb dieser Bank erforderlich, wenn sie sich von der aktuellen Wahl unterscheidet. Drücken Sie auf dem Tasterfeld 120 und 3. Das Display meldet:

```
TinCanWire M-Wh
```
Prog B123

Auch der Sound hat sich jetzt geändert

Nach 3-maligen Druck auf den Bank-Taster erscheint wieder Bank A.

Die Einstellung von Performances geht auf genau dieselbe Weise vor sich.

Bei der Sound-Wahl sendet das Gerät via MIDI die entsprechenden Bank- und Programmwechsel-Befehle, welche man auf Computersoftware oder Sequenzer aufzeichnen kann. Die Wahl von Sounds via MIDI ist höchst einfach: Senden Sie ab Computersoftware oder vom Sequenzer die entsprechende Bank- und Programmnummer an Ihr SuperNova II Keyboard. Die Änderungen von Programmen und Performances müssen auf dem globalen MIDI Kanal eintreffen. Bei einer multitimbralen Performance kann man allerdings einzelne Parts mit den passenden Bank- und Programmwechsel-Befehlen via die den Parts zugeordneten MIDI Kanälen senden.

Seite 137 enthält eine Tabelle mit den diversen Banknummern zur Wahl der verschiedenen Betriebsarten (Modus) via MIDI.
Der Programm-Taster aktiviert den Programm-Modus, und im Display erscheint:

Sintillator M-Wh Prog A000

Der leuchtende Programm-Taster bestätigt den Programm-Modus, und auf der unteren Displayzeile ist "Prog" zu lesen, gefolgt von Bank und Soundnummer. Auf der oberen Zeile erscheint der Name des Sounds.

Betätigt man den "Bank up"-Taster 8 mal, schreibt das Display:

Garage Kick

 $\overline{\phantom{a}}$ 

Drum a000

Jetzt ist also Drum Map a000 aktiviert. Eine weitere, 2-stellige Eingabe ist zur Bestimmung der Soundposition in der Drum Map erforderlich, falls es sich um einen anderen als den aktuellen Sound handelt. Man betätigt den oberen 0-Taster, darauf den unteren 2-Taster. Auf dem Display erscheint:

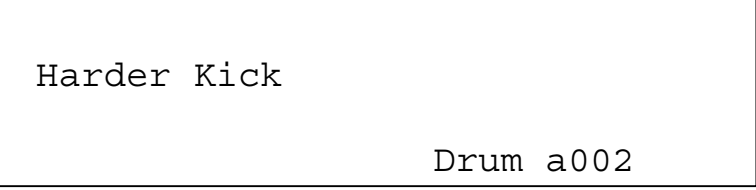

Das Soundprogramm lautet jetzt a002. Anderseits sind alle 50 Programme der Drum Map gleichzeitig auf dem Masterkeyboard verfügbar. Auf dieser Tastatur erfolgt auch die Wahl, bis der gewünschte Sound gefunden ist. Man hält den Ton und drückt dazu den "Page down"-Taster. Beim Spiel der Taste D1 müsste das Display wie oben gezeigt aussehen.

Bei der Wahl von Sounds am Frontpanel sendet das Gerät die entsprechenden Bank- und Programmwechsel-Befehle, wie man auf Computersoftware oder Sequenzer aufzeichnen kann. Die Wahl der Sounds via MIDI ist höchst einfach: Senden Sie ab Computersoftware oder vom Sequenzer die entsprechende Bank- und Programmnummer an Ihr SuperNova II Keyboard. Die Änderungen von Programmen und Performances müssen auf dem globalen MIDI Kanal eintreffe. Bei einer multitimbralen Performance kann man allerdings einzelne Parts mit den passenden Bank- und Programmwechsel-Befehlen via die den Parts zugeordneten MIDI Kanälen senden.

Auf Seite 137 findet sich eine Tabelle mit den diversen Banknummern zur Wahl der verschiedenen Betriebsarten via MIDI.

Das Bearbeiten und Erstellen von Arpeggio-Mustern ist ein wenig wie die Arbeit mit dem Step-Sequenzer. Die indirekte Arbeitsweise erfordert ein Verständnis der genauen Funksektionen der Arpeggiator-Parameter, da sonst die entstehenden Muster nicht wie gewünscht funktionieren.

Als erstes wählt man ein Programm, welches man mit Arpeggio versehen möchte. Mittels Programmbank und Tasterfeld trifft man die Auswahl. Als nächstes schaltet man den Arpeggiator mit dem "Arp On/Off"-Taster ein. Dann weist man dem Arpeggiator ein Anwenderdefiniertes Muster (User Pattern) zu, was man mit dem Parameter "Pattern Bank" auf Seite 1 des Arpeggiator-Menüs erreicht. Dann sollte man sich für eines der Muster entscheiden.

Es gibt zwei Basisarten von Arpeggiomustern: das monophone, bei welchem ein Akkord und dann einzeln Noten davon in der vorbestimmten Geschwindigkeit gespielt werden. Oder das polyphone, wobei Akkord und sämtliche Noten gleichzeitig gespielt und auch transponiert werden können. Beim monophonen Muster wählt man ein Anwender-Muster von Seite 1 des Arpeggiatormenüs. Die Muster zwischen 000 und 063 sind monophon und somit geeignet. Man notiert die gewählte Musternummer. Aus später dargelegten Gründen empfehlen wir für Lernzwecke den Sync-Parameter mit tiefem Wert, z.B. 8 und den "Fill in"-Parameter auf "Off" zu stellen. Beide Parameter findet man auf Seite 4 des Arpeggiatormenüs. Mit dem gleichnamigen Taster ruft man den Global-Modus auf. Dann geht man auf Seite 7 und schaltet den Parameter "Memory Protect" auf "Off". Auf Seite 18 stellt man dasselbe Muster ein, welches man vorher im Arpeggiator des Programmes gewählt hatte. Jetzt kann man mit dem Erstellen eines Musters anfangen. Die Bearbeitung mono- und polyphoner Muster ist etwas unterschiedlich.

## Monophone Muster

Die dürfen minimal einen Schritt (Step) lang sein (obschon das ausser bei Effekten wie LFO-getriggerte Basslinien wenig Sinn macht) bis maximal 64 Schritte. Denken Sie daran, dass dies auch als Auflösung des Musters gedacht sein kann. Weil man Muster mit unterschiedlichen Zeitvorgang synchronisieren kann, ist z.B. ein 16-Schritt-Muster – in 16tel Noten synchronisiert – gleich lang wie ein 32-Schritt-Muster in 32tel Noten synchronisiert. Entscheidet Sie sich also für eine Anzahl Schritte und stellen Sie diese Zahl der Schritt-Parameter ("No of Stepps") auf Seite 18 des Global-Modus ein. Wir schlagen für den Anfang einen niedrigen Wert von 8 vor. Der Arpeggiator wird also in 8tel Noten synchronisiert, und das Muster besteht aus 8 Schritten. Es ist also 1 Takt lang.

Bei monophonen Mustern entscheiden Sie die Reihenfolge der Noten eines Akkordes. Nehmen wir an, Sie spielen folgende Noten:

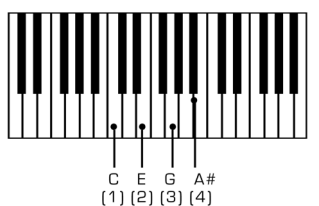

Es werden also 4 Noten gespielt: C, E, G und Ais bilden einen C7-Akkord. Ihr Gerät tastet die Klaviatur ab und versieht die gespielten Noten mit einer Notennummer, beginnend mit der tiefsten Note (sofern der "Fill in"-Parameter auf "Off-Up" oder "On-Up" steht). In diesem Fall wäre C = 1, E = 2, G = 3 und Ais = 4. Würde statt E ein D gespielt, sieht die Nummerierung so aus: C = 1, D = 2, G = 3 und Ais = 4. Dies ist für das Verständnis der nächsten Schritte wichtig.

Erinnern wir uns: unser Muster besteht aus 8 Schritten. Man kann jeden Schritt einzeln bearbeiten, indem man ihn mit den gewünschten "Step"-Parameter auf Seite 19 von Global-Modus anwählt und auf der gleichen Seite die Notennummer mittels Noten-Parameter abändert.

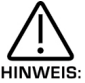

Zur Aktivierung des Notenparameters auf Seite 19 muss man für den gewählten Schritt "Gate", "Norm" oder "Glide" einstellen.

Für ein einfaches Muster braucht es folgende Einstellung: Schritt 1 = Note 1, Schritt 2 = Note 2, Schritt 3 = Note 3, Schritt 4 = Note 4, Schritt 5 = Note 4, Schritt 6 = Note 3, Schritt 7 = Note 2, Schritt 8 = Note 1, also mit der Reihenfolge 1, 2, 3, 4, 4, 3, 2, 1.

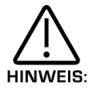

Spielt man weniger als die programmierten Noten, arbeitet das Muster nicht wie erwartet. Im obigen Beispiel würden bei nur 6 gespielten Noten die 5 und 6 nicht klingen. Würden im gleichen Beispiel nur 2 Noten gespielt, geschieht folgendes:

Schritt 1 = Note 1, Schritt 2 = Note 2, Schritt 3 = Note 2, Schritt 4 = Note 2, Schritt  $5$  = Note 2, Schritt  $6$  = Note 2, Schritt  $7$  = Note 2, Schritt  $8$  = Note 1.

Die Notenfolge wäre 1, 2, 2, 2, 2, 2, 2, 1. Aus diesem Grund gibt es den "Fill in"-Parameter. Er sollte laufend auf "Off" stehen, weil sich in dieser Position die Muster eingacher programmieren lassen. Beim Abspielen wäre "On" besser, weil dann der Arpeggiator fehlende Noten zufügt. Es spielen dann mehr oder auch weniger Noten als programmiert.

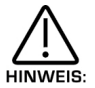

In monophonen Mustern können maximal je 12 Noten programmiert werden.

Natürlich so viel interessantere Sequenzen möglich, z.B. Schritt 1 = Note 4, Schritt 2 = Note 1, Schritt 3 = Note 3, Schritt 4 = Note 2, Schritt 5 = Note 3, Schritt 6 = Note 2, Schritt 7 = Note 1, Schritt 8 = Note 4. Daraus ergibt sich die Sequenz 4, 1, 3, 2, 1, 4, usw., also eine auf und absteigende Tonfolge. 64 Schritte stehen zur Verfügung, und man ahnt die vielen, sich ergebenden Möglichkeiten. Zwei weitere Parameter sind im Zusammenhang mit monophonen Mustern vorhanden. Auf Seite 19 des Global-Menüs kann man jedem Schritt einen Anschlag-(Velocity-) Wert zuordnen und auf der gleichen Seite kann man die Schritt- ("Gate"-)länge setzen. Solange der Gate-Parameter auf "Normal" steht, ist die Einstellung des Gate-Reglers massgebend. Steht Gate auf "Tie", wird die Note an den vorausgehenden Schritt "angehängt", woraus synkopierte Rytmen entstehen können. Dasselbe Vorgehen löst auch bei Mustern mit vielen Schritten grossartige Effekte aus. Steht der Gate-Parameter auf "Rest", hört man nichts, dafür folgt bei der Einstellung von Gate auf "Glide" ein fliessender Übergang zur nächsten Note, d.h. ein Portamento. Das tönt hervorragend bei TB303-Effekten.

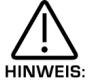

Glide funktioniert nur, wenn Programm/Part auf Mono stehen.

Noten und Anschlag-Einstellungen gibt man für alle Schritte am Masterkeyboard ein, auch führt der Einsatz einer Sustainpedals zu guten Wirkungen. Weitere Einzelheiten betreffend "Arp pattern editing via kbd"-parameter, siehe Seite 17 im Global-Menü.

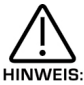

Im monophonen Modus funktioniert der "Constant Pitch"-Parameter nicht, es geschieht auch nichts bei On oder Off.

# Polyphone Muster

Für polyphone Muster nimmt man ein Anwender-Muster auf Seite 1 des Arpeggiator-Menüs. Dazu eignen sich gut die Muster zwischen 064 und 127. Notieren Sie bitte die Nummer des gewählten Musters. Bei polyphonen Mustern tönen gleichzeitig alle gespielten Noten. Man kann es sich als eine Art "Gate" vorstellen. Statt für jeden einzelnen Schritt eine der gespielten Noten auszusuchen, werden bei mehrstimmigen Mustern stets alle Noten übertragen. Als Beispiel spielen Sie die folgenden Noten:

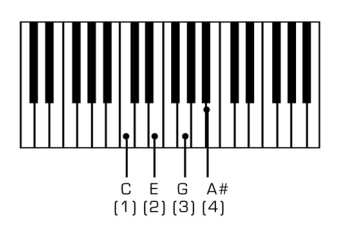

Dies ist ein C-Septimen (C7)-Akkord. Es folgt das Beispiel eines polyphonen Musters, wiederum mit einer Länge von 8 Schritten: Schritt 1 = Note 0, Schritt 2 = Note 2, Schritt 3 = Note –2, Schritt 4 = Note 0, Schritt 5 = 0, Schritt 6 = Note 12, Schritt 7 = Note – 12, Schritt 8 Note = 0. Daraus ergibt sich die Akkordfolge C7, D7, Ais7, C7, C7, C7 (eine Oktave höher) und C7 (eine Oktave tiefer), C7 usw.

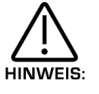

Transponierungen polyphoner Muster sind nur von –36 bis +36 programmierbar.

Man kann negative wie postitive Werte dem Note-Parameter einer mehrstimmigen Musters eingeben. Bedenkt man, dass 64 Schritte pro Muster möglich sind, wird so Manches durchführbar. Wie bei monophonen Mustern gibt es 2 weitere Parameter für die Programmierung mehrstimmiger Muster. Auf Seite 19 im Global-Menü lassen sich jedem Schritt Anschlagwerte zuordnen, und auf der gleichen Seite kann man die Länge (Gate Time) von jedem Schritt festlegen. Solange der Gate-Parameter auf "Normal" steht, ist die Einstellung des Gate-Reglers massgebend. Steht Gate auf "Tie", hängt sich die Note an den eben vorausgegangenen Schritt, woraus synkopierte Rhythmen entstehen können. Auch Muster mit vielen Schritten wirken ausgezeichnet. Steht Gate auf "Rest", bleibt alles stumm, d.h. es entsteht eine Pause. Steht Gate auf "Glide", gleitet der Ton zur nächsten Note, d.h. mit Portamento. Diese Einstellung eignet sich bestens zur Erzeugung des typischen TB303 Slide-Effekts.

# EDITIEREN VON ARPEGGIO-MUSTERN

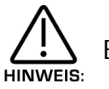

Bei mehrstimmigen Mustern hat der "Fill in"-Parameter keine Funktion, weder in der On-noch in der Off-Position.

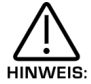

Glide funktioniert nur, wenn Programm/Part auf Mono eingestellt sind.

In einer Performance kann man mehrere monophone und polyphone Muster verwenden, das eine für Bassläufe, das andere für eine TB303-Linie oder für klassische Auf/Abwärts-Bewegungen. Die Arpeggiatoren lassen sich in manchen Programmen mit unterschiedlichen Taktzahlen synchronisieren. Dreht man den Speedregler, ändert sich die Tempi aller Arpeggios, mit anderen Worten: man kann Arpeggiatoren **nicht** mit verschiedenen Clock-Tempi laufen lassen. Sind unterschiedliche Geschwindigkeiten der einzelnen Arpeggiatoren erwünscht, muss man den Sync-Parameter der Arpeggiatoren auf verschiedene Werte einstellen.

Beim SuperNova II Keyboard ist die Bearbeitung von Programmen einfach, da sich praktisch alle Bedienungselemente zur Klangbildung am Frontpanel befinden. Prüfen Sie, ob Ihr Sythesizer sich im Programm-Modus befindet, d.h. der Programm-Taster muss leuchten. Nun geht es nur noch darum, Regler und Taster in den Oszillatore-, Filter-, LFO-, Hüllkurven-, Arpeggiator- und Effekt-Sektionen so einzustellen, dass der gewünschte Klang entsteht. Denken Sie daran, dass das Display stets den Namen des aktuellen Parameters anzeigt. Diese Anzeige bleibt auch dann sichtbar, wenn Sie die Reglerbewegungen beendet haben. Natürlich dürfen Sie auch mehrere Regler gleichzeitig betätigen, das Display zeigt aber immer nur den letzten Parameter.

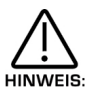

Das Speichern von Programmen kann fatale Wirkungen auslösen. Die Anfertigung von Sicherkeitskopien Ihrer Daten auf einem Computer, Sequenzer usw. sei daher dringend empfohlen! Hingeben lassen sich Werksounds der Programmbänke A, B , C und D wieder aus dem ROM zurückholen, siehe auch Seite 46.

Ist der Sound vollendet, kann man ihn auf jeder der 8 Bänke der 128 Programme speichern. Dazu betätigt man dem "Write"-(Schreib-) Taster, und im Display erscheint:

```
Write Prog A000 to A000? 
Sintillator M-Wh
```
Auf der oberen Displayzeile erscheinen die aktuelle Programmstelle und der Zielort. Die untere Ziele zeigt den Namen der Programs, in diesem Fall "Sintillator M-Wh".

In diesem Modus kann man die Speicherstelle des Sounds mit dem Bank- und den numerischen Tastern abändern, z.B. erscheint beim Betätigen des Banktasters folgende Anzeige:

# Write Prog A000 to B000 ? Filtered H2O

Es wurde also Bank B eingestellt. Mit einer weiteren, zweistelligen Eingabe lässt sich eine andere Programmstelle in der Bank bestimmen. Drücken Sie also 120 und 3 auf den Eingabe-Tastatur und im Display erscheint:

Write Prog A000 to B123 ? TinCanWire M-Wh

Die Zielstelle der Programmspeicherung ist also B-Bank, Nummer 123.

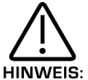

In diesem Modus hat der "Compare"-Taster eine andere Funktion als im Normalbetrieb. Dieser Taster schaltet zwischen dem eben bearbeiteten Sound und dem Zielprogramm hin und her. Der Programm-Taster blinkt, solange diese Funktion aktiv ist.

Nach erfolgtem Entscheid für ein Programm drückt man den Write-Taster nochmals. Im Display erscheint jetzt:

Name Prog B002 , , TinCanWire M-Wh

In diesem Modus lässt sich der Programmname ändern. Im Display steht unter dem ersten Buchstaben des Programm-Namens ein Cursor. Mit dem oberen Datenregler kann man den gesamten Zeichensatz duchblättern. Mit dem unteren Datenregler kann man den Cursor horizontal bewegen.

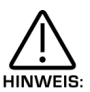

Bei der Betätigung des Page Up-Tasters in diesem Modus schiebt sich ein Zwischenraum zur Cursor-Position, während der PageDown-Taster das Cursorzeichen löscht. Tasterfeld und Banktaster führen ebenfalls zu nützlichen Abkürzungen. Die Betätigung von Tastern der Klaviatur, mit oder ohne die beiden Banktaster, erfüllt verschiedene Funktonen, wie folgt:

Obere Reihe abcdefghijklm

Obere Reihe + BankUp-Taster nopqrstuvwyz

Obere Reihe + BankDown-Taster ABCDEFGHIJKLM

Obere Reihe + BankUp & Down-Taster zusammen NOPQRSTUVWXYZ

Untere Reihe 0123456789

Untere Reihe + BankUp-Taster Space.-# () [ ] ! \*

Untere Reihe + BankDown-Taster

[Current word 1st] [Current word Last] [Previous word 1st] [Next word 1st] [Previous word last] [Next word last] [Previous space] [Next space] [1<sup>st</sup> char] [Last char]

Untere Reihe + BankUp 6 Down-Taster zusammen

[Toogle case char] [Char upper case] [Char lower case] [All words case with Upper case first letter] [All words upper case] [All words lower case] [Rotate text left] [Rotate text right] [Clear text] [Restore text]

Nach Eingabe des Namens betätigt man erneut den Write-Taster. Das Display schreibt:

```
Category - Hard Lead 
Write to store
```
Hiermit verlangt das SuperNova II Keyboard eine Bestätigung der geplanten Überschreibung des Zielortes. In der oberen Displayzeile ist der "Category"-Parameter zu sehen. An diese Stelle kann man die Category des Programms setzen, sodass man im Finder-Modus Programme derselben Category finden kann. Mit dem oberen Datenregler stellt man diesen Parameter ein. Es gibt 20 Categories, worüber es Einzelheiten auf Seite 47 gibt. Als Bestätigung des Vorgangs betätigt man nochmals den Write-Taster. Im Display erscheint jetzt:

Prog B123

Saved !

Diese Anzeige bleibt einige Sekunden sichtbar, dann wechselt das Display zur Standard-Programmseite zurück.

TinCanWire M-Wh

Prog B123

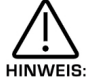

Der Speichervorgang lässt sich jederzeit mit dem Programmtaster abbrechen. Darauf scheint wieder die Programmzeige im Display.

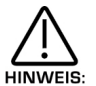

Zusammen mit dem Sound werden die aktuellen Oszillatoren, LFOs, ENV2 oder 3 sowie die Modulationsquellen und – Ziele von Oszillatoren und Filtern gespeichert. Damit lässt sich beim Laden einer Programms jede beliebige Einstellung wieder abrufen was bei Live-Einsätzen sehr praktisch sein kann.

Die Bearbeitung von Drum Map-Programmen ist fast dieselbe wie von normalen Programmen. Es gibt einen Extra Drum Map-Parameter, welcher nur im Programm-Modus zur Verfügung steht. Man kann die Tonhöhe des Programs festlegen, welches dann in einer Drum Map spielen soll. Zu diesem Zweck stellt man den Programm-Modus ein (dessen Regler aufleuchtet) und greift mit den Bank-Tastern auf die gewünschte Drum Map zu. Bei der Wahl der Drum map "a" zeigt das Display:

Garage Kick

Drum a000

In diesem Modus drückt man "Tune" in der Part Edit-Sektion, und das Display schreibt:

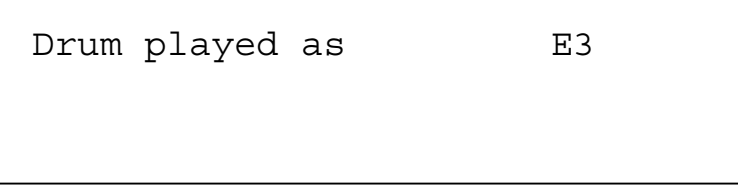

Der Parameter "Drum played as" hat die Tonhöhe von E3. Mit diesem Parameter bestimmt man die Tonhöhe des Drum-Programms. Diese Note auf der Tastatur entspricht aber nicht dem Auslöseimpuls (trigger) des Drum-Programms (er ist nicht übertragbar), sondern der Tonhöhe des Programms. Diese kann man mit dem oberen Datenregler oder direkt auf der Tastatur einsetzen: man spielt einfach die gewünschte Note auf der Tastatur und hält dabei den Page Up-Taster fest. Der entsprechende Notenwert wird automatisch im Programm eingefügt. Der Parameterumfang reicht von C-2 bis G8 und wird zusammen mit dem Programm gespeichert.

Das Speichern von Drum Map-Programmen geht genau gleich wie von Programmen vor sich. Sie können unbeschränkt auf Drum Maps und umgekehrt gespeichert werden.

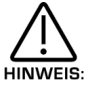

Dieser Parameter ist nur operativ, wenn sich das Programm in der Drum Map befindet.

# EDITIEREN & SPEICHERN VON PERFORMANCES

Die Bearbeitung von Performances ist sehr einfach. Betätigt man jetzt den Performance-Taster, leuchtet er auf, und im Display erscheint:

Blaster Master Perf A000

Performances bestehen aus je 8 Parts. Als nächstes wählt man denjenigen Part der Performance an, den man bearbeiten möchte. Dazu drückt man den entsprechenden Part-Taster in der Part Edit-Sektion. Nach Betätigung des Part 1-Tasters erscheint im Display:

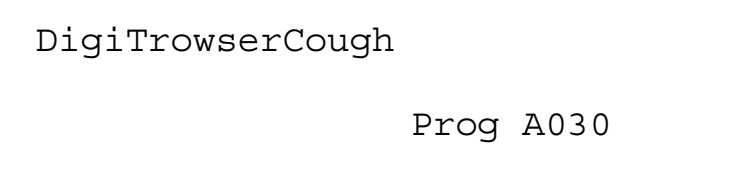

Im Display erscheint das dem angewählten Part zugeordnete Programm. Programme beliebiger Bänke lassen sich jedem Performance-Part zuordnen. Mit dem Bank-Taster oder am nummerierten Eingabefeld wählt man ein anderes Part-Programm.

In diesem Modus kann man mit den Tastern: Tune, Velocity, Output, MIDI, Polyphony und Range die Parameter für den aktuellen Part aufrufen. Als Bestätigung blinken die entsprechenden Taster. So lassen sich die Parameterwerte der verschiedenen Parts leicht vergleichen. Drückt man z.B. nach erfolgter Wahl von Part 1 der Performance den MIDI-Taster, schreibt das Display:

Sustain Enable MIDI channel Global

Der MIDI-Taster blinkt. Drückt man einen anderen Part-Taster, leuchtet der betreffende Taster, und im Display erscheinen die MIDI-Parameter des neuen Parts:

Sustain Disable

MIDI channel 8

Um eines dieser Menüs: Tune, Output, MIDI, Polyphony und Range zu verlassen, drückt man einfach den blinkenden Performance-Taster nochmals. Darauf geht das Display zur eben gewählten Performance zurück:

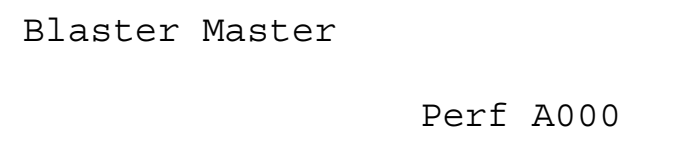

Bei einer Betätigung des blinkenden Part-Tasters kehrt anderseits das Display-Bild zur Performance zurück (sofern kein Part-Taster gewählt war) oder das Display zeigt das Programm, welches dem aktuellen Part zugeordnet ist (sofern ein Part-Taster gewählt war).

Weitere Einzelheiten zu den Parametern des Menüs: Tune, Velocity, Output, MIDI, Polyphony und Range in der Part Edit-Sektion auf Seite 120 des Bedienhandbuches.

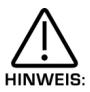

Die Betätigung von Part-Tastern im Performance-Modus lässt im Display nicht nur den Programm-Namen und – Speicherplatz erscheinen, sondern belegt auch den gewählten Part der Regler am Frontpanel. Dies ermöglicht die Programmbearbeitung im Performance-Modus. Sämtliche Editierungen werden als Controller und NRPNs auf dem einem Part zugeordneten Kanal übermitelt, sodass man jeden Part einer multitimbralen Performance einzeln bearbeiten, auf einen Sequenzer überspielen und zurück an das SuperNova II Keyboard spielen kann.

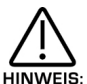

Man kann während der Bearbeitung einer Performance mit dem Performance-Taster jederzeit die Part-Anzeige verlassen. Das Display schaltet dann auf den Performance-Namen und –Speicherplatz zurück.

Ferner kann man einzelne Performance-Parts zeitweise stumm schalten, wodurch das Abhören anderer Parts oder einer Live-Darbietung während der Bearbeitung möglich wird. Dazu gelangt man einfach mit der Betätigung des Mute- (Stumm-) Tasters und des Part-Tasters (der Mute-Taster leuchtet als Bestätigung der Stummschaltung, und der stummgeschaltete Part-Taster blinkt). Im Display erscheint:

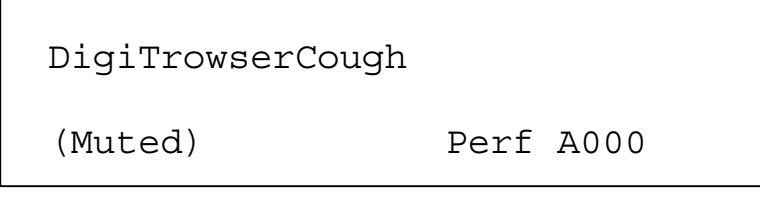

Der Part ist jetzt stumm. Erneute Betätigung des Part-Tasters aktiviert ihn wieder. Der Part-Taster leuchtet wieder, und das Display meldet:

DigiTrowserCough

Part un-muted

Der Part ist reaktiviert. Das Display zeigt dies kurz an und geht dann zurück auf:

DigiTrowserCough Prog A030

Zusammen mit der Performance wird auch der Status von Stummschaltungen gespeichert. Das ist bei Live-Darbietungen praktisch, weil auf diese Weise komplette Setups samt den Stummschaltungen gespeichert werden. Man kann also z.B. 7 Parts einer Performance zusammen mit den Mutes speichern und einen Part als Basslinie aktiv belassen. Einfach den Mute-Taster und stumme/unstumme Parts bei laufenden Sequenzer betätigen, und so werden Breaks während Live-Darbietungen ohne weiteres möglich.

Ebenso existiert eine Solofunktion zum Abhören von Sounds: man drückt einfach den Solo-Taster (leuchtet auf) und den Taster des Parts, den man solo spielen möchte. Der Solo Part-Taster leuchtet auf, während die übrigen Taster mit ihrem Blinken anzeigen, dass sie stummgeschaltet sind. Das Display meldet:

DigiTrowserCough

Part soloed

Jetzt funktioniert der Part solo. Betätigt man weitere Part-Taster, spielen diese ihren Part ebenfalls solo. Aber nur ein Part kann gleichzeitig solo spielen. Um den Solo-Part zu verlassen, drückt man den Solo-Taster, und er erlischt.

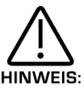

Wenn kein Programm einem Part zugeordnet wrden soll, setzt man den Polyphonie-Parameter im gleichnamigen Menü einfach auf "Off".

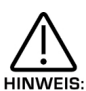

Man kann gleichzeitig nur eine Performance aktivieren, und man kann sie nicht als Parts anderer Performances benützen. Ebensowenig lassen sich Performances als "Multi"-Performances verschiedenen MIDI Kanälen zuordnen.

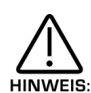

Mit dem Aufruf des Performance-Modus wählt man zugleich all jene Parts, welche beim Speichern der Performance selektiert waren. Um das einem Part zugeordnete Programm einzusetzen, z.B. Part 1, drückt man den Part 1-Taster, auch wenn dieser bereits leuchtet. Der Taster leuchtet weiter, das Display zeigt jetzt nicht mehr Performance-Bank, - Nummern und –Namen, sondern Part, Programm, Nummer und Name. Mit einem Druck auf den Performance-Taster geht das Display auf die Performance-Anzeige zurück.

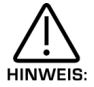

Programmes kann schlimme Folgen haben, und wir empfehlen daher dringend, Sicherheitskopien der Daten anzulegen. Werkprogramme lassen sich hingegen wieder aus dem ROM zurückholen (Seite 52)

Ist dann die Performance erstellt, kann man sie in jeder der 512 Performances abspielen. Man drückt "Write", und das Display meldet:

```
Write Perf A000 to A000? 
Blaster Master
```
Die obere Displayzeile nennt den aktuellen Performanceplatz und –Zielort. Die untere den Namen der Performance, in diesem Fall .Blaster Master".

In diesem Menü kann man den Speicher-Zielort mit den Bank- und mit den numerischen Tastern ändern. Drückt man z.B. beim obigen Beispiel 001 auf dem numerischen Tasterfeld, erscheint im Display folgende Anzeige:

```
Write Perf A000 to A001 ? 
Pad on Spec
```
Der neue Zielort der Performance lautet jetzt A001.

Hinweis: In diesem Modus hat der Computer-Taster eine andere Funktion als im Normalbetrieb. In diesem Modus schaltet es zwischen der eben erst bearbeiteten Performance und der Ziel-Performance hin und her. Solange das Zielprogramm diese Funktion aktiviert ist, blinkt der Performance-Taster.

Hat man sich für einen Ziel-Speicherplatz entscheiden, drückt man nochmals de Write-Taster, und das Display meldet:

Name Perf A001 Blaster Master

In diesem Modus lässt sich der Performance-Name ändern. Im Display steht unterdem ersten Buchstaben des Performance-Namens ein Cursor. Mit dem oberen Datenregler kann man den ganzen Zeichensatz durchblättern. Mit dem unteren Datenregler lässt sich der Cursor horizontal bewegen.

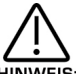

Bei der Betätigung des Page Up-Tasters in diesem Modus schiebt sich ein Zwischenraum zur Cursor-Position, während der PageDown-Taster das Cursorzeiger löscht. Tasterfeld und Banktaster führen ebenfalls zu nützlichen Abkürzungen. Die Betätigung von Tastern der Klaviatur, mit oder ohne die beiden Banktaster, erfüllt verschiedene Funktionen, wie folgt:

Obere Reihe: abcdefghijklm

Obere Reihe + BankUp-Taster nopqrstuvwxyz

Obere Reihe + BankDown-Taster ABCDEFGHIJKLM

Obere Reihe + BankUp & Down-Taster zusammen **NOPORSTUVWXYZ** 

Untere Reihe 0123456789

Untere Reihe + BankUp-Taster Space.  $-$  # ( ) [ ]! \*

Untere Reihe + BankDown-Taster [Current word 1st] [Current wird Last] [Previous word 1st] [Next word 1st] [Previous word last] [Next word last] [Previous space] [Next space] [1<sup>st</sup> char] [Last char]

Untere Reihe + BankUp & Down-Taster zusammen [Toggle chase char] [Char upper case] [Char lower case] [All words case with Upper case first letter] [All words upper case] [All words lower case] [Rotate text left] [Rotate text right] [Clear text] [Restore text]

Nach Eingabe des Namens betätigt man erneut den Write-Taster. Das Display schreibt:

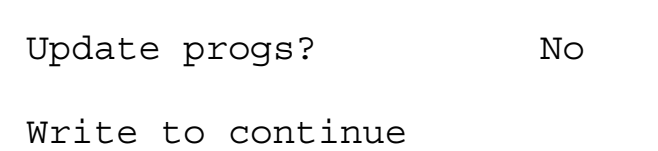

# EDITIEREN & SPEICHERN VON PERFORMANCES

Es wird also eine Bestätigung für die Überschreibung des Zielorts mit einer neuen Performance verlangt. Auf der oberen Displayzeile erscheint die Frage, ob alle in der aktuellen Performance vorkommenden Programme aufdatiert und auf die entsprechenden Speicherplätze überschreiben werden sollen. Steht dieser Parameter auf "No", wird einzig die Performance gespeichert. Bei "Yes" werden sämtliche Programmänderungen (ohne Neuvorgaben wie Part-Volume, Arp On/Off und Effekteinstellungen) auf die Speicherplätze der gewählten Performance geschrieben. Steht der Parameter auf "Yes", fragt das Display, ob (mit Ausnahme der erwähnten Neuvorgaben) die Speicherung eine um die andere selektiv gesichert werden soll und zeigt die entsprechende Part- und Programmnummer. Einzelne Parts kann man mit einer Drehung des unteren Datenreglers vom Speichervorgang ausnehmen.

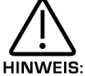

In diesem Modus schaltet der Compare-Taster zwischen dem Ziel- und dem bearbeiteten Programm hin und her. Beide Taster, Performance und Programm, blinken, solange der Compare-Modus aktiv bleibt.

Zum Abschluss des Speichervorganges betätigt man den Write-Taster, und im Display erscheint die Mitteilung:

Performance A001 Saved !

Diese Anzeige bleibt für einige Sekunden und geht dann wieder auf die Standard Performance-Anzeige zurück.

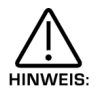

Man kann den Speichervorgang mit den Performance-Taster jederzeit abbrechen. In diesem Fall kehrt die Anzeige zur Standard Performance zurück.

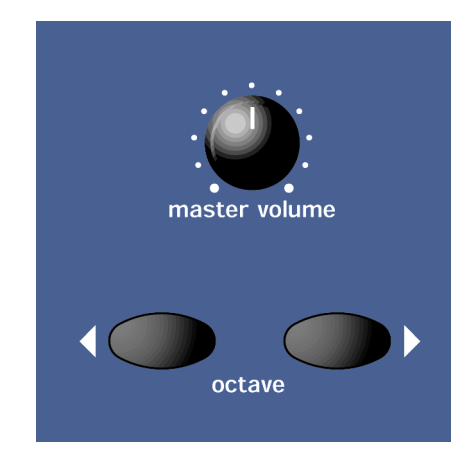

# Volume-(Lautstärke-) Regler

Dieser Regler bestimmt die Gesamtlautstärke.

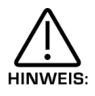

Dies kann mit MIDI Reglerdaten überschrieben werden. Beim Eingang eines MIDI Controllers 97 mit Wert "0", hört man nicht , egal welches die Reglerstellung auch sein mag. Zur Wiedererstellung der Lautstärke übermittelt man entweder den betreffenden Lautstärkepegel oder man dreht den Lautstärkeregler (Dies überschreibt automatisch die MIDI Einstellung).

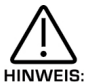

Die Part-Lautstärke kann man mittels Partauswahl-Taster und Lautstärkeregler in der Part Edit-Sektion einzeln einstellen.

# Oktaven – Taster

Diese Taster ändern auf der Klaviatur gespielte Oktaven. Leuchtet kein Taster, gehen Transponierungen normal vor sich (z.B. von C1 nach C6).

Der Oktaven-Taster > transponiert um eine Oktave nach oben (z.B. von C2 nach C7) und leuchtet zur Bestätigung auf. Der < Oktaven-Taster transponiert um eine Oktave nach unten. Wiederholtes Drücken der Taster erbringt entsprechend weitere Verschiebungen. Die Höchstzahl an Oktaven-Transponierungen ist +/- Oktaven.

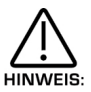

Leuchtet einer der Taster (d.h. die Oktaven-Transponierung ist aktiviert), kann eine normale Transponierung von C2 bis C7 durch die gleichzeitige Betätigung beider Taster erneut abgerufen werden.

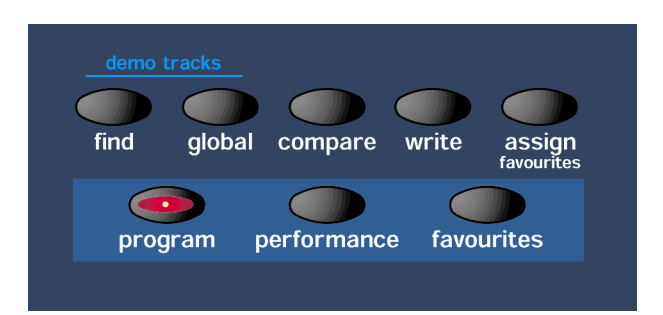

Hier werden die diversen Operations-Betriebsarten des SuperNova II Keyboards eingestellt: Finder-Funktion, Bearbeitung der Global-Parameter, Compare und Write von Performances und Programmen, Zuordnung von Programmen und Performances an die Favourite-Tabelle, Wahl der Programm-, Performance- und Favourite-Betriebsarten sowie das Abspiel des Werkdemos.

#### Finder – Taster

Bei soviel Sounds kann der rasche Zugriff auf bevorzugte Klänge schwierig werden. Aus diesem Grund besitzt das SuperNova II Keyboard den Finder-Modus. Es sind dies folgenden 20 Klang-Kategorien:

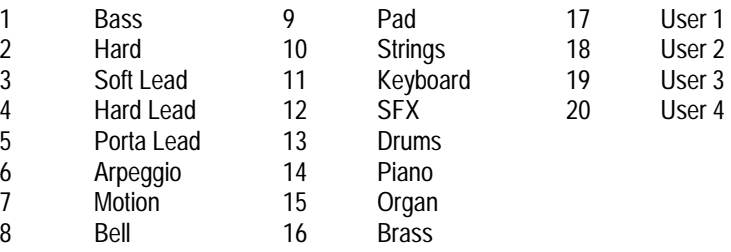

Jede Performance und jedes Programm besitzt eine Kategorie. Der Finder sucht mittels der Kategorie ähnliche Sounds. Man drückt also den Finder-Taster, worauf eine kurze Sequenz geeigneter Töne folgt (sofern der Finder Demos-Parameter auf Seite 14 im Global-Modus eingestellt ist). Der Finder-Taster löst folgende Meldung des Displays aus:

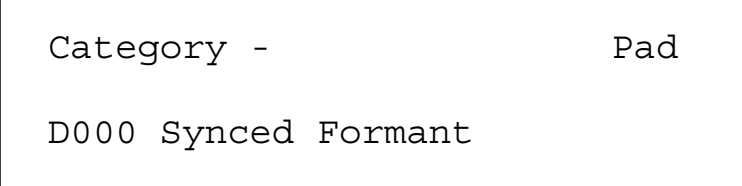

Der obere Parameter lautet "Category" mit dem Wert "Pad". Der Parameter bestimmt die gesuchte Sound-Kategorie. Mit dem oberen Datenregler ändert man den Parameter. Es gibt folgende Einstellungen: Bass, Hard Bass, Soft Lead, Porta Lead, Arpeggio, Motion, Bell, Pad, Strings, Keyboard, SFX, Drums, Pianos, Organs, Brass und User 1-4.

Der untere Parameter ist ein Programm in der gewählten Kategorie, in diesem Fall D000 Synced Format. Zur Soundwahl verwendet man den unteren Datenregler.

Zur Rückkehr zur normalen Betriebsart (Modus) drückt man den Performance- oder Programm-Taster.

# Compare-Taster

Dieser Taster aktiviert die "Compare"-Funktion. Bei Programmbearbeitungen erweist es sich oft als wünschbar, die soeben modifizierte Version mit dem Original zu vergleichen. Dies ist die Vergleich-(Compare-) Funktion. Zu deren Aktivierung betätigt und hält man einfach den Compare-Taster. Nach dem Loslassen ist wieder die modifizierte Version verfügbar.

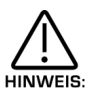

Während dem Halten des Comparetasters kann man auch die Originalparameter des Programm-Tasters prüfen: noch während dem Halten des Tasters passt man die entsprechenden Regler an. Im Display erscheint der Wert des Originaleinstellung, dann geht die Anzeige auf den zuletzt bearbeiteten Parameter zurück. Regler-Parameter kann man nicht verändern, solange der Compare-Taster gehalten wird.

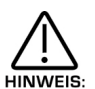

Möchten Sie den Wert eines modifizierten Programmregler-Parameters prüfen (und nicht das Originalprogramm), befolgen Sie einfach die vorige Prozedur. Sind Sie mit der Einstellung des betreffenden Reglers fertig, lassen Sie den Compare-Taster schnell los, bevor die Anzeige im Display verschwindet. Sofort nach dem Loslassen zeigt das Display das aktuelle, modifizierte Programm und nicht das originale Parameterprogramm.

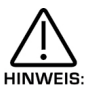

In der Write-Phase übt der Compare-Taster eine von seiner normalen Aufgabe abweichende Funktion aus. In diesem Modus schaltet der Computer-Taster zwischen der eben modifizierten Performance oder Programm und dem Programm- oder Performance-Ziel hin und her. Nach der Wahl des Programm- oder Performance-Zieles blinken die Programm und/oder Performance-Taster und der Compare-Taster leuchtet auf als Hinweis, dass der jetzt aktuelle Sound des SuperNova II Keyboards der originale ist und gespeichert wurde.

# Global-Toaster

Im Global-Modus sind sämtliche Parameter enthalten, welche den allgemeinen Betrieb des SuperNova II Keyboards beeinflussen. Er wird durch den Global-Taster aufgerufen.

Beim Speichern globaler Daten wird das aktuelle Programm bzw. die Performance zum Sound beim Einschalten des Gerätes. HINWEIS:

Nach Betätigung des Taster erscheinen im Display einige Seiten mit den für diese Sektion relevanten Parametern. Im Global-Modus sind es 16 Seiten. Mit den Tastern "Page Up" und "Page Down" (links vom Display) kann man diese Seiten durchblättern.

Je Seite erscheinen zwei Parameter, je einer für die obere bzw. untere Zeile im Display. Mit dem unteren und dem oberen Datenregler rechts vom Display lassen sich die Parameterwerte ändern.

Seite 1 sieht so aus:

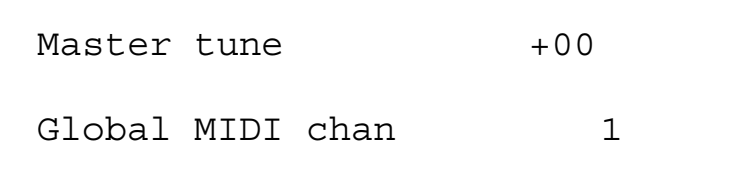

Der obere Parameter ist also "Master Tune" mit Wert +00 und er bestimmt die allgemeine Stimmung des SuperNova II Keyboards. Mit dem oberen Datenregler passt man den Parameter an, dessen Bereich –64 bis +63 Hundertstel umfasst. Dieser Parameter wird global gespeichert.

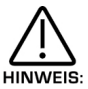

Zum Speichern von Parameter von Parameteränderungen betätigt man den Write-Taster. Um überhaupt speichern zu können, muss "Memory Protect" auf "Off" stehen.

Der untere Parameter ist also "Global MIDI chan" mit Wert 1. Dieser Parameter regelt den globalen MIDI Kanal. Diesen Kanal setzt man (im Programm-Modus) zur Übermittlung/Empfang von Sysex-Daten ein. Mit dem unteren Datenregler kann man den Parameter anpassen, sein Bereich umfasst Werte von 1 bis 16. Dieser Parameter wird globalen gespeichert.

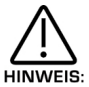

Zum Speichern von Parameteränderungen betätigt man den Write-Taster. Um überhaupt speichern zu können, muss "Memory Protect" auf "Off" stehen.

## MODUS – SEKTION

Seite 2 sieht so aus:

## Sysex transmission

Single program

Der obere Parameter ist also "Sysex transmission" (Sysex-Übermittlung) mit dem Wert "Single Program". Dieser Parameter bestimmt den Datentyp, welcher via MIDI läuft. Mit dem unteren Datenregler passt man diesen Parameter an. Mit dem MIDI Taster in der Part Edit-Sektion sendet man, was auch immer auf der unteren Displayzeile steht:

Single program, All programs, Single prog request, All prog request, Single performance, All performances, Single perf request, All perf request, Single arp pattern, All arp patterns, Single patt request, All patts request, Global parameters, Globals request, Program bank A, Program bank B, Program bank C, Program bank D, Program bank E, Program bank F, Program bank G, Program bank H, Program bank A request, Program bank B request, Program bank C request, Program bank D request, Program bank E request, Program bank F request, Program bank G request, Program bank H request, Performance bank A, Performance bank B, Performance bank C & Performance bank D, Performance bank A request, Performance bank B request, Performance bank C request, Performance bank D request, Drum map a, Drum map b, Drum map c, Drum map d, Drum map e, Drum map f, Drum map g, Drum map h, Drum map a request, Drum map b request, Drum map c request, Drum map d request, Drum map e request, Drum map f request, Drum map g request, Drum map h request, Total data & Total data request.

Dieser Parameter wird global gespeichert.

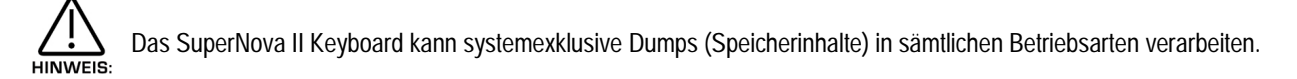

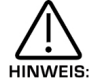

Zur Speicherung von Parameteränderung drückt man den Write-Taster. Um überhaupt speichern zu können, muss der Schreibschutz-Parameter "Memory Protect" auf "Off" stehen.

Seite 3 sieht so aus:

```
Sysex reception 
Normal (RX as sent)
```
Der Parameter heisst also "Sysex reception" mit dem Wert "Normal (RX as sent)". Dieser Parameter bestimmt den Empfang von Systexdaten, und auf welcher Bank ein Bank Dump abgelegt werden soll. Mit dem unteren Datenregler justiert man den Parameter. In der Position "Normal (RX as sent)" ist Systemexclusive aktiviert und eingehende Bank-Dumps werden an der gleichen Stelle abgelegt, von wo sie gesendet wurden, d.h. ein Programm "Bank A Dump" wird im Programm-Bank A abgelegt, unabhängig von den ursprünglichen Speicherplätzen. In der Position "All perfs to bank A" werden ankommende Performance Bank-Dumps auf Performance Bank A abgelegt, unabhängig von ihren ursprüngliche Speicherplätzen. In der Position "Disabled" werden keine Systexdaten empfangen. Der Parameterbereich umfasst:

Disabled, Normal, (RX as sent), All progs to bank A, All progs to bank B, All progs to bank C, All progs to bank D, All progs to bank E, All progs to bank F, All progs to bank G, All progs to bank H, All progs to Dmap a, All progs to Dmap b, All progs to Dmap c, All progs to Dmap d, All progs to Dmap e, All progs to Dmap f, All progs to Dmap g, All progs to Dmap h, All perfs to bank A, All perfs to bank B, All perfs to bank C & All perfs to bank D.

Dieser Parameter wird global gespeichert.

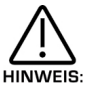

Zur Speicherung von Änderungen betätigt man (in diesem Modus) den Write-Taster. Speichern ist nur möglich, sofern der Schreibschutz-Parameter auf "Off" steht.

Seite 4 sieht so aus:

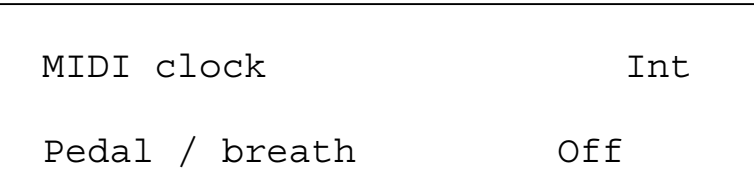

Der obere Parameter heisst also "MIDI Clock" mit Wert "Int.". Dieser Parameter entscheidet die Synchronisation des SuperNova II Keyboard auf internes oder externes MIDI Clock- Mit dem obere Datenregler stellt man diesen Parameter ein. Die Programmbereich lauten "On" und "Off". Den Parameter speichert man global.

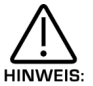

Zum Speichern von Parameteränderung betätigt man den Write-Taster. Das ist nur möglich, wenn der Schreibschutz-Parameter "Memory Protect" auf "Off" eingestellt ist.

Der untere Parameter heisst "Pedal/breath" mit Wert "Off" entscheidet über den Eingang von Pedaldaten und von Breath Control-Daten (Controller 2) auf Modulationswheeel-Daten (Controller 1), Aftertouch- oder weitere Daten, auch Controller von3 bis 119 sowie Pitchbend-Daten. Mit dem unteren Datenregler nimmt man Änderungen an diesem Parameter vor, was ermöglicht, die meisten Parameter des SuperNova II Keyboard direkt mit Pedal- oder Breath-Reglerdaten zu steuern. Die Einstellungsbereiche dieses Parameters sind: Off, MW, A/T, CC3 bis 119, Bend, Bend + Bend-, NRPN75 bis 77, NRPN 95 und 96. Diesen Parameter speichert man global.

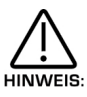

Zur Speicherung von Parameter-Änderungen drückt man den Write-Taster (in diesem Modus). Dabei muss der Schreibschutz-Parameter auf "Off" eingestellt sein.

Seite 5 sieht so aus:

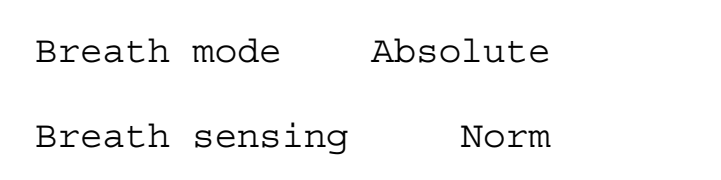

Der obere Parameter lautet "Breath Mode" mit Wert "Absolute". Dieser Parameter bestimmt die Interpretation eingehender Controller-Informationen durch das SuperNova II Keyboard. Mit dem oberen Datenregler passt man diesen Parameter an. Steht er auf "Absolute", wird das Ziel (der als Breath Control bezeichnete Parameter von Seite 6 im Global-Modus) direkt moduliert, unabhängig von seiner Einstellung im aktuellen Programm. Steht der Parameter auf "Mod+", wird der Breath Control-Wert zum Zielwert im aktuellen Programm aufaddiert. Steht der Parameter auf "Mod-", wird der Breath Control-Wert entsprechend abgezogen. Stünde in unserem Fall dieser Parameter auf "Mod+", wäre der Cutoff Frequency-wert 65, im Fall von "Mod-" wäre es Wert 63. Der Parameterbereich besteht aus Absolute, Mod+ und Mod-. Den Parameter speichert man global.

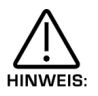

Zur Speicherung von Parameter-Änderungen drückt man den Write-Taster (solange man sich in diesem Modus befindet). Dabei muss der Schreibschutz-Parameter auf "Off" stehen.

Der untere Parameter lautet "Breath sensing" mit Wert "Norm". Dieser Parameter entscheidet über die Sensitivität der Reaktion des SuperNova II Keyboards auf ankommende Breath-Reglerbefehle. Hat der Parameter eine negative Zahl, z.B. –3, werden ankommende Breath Reglerbefehle verringert, und umgekehrt werden Befehle mit einem postitive Wert, z.B. +3, verstärkt. Mit dem unteren Datenregler ändert man diesen Parameter, dessen Wertbereich von –5 bis –1, Norm +1 bis +5 geht. Man speichert den Parameter global.

# MODUS – SEKTION

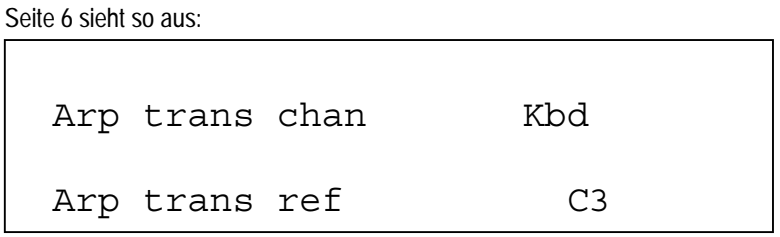

Der obere Parameter lautet "Arp trans chan" mit Wert "kbd" (=Arpeggiator real-time transpose channel). Mit dem oberen Datenregler bestimmt man den Kanal für die Arpeggiator Echtzeit-Transponierfunktion. Bei der Einstellung "Kbd" kann man die Echtzeit-Transponierzone des Masterkeyboards dafür einsetzen (aktiv, sofern der Echtzeit-Transponierregler leuchtet). Hat dieser Parameter einen Wert zwischen 1 und 16, kann man auch Informationen eines externen MIDI Kanals für die Transposition verwenden. Der Parameterbereich geht von 1 bis 16. Den Parameter speichert man global.

Die dem Arpeggiator zugewiesene Transpostionsmenge entspricht dabei der Differenz in Halbtonschritten zwischen dem gespielten Ton und der ebenfalls im Globalmenü vorgegebenen "Arp Transpose Reference"-Note. Ist diese Note als C3 definiert und man spielt Cis3, tönt das ganze Arpeggio um einen Halbton höher, usw. Zur Rückkehr in die ursprüngliche Tonart muss man die gleiche Note spielen, wie von der "Arp Transpose Reference"-Note definiert.

Der untere Parameter lautet "Arp trans ref" mit Wert "C3". Mit dem unteren Datenregler verändert man diesen Parameter. Der Parameterbereich umfasst C2 bis G8. Dieser Parameter wird global gespeichert.

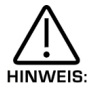

Das Arpeggio muss seinen eigenen, auf "On" eingestellten Echtzeit Transpositions-Parameter haben (im Arpeggiator-Menü festgelegt).

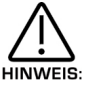

**HINWEIS** 

Beim Eintreffen von Transponierdaten in Echtzeit via MIDI oder von der Tastatur blinkt für Kurze Zeit der Transposezone-Taster.

Zur Speicherung von Parameteränderungen drückt man den Write-Taster, wobei der Schreibschutz auf "Off" eingestellt sein muss.

Seite 7 sieht so aus:

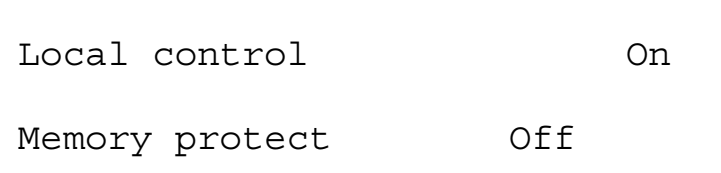

Der obere Parameter ist also "Local control" mit Wert "On". Seine Normalposititon ist "On". In dieser Stellung werden sämtlichen Regler- und Tasterbewegungen am Frontpanel via MIDI übermittelt und regelt direkt den Synthesizer. Reglerdrehungen verändern die Klangproduktion auch unabhängig von der jeweiligen MIDI-Einstellung. In der Off-Position des Parameters übermittelt Regler und Taster ebenfalls MIDI Daten, verändert den Klang aber nicht. Auf diese Weise setzt man das SuperNova II Keyboard am besten samt einem Sequenzer ein und geniesst alle Vorteile, die ein Sequenzer bieten kann. Diesen Parameter speichert man global.

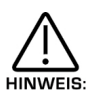

Steht der lokale Regler auf Off und gibt es überhaupt kein Feedback-Loop, sind die Regler und Taster scheinbar ohne Funktion, obschon wechselnde Parameterwerte im Display erscheinen können, z.B. ein Sequenzer, am Ausgang des SuperNova II Keyboard mit dem Eingang des Sequenzers verbunden sowie MIDI Out mit MIDI In.

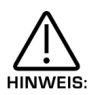

Beim Wechsel von Programmen, Performances oder Favourites (in "Local Off" und ohne Loop) zeigt das Display alle auf der Eingabe-Tastatur vorgenommenen Änderungen, ohne aber den Namen des Sounds zu ändern. Das ist so, weil unser Synthesizer die Übermittlung einer Änderung samt Nummer zwar anzeigte, die Meldung aber nicht empfangen wurde. Deshalb konnten sich weder Sound noch Name ändern.

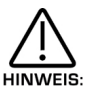

Steht des Local-Regler auf "Off", währenddessen die Parts stummgeschalten oder im Performance-Modus auf Solo stehen, melden blinkende Part-Taster die Übermittlung einer MIDI Information, welche nicht unbedingt für den Status alles stummgeschalteten Parts relevant ist.

Der untere Parameter ist also "Memory Protect" mit Wert "Off". Er bestimmt, ob gespeichert wird oder nicht. Mit dem unteren Datenregler ändert man den Parameter. In der Position "On" können Programme, Performances, Muster oder Globaldaten nicht gespeichert werden, nur in der Position "Off" ist dies möglich. Man speichert diesen Parameter global.

Seite 8 sieht so aus:

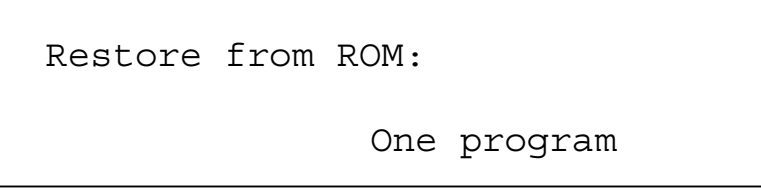

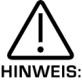

Noch ist diese Seite im Display zu sehen, doch startet der "Write"-Regler die "Restore"-Operation.

Der Parameter heisst also "Restore from ROM" mit dem Wert "One". Dieser Parameter stellt Werkprogramme, Performances, Globaldaten und Arpeggiomuster der Werkeinstellungen wieder her. Mit dem unteren Datenregler passt man diesen Parameter an. Diese Einstellungen des Tastenreglers werden gespeichert (WAS HEISST DENN DA LÖSCHEN?!), solange der Write-Taster in diesem Modus gedrückt bleibt. Je nach Wunsch erscheinen weitere Seiten, z.B. kann das SuperNova II Keyboards eine Bestätigung in Fall von "All data" verlangen, welche man dann mit dem unteren Datenregler vornimmt. Stellt man "Yes" ein und betätigt den Write-Taster nochmals, werden sämtliche Werkeinstellungen wieder erstellt. Bei Wahl von "One prog" fragt unser Synthesizer nach, welches der Programme wieder hergestellt werden soll. Bei einem erneuten Einsatz des Datenreglers und des Write-Tasters fragt das SuperNova II Keyboard nach der gewünschten Stelle (Programm-Bank und –Nummer). Dieser Parameter umfasst: One prog, One perf, One patt, All prog, All perf, All patts, Globals, Favourits, All Data Prog Bank A, B, C und D, Perf Bank A, B, Dmap a, b, c und d.

Seite 9 sieht so aus:

Input / sw 1 Audio in Input / sw 2 Audio in

Der obere Parameter heisst also "Input/sw 1" mit Wert "Audio in". Dieser Parameter bestimmt, was Input/sw 1 zu tun hat, und wird mit dem oberen Datenregler abgepasst. In der Position Audio-In kommen am Input externe Signale an. In der Switch-Posititon dient der Input als Eingang für den Fussschalter. In einem solchen Fall ist der Fussschalter normalerweise offen. Dieser Parameter umfasst Audio-In, Switch und Switch-I. Den Parameter speichert man global.

Der untere Parameter heisst also "Input/sw" mit Wert "Audio in". Dieser Parameter bestimmt, was Input/sw 2 zu tun hat. Mit dem unteren Datenregler stellt man den Parameter ein. In der Position Audio-In kommen am Input externe Signale an. In der Switch-Position dient er als Eingang für den Fussschalter. In einem solchen Fall ist der Fussschalter normalerweise offen. In der Position Switch 1 dient diese Buchse als Eingang für den Fussschalter, und das Sustainpedal ist normalerweise geschlossen. Der Parameterbereich ist Audio-In, Switch-1. Den Parameter speichert man global.

Seite 10 sieht so aus:

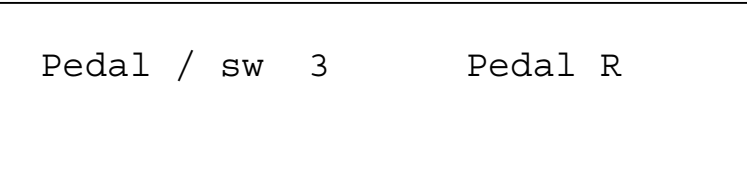

Dieser Parameter heisst also "Pedal/sw" mit Wert "Pedal-R". Dieser Parameter bestimmt was Pedal/sw 3 zu tun hat. Mit dem oberen Datenregler stellt man den Parameter ein. In der Position Pedal-R dient die Buchse als Eingang für ein Expressionspedal und Controller für Pedal/breath-Parameter der Menüseite 4. In diesem Fall mit einem Ring am Jack des Pedals. In der Position Pedal-T dient sie als Eingang für ein Expressionspedal (wie oben) aber mit der Jackspitze am Output, z.B. ein Pedal Korg EXP2. In der Switch-Position dient die Buchse ebenfalls als Eingang für einen Fussschalter, in diesem Fall ist das Pedal normalerweise offen. In der Position Switch-1 ist die Buchse ebenfalls ein Fussschalter-Eingang, hier ist dann aber das Pedal geschlossen. Der Parameterbereich ist Pedal-R, Pedal-T, Switch und Switch-I. Den Parameter speichert man global.

Seite 11 sieht so aus:

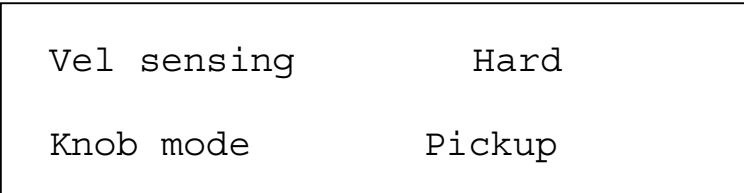

Der obere Parameter lautet "Vel sensing" mit Wert "Hard". Mit diesem Parameter, bzw. dem oberen Datenregler stellt man den Anschlag (Velocity) ein. Das geschieht global und betrifft sämtliche Betriebsarten. In der Hard-Position bedarf es für bedeutende Wechsel starker Anschlagsveränderungen. Das geht gut bei gewichteten oder halb-gewichteten Klaviaturmechaniken. In der Soft-Position sind geringe Anschlagsunterschiede gefragt, was bei billigen Tastaturen von Vorteil ist. Der Parameterbereich ist "Hard" und "Soft". Der Parameter wird global gespeichert.

Der untere Parameter lautet "Knob mode" mit Wert "Pickup". Dieser Parameter bestimmt die Stärke der Parameter Reglersprünge, die beim Drehen des Reglers sofort zur aktuellen Reglerposition führen. Der untere Datenregler beeinflussen diesen Parameter. In seiner Normalposition springt beim Drehen des Reglers der Wert des bearbeiteten Parameters sofort auf den Wert des Reglers. Das erleichtert die Klangerzeugung, weil die Parameter ständig "live" sind. In der Position "Pickup" erfolgt vor einer Reglerdrehung keine Veränderung am bearbeiteten Parameter. Wird der Regler "live", beginnt die Bearbeitung des Parameters und Übermittlung des zuständigen Controller. Der Parameterbereich besteht aus "Normal" und "Pickup".

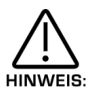

Im Pickup-Modus erfolgt bei der Einstellung des Parameters keine Übermittlung von Controllerdaten oder Parameter-Bearbeitungen, bevor der Parameterregler auf Pickup eingestellt ist.

Seite 12 sieht so aus:

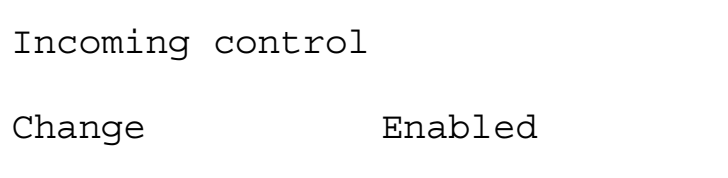

Der Parameter lautet "Incoming control change" mit Wert "Enabled" (=bereit). Dieser Parameter regelt die Aufnahmebereitschaft des SuperNova II Keyboard für ankommende Controllermitteilungen. Mit dem oberen Datenregler stellt man diesen Parameter ein. Der Filter ist global und passt zu allen Betriebsarten. Diesen Parameter speichert man global.

Der ankommende Control Change-Filter filtert keine Bankwahl-Mitteilungen (CC00 und CC32). Falls erforderlich kann man sie durch den ankommenden Programm Wechsel-Filter laufen lasse.

Seite 13 sieht so aus:

Incoming program

Change Enabled

Dieser Parameter lautet "Incoming program change" auf Position "Enabled", und er regelt die Aufnahmebereitschaft für ankommende Programmwechselbefehle. Mit dem oberen Datenregler stellt man diesen Parameter ein. Steht er auf enabled, beziehen sich sämtliche an Bank 0 gerichtete Befehle auf die ProgramMap und können mit Bank- und Programmwechselbefehlen überschrieben werden.siehe auch Seite 137. Steht dieser Parameter auf "Favourites", beziehen sich alle Programmwechsel-Befehle stets auf die Favourite-Tabellen, ungeachtet von irgendwelchen, ankommenden Bankbefehlen. Steht dieser Parameter auf "Disabled", werden sämtliche ankommenden Bank- und Programmwechsel-Befehle ignoriert. Dieser Filter ist global und passt zu ALLEN Betriebsarten (Modus). Der Parameterbereich umfasst Enabled, Favourites und Disabled, und er wird global gespeichert.

Steht der Eingangsfilter für Programmwechsel auf "Disabled", filtert er Bankwahl-Befehle aus (CC00 und CC32). **HINWEIS** 

Seite 14 sieht so aus:

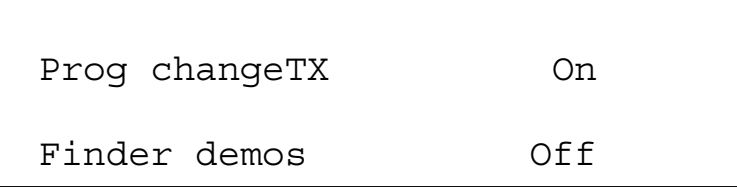

Der oberen Parameter ist also "Prog change TX" mit Wert "On" und bestimmt die Übermittlung von MIDI Programmwechseln und Bankbefehlen bei der Wahl eines neuen Programmes oder Performance (inkl. Programmwechsel innerhalb von Parts einer Performance). Mit dem oberen Datenregler stellt man diesen Parameter ein. In der Position "On" wird der entsprechende Programmwechsel- und Bankbefehl bei der Programm- oder Performancewahl zum entsprechende Kanal gesendet. In der Position "Off" werden keine Programm- oder Bankwechselbefehle übermittelt. Der Parameterbereich ist "On" und "Off". Die Parameterspeicherung erfolgt global.

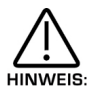

Dies betrifft nur interne Sounds. Parametereinstellung Off hat keinen Einfluss auf die Übermittlung von Funktionen eines "externen" Masterkeyboards. Sind letztere aktiv werden sie bei der Wahl einer neuen Performance stets HINWEIS: übermittelt.

Der untere Parameter ist also "Finder demos" in der Off-Postition. Dieser Parameter entscheidet (falls aktiv), ob die Demo abgespielt wird oder nicht. Mit dem unteren Datenregler stellt man diesen Parameter ein. In der Position "On" (sofern Finder-Modus aktiv) spielt eine kurze Demo im Stil des aktuellen Programms. In der Position "Off" arbeitet zwar der Finder, die Demo spielt aber nicht. Das ist praktisch bei der Arbeit mit einem externen Sequenzer, und man kann die laufende Sequenz abhören. Dieser Parameter umfasst "On" und "Off" und wird global gespeichert.

Seite 15 sieht so aus:

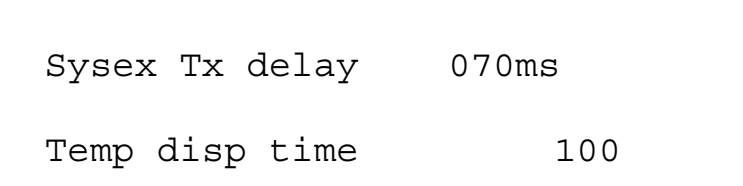

Der obere Parameter ist also "Sysex Tx delay" mit Wert "070ms". Er bestimmt die Geschwindigkeit, bei der Übermittlung von Datenspeichern des SuperNova II Keyboards. Mit dem oberen Datenregler stell man diesen Parameter ein. Das kann bei der Arbeit mit gewissen PCs und Interfaces praktisch sein, welche Sysexdaten nicht zuverlässig empfangen können, d.h. es kommen Fehler beim Rückspiel von Dumps vor. Der Parameterbereich wird in Millisekunden die Pause zwischen einzelnen Dumps eines Sysexablaufes bestimmen. Der Parameterbereich liegt zwischen 000ms und 127ms. Den Parameter speichert man global.

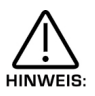

Damit lassen sich zwar ganze Paketfehler nicht beheben. Bei Fortdauer der Probleme versuchen Sie es mit einem anderen Computer/Sequenzer-Interface. Paketfehler sind kein "Bud" im SuperNova II Keyboard, sondern das Problem liegt beim Gerät für Aufnahme uns Abspiel von Sysexdaten (dump). Der Parameter versucht, die Arbeit an diesem Geräten zu vereinfachen, die nicht einwandfrei arbeiten.

Das untere Parameter ist "Temp disp time" mit Wert 100 und bestimmt die Dauer von temporären Display-Anzeigen, so wechselt z.B. der Text eines offenen Menüs – blinkende Regler – vom Menü zum Regler-Parameter, bis die Regleränderungen gestoppt werden. Nach kurzer Zeit geht die Displayanzeigen aufs Menü zurück. Die entsprechende Dauer wird von diesem Parameter bestimmt, der von 000 bis 127 eingestellt werden kann. Er wird global gespeichert.

Seite 16 sieht so aus:

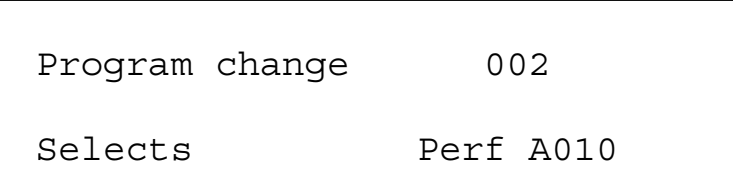

Das SuperNova II Keyboard verfügt über den Favourite-Modus, mit welchen man ankommende Programmwechsel-Befehle oder Einstellungen auf der Eingabetastatur von beliebigen Programmen oder Performances, egal von welcher Bank, oder auch ein neues Arpeggiomuster für das aktuelle Programm abrufen kann. Der Benützer kann die Favourites programmieren und global speichern. Zur Wahl des Favourite-Modus drückt man in der Modus-Sektion einfach des Favourite-Taster. Zur Wahl des Favourite-Modus drückt man in der Modus-Sektion einfach den Favourite-Taster. Weitere Details, siehe Seite 27. Für dieselbe Wahl sendet man einen Bankbefehl mit Wert 0 (Controller 32, Wert 0). Nach Aktivierung der Bank entsprechenden alle ankommenden Programmwechsel und Einstellungen auf der Eingabetastatur der Abfolge im Favourite-Speicher. Die Zuweisung von Programmen, Performances und Arpeggiomustern auf Favourite-Positionen erfolgt mit dem "Assign"-Taster der Modus-Sektion. Für weitere Einzelheiten, siehe Seite 28. Auf dieser Seite kann man nicht nur Programme und Performances sondern auch Arpeggiomuster und den Status der aktuellen Bank zuordnen.

Die Bearbeitung innerhalb dieses Menüs stellen einen bequemen Weg zu Inspektion/Bearbeitung von Favourites dar, ohne in den Favourite-Modus zu gehen.

Der obere Parameter heisst also "Prog change" mit Wert 002. Dieser Parameter verweist auf die angezeigte/bearbeitete Favourite-Tabelle. Mit dem oberen Datenregler lässt sich der Wert ändern. Mit der Favourites-Tabelle kann man über ankommende Programmwechsel-Befehle jeden Sound im SuperNova II Keyboard aufrufen. Dadurch können nicht nur Masterkeyboards und Sequenzer, welche keine Bankwahl-Befehle unterstützen, beliebige Sounds auswählen, sondern die Tabelle ermöglicht die Zusammenstellung von Sounds in beliebiger Reihenfolge, was bei Live-Einsätzen besonders nützlich ist. Der Wertbereich des Parameters geht von 000 bis 127, und der Parameter wird global gespeichert.

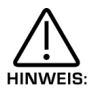

Die Programm-Tabelle lässt sich jederzeit durch "Incoming prog chang"-Parameter auf "Favourites" von Seite 13 des Global-Modus einstellen und aktivieren.

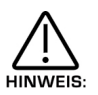

Sobald ein gültiger Bankwahl-Befehl (Controller 32) bei einem Part oder Programm via MIDI In eingeht, bleibt die Bank solange aktiv, bis ein weiterer Bankwahl-Befehl ankommt.

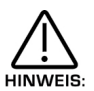

Die Favourites-Tabelle ist der Bank 0 (Controller 32 mit Wert 0) zugeordnet. Bei Ankunft des Befehls schaltet das SuperNova II Keyboard seinen normalen Betrieb auf die Performance-Tabelle um. Alle danach empfangenen Programmwechsel werden gemäss Tabelle umgeleitet. Diesen Vorgang kann man mit einem anderen Bankwechsel-Befehl, welcher eine Programm- oder Performance-Bank aufruft, beenden. Dazu weitere Details auf Seite 137.

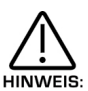

Solang diese Seite im Display zu sehen ist, speichert man derartige Programmwechsel mit dem Write-Taster. Zur HINWEIS: Ermöglichung des Speichervorgangs muss der Schreibschutz "Memory Protect" auf "Off" stehen.

Der untere Parameter heisst also "Selects" mit Wert A010. Dieser Parameter bestimmt, welcher Sound zum vorgängig angeordneten Programmwechsel gehört. Mit dem unteren Datenregler und dem Bank-Taster kann man den Wert ändern. In diesem Beispiel wurde Performance A010 angewählt. Mit dem Bank-Taster kann man innerhalb dieser Betriebsart unter den vorhandenen Performance- und Programm-Bänken wählen. Mit dem unteren Datenregler lassen sich Sounds der gewählten Bank einstellen. Die Parameter-Optionen sind: Curr, Prog A, Prog B, Perf A, Arp M (Mono), Arp P (Polyphon) und Arp U (Anwendermuster). Den Parameter speichert man global.

Seite 17 sieht so aus:

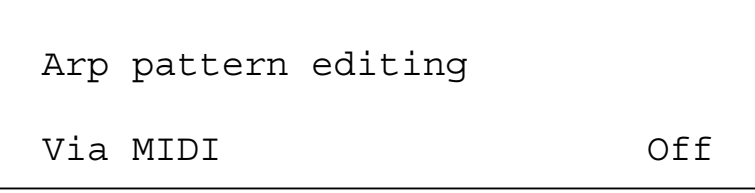

Dies ist also Parameter "Arp pattern editing via MIDI" in der Off-Position. Er bestimmt, ob das Arpeggiomuster via Masterkeyboard – oder nicht – eingegeben wird. Steht dieser Parameter auf Off, ist die Bearbeitung am Keyboard unmöglich, aber eine schrittweise Bearbeitung gemäss Seite 19 des Global-Modus.

Steht dieser Parameter auf "On", kann man Noten und Anschlagstärke direkt an Tastatur eingeben. Dazu setzt man den Parameter auf On, wählt ein Muster und die Anzahl Schritte im Muster von Seite 18 des Global-Modus. Dann überprüft man auf Seite 19 das Muster auf Step 1. Eingang des Noten- und Anschlagwertes ins Muster. "Note Off" führt automatisch das Muster um einen Schritt weiter. In diesem Modus kann man ein Sustainpedal kein Ton ausgehalten, wird eine Pause im aktuellen Schritt eingeschaltet. Beim Loslassen des Halte-(Sustain-) Pedals rückt das Muster um einen Schritt weiter. Spielt man aber einen Ton, während das Haltepedal wieder gedrückt bleibt, wird der aktuelle Schritt gebunden. Beim Loslassen der Tasterrück das Muster um einen Schritt weiter. Drückt man einen weiteren Ton und drückt das Pedal, entsteht ein Glissando. Der Parameterbereich umfasst Off, On, Note Only, Vel Only, Gate Only. Diesen Parameter speichert man global.

# MODUS – SEKTION

Seite 18 sieht so aus:

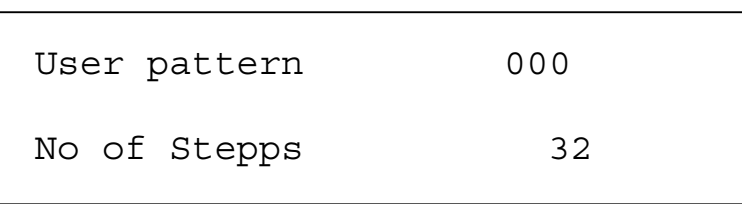

Der obere Parameter lautet "User pattern" mit Wert 000 und bestimmt, welches der Anwendermuster des Arpeggiators auf den folgenden Seiten bearbeitet werden soll. Mit dem oberen Datenregler verändert man den Wert. Der Bereich ist 000 bis 127. Den Parameter speichert man global.

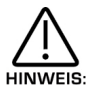

Ī

Anwendermuster 000 bis 63 sind monophon, 64 bis 127 polyphon.

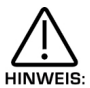

Zur Speicherung von Parameter-Änderungen betätigt man den Write-Taster, solange wie Muster-Editierseiten angezeigt sind. Der Schreibschutz-Parameter "Memory Protect" muss während dem Speichervorgang auf "Off" stehen.

Der untere Parameter lautet "No of Stepps" mit Wert 32 und bestimmt die Anzahl Schritte im gewählten Anwendermuster. Mit dem unteren Datenregler kann man den Wert ändern.

Die Parameterwerte gehen von 01 bis 64 und werden als Pattern-(Muster-) Daten gespeichert.

Seite 19 sieht so aus:

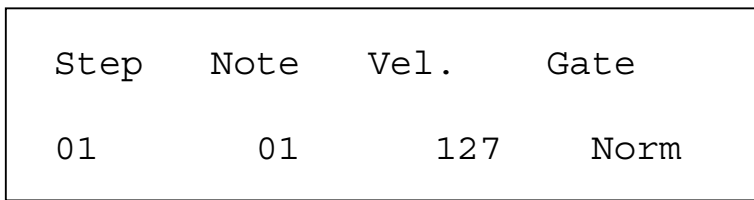

Der obere Parameter lautet "Step Note Vel. Gate" mit Wert "Note" und bestimmt den Parametertyp des Musters, welcher mit dem unteren Datenregler bearbeitet wird. Mit dem oberen Datenregler setzt man den Wert des bearbeitenden Parameters. Der Cursor zeigt die aktuelle Wahl an, nämlich "Note". In der Position "Step" bestimmt der untere Parameter den Schritt, welcher bearbeitet werden soll und ebenso den Parameter. Der Parameterumfang ist 01 bis 64, hängt aber vom Wert "No of Steps" im oberen Parameter ab. In der Position "Note" bestimmt der untere Parameter den Notenwert des aktuelles Schritts, und mit dem unteren Datenregler stellt man diesen Parameter ein. Sein Bereich ist 01 bis12 für monophone Anwendermuster (000-063), bzw. –36 bis +36 für polyphone Anwendermuster (064-127). In der Position "Vel" bestimmt der untere Parameter die Anschlagstärke (velocity) des Tones im aktuellen Schritt. Mit dem unteren Datenregler setzt man den Parameterwert. Sein Wertbereich ist 1-127. In der Position "Gate" bestimmt der untere Parameter die Gate-Zeit eines Tones im aktuellen Schritt. In der Position "Tie" spielen gebundene Töne. Mit dem unteren Datenregler stellt man diesen Parameter ein. In der Position "Rest" entsteht kein Ton sondern eine Pause. In der Position "Glide" entsteht ein Portamento wie beim Autoglide. Die Parameteroptionen: Norm, Tie, Rest und Click. Dieser Parameter wird global gespeichert. Weitere Einzelheiten auf Seite 35. Diesen Parameter speichert man als Datenmuster (Pattern data).

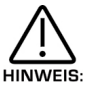

Auf diesen Parameter kann man nur zugreifen, wenn das aktuelle "Step Gate" auf "Norm" oder "Glide" eingestellt ist.

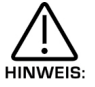

Zur Speicherung von Änderungen an aktuellen Mustern betätigt man den Write-Taster, solange wie Muster-Editierseiten angezeigt sind. Dabei muss der Schreibschutz auf "Off" stehen.

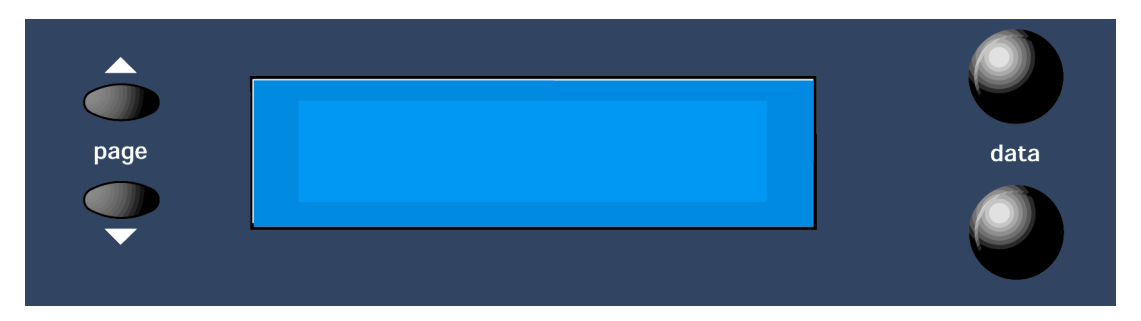

Das Display zeigt an Namen, Bank und Nummer der eben gewählten Performance oder Programms. Betätigt man Regler am Frontpanel, erscheinen Name und Wert des betreffenden Parameters.

## Daten – Regler

Beim Einstelle von Parametern in den Menüs ist der obere Datenregler rechts von Display für die Bearbeitung des oberen Parameters zuständig. Ebenso regelt man die unteren Parameter mit den unteren Datenreglern.

## Page – (Seite-) Taster

Menüs beinhalten öfters mehrere Parameterseiten. Bei der Betätigung des entsprechenden Menü-Tasters sind die gezeigten Seiten identisch mit den zum Speichern des Sounds massgebenden Seiten. Mit dem "Page Up"-bzw. dem "Page Down"-Taster kann man die Menüseiten vor- du rückwärts durchblättern.

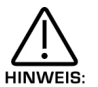

Die Page-Taster kann man in Verbindung mit den Tastern des Tasterfeldes zur direkten Eingabe von Notenwerten auf die Parameter verwenden, z.B. "Range" im Part-Edit von Performances (siehe Seite 125) und "Tuning" vom Drum-Programmen (Seite 121).

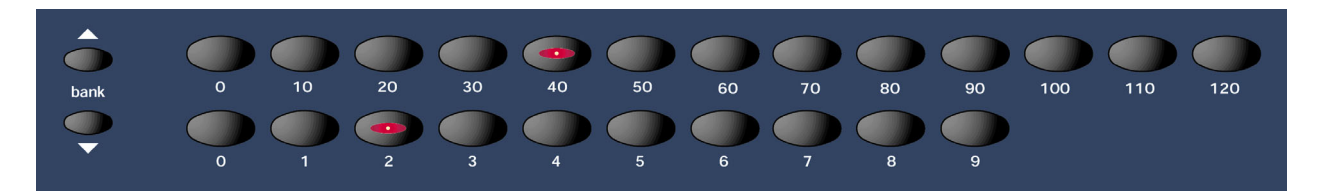

In dieser Sektion befinden sich sämtliche Taster für Programme, Performances und Favourites.

Mit der Modus-Sektion wählt man zunächst den gewünschten Modus, d.h. Programm, Performances oder Favourite.

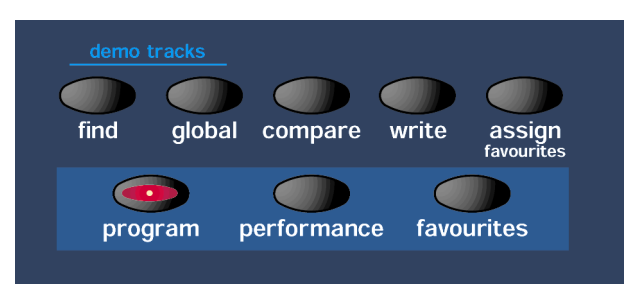

Die Wahl einer bestimmten Nummer erfordert nur zwei Tasterbetätigungen, auch wenn es sich um eine 3-stellige Nummer handelt. Zur Wahl von beispielsweise Programm 123 muss das SuperNova II Keyboard im Programm-Modus sein (der Programm-Taster leuchtet), dann drückt man Taster 120 und darauf Taster 3 auf dem Keypad- (Tasterfeld-). Das Display meldet:

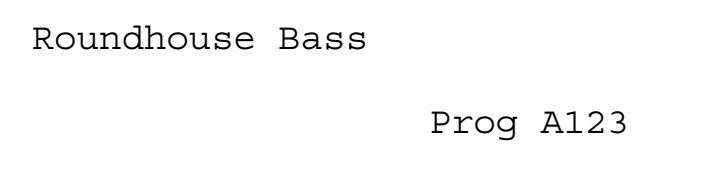

Für die Wahl von Programmen 001 muss das SuperNova II Keyboard ebenfalls im Programm-Modus sein (Programm-Taster leuchtet). Dann drückt man Taster 0 der oberen Reihe des Tasterfeldes und darauf Taster 1 in der unteren Reihe. Das Display meldet.

Skewed Arp

Prog A001

Mit den beiden Banktastern (links) kann man die aktuelle Bank ändern. Es sind 8 Bänke zu 128 Programmen, 4 Bänke zu 128 Performances und eine Favourite-Bank. Man drückt den BankUp-Taster, worauf das Display meldet:

SuperBassSt n

 $\mathcal{L}$ 

Prog Boo1

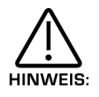

Da es nur eine Favourite-Bank gibt, haben T´Bank-Taster im Favourite-Modus keine Wirkung.

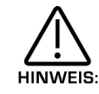

Bei der Wahl eines Drum Map-Programms stehen nur die Programme 000 bis 049 zur Verfügung.

Während dem Write-Vorgang kann man mit dem Tasterfeld Schriftzeichen in die Soundnamen einsetzen. Auf der Seite für Benennungen im Schreibvorgang meldet das Display z.B.:

Name Prog B001 , , , SuperBassSt n

Immer in diesem Modus kann man mit den Datenreglern die Soundnamen ändern, aber auch mit den PageUp & Down-Tastern, auf dem Tasterfeld oder mit den Banktastern. Bei der Betätigung des PageUp-Tasters wird beim Cursor ein Abstand eingelegt, bzw. mit dem PageDown-Taster beseitigt. Tasterfeld und Banktaster liefern auch nützliche Abkürzungen. Mit oder ohne die beiden Banktaster führen die Klaviaturtaster mehrere Funktionen aus, wie folgt.

Obere Reihe abcdefghijklm

Obere Reihe + BankUp-Taster nopqrstuvwxyz

Obere Reihe + BankDown-Taster ABCDEFGHIJKLM

Obere Reihe + BankUp & Down-Taster zusammen NOPQRSTUVWXYZ

Untere Reihe 0123456789

Untere Reihe + BankUp-Taster Space  $. -#()[]$ !\*

Untere Reihe + BankDown [Current word 1st] [Current word Last] [Previous word 1st] [Next word 1st] [Previous word last] [Next word last] [Previous space] [Next space] [1<sup>st</sup> char] [Last char]

Untere Reiche + BankUp & Down-Taster zusammen [Toogle case char] [Char upper case] [Char lower case] [All words lower case with Upper case first letter] [All words upper case] [All words lower case] [Rotate text left] [Rotate text right] [Clear text] [Restore text]

# ARPEGGIATOR – SEKTION

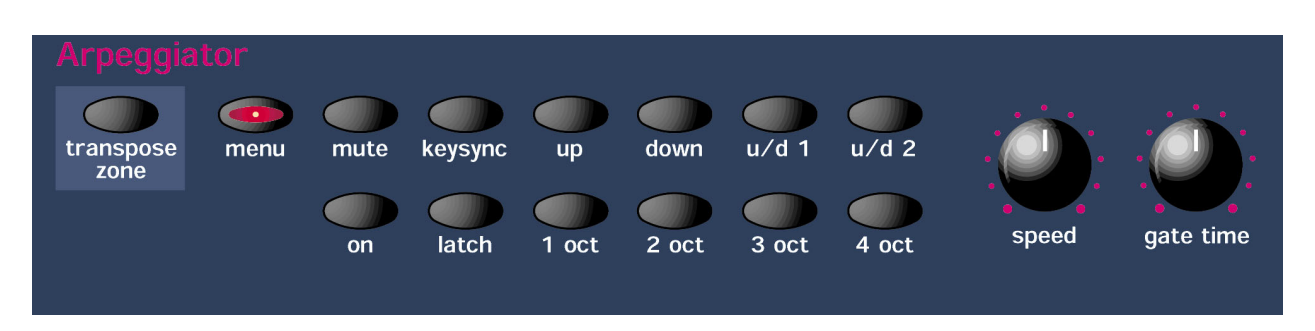

In dieser Sektion sind sämtliche Arpeggiator-Regler und –Taster zusammengefasst.

# Transponierbereich-Taster

Dieser Taster aktiviert auf der Klaviatur den Bereich von Arpeggio-Transponierung in Echtzeit. Wenn aktiviert, leuchtet der Taster für den Transponierbereich, und das Spiel innerhalb des Bereichs führt zur Transponierung in Echtzeit, vorausgesagt, der Transponier-Parameter ist eingeschaltet (Zugriff auf diesen Parameter im Arpeggiator-Menü). Das Spiel innerhalb dieses Bereichs dient einzig diesem Zweck. Diese Töne lösen Voices weder in Programmen oder Parts aus.

Der Transponierumfang entspricht der Differenz in Halbtönen zwischen einer gespielten Note und der von "Arp Transpose Reference Note" (im Global-Modus) definiert Note. Transponierungen können ebenso positiv wie negativ sein. Ist z.B. die "Arp Transpose Reference"-Note als C3 definiert, löst der Anschlag von Cis3 die Transponierung des ganzen Arpeggios um einen ganzen Ton nach unten transponiert usw. Zur Rückkehr nach der Original-Tonart (also eine Transponierung von Null Halbtönen) muss man den von der "Arp Transpose Reference"-Note definierten Ton spielen.

Umfang und Begrenzung des Echtzeit-Transponierbereichs legt man im aktivierten ArpMenü mit dem "Range"-Taster fest (der ArpMenü-Taster blinkt).

Der gesamte Echtzeit-Transponierbereich kann um –64/+63 Halbtöne verstimmt werden. Das ist besonders praktisch, wenn der festgesetzte Transponierbereich die "Arp Transpose Reference"-Note nicht einschliesst (im Global-Menü), auf welches Verhältnis alle Transponierungen kalkuliert sind. Die Verstimmung des Transponierbereichs kann man im Arp-Menü mit dem "Tune"-(Stimm-) Taster einstellen (der ArpMenü-Taster blinkt).

Der Umfang an Verstimmung des Transponierbereichs wie auch der Status des Transponier-Tasters (er bestimmt, ob der Bereich aktiv oder nicht ist) werden im Programm-Modus zusammen mit dem Programm, bzw. mit der Performance im Performance-Modus gesichert.

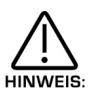

Im Performance-Modus gibt es nur einen Echtzeit Transponierbereich. Das Spiel in diesem Bereich kann möglicherweise die Arpeggiatoren von jedem Part gleichzeitig beeinflussen.

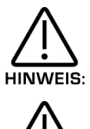

HINWEIS:

Transponiert man das Keyboard nach oben oder nach unten, verschiebt sich entsprechend der Transponierbereich.

Steht der Arpeggiator Echtzeit-Transponierkanal-Parameter (im Global-Menü) im Bereich 1 bis 16, löst das Spiel innerhalb des aktivierten Bereichs eine MIDI Noteninformation aus, wozu der Arpeggiator Echtzeit-Transponierkanal benutzt wird. Spielt man diese Noteninformation vom Sequenzer zurück, wird das Arpeggio auf diegleiche Weise transponiert, wie wenn die Noten ursprünglich auf dem Keyboard gespielt worden wären.

Damit könnte ein zusätzlicher Tastaturbereich zur ausschliesslichen Kontrolle externer MIDI Geräte geschaffen werden – sogar im Programm-Modus. Natürlich müssten dann die Transponier-Parameter der im Programm/Performance eingesetzten Arpeggiatoren wahrscheinlich ausgeschaltet werden.

# Menü-Taster

Die Betätigung dieses Tasters löst im Display 6 Seiten mir den relevanten Parametern dieser Sektion aus. Die Seiten lassen sich mit den PageUp- und PageDown-Tastern links von Display durchblättern.

Seite 1 sieht so aus:

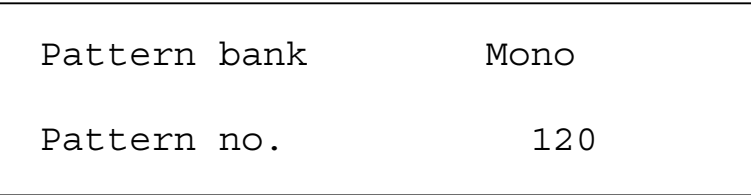

Der obere Parameter heisst "Pattern Bank" mit Wert "Mono" und er bestimmt die Art der Arpeggios. Mit dem oberen Datenreglern lassen sich die Parameterwerte ändern. Die "Mono"-Bank enthält 128 monophone Presets. Die "Poly"-Bank enthält programmierbare Muster. Muster 000 bis 063 dieser Bank sind monophon, Muster 064 bis 127 sind polyphon. Der Parameterbereich enthält Mono, Poly und User. Dieser Parameter wird normalerweise mit dem jeweiligen Programm gespeichert. Sind aber im Performance-Modus die Arp-Bank und –Muster (von Seite 1 des Spezialmenüs der Part Edit-Sektion) auf "Part" eingestellt, wird der Parameter mit der jeweiligen Performance gespeichert.

Der untere Parameter heisst "Pattern no." Mit Wert 120 und er bestimmt, welches Muster der ausgewählten Bank vom Arpeggiator benutzt werden soll. Mit dem unteren Datenregler stellt man den Parameterwert zwischen 001 und 127 ein. Normalerweise wird dieser Parameter mit dem jeweiligen Programm gespeichert, sind aber im Performance-Modus die Arp-Bank und –Muster (von Seite 1 des Spezialmenüs der Part Edit-Sektion) auf "Part" eingestellt, wird der Parameter mit der jeweiligen Performance gespeichert.

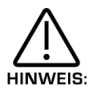

Musterwechsel auf Favourite-Stellungen können auf dieser Seite vorgenommen werden. Man wählt einfach die Musterbank und –Nummer, die gespeichert werden sollen, und drückt den "Assign"- (Favourite) Taster, wählt die gewünschte Favourite-Stellung und betätigt erneut denselben Assign-Taster zur Überschreibung auf die Favourite-Tabelle.

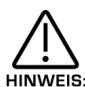

Im Performance-Modus unterscheiden sich die Bank- und Muster-Nummern im Display von den Muster- und Arp Banknummern des aktuellen Programms, sofern die Muster- und Arp Bank-Parameter (von Seite 1 des Spezialmenüs der Part Edit-Sektion) auf "Part" eingestellt wurden.

Seite 2 sieht so aus:

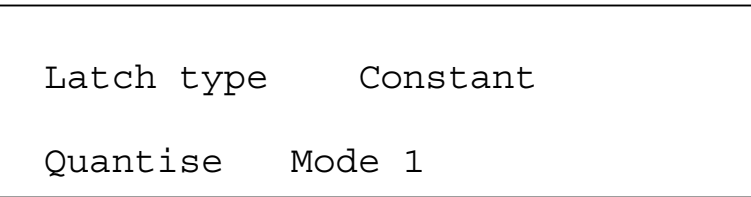

Der obere Parameter heisst "Latch type" mit Wert "Constant" und bestimmt die Arbeitsweise der "Latch"-Funktion: mit dem oberen Datenregler beeinflusst man die Einstellung des Parameters. In der Constant-Position – "Latch" steht auf On – hat der Arpeggiator die zuletzt gespielten Töne gespeichert. Spielt man z.B. einen C-Dreiklang und lässt dann die Taste los, spielt der Arpeggiator den Ablauf des Dreiklanges weiter, bis man einen neue Taste anschlägt. In der "Pattern"- (Muster-) Position arbeitet der Arpeggiator gleich, stoppt aber am Ende des Musters. Das ist vergleichbar mit dem Verhalten eines Loops in einem Sampler und eignet sich hervorragend für Live-Einsätze. Der Parameterbereich besteht aus "Constant" und "Pattern". Man speichert diesen Parameter mit dem jeweiligen Programm.

Der untere Parameter ist also "Quantise" Mit Wert "Mode 1" und entscheidet über die Quantisierung des Arpeggios zur Zeitbasis des Arp Sync-Parameters. Mit dem unteren Datenregler stellt man den Parameterwert ein. Der Arpeggiator kann Timingfehler auf verschiedene Arten korrigieren durch Quantisierung von Tönen wie bei einem Sequenzer. Er kann aber einen "Sprung" auslösen, wenn man zu spät spielt, d.h. wenn man die erste Note erst beim nächsten quantisierung Schritt spielt. Das könnte ebenso gut bei einem Sequenzer passieren, wäre aber bei einem Live Auftritt nicht ganz so gut. Darum haben wir eine Art "intelligenter Quantisierung" eingeführt: wenn man nur wenig verspätet spielt, erklingen diese Noten augenblicklich und es wird der **nächste** Schritt quantisiert . Ausserdem verändern sich bei Anwendung von MIDI Clock einige Dinge: der Arpeggiator verarbeitet Start/Continue-Befehle. Beim Empfang des Befehls startet das Musters, erzeugt aber keinen Ton. Spielt man unter diesen Voraussetzungen, bringt der Arpeggiator den korrekten Schritt des Musters, nicht aber den Musteranfang. Dies sind die möglichen Optionen:

#### Betriebsarten (Modus)

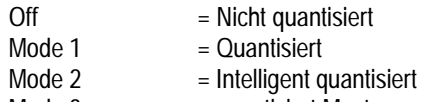

Mode 3 = quantisiert Muster zum Sequenzer wie auch weitere quantisierte Arpeggiatoren

Der Parameter umfasst Off, Mode 1, Mode 2, Mode 3 und 4. Er wird mit dem jeweiligen Programm gespeichert.

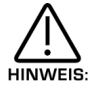

Bei Performances mit mehreren Parts (Arpeggiator ist aktiviert) und ebenso bei Programmen mit aktivierten, quantisierten Arpeggiator-Parametern (Mode 1, 2, 3 oder 4) startet aktivierte Arpeggiatoren der miteinander synchronisierten Performances, obwohl man sie nicht zu hören bekommt, bis das richtige "Range" und/oder der MIDI Kanal getriggert ist. Das bedeutet, dass die von separaten Arpeggiatoren erzeugte Phrasen stets synchronisiert sind, auch wenn sie nicht gleichzeitig ausgelöst wurden.

Dieser Parameter beeinflusst ebenso das Verhalten des Keysync-Parameters am Frontpanel. Für Einzelheiten, siehe Seite 66.

Seite 3 sieht so aus:

Velocity Played Real time trans 0ff

Der obere Parameter ist also "Velocity" mit dem Vermerk "Played" und er bestimmt die Anschlagstärke der Töne im Arpeggio. Mit dem oberen Datenregler ändert man den Parameterwert. In der Position "Played" wird die Anschlagstärke verdoppelt. In der Position "Full" werden stets Töne mit der vollen Anschlagstärke (127) erzeugt, in der Position "Half" ist es die halbe Anschlagstärke (63). In der Position "Prog" richtet sich die Anschlagstärke nach den im Muster programmierten Werten. Der Parameter umfasst die Werte: Played, Full, Half und Prog. Diesen Parameter speichert man mit den jeweiligen Programm.

Der untere Parameter ist also "Real time trans" in Position Off und er bestimmt, ob der Arpeggiatos in Echtzeit transponiert werden kann. Mit dem unteren Datenregler passt man der Wert an. Falls es auf "On" eingestellt ist, wird das ganze Arpeggio in Echtzeit transponiert, entweder durch den Anschlag einer Taste im Transponierbereich des Keyboards (aktiv, wenn der Taster "Real time transpose" leuchtet) oder durch Noten, die im Global-Menü auf dem "Real time transpose"-Kanal eintreffen.

Der Transponierumfang entspricht der Differenz in Halbtönen zwischen einer gespielten Note und der von "Arp Transpose Reference Note" im Global-Modus definierten Note. Transponierungen, können positiv oder negativ sein. Ist z.B. die "Arp Transpose Reference"-note als C3 definiert, löst der Anschlag der Taste Cis3 die Transponierung des ganzen Arpeggios um einen Halbton nach oben aus. Schlägt man B3 an, wird das ganze Arpeggio um einen ganzen Ton nach unten transponiert usw. Für die Rückkehr zur Originaltonart (also eine Transponierung um Null Halbtöne) muss man den von der "Arp Transpose Reference"-Note definierten Ton spielen.

Steht der Parameter auf Off, erfolgt keine Transponierung. Es wird in der Originaltonart weiterspielen , auch wenn Noteninformationen vom Keyboard oder vom Transponierkanal ankommen. Der Parameter umfasst On und Off und er wird mit dem jeweiligen Programm gespeichert.

#### Echtzeit Transponierzonen-Parameter

Die folgenden Parameter können nur im aktivierten Arpeggiator-Menü eingestellt werden (Arp Menü-Taster).

# Echtzeit Transponierzone

Diesen Parameter kann man durch Betätigung des Range-Tasters im aktivierten Arp-Menü editieren. Der Range-Taster leuchtet auf, und das Display meldet:

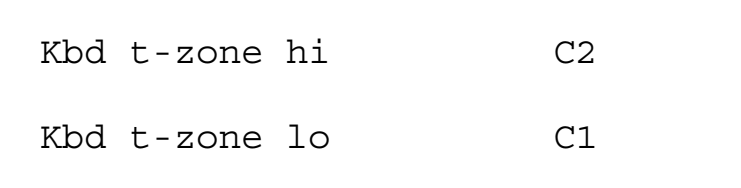

Der obere Parameter heisst "Kbd t-zone hi" (=höchste Note in der Echtzeit-Transponierzone) mit Wert C2. Mit dem oberen Datenregler stellt man den Wert ein. Man kann aber diesen Parameter ebenso mit dem PageUp-Taster (leuchtet während der Betätigung) und mit der entsprechenden Taste des Keyboards editieren, während man den Taster festhält. Dieser Parameter stellt den höchsten Notenwert der Transponierzone dar. Der Parameterbereich umfasst C-2 bis G8. Den Parameter speichert man mit dem jeweiligen Programm im Programm-Modus, bzw. mit der Performance im Performance-Modus.

Der untere Parameter heisst "Kbd t-zone lo" (=tiefste Note der Keyboard-Transponierzone) mit Wert C1. Mit dem unteren Datenregler ändert man den Parameterwert. Man kann aber ebenso diesen Parameter mit dem PageDown-Taster (leuchtet während der Betätigung) und mit der entsprechenden Keyboardtaste editieren, während man den Taster weiter festhält. Dieser Parameter stellt den tiefsten Notenwert der Transponierzone dar. Der Parameterbereich umfasst C-2 bis G8. Diesen Parameter speichert man mit dem jeweiligen Programm im Programm-Modus bzw. mit der Performance im Performance-Modus.

Zur Rückkehr auf die vorherige Displayanzeige betätigt man erneut den Range-Taster (erlischt).

Mann kann die Transponierzone durch die Einstellung der höchsten Note auf einen Notenwert definieren, welcher tiefer als der tiefste Notenwert ist.

#### Verstimmung der Transponierzone

Diesen Parameter kann man im aktivierten Arp-Menü (Arp-Menü-Taster blinkt) mit der Betätigung des "Tune"- (Stimm-) Tasters editieren. Der Tune-Taster leuchtet auf, und das Display meldet:

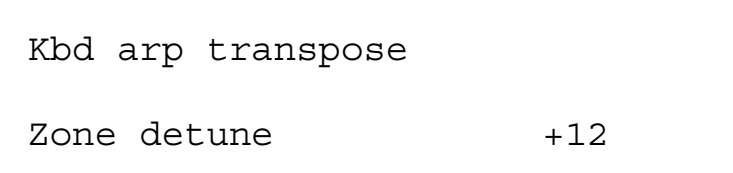

Der einzige Parameter heisst "Kbd arp transpose" mit Wert +12, und er verstimmt die in der Transponierzone gespielte Note um die angezeigte Anzahl Halbtöne, d.h. um eine Oktave höher. Dies ist besonders dann von Nutzen, wenn die Transponierzone die "Arp Transpose Reference"-Note (eingestellt im Global-Modus) nicht enthält, auf welche sämtliche Transponierungen entsprechend kalkuliert wurden. Der Parameter umfasst die Werte –64 bis +63, und man speichert ihn mit dem Programm im Programm-Modus bzw. mit der Performance im Performance-Modus.

Seite 4 sieht so aus:

Fill in On-played  ${\rm Sync}$  and  $16^{\rm th}$ 

# ARPEGGIATOR – SEKTION

Der obere Parameter kautet "Fill in" mit Wert "On-Played" und er betrifft nur monophone Muster, bei polyphone ist er wirkungslose. Mit dem oberen Datenregler kann man den Wert ändern. Man kann sich diesen Parameter effektiv als Kombination von zwei verschiedenen Parameter vorstellen. Der erste Part (immer "On" oder "Off") beeinflusst das Verhalten des Arpeggiators, wenn man mehr oder weniger Noten spielt als im Muster vorhanden.

Steht dieser Parameter-Part auf "Off" und spielt man weniger Noten als im Muster vorgesehen, gilt die höchste, gespielte Note für sämtliche Noten des Musters, die noch höher als die gespielte Note liegen. Spielt man aber mehr Noten, als im Muster vorgesehen, bleiben höhere, als die im Muster programmierte höchste Note, unhörbar. Steht dieser Parameter-Part auf "On" und man spielt weniger Noten als im Muster vorgesehen, werden "intelligenterweise" die gespielten Noten für alle höheren, als die höchst gespielte, noten im Muster verwendet. Spielt man allerdings mehr Noten, als im Muster programmiert, werden alle höheren Noten, als die im Muster als höchste programmiert, in jedem Musterzyklus die eignen, tieferen Töne ersetzen.

Zum besseren Verständnis der Arbeitsweise experimentiert man am besten, indem man einfach die Parameterwerte und Notenanzahl während einem monophonen Arpeggio ändert. Der zweite Parameter-Part (Up, Down oder Played) bestimmt den Notenablauf des monophonen Musters. In Position "Up" ist Note 1 des Musters die tiefste Note, Note 2 die nächst höhere uns so fort. In der Position "Down" ist Note 1 die höchst Note, Note 2 die nächst tiefere und so fort. In der Position "Played" ist Note 1 die zuerst gespielte Note, Note 2 die danach gespielte Note und so fort. Änderungen des Parameters führen zu einer Verdreifachten der verfügbaren, monophonen Arpeggio-Muster.

Am musikalischsten sind die Parameterpositionen: alle "On"-Optionen. Der Parameterbereich ist: Off-Up, On-Up, Off-Down, On-Down, Off-Played und On-Played. Diesen Parameter speichert man mit dem jeweiligen Programm.

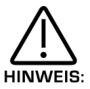

Läuft der Arpeggiator mit einem der Up/Down-Standardtmuster (Monomuster 000-003), kann man mittels Fill-In den Schwung des Arpeggios steuern. Steht der Fill In-Parameter auf "on", schwingt das Arpeggio in einem Gang durch die Oktaven. Steht der Fill In-Parmeter auf "Off", beansprucht umgekehrt das Muster jede Oktave für einen Einzeldurchgang.

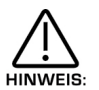

Monomuster 000-010, welche Arpeggios mit Algorithmen und nicht mit festen Mustern erzeugen, beachten die Reihenfolge der Töne des Fill-In im Parameter nicht.

Der untere Parameter lautet "Sync" mit Sechzehntelwerten und er bestimmt den zeitlichen Ablauf des Arpeggios vom externen und internen MIDI Clock. Mit dem unteren Datenregler ändert man die Werte. Der Programm bereich umfasst:

32nd Triplet, 32nd, 16the Triplet, 16the, 8the Triplet, 16the Dotted, 8the, 4thr Tripled, 8the Dotted, 4the, 2nd Tripled, 4the Dotted, 2nd, 1 Bar Tripled, 2nd Dotted, 1 Bar, 2 Bar Tripled, 1 Bar Dotted, 2 Bars, 4 Bar Tripled, 3 Bar, 5 Bar Tripled, 4 Bar, 3 Bar Dotted (4.5 Bars), 7 Bar Tripled, 5 Bars, 8 Bar Tripled, 6 Bars, 7 Bars, 5 Bar Dotted (7.5 Bars), 8 Bars, 6 Bar Dotted (9Bars), 7 Bar Dotted (10.5 bars) & 8 Bar Dotted (12 Bars).

Diesen Parameter speichert man mit dem jeweiligen Programm.

Seite 5 sieht so aus:

Arpeggio notes to:

Program and MIDI

Dieser Parameter heisst also "Arpeggio notes to" mit dem Vermerk "Program and MIDI" und er bestimmt, ob das Arpeggio zur Soundmaschine des SuperNova II Keyboard gesendet wird, zum MIDI Ausgang oder an beide. Mit dem unteren Datenregler ändert man den Parameterwert. In der Position "Program" spielt das Arpeggio nur in der SuperNova das Arpeggio und es wird auch der Position "Program & MIDI" spielt sowohl die SuperNova das Arpeggio und es wird auch via MIDI ausgesendet. In der Position "MIDI Only" erzeugt das SuperNova II Keyboard keinen Ton, aber das Arpeggio wird via MIDI gesendet. Der Parameterbereich umfasst Program Only, Program & MIDI und MIDI Only. Der Parameter wird mit dem jeweiligen Program gespeichert.

Im Program-Modus dient der Global-Kanal zur Übermittlung des Arpeggios. Im Performance-Modus erfolgt sie via MIDI Kanal-Parts, und im Global- oder Omni-Modus ist es der Global-Kanal.

Seite 6 sieht so aus:

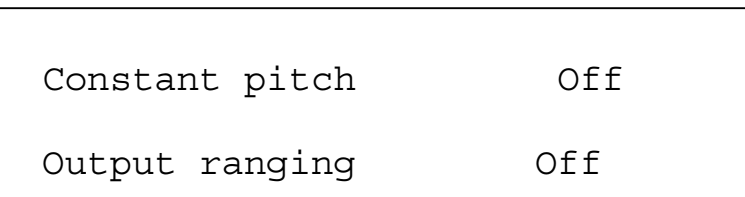

Der obere Parameter heisst also "Constant pitch" mit Wert "Off" und ist nur mit polyphonen Mustern befasst. In Position "On" spielen alle Arpeggio-Töne auf konstanter Tonhöhe, egal wo auf der Tastatur sie angeschlagen werden. In der Position "Off" folgen die arpeggierten Töne der Transposition zu den vom Muster vorgebenen Werten. Mit dem oberen Datenregler stellt man den Wert ein. Der Parameter umfasst On und Off und wird mit dem jeweiligen Programm gespeichert.

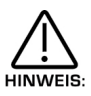

Dieser Parameter ermöglicht eine Notenfolge in der genau gleichen Tonart, unabhängig davon, ob er vom Masterkeyboard getriggert wurde (wenn nötig, kann man immer noch polyphone Muster in Echtzeit gebrauchen). Das ist von besondere Bedeutung, wenn man mit dem Arpeggiator Drummuster auf einer externen Drummaschine oder Sampler auslösen will, wo jeder Drumsound seinen eigenen Wert besitzt.

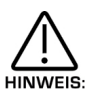

Ist "Constant pitch" aktiviert, verhält sich das "Arp Poly"-Muster monophon. Da ja bereits ein Akkord am Masterkeyboard angeschlagen wurde, wäre es sinnlos, mehrere NOTE ONs mit dem genau gleichen Wert an das Programm/MIDI OUT zu senden.

Der untere Parameter ist also "Output ranging" auf Position "Off" und wird beim Einsatz von Arpeggiatoren im Performance-Modus verwendet. In der Position "On" prüft dieser Parameter, ob der letzte Notenwert des Arpeggios zum Notenbereich-Parameter des Parts gehört. Liegt des letzte Notenwert ausserhalb dieses Bereichs, wird er nicht an das Programm oder MIDI weitergeben. In der Position "Off" wird der letzte Notenwert stets weitergegeben. Frühere OS-Versionen verhielten sich so, als wie wenn "Output ranging" auf "On" stehe. Mit dem unteren Datenregler stellt man den Parameterwert ein. Der Parameterbereich umfasst On und Off und wird mit dem jeweiligen Programm gespeichert.

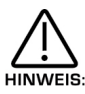

In der Position "On" gelangt man zu interessanten Arp Muster-Variationen, indem man die Partbereich-Werte so regelt, dass gewisse arpeggierte Noten ausserhalb des Bereichs fallen und somit stumm bleiben.

#### Mute – Taster

Er bestimmt, ob der Arpeggiator im aktuellen Programm zu hören ist. Ist der Arpeggiator eingeschaltet (Taster leuchtet nicht), hört man den Klang. In der (beleuchteten) "Mute"-Schaltung läuft im Hintergrund zwar der Arpeggiator, ist aber unhörbar. Den Parameter speichert man mit dem jeweiligen Programm.

Auf diese Weise schaltet man einen externen Synth stumm/hörbar, welcher vom Arpeggiator via MIDI kontrolliert wird (Parameter Seite 5 des Arpeggiator-Menüs nur auf MIDI oder Programm und MIDI eingestellt).

# Keysync – Taster

Er kontrolliert, auf welche Art sich der Arpeggiator beim Spiel neuer Töne auf dem Masterkeyboard resettet. In der Position "Off" (Taster leuchtet nicht) unterbrechen neue Töne den Arpeggiozyklus nicht, aber er spielt nur noch die neu angeschlagenen Töne. In der Position "On" (Taster leuchtet) löst das Spiel neuer Töne den Arpeggiator aus. Steht in einem solchem Fall der Quantise-Parameter von Seite 2 des Arpeggiatormenüs auf "Off", verhält er sich wie beim Auslösen eines Loops in einem Sequenzer. Befindet sich der Quantise-Parameter in den Betriebsarten 1 oder 3, erfolgt eine Rückstufung beim Start des nächsten Schritts. In den Betriebsarten 2 oder 4 lösen leicht verspätet angeschlagene Noten die Rückstufung sofort aus, und nachfolgende Schritte werden synchronisiert. Der Parameter hat die Optionen On und Off und wird mit dem jeweiligen Programm gespeichert.

# Up – Taster

Mit diesem Taster (leuchtet) ordnet man monophone Up-Muster dem Arpeggiator zu.

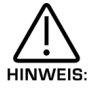

Ist dieser Taster aktiviert, kann man in der Muster-Bank kein anderes Muster und Musternummern-Parameter aus dem Arp-Menü dem Arpeggiator zuordnen.

#### Down – Taster

Mit diesem Taster (leuchtet) ordnet man monophone Down-Muster dem Arpeggiator zu. Diesen Parameter speichert man mit dem jeweiligen Programm.

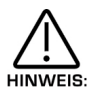

Ist dieser Taster aktiviert, kann man in der Muster-Bank kein anderes Muster und Musternummer-Parameter aus dem Arp-Menü dem Arpeggiator zuordnen.

## U/D 1 – Taster

Mit diesem Taster (leuchtet) ordnet man monophone Up/Down-Muster dem Arpeggiator zu. Diesen Parameter speichert man mit dem jeweiligen Programm.

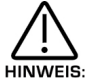

Ist dieser Taster aktiviert, kann man in der Muster-Bank kein anderes Muster und Musternummer-Parameter aus dem Arp-Menü dem Arpeggiator zuordnen.

## U/D 2 – Taster

Mit diesem Taster (leuchtet) ordnet man monophone Up/Down 2-Muster dem Arpeggiator zu. Diesen Parameter speichert man mit dem jeweiligen Programm.

Ist dieser Taster aktiviert, kann man in der Musterbank kein anderes Muster und Musternummer-Parameter aus dem Arp-Menü dem Arpeggiator zuordnen.

# On – Taster

Dieser Taster bestimmt, ob der Arpeggiator im aktuellen Programm aktiv ist. Der Taster aktiviert den Arpeggiator, worauf der Taster aufleuchtet. Mit erneutem Druck desaktiviert man ihn wieder, worauf das Licht erlischt. Der Parameter umfasst On und Off und wird mit dem Programm im Programm-Modus gespeichert, bzw. mit der Performance im Performance-Muster.

#### Latch – Taster

Dieser Taster regelt die Reaktion des Arpeggiators auf das Tastenspiel. In der Position "Off" (Taster leichtet nicht) läuft der Arpeggiator nur solange, wie Tasten am Masterkeyboard gedrückt werden. Ohne Anschläge an die zuletzt Arpeggio. In der Position "On" (Taster leuchtet) erinnert sich der Arpeggiator an die zuletzt gespielte Note auch nach dem Loslassen der Taste. Spielt man z.B. einen C-Dreiklang und lässt dann die Tasten los, spielt der Arpeggiator den Ablauf des Dreiklangs solange weiter, bis man neue Tasten anschlägt. Der Parameter hat On und Off und wird mit dem jeweiligen Programm gespeichert.

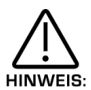

Im Performance-Modus lässt sich dieser Parameter vom Sustainpedal aus steuern. Dafür schliesst man das Pedal Input 1 an (1t. Seite 9 im Global-Menü). Das SuperNova II Keyboard vermag diese Sustain-Information als "Arp Latch On/Off" auszuwerten, sodass die Betätigung des am Input 2 angeschlossenen Sustainpedals den Arpeggiator-"Latch" einschaltet und beim Loslassen des Pedals wieder ausschaltet. Ausserdem kann der Parameter in umgekehrter Weise arbeiten, wenn ein Pedal mit falscher Polarität angeschlossen ist. In diesem Fall wechselt man die Polarität des Fusspedals gemäss Seite 9 im Global-Modus. Solange der Arpeggiator aktiviert ist, schaltet das Sustainpedal (im Program-Modus) immer die Latch-Funktion ein. Ist der Arpeggiator ausgeschaltet, funktioniert das Pedal als normales Sustainpedal.

# 1 Oct – Taster

Dieser Parameter bestimmt, durch wie viele Oktaven das Arpeggio laufen soll. Ist diese Funktion aktiviert (Taster leuchtet), ist der Arpeggio-Umfang eine Oktave. Diesen Parameter speichert man mit dem jeweiligen Programm.

# 2 Oct – Taster

Dieser Parameter bestimmt, durch wie viel Oktaven das Arpeggio laufen soll. Ist diese Funktion aktiviert (Taster leuchtet), beträgt der Arpeggio-Umfang 2 Oktaven. Diesen Parameter speichert man mit dem jeweiligen Programm.

# 3 Oct – Taster

Dieser Parameter bestimmt, durch wie viele Oktaven das Arpeggio laufen soll. Ist diese Funktion aktiviert (Taster leuchtet), beträgt der Arpeggio-Umfang 3 Oktaven. Diesen Parameter speichert man mit dem jeweiligen Programm.

# 4 Oct – Taster

Dieser Parameter bestimmt, durch wie viele Oktaven das Arpeggio laufen soll. Ist diese Funktion aktiviert (Taster leuchtet), ist der Arpeggio-Umfang 4 Oktaven. Diesen Parameter speichert man mit dem jeweiligen Programm.

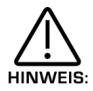

Ist dieser Parameter auf mehr als eine Oktave eingestellt, sorgt der "Fill In"-Parameter dafür, wie das Muster durch die Oktaven der monophonen Up/Down-Muster (Mono 000 bis 003) läuft. Notizen über den "Fill In"-Parameter, siehe Seite 64.

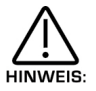

Es kann nicht mehr als ein Oktav-Taster zugleich betätigt werden.

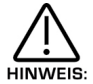

Man kann kein anderes Muster dem Arpeggiator in der Muster-Bank und Musternummer-Parameter des Arpeggiator-Menüs zuordnen, solange dieser Taster aktiviert ist.

#### Speed – Regler

Er steuert das Tempo der Arpeggioläufe. Drehen im Gegenuhrzeigersinn verringert die Geschwindigkeit und umgekehrt. Der Parameterbereich umfasst 64-191bpm. Den Parameter speichert man mit dem jeweiligen Programm im Programm-Modus bzw. Performances im Performance-Modus.

Sind die LFOs auf interne MIDI Clock synchonisiert, kontrolliert dieser Regler das Tempo interner MIDI Clocks und LFOs und/oder das Delay wird mit dem Arpeggiator je nach dem zuvor festgelegten Zeitablauf synchronisiert.

# Gate Time – Regler

Er regelt die Tonlänge der Arpeggios. Geringe Werte erzeugen eine "Staccato"-Effekt, höhere Werte ein Legato. Im Gegenuhrzeigersinn sind die Töne sehr kurz, im Uhrzeigersinn gedreht sind sie lang. Es gibt folgende Parameterbereiche: 25%, 50%, 75%, 99% und "tied" (=gebunden). Den Parameter speichert man mit dem jeweiligen Programm.

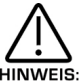

Sind die LFOs mit internen Clocks synchronisiert, kontrolliert dieser Regler das Tempo von interner Clock und den LFOs und/oder das Delay wird mit dem Arpeggiator je nach dem zuvor festgelegten Zeitablauf synchronisiert.

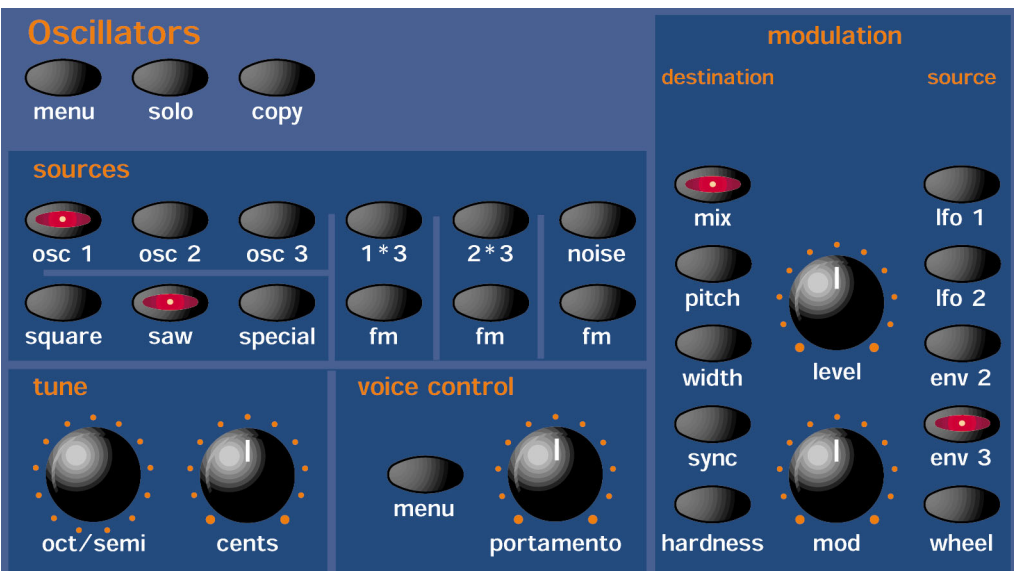

In dieser Sektion sind sämtliche Regler und Taster enthalten, welche mit Oszillatoren und Mixer befasst sind.

#### Menü – Taster

Bei der Betätigung des Tasters erscheinen im Display 6 Seiten mit den für diese Sektion relevanten Anzeigen. Man ruft diese Seiten mit dem "Page Up" und "Page Down"-Tastern links vom Display ab. Pro Seite erscheinen zwei Parameter, d.h. je einer pro Zeile. Mit den oberen und unteren Datenreglern rechts vom Display stellt man die Parameterwerte ein.

Seite 1 sieht so aus:

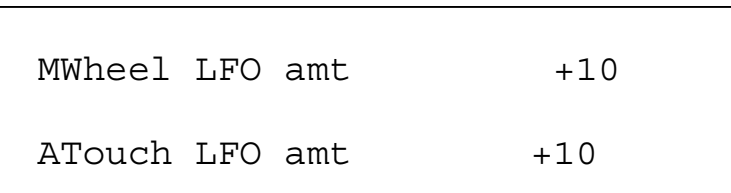

Der obere Parameter heisst "Mwheel LFO amt" mit Wert +10 und er bestimmt, wie stark das Modulationsrad die Modulationsmenge von LFO1 am gewählten Oszillator beeinflusst. Mit dem oberen Datenregler stellt man den Parameterwert ein. Mit diesem Parameter lässt sich der Modulationswert von jedem Oszillator individuell bestimmen. Der Wertbereich geht von –64 bis +63. Den Parameter speichert man mit dem jeweiligen Programm.

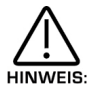

"Mod Wheel LFO Amt" hat keine Wirkung auf die Ringmodulatoren 1\*3 und 2\*3 oder auf den Rauschgenerator. Beim Versuch, bei aktivierten Soundquellen diesen Parameter zu verändern, erscheinen im Display kurz die Meldung "Menu HINWEIS: Only available for Osc 1, 2, or 3", bevor das Display zum zuletzt bearbeiteten Parameter zurück geht.

Der untere Parameter heisst "Atouch LFO amt" mit Wert +10 und er bestimmt, wie stark das Aftertouch die Modulationsmenge des LFO1 den gewählten Oszillator beeinflussen soll. Mit dem unteren Datenregler stellt man den Parameterwert ein. Mit diesem Parameter lässt sich der Modulationswert für jeden Oszillator individuell einstellen. Der Parameterbereich geht von –64 bis +63. Man speichert diesen Parameter mit dem jeweiligen Programm.

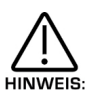

Aftertouch (Druckdynami) LFO hat keine Wirkung auf die Ringmodulatoren 1\*3 und 2\*3 oder auf den Rauschgenerator. Beim Versuch, diesen Parameter (bei aktivierten Soundquellen) zu verändern, erscheint kurz die Displaymeldung "Menu Only Available For Osc 1, 2, or 3", und darauf geht sie zum zuletzt bearbeitenten Parameter zurück.
Seite 2 sieht so aus:

```
Formant width +10 
Sync skew +10
```
Der obere Parameter lautet "Formant width" mit Wert +10 und er bestimmt die Wirkung von Formant-Width auf den gewählten Parameter. Mit dem oberen Datenregler kann man seinen Wert verändern. Mite diesem Parameter lassen sich für jeden Oszillator individuelle Modulationswerte einstellen. Weitere Details, siehe Seite 6 im Abschnitt "Analoge Synthese". Der Parameterbereich: 000 bis 127, und den Parameter speichert man mit dem jeweiligen Programm.

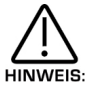

Formant Width hat keine Wirkung auf die Ringmodulatoren 1\*3 und 2\*3 und auf den Rauschgenerator. Beim Versuch einer Parameterveränderung, während eine der genannten Klangquellen aktiv sind, erscheint kurz dir Meldung im Display "Menu Only Available For Osc 1, 2 or 3", worauf der zuletzt bearbeitete Parameter wieder im Bild erscheint.

Der untere Parameter lautet "Sync skew" mit Wert +10 und er legt die Intensität des Sync Skew-Effektes auf den Oszillator fest. Mit dem unteren Datenregler kann man den Parameterwert ändern. Mit diesem Parameter kann man auch individuelle Modulationswert für jeden Oszillator bestimmen. Weitere Einzelheiten auf Seite 6 im Abschnitt "Analoge Synthese". Der Parameterbereich: -64 bis +63. Den Parameter speichert man mit dem jeweiligen Programm.

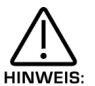

Sync Skew hat keine Wirkung auf die Ringmodulatoren 1\*2 und 2\*3 und auf den Rauschgenerator. Beim Versuch einer Parameteränderung, während eine der genannten Klangquellen aktiv ist, erscheint kurz die Meldung im Display "Menu Only Avaliable For Osc 1, 2 or 3", worauf der zuletzt bearbeitete Parameter wieder im Bild erscheint.

Seite 3 sieht so aus:

Sync key follow +10 Pitch bend range +10

Der obere Parameter lautet "Sync key follow" mit Wert +10 und er legt die Transponierung des virtuellen Sync-Oszillators quer durch den Tastenbereich für den bestimmten Oszillator fest. Mit dem oberen Datenregler kann man den Parameterwert ändern, und mit diesem Parameter lässt sich für jeden Oszillator ein individueller Modulationswert einstellen. Weitere Einzelheiten, siehe Seite 6 im Abschnitt "Analoge Synthese". Der Wertbereich des Parameters: 000 bis 127. Den Parameter speichert man mit dem jeweiligen Programm.

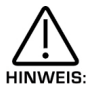

"Sync key follow" hat keine Wirkung auf die Ringmodulatoren 1\*3 und 2\*3 und auf den Rauschgenerator. Beim Versuch einer Parameteränderung, während eine der genannten Klangquellen aktiv ist, erscheint kurz die Meldung im Display "Menu Only Available For Osc 1, 2 or 3", worauf der zuletzt bearbeitete Parameter wieder im Bild erscheint.

Der untere Parameter lautet "Pitch bend range" mit Wert +10 und er bestimmt, wie stark das Pitchbendrad die Höhe des Oszillators beeinflusst. Mit dem unteren Datenregler ändert man den Wert. Mit der beschriebenen Funktion werden Effekte wie das Gleiten des Pitchbend ermöglicht. Der Parameterbereich: -12 bis +12 in Halbtonschnitten. Diesen Parameter speichert man mit dem jeweiligen Programm.

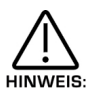

 "Pitch bend range" hat keine Wirkung auf die Ringmodulatoren 1\*3 und 2\*3 und auf den Rauschgenerator. Beim Versuch einer Parameteränderung, während eine der genannten Klangquellen aktiv ist, erscheint kurz die Displaymeldung "Menu Only Available For Osc 1, 2 or 3", worauf der zuletzt bearbeitete Parameter wieder im Bild erscheint.

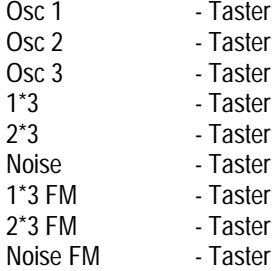

Alle diese Taster legen die Oszillatoren fest, welche von den anderen Parameter dieser Sektion manipuliert werden. So wählt Osc 1-Taster den Oszillator 1, Osc 2-Taster den Oszillator 2 usw. Der Noise-Taster 1\*3 wählt den Ausgang des Ringmodulators zwischen Oszillator 1 und 3 und der 2\*3-Taster den Ausgang zwischen Oszillator 2 und 3. Der Noise-Taster bestimmt den Rauschgenerator, der 1\*2-Taster wechselt die Modulation zwischen Oszillator 1 und 2 der Ringmodulation auf FM, der 1\*3 FM-Taster zwischen den Oszillatoren 1 und 3. Und Noise FM-Taster wechselt die Modulation zwischen dem Oszillator 1 und der Raschquelle von Ringmodulation auf FM. Zur Einstelllung der Oktavlage von Oszillator 1 drückt man den Osc 1-Taster (leuchtet auf) und dann den Oktavtester im "Tune"-Teil dieser Sektion. Die Displayanzeige wechselt jetzt auf den aktuellen Parameter und den neuen Wert. Diese Anzeige bleibt bis zur Änderung eines anderen Parameters unverändert und wechselt erst dann auf den neu bearbeiteten Parameter. Durch die Betätigung des entsprechenden Programm- oder Performance-Tasters erscheint wieder die Anzeige der Programm/Performance-Namen und –Nummern.

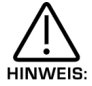

Man kann gleichzeitig nur einen Oszillator oder neu einen Ringmodulator bzw. den Rauschgenerator bearbeiten.

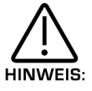

Einige Parameter reagieren nicht auf sämtliche Klangquellen, z.B. bleibt der "Octave"-Parameter ohne Wirkung auf den Rauschgenerator. In solchen Fällen erscheint im Display die Anzeige "Not Available".

## Solo – Taster

Er funktioniert gleich wie der Solotaster am Mischpult. Mit diesem Taster aktiviert man die Solofunktion (Taster leuchtet), und die aktuelle Klangquelle ist solo hörbar. Bei aktiviertem Solo erscheint im Display kurz eine Bestätigung. Für die Rückkehr zum Normalbetrieb betätigt man erneut den Solo-Taster (Taster erlischt).

## Copy – Taster

Dieser Taster aktiviert die Kopierfunktion, mit welcher man Oszillator-Einstellungen schnell auf einen anderen Oszillatoren kopieren kann. Nach der Wahl Oszillator 1 aktiviert man mit diesem Taster (leuchtet auf) die Kopierfunktion zur Übertragung des Oszillator-Parameters auf einen anderen Oszillator. Das Display schreibt jetzt:

```
Copy oscillator 1
```
To ?

Jetzt braucht man nur noch den "angepeilten" Oszillator als Ziel zu bestimmen, d.h. man betätigt Osc 2, und das Display schreibt:

```
Oscillator 1 copied
```

```
To oscillator 2
```
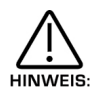

Man kann nur je einen auf einen anderen Oszillator kopieren.

Um diese Betriebsart ohne Kopieren verlassen zu können, betätigt man den Taster erneut (Taster bleibt unbeleuchtet).

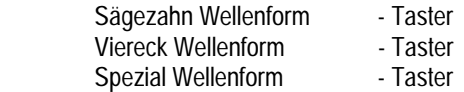

Dies ist das Menü mit den Wellenform für den Osc 1, 2 und 3-Tastern selektieren Oszillator. Zur Einstellung der Wellenform des Oszillators 1 drückt man den Osc 1-Taster und bestimmt die gewünschte Wellenform (Taster leuchtet auf). Mit dem "Saw"-Taster ergibt sich eine Sägezahn-, mit den "Sg"-Taster eine Rechteck-Wellenform, und der "Special"-Taster schaltet auf Input 1 und 2, auf die 8 Eingänge vom digitalen ADAT-Input, bzw. auf die beiden digitalen SPDIF-Inputs (nur mit optimalen ADAT/SPDIF Digital I/O). Weitere, neue Wellenformen werden mit künftigen Software-Updates verfügbar. Diesen Parameter speichert man mit dem jeweiligen Programm.

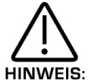

Diese Taster haben keine Wirkung auf die Ringmodulator-Oszillatoren 1\*3 und 2\*3 oder auf den Rauschgenerator.

Octave/SEMI - Regler Hundertste - Regler

Diese Regler stellen die Oktavlage, Halbton-Transponierung und Feinstimmung des Oszillators ein. Mit einer Rechtsdrehung am "Octave/Semi"-Regler erhöht man den Oszillator um einen Halbton pro Klick, eine Linksdrehung um einen Halbton tiefer. Transpositionen sind um +/-3 Oktaven möglich.

Dreht man diesen Regler im Uhrzeigersinn um einen Klick von der Position 0 oct 0 semi, zeigt das Display an:

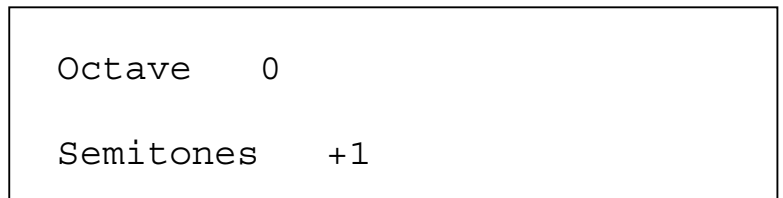

Im Gegenuhrzeiger zeigt das Display an:

```
Octave -1
```
Semitones +11

Rückt man diesen Regler nach rechts um einen Klick von der Position 0 oct +11, zeigt das Display an:

Octave +1

Semitones 0

# OSZILLATOR – SEKTION

Dreht man diesen Regler nach links um einen Klick von der Position "-1 oct 0 semi", zeigt das Display an:

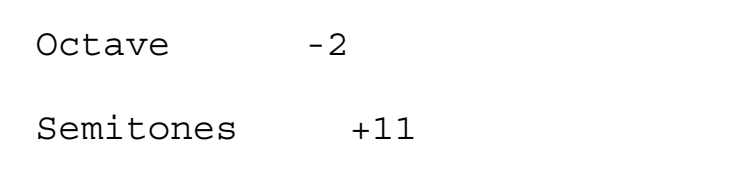

Natürlich kann man mit dem oberen Datenregler Oktaven ändern und Halbtöne entsprechend skalieren. Ebenso kann man Halbtöne um +/-12 Oktaven verschieben und Halbtonwerte auf 0 zurückstufen.

Der Hundertstel-Regler erhöht nach voller Rechtsdrehung den gewählten Oszillator um 63 Hundertstel bzw. bei voller Linksdrehung um –63 Hundertstel. Diesen Parameter speichert man mit dem jeweiligen Programm.

Menü – Taster (Voice Regler Sektion)

Seite 1 sieht so aus:

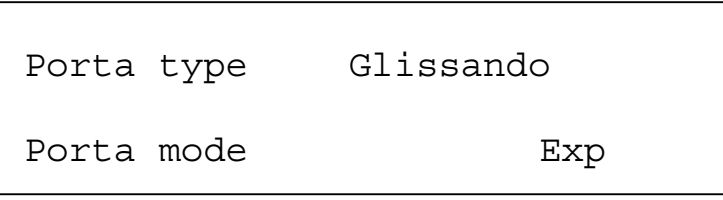

Der obere Parameter ist also "Porta type" mit Wert "Glissando" und er bestimmt, ob das Portamento gleitend oder in Halbtonschritteserfolgen soll. Mit dem oberen Datenregler stellt man die Parameterwerte ein. In der Position "Porta" sind die Tonübergänge gleitend, und in der Position "Glissando" erfolgt der Übergang und Halbtonschritten, entsprechend der Einstellung von "Porta Time". Die Optionen des Parameters sind "Porta" und "Gliss", und er wird mit dem jeweiligen Programm gespeichert.

Der untere Parameter ist also "Porta mode" mit Wert "Exp" und er bestimmt, ob das Portamento linear oder exponential verläuft. Mit dem unteren Datenregler stellt man der Parameterwert ein. Einige Synthesizer wie der TB303\* verzeichnet eine exponentiale Kurve, das Ihnen besonderen Charakter beim Gleiten verleiht. Im übrigen ist lineares Portamento die Regel. Der Bereich des Parameters ist "Lin" und "Exp", und man speichert ihn mit dem jeweiligen Programm.

Seite 2 sieht so aus:

Poly mode  $\qquad$  Mode 1 Osc mode Percussive

Der obere Parameter ist also "Poly Mode" mit Wert "Mode 1" und er bestimmt, ob neue Stimmen für den gleichen Ton verwendet werden sollen. Mit dem oberen Datenregler stellt man den Parameterwert ein. In der Position "Mode 1" verhält sich die Zuteilung von Stimmen wie bei den meisten modernen Synthesizern, d.h. es wird jedem neuen Ton eine neue Stimme zugeteilt, auch wenn der neue Ton bereits von einer anderen Stimme gespielt wird. In der Position "Mode 2" verhält sich die Stimmzuteilung wie bei 8/6-stimmigen Analog-Synths, d.h. die bereits vorhandene Stimme wird weich ausgelöst und spielt den neuen Ton. Keine weitere Stimme wird zugeteilt. Dieser Parameter wird mit dem jeweiligen Programm gespeichert.

Der untere Parameter ist also "Osc mode" in Position "Percussive" und er entscheidet das Aufstarten des Oszillators. Mit dem unteren Datenregler stellt man den Parameterwert ein. In der Position "Percussive" wird der Oszillator aufgestartet. Damit kann man geschlagene Bässe und Schlagzeuge kreieren. In der Position "Ensemble" laufen die Oszillatoren frei ab, was zu fetten Saitenlängen führt. Die Parameteroptionen sind "Percussive" und "Ensemble", und man speichert den Parameter mit dem jeweiligen Programm.

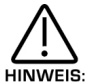

Steht dieser Parameter auf "Ensemble", dann hat der "Osc start phase"-Parameter auf Seite 6 dieses Menüs keine irkung.

Seite 3 sieht so aus:

Glide type Normal glide

Der Parameter lautet "Glide type" mit Position "Normal glide" und er steuert das Portamento. Die volle Drehung des unteren Datenreglers nach links versetzt diesen Parameter in Normalposition. Mit einer Rechtsdrehung gelangt man zur Option "Auto Glide". In dieser Stellung ist Portamento nur bei legato gespielten Tönen aktiv. Diese Einstellung eignet sich besonders für TB303\*-artige Glides in einem Sequenzer. Man programmiert einfach sich überlappende Noten an den Stellen, wo das Glide entstehen soll. "Preglide"-Optionen bewirken gleitende Töne mit festen Vorgaben, vom Notenbeginn bis zu ihrer normalen Tonhöhe. Dieser Vorgang hängt von der vorgegebenen Portamentozeit ab. Die Preglide-Option bestimmt Stärke und Richtung des Glide. Hier eine Übersicht der Preglide-Einstellungen:

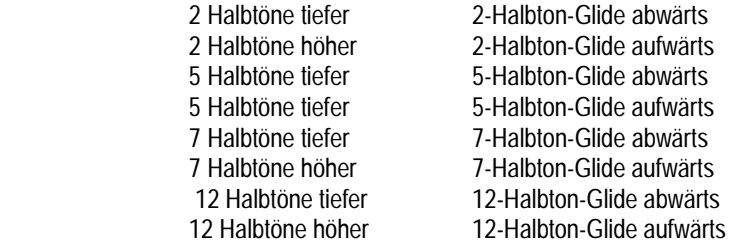

Der Parameterbereich besteht aus Normal Glide, Auto Glide, 2 semitones down, 5 Semitones down, 5 Semitones up, 2 semitones up, 7 semitones down, 7 semitones up, 12 semitones down und 12 semitones up. Diesen Parameter speichert man mit dem jeweiligen Programm.

Unterschiedliche Parameter-Einstellungen bei verschiedene Hüllkurven sind nicht möglich.

Seite 4 sieht so aus:

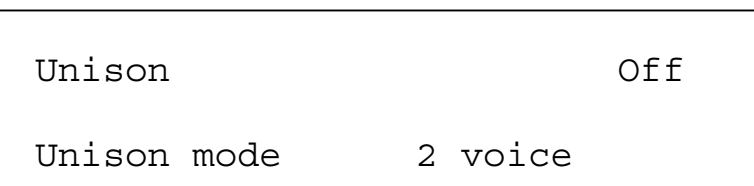

Der obere Parameter lautet "Unison" in Position Off, und er aktiviert den Unisono-Modus. Mit dem oberen Datenregler stellt man den Parameterwert ein. Steht dieser Parameter auf On, konsumiert er mehr als eine Stimme pro Note im Programm. Die Anzahl Stimmen pro Note wird vom "Unison Voice No"-Parameter auf der nächsten Seite bestimmt. Die Verstimmung von Voices wird vom "Unison Detune"-Parameter auf der nächsten Seite geregelt. Der Parameter umfasst On und Off und er wird mit dem jeweiligen Programm gespeichert.

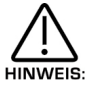

Der Unisono-Modus hat nur dann Wirkung, wenn der "Unison Detune"-Parameter höher als auf 0 eingestellt wird.

Der untere Parameter lautet "Unison mode" mit dem Wert "2 voice" und er bestimmt im Unisono-Modus die Höchstzahl an Stimmen. Mit dem unteren Datenregler stellt man den Parameterwert ein. Höhere Werte ergeben fettere Sounds. Der Parameterumfang geht von 2 bis 8, und man speichert den Parameter mit dem jeweiligen Programm.

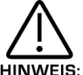

Höhere Anzahl von Stimmen im Unisono-Modus "fressen" ziemlich viel Polyphonie, z.B. ergeben 8 Stimmen pro Ton einen fetten Sound, aber bereits 3 Töne beanspruchen dann bereits 24 Stimmen!

# OSZILLATOR – SEKTION

Seite 5 sieht so aus:

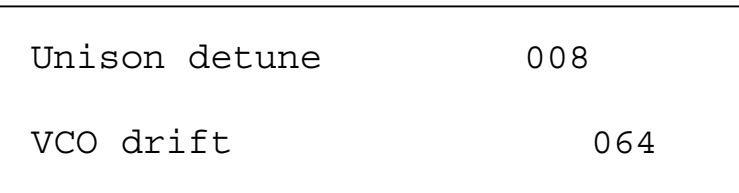

Der obere Parameter heisst "Unison detune" mit Wert 8, und er bestimmt im Unisono-Modus die relative Verstimmung. Mit dem oberen Datenregler stellt man den Parameterwert ein. Niedrige Werte verursachen geringe Verstimmungen, bei höheren Werten ist die Verstimmung entsprechend höher. Der Parameterbereich ist 000 bis 127. Den Parameter speichert man mit jeweiligen Programm.

Der untere Parameter heisst "VCO drift" mit Wert 64 und bestimmt das Verhalten der Stimmen im Oszillator . Mit dem oberen Datenregler stellt man den Parameterwert ein. In der Einstellung 000 ist die Stimmung der Oszillatoren perfekt, wie im Fall von DCO-Synthesizern, z.B. Juno 106 oder Juno 60 von Roland. Stimmt man diesen Parameter allmählich höher, verstärken sich die klassischen VCO-(Voltage Controlled Oscillators= Merkmale. Bei relativ niedrigen Werten verhält sich dieser Parameter ähnlich wie ein guter VCO Synth. Bei 127 sind die Oszillatoren verstimmt, und das Ganze tönt wie ein reparaturbedürftiger Synthsizer! Der Parameter umfasst 000 bis 127 und wird mit dem jeweiligen Programm gespeichert.

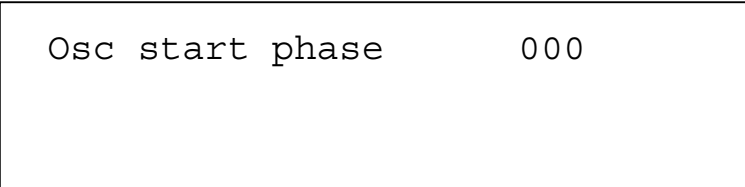

Der Parameter heisst "Osc start phase" mit Wert 000, und er bestimmt beim Anschlag einer Taster die Startphase des Oszillators. In Position 000 steht die Startphase auf 0° und in Position 32 und 90°. In Position 64 steht die Startphase auf 180°, bei 96 auf 270° und bei 127 auf annähernd 355°. Die Phase lässt sich von 0-360° sanft einstellen. Der Parameter umfasst den Bereich von 000 bis 127, und man speichert ihn mit dem jeweiligen Programm.

HINWEIS:

I

Dieser Parameter hat keinerlei Wirkung, wenn der "Osc mode"-Parameter von Seite 2 in diesem Menü auf "Ensemble" eingestellt ist.

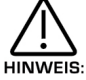

Dieser Parameter ist zur Erzeugung von perkussiven und Schlagzeugsounds nützlich (Einstellung 32 = 90° oder 96 = 270°).

## Portamento – Regler

Er bestimmt das Portmento im aktuellen Programm. Dreht man den Regler völlig nach links, gibt es kein Portamento bzw. umgekehrt, und dann gleiten die Töne sanft dahin. Der Parameter umfasst die Werte 000 bis 127 und er wird mit dem jeweiligen Programm gespeichert.

## Oscillator Modulation Matrix

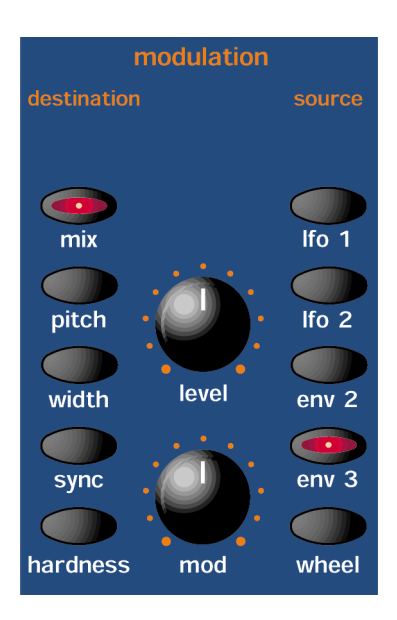

Dies ist ein extrem leistungsfähiger Bereich des SuperNova II Keyboards. Seine Regler beeinflussen die Modulation des gewählten Oszillators. Die Tastatur auf der linken Seite sind Modulationsziele und lassen sich durch die Modulationsquellen auf der rechten Seite manipulieren. Der mod Depth-Regler legt die Modulationsstärke der Quellen fest. Dies kann eine positive Modulations sein (nach rechts drehen) oder eine negative (nach links drehen). Ausserdem gibt es einen Pegelregler zur Vorgabe eines starren Offsets oder Pegels für beliebige Modulationsziele.

Für Änderungen an der "Harden"-Einstellung des Oszillators 1 drückt man den Osc 1-Taster (leuchtet auf) und danach den "Harden"-Taster in der Modulationsstärke, um das Modulationsziel zu bestimmen. Mit dem Pegelregler lässt sich dann die "Harden"-Einstellung am Oszillator 1 vornehmen.

Ebenso kann man die Modulationsstärke von Hüllkurven 3 auf den "Harden"-Parameter von Oszillator 1 einstellen. Dazu betätigt man den Osc 1-Taster (leuchtet auf) und danach den Harden-Taster der Modulationssektion zur Festlegung des Modulationszieles. Zur Wahl der Modulationsquelle betätigt man den ENV 3-Taster. Dreht man den "Mod depth"-Regler im Uhrzeigersinn, lässt sich die Harden-Einstellung von Oszillator 1 durch die Hüllkurve 3 modulieren.

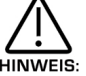

Dieser Vorgang ermöglicht die Verknüpfung sämtlicher Modulationsquellen mit beliebigen Modulationzielen in unterschiedlicher Stärke und Polaritäten.

Im Display erscheint jetzt der aktuell bearbeitete Parameter und der neue Wert. Die Anzeige bleibt bis zur Änderung eines anderen Parameters erhalten, und zeigt gegebenenfalls den neuen Parameter. Zur Rückkehr auf die Anzeige der Programm/Performance-Namen und –Nummern betätigt man den Programm- oder Performance-Taster.

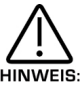

Nur je eine Modulationsquelle oder –Ziel kann gleichzeitig eingestellt werden.

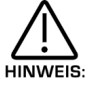

Obwohl man nur immer je eine Quelle und Ziel gleichzeitig einstellen kann, sind alle möglichen Kombinationen möglich.

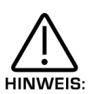

Ganz bestimmte Kombinationen sind allerdings unmöglich, z.B. die Pulsweiten-Modulation des Rauschgenerators. Bei der Einstellung einer derartigen Kombination ist kein Effekt zu hören, und das Display schreibt "Not Available".

## Mögliche Kombinationen und deren Effekte

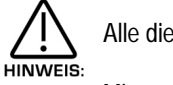

Alle diese Parameter speichert man mit den jeweiligen Programmen.

Mix - Taster Level - Regler

Diese Kombination steuert die Lautstärke des gewählten Oszillators, Rauschgenerators oder Ringmodulators. Bei voll nach rechts gedrehtem Lautstärkeregler hört man die gewählte Klangquelle in voller Lautstärke, in der Minimalposition hört man nichts. Der Parameterbereich ist 000-127.

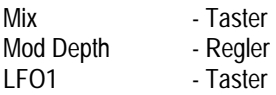

Diese Kombination steuert die Modulation des gewählten Oszillators, Rauschgenerators oder Ringmodulators durch die LFO1. Bei voll aufgedrehtem Mod Depth-Regler erfolgt die Mix-Modulation von LFO1 auf die gewählte Klangquelle in positiver Richtung, die Minimalposition des Reglers wirkt in die negative Richtung. In der Mittelposition gibt es gar keine Modulation. Der Parameterbereich ist –64 bis +63.

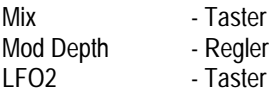

Diese Kombination steuert die Modulation des gewählten Oszillators, Rauschgenerators oder Ringmodulators durch den LFO2. Bei voll aufgedrehtem Mod Depth-Regler erfolgt die Mix-Modulation von LFO2 auf die gewählte Klangquelle in positiover Richtung, die Minimal-Position des Reglers wirkt in negativer Richtung. In der Mittelstellung gibt es gar keine Modulation. Der Parameterbereich ist –64 bis +63.

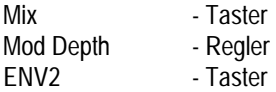

Diese Kombination steuert die Modulation des gewählten Oszillators, Rauschgenerators oder Ringmodulators durch ENV2. Bei voll aufgedrehtem Mod Depth-Regler erfolgt die Mix-Modulation durch ENV2 auf die gewählte Soundquelle on positiver Richtung, die Minimal-Position wirkt in die negative Richtung. In der Mittelposition gibt es gar keine Modulation. Der Parameter ist –64 bis +63.

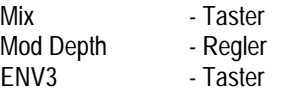

Diese Kombination steuert die Modulation des gewählten des gewählten Oszillators, Rauschgenerators oder Ringmodulators durch ENV3. Bei voll aufgedrehtem Mod Depth-Regler erfolgt eine Mix-Modulation von ENV3 auf die gewählte Soundquelle in positiver Richtung, in der Minimalposition in negativer Richtung. In der Mittelposition gibt es gar keine Modulation. Der Parameter bereich ist –63 bis +63.

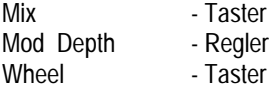

Diese Kombination steuert die Modulation des gewählten Oszillators, Rauschgenerators oder Ringmodulators durch das Modulationsrad. Bei voll aufgedrehtem Depth-Regler erfolgt eine Mox-Modulation vom Modulationsrad auf die gewählte Soundquelle in positiver Richtung, in der Minimalposition in negativer Richtung. In der Mittelposition gibt es gar keine Modulation. Der Parameterbereich ist –64 bis +63.

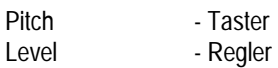

Diese Kombination steuert die Abhängigkeit des Tonhöhe des gewählten Oszillators von der Tastatur. Bei voll aufgedrehtem Pegelregler folgt der Oszillator ganz normal der Tastatur, d.h. spielt man auf dem Materkeyboard eine Oktave höher, ist auch der Oszillator eine Oktave eine Oktave höher. In der Mittelposition des Reglers erhöhen sich die Töne nur um eine halbe Oktave, auch wenn eine volle Oktave höher gespielt wird. In der Minimalposition ändert sich die Tonhöhe nicht, was bei Effekten der Ringmodulation von Nutzen ist. Der Parameterbereich ist 000 bis 127.

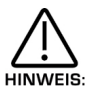

Diese Einstellung hat keine Wirkung auf den Rauschgenerator sowie auf die Ringmodulation 1\*3 und 2\*3. Beim Versuch, diese Soundquellen anzuwählen und Parameterwerte zu ändern, ist nichts zu hören, und im Display erscheint: "Not Availabe".

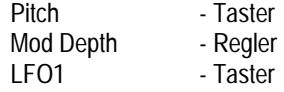

Diese Kombination steuert die Tonhöhemodulation des gewählten Oszillators durch das LFO1. Bei voll aufgedrehtem Mod Depth-Regler entsteht ein vom LFO1 erzeugtes Vibrato in positiver Richtung. Die Minimalposition führt in die negative Richtung, und in der Mittelstellung gibt es gar keine Modulation. Der Parameterbereich: -64 bis +63.

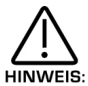

Dies hat keinen Einfluss auf den Rauschgenerator, bzw. die Ringmodulatoren 1\*3 und 2\*3. Beim Versuch, diese Soundquellen anzuwählen und den Paramerterwert zu ändern, ist nichts zu hören, und im Display erscheint: "Not Available".

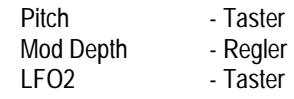

Diese Kombination steuert die Tonhöhen-Modulation des gewählten Oszillators durch das LFO2. Bei voll aufgedrehtem Mod Depth-Regler entsteht ein vom LFO2 erzeugtes Vibrato in positiver Richtung, die Minimalposition führt die negative Richtung. In der Mittelstellung gibt es gar keine Modulation. Der Parameterwert ost –64 bis +63.

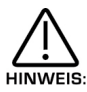

Diese Einstellung hat keinen Einfluss auf den Rauschgenerator bzw. die Ringmodulatoren 1\*3 und 2\*3. Beim Versuch, diese Soundquellen anzuwählen und den Parameterwert zu ändern, ist nichts zu hören, und im Display erscheint: "Not Available".

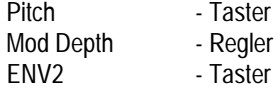

Diese Kombination steuert die Tonhöhenmodulation des gewählten Oszillators durch die Hüllkurve 2. Bei voll aufgedrehtem Mod Depth-Regler ergibt sich ein durch die Hüllkurve 2 erzeugtes Vibrato vom LFO2 auf den Oszillator in positiver Richtung, in der Minimalposition in die negative Richtung. In der Mittelstellung gibt es gar keine Modulation. Der Parameterbereich ist –64 bis +63.

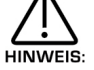

Diese Einstellung hat keinen Einfluss auf den Rauschgenerator bzw. die Ringmodulatoren 1\*3 und 2\*3. Beim Versuch, diese Soundquellen anzuwählen und den Parameterwert zu ändern, ist nichts zu hören, und im Display erscheint: "Not Available".

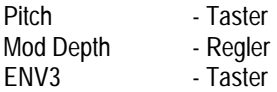

Diese Kombination steuert die Tonhöhe des gewählten Oszillators durch die ENV3. Bei voll aufgedrehtem Mod Depth-Regler kommt es zu einer von der Hüllkurve verursachten Tonhöhenverschiebung in positiver Richtung. Die Minimalposition des Reglers führt in die negative Richtung. In der Mittelstellung gibt es keine Modulation. Der Parameterbereich: -64 bis +63.

## OSZILLATOR – SEKTION

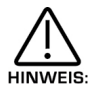

Diese Einstellung hat keinen Einfluss auf den Rauschgenerator bzw. auf die Ringmodulatoren 1\*3 und 2\*3. Beim Versuch, diese Soundquellen anzuwählen und den Parameterwert zu ändern, ist nichts zu hören, und im Display erscheint: "Not Available".

Pitch - Taster Mod Depth - Regler Wheel - Taster

Diese Kombination steuert die Tonhöhe des gewählten Oszillators das Modulationsrad. Bei voll aufgedrehtem Mod Depth-Regler kommt er zu einer vom Modulationsrad verursachten Tonhöhenverschiebung in positiver Richtung. Die Minimalposition des Reglers führt in die negativer Richtung. In der Mittelstellung gibt es keine Modulation. Der Parameterbereich geht von –64 bis +63.

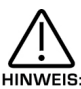

Dieser Parameter ist in Halbtönen kalibriert, sodass Wert 12 einer Erhöhung um eine Oktave entspricht (Modulationsrad auf Wert 127).

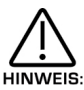

Diese Einstellung hat keinen Einfluss auf den Rauschgenerator bzw. auf die Ringmodulatoren 1\*3 und 2\*3. Beim Versuch, diese Soundquellen anzuwählen und den Parameterwert zu ändern, ist nichts zu hören, und im Display erscheint: "Not Available".

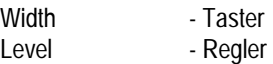

Diese Kombination steuert die Pulsweite des gewählten Oszillators. Bei voll aufgedrehtem Mod Depth-Regler ist die Pulsweite sehr gering, in der Mittelstellung erreicht sie 25% bis 75% und in der Mittelposition 50% zu 50%. Der Parameterbereich lautet –  $64 \text{ bis } +63.$ 

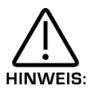

Diese Einstellung hat keinen Einfluss auf Oszillatoren mit Sägezahnwellen oder auf den Rauschgenerator bzw. auf die Ringmodulatoren 1\*3 und 2\*3. Beim Versuch, diese Soundquellen anzuwählen und den Parameterwert zu ändern, ist nichts zu hören, und im Display erscheint: "Not Available".

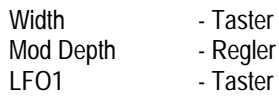

Diese Kombination steuert die Pulsweiten-Modulation des gewählten Oszillators durch den LFO1. Bei voll aufgedrehten Mod Depth-Regler kommt es zu einer vom LFO1 erzeugten Pulsweiten-Modulation des gewählten Oszillators in positiver Richtung, die Minimalposition führt in die negative Richtung. In der Mittelstellung gibt es gar keine Modulation. Der Parameterbereich lautet  $-64$  bis  $+63$ .

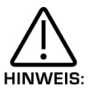

Diese Einstellung hat keinen Einfluss auf Oszillatoren mit Sägezahnwellen oder auf den Rauschgenerator bzw. auf die Ringmodulatoren 1\*3 und 2\*3. Beim Versuch, diese Soundquellen anzuwählen und den Parameterwert zu ändern, ist nichts zu hören, und im Display erscheint: "Not Available".

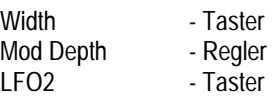

Diese Kombination steuert die Pulsweiten-Modulation des gewählten Oszillators durch den LFO2. Bei voll aufgedrehtem Mod Depth-Regler kommt es zu einer Pulsweiten-Modulation des gewählten Oszillators in positiver Richtung, die Minimalposition führt in die negative Richtung. In der Mittelstellung erfolgt keine Modulation. Der Parameterbereich: -64 bis +63.

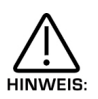

Diese Einstellung hat keinen Einfluss auf Oszillatoren mit Sägezahnwellen oder auf den Rauschgenerator bzw. auf die Ringmodulatoren 1\*3 und 2\*3. Beim Versuch, diese Klangquellen anzuwählen und den Parameterwert zu ändern, ist nichts zu hören, und im Display erscheint: "Not Available".

Width - Taster Mod Depth - Regler<br>FNV2 - Taster - Taster

Diese Kombination steuert die Pulsweiten-Modulation des gewählten Oszillators durch die ENV2. Bei voll aufgedrehtem Mod Depth-Regler kommt es zu einer von der Hüllkurve 2 erzeugten Pulsweiten-Modulation des gewählten Oszillators in positiver Richtung, die Minimalposition führt in die negative Richtung. In der Mittelstellung erfolgt keine Modulation. Der Parameterbereich:  $-64$  bis  $+63$ .

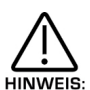

Diese Einstellung hat keinen Einfluss auf Oszillatoren mit Sägezahnwellen oder auf den Rauschgenerator bzw. auf die Ringmodulatoren 1\*3 und 2\*3. Beim Versuch, diese Klangquellen anzuwählen und den Parameterwert zu ändern, hört man nichts, und im Display erscheint: "Not Available".

Width - Taster<br>Mod Depth - Regler Mod Depth<br>FNV3 - Taster

Diese Kombination steuert die Pulsweiten-Modulation des gewählten Oszillators durch die ENV3. Bei voll aufgedrehtem Mod Depth-Regler kommt es zu einer von der Hüllkurve 3 erzeugten Pulsweiten-Modulation des gewählten Oszillators in positiver Richtung, die Minimalposition führt in die negative Richtung. In der Mittelstellung erfolgt keine Modulation. Der Parameterbereich:  $-64$  bis  $+63$ .

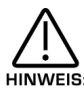

Diese Einstellung hat keinen Einfluss auf Oszillatoren mit Sägezahnwellen oder auf Rauschgenerator bzw. auf die Ringmodulatoren 1\*3 und 2\*3. Beim Versuch, diese Klangquellen anzuwählen und den Parameterwert zu ändern, hört man nichts, und im Display erscheint: "Not Available".

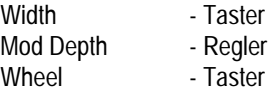

Diese Kombination steuert die Pulsweiten-Modulation des gewählten Oszillators mit den Modulationsrad. Bei voll aufgedrehtem Mod Depth-Regler kommt es zu einer vom Modulationsrad erzeugten Pulsweiten-Modulation des gewählten Oszillators in positiver Richtung, die Minimalposition führt in die negative Richtung. In der Mittelstellung erfolgt keine Modulation. Der Parameterbereich: -64 bis +63.

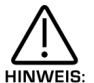

Diese Einstellung hat keinen Einfluss auf Oszillatoren mit Sägezahnwellen oder auf den Rauschgenerator bzw. die Ringmodulatoren 1\*3 und 2\*3. Beim Versuch, diese Klangquellen anzuwählen und den Parameterwert zu ändern, hört man nichts, und im Display erscheint: "Not Available".

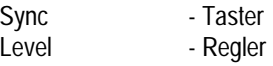

Diese Kombination steuert den Sync-Effekt des gewählten Oszillators. Bei voll nach rechts aufgedrehtem Regler ist der Sync-Effekt voll hörbar, in der Minimalstellung ist er nicht vorhanden. Der Parameterbereich ist 000 bis 127.

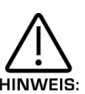

Diese Einstellung hat keinen Einfluss auf den Rauschgenerator bzw. die 1\*3 und 2\*3 Ringmodulatoren. Beim Versuch, diese Klangquellen anzuwählen und den Parameterwert zu verändern, ist kein Effekt zu hören, und das Display schreibt: "Not Available".

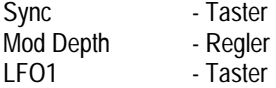

Diese Kombination steuert die Modulation des Sync-Effektes am gewählten Oszillators mit LFO1. Bei voll aufgedrehtem Regler entsteht ein Sync-Effekt vom LFO1 auf den gewählte Oszillator in positiver Richtung, die Minimalstellung führt in die negative Richtung. In der Mittelposition gibt es gar keine Modulation. Der Parameterbereich ist –64 bis +63.

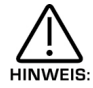

Dies hat keinen Einfluss auf den Rauschgenerator bzw. die 1\*3 und 2\*3 Ring-Modulatoren. Beim Versuch, diese Klangquellen anzuwählen und den Parameter zu verändern, ist kein Effekt zu hören, und das Display zeigt: "Not Available".

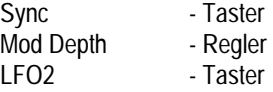

Diese Kombination steuert die Modulation des Sync-Effektes am gewählten Oszillator mit LFO2. Bei voll aufgedrehtem Regler entsteht ein Sync-Effekt vom LFO2 auf den gewählten Oszillator in positiver Richtung, die Minimalstellung führt in die negative Richtung. In der Mittelposition gibt es gar keine Modulation. Der Parameterbereich ist –64 bis +63.

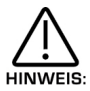

Dies hat keinen Einfluss auf den Rauschgenerator bzw. die 1\*3 und 2\*3 Ringmodulatoren. Beim Versuch, diese Klangquellen anzuwählen und den Parameter zu verändern, ist kein Effekt zu hören, und das Display schreibt: "Not Available"

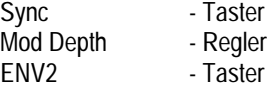

Diese Kombination steuert die Modulation des Sync-Effektes am gewählten Oszillator mit ENV2. Bei voll aufgedrehtem Regler entsteht ein Sync-Effekt vom ENV2 zum gewählten Oszillator in positiver Richtung, die Minimalposition gibt es gar keine Modulation. Der Parameterbereich ist –64 bis +63.

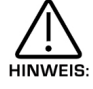

Dies hat keinen Einfluss auf den Rauschgenerator bzw. die 1\*3 und 2\*3 Ringmodulatoren. Beim Versuch, diese Klangquellen anzuwählen und den Parameter zu verändern, ist kein Effekt zu hören, und im Display erscheint: "Not Available".

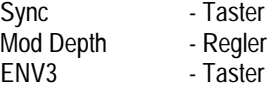

Diese Kombinationen steuert die Modulation des Sync-Effektes am gewählten Oszillator mit ENV3. Bei voll aufgedrehtem Mod Depth-Regler entsteht ein Sync-Effekt von der Hüllkurven 3 zum gewählten Oszillator in positiver Richtung, die Minimalstellung führt in die negative Richtung. In der Mittelposition gibt es gar keine Modulation. Der Parameterbereich geht von –64 bis +63.

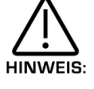

Diese Einstellung hat keinen Einfluss auf den Rauschgenerator bzw. die 1\*3 und 2\*3 Ringmodulatoren. Beim Versuch, diese Klangquellen anzuwählen und den Parameter zu verändern, ist kein Effekt zu hören, und im erscheint: "Not Available".

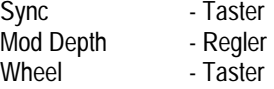

Diese Kombination steuert die Modulation des Sync-Effektes am gewählten Oszillator durch das Modulationsrad. Bei voll aufgedrehtem Regler entsteht ein Sync-Effekt vom Modulationsrad zum gewählten Oszillator in positiver Richtung, die Minimalstellung führt in die negative Richtung. In der Mittelposition gebt es gar keine Modulation. Der Parameterbereich geht von  $-64$  bis  $+63$ .

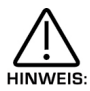

Diese Einstellung hat keinen Einfluss auf den Rauschgenerator bzw. die 1\*3 und 2\*3 Ringmodulatoren. Beim Versuch, diese Soundquellen anzuwählen und den Parameter zu verändern, ist kein Effekt zu hören, und im Display erscheint: "Not Available".

Harden - Taster Level - Regler

Diese Kombination steuert den Harden-Effekt am gewählten Oszillator und Rauschgeneratoren. Bei voll aufgedrehtem Regler entsteht eine maximaler Harden-Effekt, in der Minimalstellung ist er nicht wahrnehmbar. Der Parameterbereich geht von 000 bis 127.

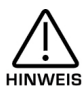

Diese Kombination hat keinen Einfluss auf die 1\*3 und 2\*3 Ringmodulatoren. Beim Versuch, diese Soundquellen anzuwählen und den Parameter zu verändern, ist kein Effekt hörbar, und im Display erscheint: "Not Available".

Harden - Taster Mod Depth - Regler LFO1 - Taster

Diese Kombination steuert die Modulation des Harden-Effektes am gewählten Oszillator mit LFO1. Bei voll aufgedrehtem Mod Depth-Regler entsteht ein vom LFO1 erzeugter Harden-Effekt des gewählten Oszillators in positiver Richtung, in der Minimalstellung geht er in die negative Richtung. In der Mittelposition gibt es gar keine Modulation. Der Parameterbereich geht von –64 bis +63.

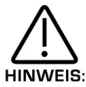

Dies hat keine Wirkung auf die 1\*3 und 2\*3 Ringmodulatoren. Beim Versuch, diese Soundquellen anzuwählen und den Parameter zu verändern, ist kein Effekt zu hören, und im Display erscheint: "Not Available".

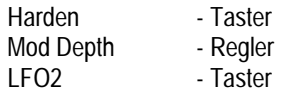

Diese Kombination steuert die Modulation des Harden-Effektes am gewählten Oszillator mit LFO2. Bei voll aufgedrehtem Regler entsteht ein vom LFO2 erzeugter Harden-Effekt

Des gewählten Oszillators in positiver Richtung, in der Minimalstellung geht er in die negative Richtung. In der Mittelposition gibt es gar keine Modulation. Der Parameterbereich geht von –64 bis +63.

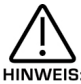

Diese Einstellung hat keinen Einfluss auf die 1\*3 und 2\*3 Ringmodulatoren. Beim Versuch, diese Soundquellen anzuwählen und den Parameter zu verändern, ist kein Effekt zu hören, und im Display erscheint: "Not Available".

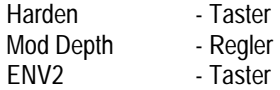

Diese Kombination steuert die Modulation des Harden-Effektes am gewählten Oszillator mit ENV2. Bei voll aufgedrehtem Mod Depth-Regler entsteht ein von der Hüllkurve 2 erzeugter Harden-Effekt des gewählten Oszillators in positiver Richtung, die Minimalstellung führt in die negative Richtung. In der Mittelposition gibt es gar keine Modulation. Der Parameterbereich geht von  $-64$  bis  $+63$ .

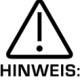

Diese Einstellung hat keinen Einfluss auf die 1\*3 und 2\*3 Ringmodulatoren. Beim Versuch, diese Klangquellen anzuwählen und den Parameter zu verändern, ist kein Effekt hörbar, und im Display erscheint: "Not Available".

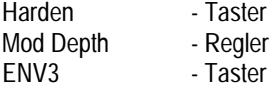

Diese Kombination steuert die Modulation des Harden-Effektes am gewähltem Oszillator mit ENV3. Bei voll aufgedrehtem Regler entsteht ein von der Hüllkurve 3 erzeugter Harden-Effekter des gewählten Oszillators in positiver Richtung, die Minimalstellung führt in die negative Richtung. In der Mittelposition gibt es gar keine Modulation. Der Parameterbereich geht von –64 bis +63.

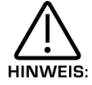

Dies hat keine Wirkung auf die 1\*3 und 2\*3 Ringmodulatoren. Beim Versuch diese Klangquellen anzuwählen und den Parameter zu verändern, ist kein Effekt zu hören, und im Display erscheint: "Not Available".

Harden - Taster<br>Mod Depth - Regler Mod Depth<br>Wheel - Taster

Diese Kombination steuert die Modulation des Harden-Effektes am gewählten Oszillator durch das Modulationsrad. Bei voll aufgedrehtem Regler entsteht ein vom Modulationsrad erzeugter Harden-Effekt des gewählten Oszillators in positiver Richtung, die Minimalstellung führt in die negative Richtung. In der Mittelposition gibt es gar keine Modulation. Der Parameterbereich geht von –64 bis +63.

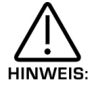

Dies hat keine Wirkung auf die 1\*3 und 2\*3 Ringmodulatoren. Beim Versuch, diese Klangquellen anzuwählen und den Parameter zu verändern, ist kein Effekt zu hören, und im Display erscheint: "Not Available".

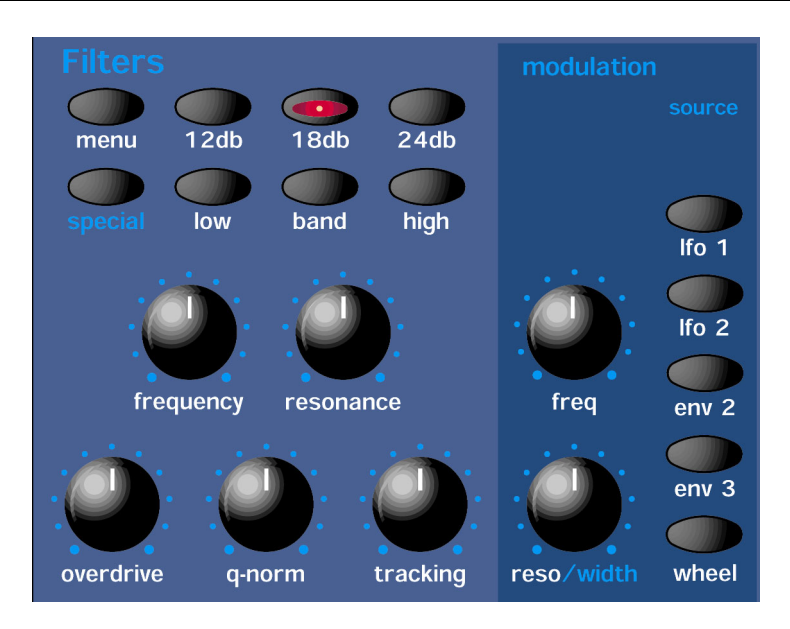

Diese Sektion umfasst sämtliche Regler und Taster im Zusammenhang mit Filtern.

#### Menü-Taster

Nach Betätigung des Tasters erscheinen einige Seiten im Display mit den relevanten Parametern. In der Filter-Sektion sind es 5 Seiten, die man mittels den Page Up- und den Page Down-Tastern links vom Display anwählt.

Pro Seite sind es zwei Parameter, je eine pro Zeile im Display. Mit den oberen und unteren Datenreglern rechts vom Display lassen sich Parameterwerte verändern.

Seite 1 sieht so aus:

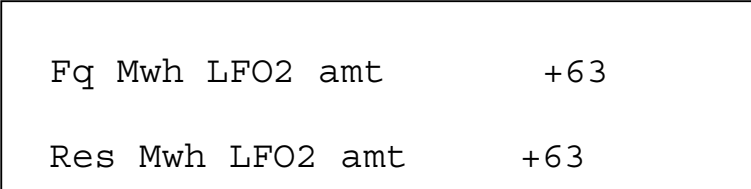

Der obere Parameter heisst also "Fq MWh LFO2" mit dem Wert +63. Dieser Parameter bestimmt die Wirkung des Modulationsgrades auf die Modulationsstärke des Filterfrequenz durch LFO2, wobei ein Wah-Wah Effekt entsteht. Bei der Mittelposition des oberen Datenregler ändert sich die Filterfrequenz bei Betätigung des Modulationsgrades nicht. Links von dieser Mittelposition entstehen negative Modulationen, d.h. LFO2 schliesst zunehmend den Filter bei der Betätigung des Modulationsgrades. Rechts von der Mittelposition verläuft die Modulation positiv, d.h. LFO2 öffnet bei der Betätigung des Modulationsgrades den Filter zunehmend. Der Parameterbereich geht von –64 bis +63. Den Parameter speichert man mit dem jeweiligen Programm.

Der untere Parameter heisst also "Res Mwh LFO2 amt" mit einem Wert von +63. Dieser Parameter bestimmt die Wirkung des Modulationsgrades auf die Modulationsstärke der Filterfrequenz durch LFO2. In der Mittelposition des unteren Datenreglers ändert sich die Filterfrequenz bei der Betätigung des Modulationsrades nicht. Links von Mittelposition entstehen negative Modulationen, d.h. der Filter wird bei der Betätigung des Modulationsrades weniger resonant. Rechts von der Mittelposition verläuft die Modulation positiv, d.h. der Filter vom LFO2 wird resonanter. Der Parameterwert ist –64 bis +63. Den Parameter speichert man mit dem jeweiligen Programm.

Seite 2 sieht so aus:

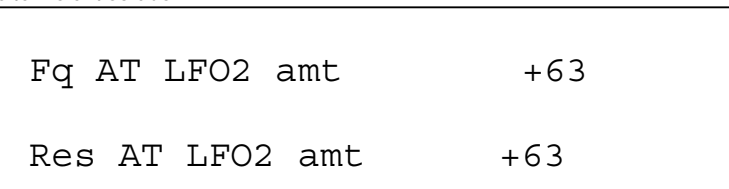

Der obere Parameter heisst also "Fg AT LFO2 amt" mit einem Wert von +63. Dieser Parameter bestimmt die Wirkung von Aftertouch auf die Modulationsstärke des Filterfrequenz durch LFO2, wobei ein "Brumm"-Effekt entsteht. In der Mittelposition des oberen Datenreglers ändert sich beim Einsatz von Aftertouch die Filterfrequenz nicht. Links wird von der vom LFO2 beim Einsatz von Aftertouch zunehmend negative Modulationswerte, d.h. der Filter wird vom LFO2 beim Einsatz von Aftertouch zunehmend geöffnet. Der Parameterwert ist –64 bis +63. Den Parameter speichert man mit dem jeweiligen Programm.

Der untere heisst also "Res AT LFO2 amt" mit dem Wert +63. Dieser Parameter bestimmt die Wirkung von Aftertouch auf die Modulationsstärke die Filterfrequenz durch LFO2. In der Mittelposition des unteren Datenreglers ändert sich die Filterfrequenz beim Einsatz von Aftertouch nicht. Links von der Mittelposition entsteht beim Einsatz von Aftertouch ein wachsender, negativer Modulationswert, d.h. der Filter wird beim Einsatz von Aftertouch vom LFO2 weniger resonant. Rechts von der Mittelposition des Reglers verläuft die Modulation positiv, d.h. der Filter wird vom LFO2 zunehmend resonanter. Der Parameterwert ist –64 bis +63. Den Parameter speichert man mit dem jeweiligen Programm.

Seite 3 sieht so aus:

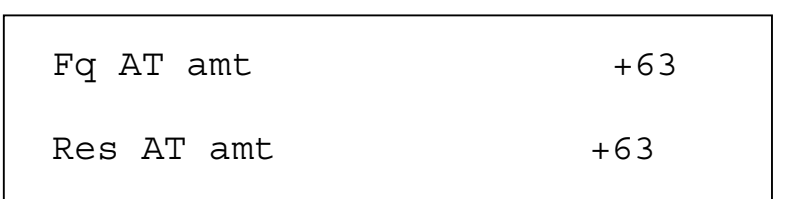

Der obere Parameter ist also "Fq AT amt" mit dem Wert +63. Dieser Parameter bestimmt die Wirkung von Aftertouch auf die Modulationsstärke der Filterfrequenz des Filters. In der Mittelposition des oberen Datenreglers ändert sic bei Betätigung von Aftertouch die Filterfrequenz nicht. Links von der Mittelposition entstehen negative Modulationswerte, d.h. der Filter schliesst sich bei Aftertouch. Rechts von der Mittelposition verläuft die Modulation positiv, d.h. der Filter öffnet sich zunehmend bei Aftertouch. Der Parameterwert ist –64 bis +63. Den Parameter speichert man mit dem jeweiligen Programm.

Der untere Parameter ist also "Res AT amt" mit Wert +63. Dieser Parameter bestimmt die Wirkung von Aftertouch auf die Modulationsstärke der Filterresonanz. In der Mittelposition des unteren Datenreglers ändert sich bei Aftertouch die Filterresonanz nicht. Links von der Mittelposition entstehen zunehmend negative Modulationswerte, d.h. der Filter wird bei Aftertouch weniger resonant. Rechts von der Mittelposition verläuft die Modulation positiv, d.h. der Filter wird bei Aftertouch zunehmend resonanter. Der Parameterwert ist –64 bis +63. Den Parameter speichert man mit dem jeweiligen Programm.

Seite 4 sieht so aus:

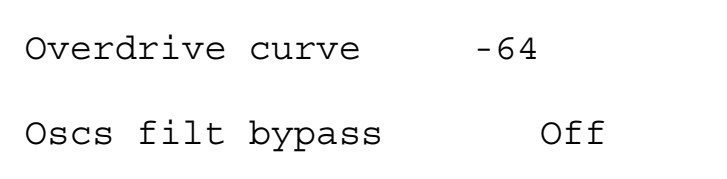

Der obere Parameter ist also "Overdrive curve" mit Wert –64. Dieser Parameter bestimmt die Charakteristika des Overdrive-Effektes. Mit dem oberen Datenregler stellt man den Parameter ein. Einstellung +00 liefert ein normales Overdrive. Mit Wert "at +ve" erzielt man weitere symmetrische Verzerrer-Effekte. Beim Wert "at –ve" sind es asymetrische Effekte. Der Parameterbereich geht von –64 bis +63. Diesen Parameter speichert man mit dem jeweiligen Programm.

Der untere Parameter ist also "Oscs filt bypass" mit Wert "Off". Dieser Parameter bestimmt, ob Oszillatoren und Ringmodulator durch den Filter laufen sollen oder nicht. Das führt zu Filterung des Rauschens unabhängig von den Oszillatoren, was zur Erzeugung von Schlagzeugeffekten besonders nützlich ist. In der "Off"-position des Parameters laufen sämtliche Oszillatoren und Ringmodulatoren ohne Noise (dieser geht durch den Filter) am Filter vorbei zur Amp-Hüllkurve. In der "On"-Position laufen alle Oszillatoren und Ringmodulatoren inkl. Rauschen durch den Filter. Den Parameterbereich ist –64 bis +63. Diesen Parameter speichert man mit dem jeweiligen Programm.

Seite 5 sieht so aus:

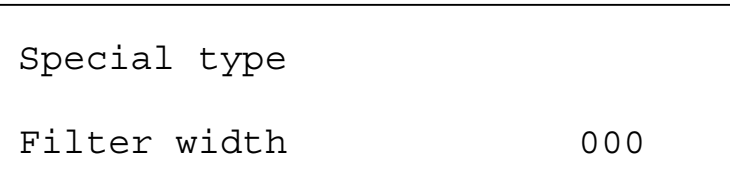

Der Parameter ist also "Special type filter width" mit Wert 000. Dieser Parameter bestimmt das "Spacing/Offset" von Filterfrequenz zwischen den beiden Elementen der Spezialfilter. Dies ist ein Duplikat des Filterweite-Parameters, wie er auf der "Special"-Seite im Display zu sehen ist. Dies wäre ein guter Grund, bei der Bearbeitung auf diesen Parameter zurückzugreifen, auch weil er gerade in diesem Menü verdoppelt wird. Dies kann zu einer Art "Formant"-Filter und zu einer sprech-nahen Qualität führen. Die Filterweise ist in Halbtonschritten kalibriert und ermöglicht spezifische Offset auf einfache Weise. Der Parameterbereich ist 000-127. Man beachte, dass Resonanz Modulations-Taster in der Filter Modulations-Matrix den Filterweite-Parameter moduliert und nicht die Resonanz, solange "Special"-Filter aktiv sind. In dieser Betriebsart behält der Resonanzregler sein Funktion als Resonanzfilter. Diesen Parameter speichert man mit dem jeweiligen Programm.

Hinweis: Die Anpassung dieses Parameterwertes ändert auch den Wert auf der "Special"-Seite.

12dB - Taster 18dB - Taster 24dB - Taster

Diese Taster bestimmen die Flankensteilheit des Filters, wobei stets nur je eine gleichzeitig aktiv sein kann. Das Ergebnis ist ähnlich der Einstellung "Q" an einem parametrischen EQ. In der 12dB-Position ist die Steilheit geringer, wobei höhere Frequenzen eines Tiefpassfilters nicht so stark gedämpft werden wie bei 18dB oder 24dB. Deshalb klingt dabei der Filtereffekt in der 12dB-Position feiner als bei erhöhten Flankensteilheiten und ihrem deutlichen Filtercharakter.

Low - Taster High - Taster Band - Taster

Mit diesen Tastern wählt man den Filtertyp im Programm. Jeder Typ hat seinen unterschiedlichen Sound. Der "Low"-Taster formt den Filter im Tiefpass-Filter. Tiefpassfilter lassen alle Teiltöne unterhalb einer gewissen Frequenz passieren. Der "High"-Taster bestimmt den Hochpass-Filter, welcher Teiltöne oberhalb einer Frequenz passieren lässt. Der "Band"-Taster bestimmt den Bandpass-Filter, welcher die harmonischen Teiltöne innerhalb eines gewissen Frequenzbandes passieren lässt, Signalanteile ausserhalb des Bandes aber dämpft. Die Tastereinstellungen speichert man mit dem jeweiligen Programm.

Special – Taster

Wird der "Special"-Taster betätigt, erscheint im Display:

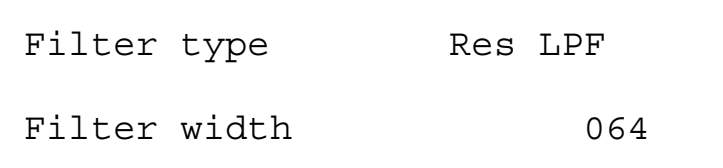

## FILTER – SEKTION

Der obere Parameter ist also "Filter type" mit Wert "Res LPF". Dieser Parameter bestimmt, welcher "Special"-Filtertyp zur Anwendung kommt. Mit dem oberen Datenregler stellt man diesen Parameter ein. Es gibt verschiedene Spezialfilter, und jeder besteht aus 2 Filterblocks. Die Serie von "Hyper Resonant"-Filtern ist: Res LPF, Res BPF und Res HPF. Dies sind höchst resonante Filter, und mit dem Filterweite-Parameter lässt sich die Filterfrequenz eines jeden Filterblocks auf diverse Frequenzen einstellen. Die übrigen Filtertypen haben 2 parallele Filterblocks. Nochmals, mit dem Filterweite-Parameter kann man die Filterfrequenzen auf verschiedene Frequenzen einstellen. Der Parameterbereich umfasst Res LPF, Res BPF, Res HPF, Notch (Signalsperre), LPF+LPF, BPF+BPF, HPF+HPF, LPF+BPF und BPF+LPF. Diesen Parameter speichert man mit dem jeweiligen Programm.

Der untere Parameter ist also "width" mit Wert 64. Dieser Parameter regelt das "Spacing/Offset" der Filterfrequenz zwischen den beiden Elementen der Spezialfilter. Dies ist ein Duplikat des Spezialfilter-Weiteparameters, wie im Display auf Seite 6 des Filtermenüs zu sehen ist. Dies wäre ein guter Grund, auf diesen Parameter zurückzugreifen, auch weil er eben in diesem Menü dupliziert wird. Dies kann zu einer Art von "Formant"-Filter und zu einer "sprech"-nahen Qualität führen. Die Filterweite ist in Halbtonschritten kalibriert und ermöglicht spezifische Offsets auf einfache Weise. Der Parameterbereich ist 000-127. Man beachte, dass der Resonanz-Modulations-Taster in der Filter-Modulationsmatrix den Filterweiten-Parameter moduliert und nicht die Resonanz, solange Spezialfilter aktiv sind. In dieser Betriebsart behält der Resonanzregler seine Funktion als Resonanzfilter. Diesen Parameter speichert man mit dem jeweiligen Programm.

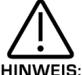

Die Anpassung dieses Parameterwertes ändert den Wert im Filtermenü. Man kann keine unterschiedlichen Werte auf diesen beiden Seiten haben.

#### Normalise – Regler

Dieser Regler steuert die Filter-Resonanz. In seiner Minimalposition wird die Resonanz zum eingehenden Signal geschlagen, d.h. höhere Resonanzwerte erzeugen stärkere Filtersignale. In der Maximalstellung bleibt, unabhängig von der Resonanzkontrolle, die Ausgangstärke des filters gleich. Der Parameterbereich ist 000-127. Diesen Parameter speichert man mit dem jeweiligen Programm.

#### Tracking – Regler

Dieser Regler steuert die Filter-Resonanz. Völlig nach links gedreht, wir die Resonanz dem beim Filter ankommenden Signal aufaddiert, d.h. höhere Resonanzwerte ergeben stärkere Ausgangsignale am Filter. Völlig nach rechts gedreht, bleibt der Filter-Ausgangspegel konstant, ungeachtet der Stellung des Resonanzreglers. Der Parameterbereich: 000-127. Diesen Parameter speichert man mit dem jeweiligen Programm.

## Frequenz – Regler

Dieser Regler steuert die Filterfrequenz (Cutoff Frequency). In der Maximalstellung erreicht die Filterfrequenz ihren höchsten Wert, wobei meist ein sehr heller Klang entsteht. In der Minimalposition fällt sie auf ihren tiefsten Wert, d.h. es entsteht ein dumpfer Klang. Der Filterbereich ist 000-127. Den Parameter speichert man mit dem jeweiligen Programm.

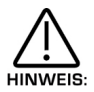

Bei extremer Einstellung kann, u.U. der Ton komplett herausgefiltert werden, d.h. er ist nicht mehr hörbar. Das ist z.B. der Fall in der Minimalposition des Frequenzreglers beim Tiefpassfilter bzw. in der Maximalstellung beim Hochpassfilter.

## Resonance – Regler

Dieser Regler steuert die Stärke der Filterresonanz, welche die Obertöne im Filterfrequenzbereich betont (wird vom Frequenzregler eingestellt). Deshalb wird dieser Regler bei einigen Synthesizern auch "Emphasis" (Betonung) genannt. In der Minimalposition erfolgt keine Anhebung der Filterfrequenz, hingegen führt die Reglerdrehung nach rechts zu einer zunehmenden Anhebung, in der Maximalstellung zur Selbstoszillation mit einem neuen Sound (ähnlich dem Feedback einer E-Gitarre). Die Erhöhung der Resonanz eignet eich bestens zur Betonung von Modulationen der Filterfrequenz, wie z.B. bei TB303-Basslinien. Der Parameterbereich ist 000-127. Diesen Parameter speichert man mit dem jeweiligen Programm.

# Overdrive – Regler

Dieser Regler bestimmt die Stärke der Übersteuerung des Filters, was einen wärmeren Klangcharakter sowie einen anderen Obertongehalt der Standard Wellenformen ergeben kann. Wärmere sounds entstehen bei der Modellierung des Sättigungseffektes von klassischen, analogen Filtern. In der Minimalposition wird das Signal nicht übersteuert. Die Maximalstellung führt zur Übertseuerung. Solche Parametereigenschaften lassen sich je nach Zuteilung der Maxmenge verändern. Bei völliger Übersteuerung sollten alle Oszillatoren und Mix-Höchstpegel eingesetzt werden. Der Parameterbereich ist 000-127.

Ziemlich drastische Übersteuerung lassen sich mit dem Overdrivekurven-Parameter auf Seite 4 im Filtermenü einstellen.

### Filter Modulation Matrix

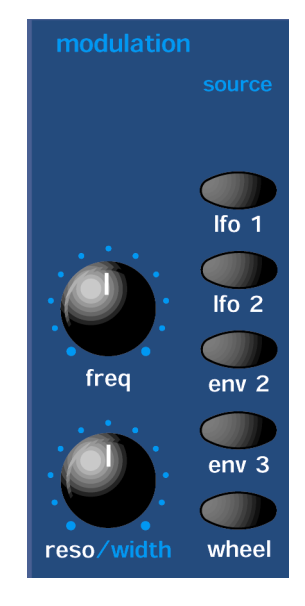

Dies ist ein extrem leistungsfähiger Bereich des SuperNova II Keyboard. Diese Regler beeinflussen die Filtermodulation. Die Taster auf der linken Seite sind "Modulationsziele". Sie alle kann man mit den "Modulationsquellen", d.h. mit den Tastern auf der rechten Seite manipulieren. Die Modulation von Quellen erfolgt mit dem Mod Depth-Regler. Dies kann eine positive Modulation sein (Drehung im Uhrzeigersinn) oder eine negative (Drehung im Gegenuhrzeigersinn).

Um z.B. die Modulationsstärke der Hüllkurve 2 auf die Filterfrequenz einzustellen, drückt man den Frequency-Taster (leuchtet auf) und dann den ENV2 –Taster als Definition von Hüllkurve 2 als die Modulationsquelle. Mit dem Mod Depth-Regler stellt man die Modulation der Filterfrequenz mittels Hüllkurve 2 ein.

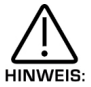

Dies ermöglich die Ausrichtung sämtlicher Modulationsquellen auf beliebige Modulationsziele in unterschiedlicher Stärke und Polarität.

Das Display geht nun zum eben gewählten Parameter über und zeigt seinen neuen Wert. Diese Anzeige bleibt bis zur Veränderung eines anderen Parameters bestehen, worauf der neue Parameter erscheint. Zur Rückkehr zum Programm/Performance-Namen und –Nummer betätigt man den Programm- oder Performance-Taster.

Nur je eine Modulationsquelle und nur ein Modulationsziel lassen sich gleichzeitig einstellen.

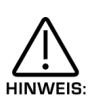

Obschon gleichzeitig immer eine Quelle und nur ein Ziel möglich einstellbar sind, sind alle verfügbaren Kombinationen gleichzeitig möglich.

### Mögliche Kombinationen und ihre resultierenden Effekte

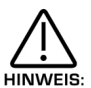

Der Parameterbereich all dieser Parameter ist –64 bis +63. Sämtliche Parameter speichert man mit dem jeweiligen Programm.

Frequency Mod
a
Regler  $\qquad \qquad$ Regler LFO1 - Taster

Diese Kombination steuert die Modulationsstärke der Filterfrequenz (durch den Frequenzregler vorhanden) mittels LFO 1. In der Mittelstellung bleibt die Filterfrequenz unverändert. Mit der Reglerdrehung im Gegenuhrzeigersinn ergibt sich eine zunehmend negative Modulation, d.h. der Filter schliesst sich. Im Uhrzeigersinn ergibt sich eine positive Modulation, d.h. der Filter öffnet sich immer mehr.

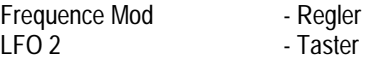

Diese Kombination steuert die Modulationsstärke der Filterfrequenz (durch den Frequenzregler vorgegeben) mittels LFO 2. In der Mittelstellung bleibt die Filterfrequenz unverändert. Mit der Reglerdrehung im Gegenuhrzeigersinn ergibt sich eine zunehmend negative Modulation, d.h. der Filter schliesst sich. Im Uhrzeigersinn ergibt sich eine positive Modulation, d.h. der Filter öffnet sich immer mehr.

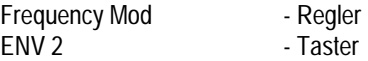

Diese Kombination steuert die Modulationsstärke der Filterfrequenz (durch den Frequenzregler vorgegeben) mittels ENV 2. In der Mittelstellung bleibt die Filterfrequenz unverändert. Mit der Reglerdrehung im Gegenuhrzeigersinn ergibt sich eine zunehmend negative Modulation, d.h. der Filter schliesst sich. Im Uhrzeigersinn ergibt sich eine positive Modulation, d.h. der Filter öffnet sich mehr und mehr.

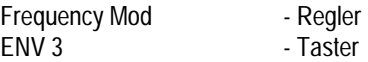

Diese Kombination steuert die Modulationsstärke der Filterfrequenz (durch den Frequenzregler vorgegeben) mittels ENV 3. In der Mittelstellung bleibt die Filterfrequenz unverändert. Mit der Reglerdrehung im Gegenuhrzeigersinn ergibt sich eine zunehmend negative Modulation, d.h. der Filter schliesst sich. Im Uhrzeigersinn ergibt sich eine positive Modulation, d.h. der Filter öffnet sich mehr und mehr.

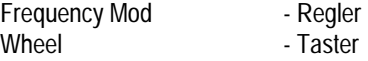

Diese Kombination steuert die Modulationsstärke der Filterfrequenz (durch den Frequenzregler vorgegeben) im Wheel-Modus. In der Mittelstellung bleibt die Filterfrequenz unverändert. Mit der Reglerdrehung im Gegenuhrzeigersinn ergibt sich eine zunehmend negative Modulation, d.h. der Filter schliesst sich. Im Gegenuhrzeigersinn ergibt sich eine positive Modulation, d.h. der filter öffnet sich mehr und mehr.

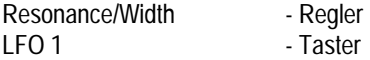

Dieser Kombination steuert die Veränderung der Resonanz (durch den Resonanzregler vorgegeben) mittels LFO 1. In der Mittelstellung des Reglers bleibt die Resonanz unverändert. Mit der Reglerdrehung im Gegenuhrzeigersinn ergibt sich eine zunehmend negative Modulation, d.h. der Filter wird weniger resonant. Im Gegenuhrzeigersinn ergibt sich eine positive Modulation, d.h. der Filter wird resonanter.

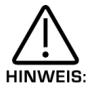

Sind "Special"-Filter (das sind alle Dual-Filter) aktiv, moduliert dieser Parameter die Filterresonanz nicht mehr, dafür aber die "Weite" zwischen den Filterfrequenzen.

Resonance/Width - Regler Lfo 2 - Taster

Diese Kombination steuert die Veränderung der Resonanz (durch den Resonanzregler vorgegeben) mittels LFO 2. In der Mittelstellung des Reglers bleibt die Resonanz unverändert. Mit der Reglerdrehung im Gegenuhrzeigersinn ergibt sich eine zunehmend negative Modulation, d.h. der Filter wird weniger resonant. Im Gegenuhrzeigersinn ergibt sich eine positive Modulation, d.h. der Filter wird resonanter.

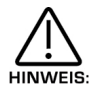

Sind "Special"-Filter (das sind alle Dual Filter) aktiv, moduliert dieser Parameter die Filterresonanz nicht mehr, dafür aber die "Weite" zwischen den Filterfrequenzen.

Resonance/Width - Regler ENV 2 - Taster

Diese Kombination steuert die Veränderung der Resonanz (durch den Resonanzregler vorgegeben) mittels ENV 2. In der Mittelstellung des Reglers bleibt die Resonanz unverändert. Dreht man den Regler nach links (Gegenuhrzeigersinn) ergibt sich eine zunehmend negative Modulations, d.h. der Filter wird weniger resonant. Drehung nach rechts (Uhrzeigersinn) ergibt eine positive Modulation, d.h. der Filter wird resonanter.

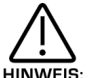

Sind "Special"-Filter (das sind alle Dual-Filter) aktiv, moduliert dieser Parameter die Filterresonanzen nicht mehr, dafür aber die "Weite" zwischen den Filterfrequenzen.

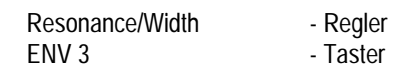

Diese Kombination steuert die Veränderung der Resonanz (durch den Resonanzregler vorgegeben) mittels ENV 3. In der Mittelstellung des Reglers bleibt die Resonanz unverändert. Dreht man den Regler nach links, ergibt sich eine zunehmend negative Modulation, d.h. der Filter wird weniger resonant. Eine Drehung nach rechts ergibt eine positive Modulation, d.h. der Filter wird resonanter.

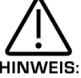

Sind "Special"-Filter (das sind alle Dual-Filter) aktiv, moduliert dieser Parameter die Filterresonanzen nicht mehr, dafür aber die "Weite" zwischen den Filterfrequenzen.

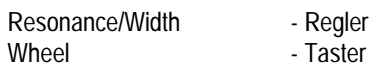

Diese Kombination steuert die Veränderung der Resonanz (durch den Resonanzregler vorgegeben) mittels Mod Wheel. In der Mittelstellung des Reglers bleibt die Resonanz unverändert. Dreht man den Regler nach links, ergibt sich eine zunehmend negative Modulation, d.h. der Filter wird weniger resonant. Eine Drehung nach rechts ergibt eine positive Modulation, d.h. der Filter wird resonanter.

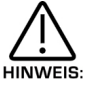

Sind "Special"-Filter (das sind alle Dual-Filter) aktiv, moduliert dieser Parameter die Filterresonanz nicht mehr, dafür aber die "Weite" zwischen den Filterfrequenzen.

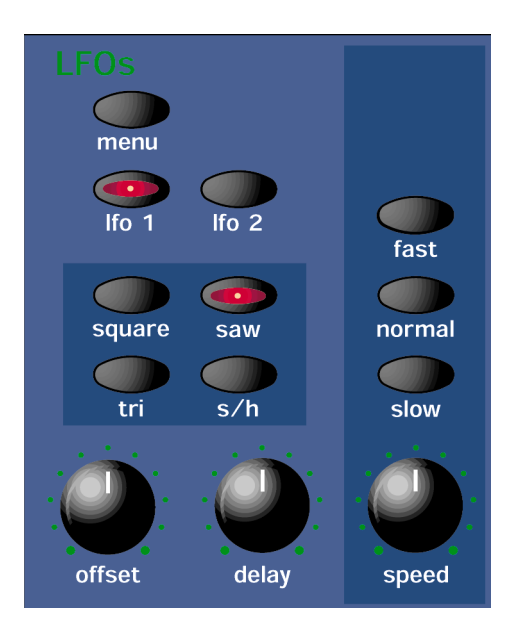

Diese Sektion umfasst sämtliche Regler und Taster im Zusammenhang mit LFOs. LFOs (Low Frequency Oscillators) erzeugen regelmässige Schwingungen mit so niedrigen Frequenzen, dass sie nicht mehr hörbar sind. Immerhin werden sie zur Beeinflussung diverser Klangelemente eingesetzt. Dazu zählen z.B. die Tonhöhe (Vibrato), Pulsweiten und filter-Modulation. Diese Elemente erzeugen Tonveränderungen der Wellenformen.

#### Menü – Taster

Bei dessen Betätigung erscheinen im Display einige Anzeigen mit den Relevanten Parametern in dieser Sektion. Die LFO-Sektion enthält 4 Sektion, welche man mit den Up- und Down-Tastern links vom Display abruft. Es gibt zwei Parameter pro Seite, je einen pro Zeile. Mit den oberen und unteren Datenreglern rechts vom Display lassen sich diese Parameter verändern.

Seite 1 sieht so aus:

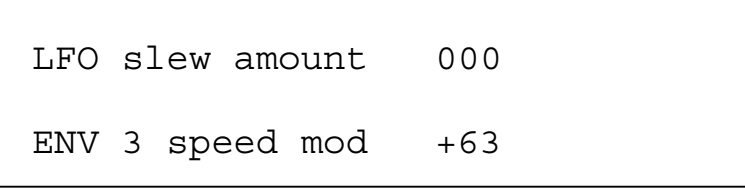

Der obere Parameter ist also "LFO slew amount" mit Wert 000. Dieser Parameter bestimmt wie rasche die Werte des gewählten LFO wechseln (ein wenig wie beim Portamento). Mit dem oberen Datenregler passt man de Parameter an. In der Minimalposition (000) arbeitet der gewählte LFO normal. Eine Rechtsdrehung am Datenregler führt zum erwähnten Effekt. Der Parameterbereich ist 000 bis 127. Diesen Parameter speichert man mit dem jeweiligen Programm.

Der untere Parameter ist also "Env 3 speed mod" mit Wert +63. Dieser Parameter beeinflusst die LFO-Geschwindigkeit durch die Hüllkurve 3. In der Mittelstellung des unteren Datenreglers bleibt die LFO-Geschwindigkeit unverändert. Links von der Mittelstellung entsteht eine negative Modulation, d.h. der LFO verlangsamt sich bei ansteigender Hüllkurve, bzw. beschleunigt er bei fallender Hüllkurve. Rechts von der Mittelstellung nimmt die positive Modulation zu, d.h. der LFO beschleunigt bei steigender Hüllkurve und umgekehrt. Der Parameterbereich ist –64 bis +63. Diesen Parameter speichert man mit dem jeweiligen Programm.

Seite 2 sieht so aus:

MWh speed mod +10 AT speed mod +10 Der obere Parameter ist also "MWh speed mod" mit Wert +10. Dieser Parameter bestimmt den Einfluss des Modulationsrades am Masterkeyboard auf die LFO-Geschwindigkeit. In der 0-Stellung des Parameters bleibt die Geschwindigkeit unverändert. Links der Mittelstellung am oberen Datenregler führen die Negativwerte zu einer Verlangsamung des LFO (wenn man das Modulationsrad nach vorn bewegt), zur Beschleunigung bei einer Rückwärtsbewegung am Modulationsrad. Rechts des Mittelstellung des Datenreglers entsteht eine zunehmende, positive Modulation, d.h. der LFO beschleunigt bei der Vorwärtsbewegung des Modulationsrades bzw. umgekehrt. Der Parameterbereich ist –64 bis +63. Diesen Parameter speichert man mit dem jeweiligen Programm.

Der untere Parameter ist also "AT speed mod" mit Wert +10. Dieser Parameter bestimmt den Einfluss von Aftertouch auf dem Masterkeyboard auf die LFO-Geschwindigkeit. In der 0-Position des Parameters bleibt die Geschwindigkeit unverändert. Links der Mittelstellung des unteren Datenreglers entsteht eine negative Modulation, d.h. bei Aftertouch verlangsamt sich der LFO, bzw. beschleunigt er sich, wenn Aftertouch weggelassen wird. Rechts von der Mittelstellung entsteht eine positive Modulation, d.h. der LFO beschleunigt und umgekehrt. Der Parameterbereich ist –64 bis +63. Diesen Parameter speichert man mit dem jeweiligen Programm.

Seite 3 sieht so aus:

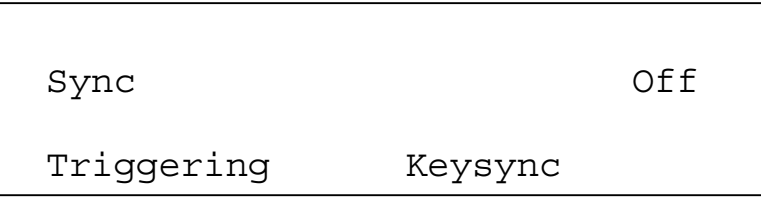

Der obere Parameter ist also "Sync" mit Wert "Off". Dieser Parameter bestimmt, von wo der gewählte LFO seinen Takt bezieht. In der Minimalposition des oberen Datenreglers samt Option "Off" arbeitet der LFO mit der eigenen Taktung und wird nicht synchronisiert. Die Rechtsdrehung des Reglers führt zur Synchronisation des LFOs mit der internen oder externen Clock (Taktung) in Geschwindigkeiten von 12 Takten bis 32tel Triolen. Der Parameterbereich umfasst Off, 32nd Triplet (Triole), 32nd, 16th Triplet, 16th, 8th Triplet, 16<sup>th</sup> Dotted (punktiert), 8<sup>th</sup>, 4<sup>th</sup> Triplet, 8<sup>th</sup> Dotted, 4<sup>th</sup>, 2<sup>nd</sup> Triplet, 4<sup>th</sup> Dotted, 2<sup>nd</sup>, 1 Bar, 2 Bar Triplet, 1 Bar (Takt) Dotted, 2 Bars, 4 Bar Triplet, 3 Bars, 5 Bar Triplet, 4 Bars, 3 Bar Dotted (4.5 Bars), 7 Bar Triplet, 5 Bars, 8 Bar Triplet, 6 Bars, 7 Bars, 5 Bar Dotted (7.5 Bars), 8 Bars, 6 Bar Dotted (9 Bars), 7 Bar Dotted (10.5) und 8 Bar Dotted (12 Bar). Diesen Parameter speichert man mit den jeweiligen Programm.

Der untere Parameter ist also "Triggering" mit Wert "Keysync". Dieser Parameter bestimmt, wie der Parameter getriggert (ausgelöst) wird. In der Minimalposition des unteren Datenreglers wird die Option "Freewheel" gewählt, d.h. sämtliche LFOs der Stimmen laufen frei und nicht synchronisiert. Das ergibt das am natürlichsten klingende Vibrato. In der Maximalstellung des unteren Datenreglers ist die Option "Freesync" gewählt, d.h. sämtliche LFOs der Stimmen laufen synchron und in einer periodischen Schwingung (Phase). Beim Anschlag einer neuen Taste startet die LFO-Zyklen neu. Der Parameterbereich ist "Freewheel" und "Keysync". Diesen Parameter speichert man mit dem jeweiligen Programm.

Seite 4 sieht so aus:

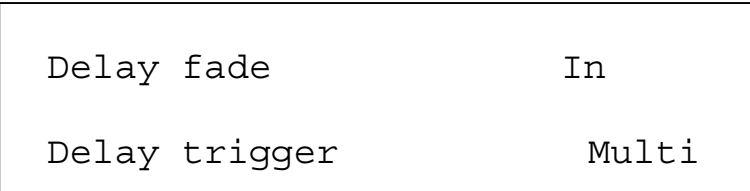

Der Parameter ist also "Delay fade" mit Wert "In". Dieser Parameter bestimmt das Verhalten des gewählten LFO Delay-Parameters. Mit der Minimalposition des oberen Datenreglers wählt man die Option "In", d.h. der Einsatz des LFO Delay-Reglers erzeugt (sofern Delay gesetzt ist) keine Modulation beim Notenbeginn, sondern LFO-Modulation schwingt während der Delay-Periode. Der Parameterbereich enthält "In" und "Out". Diesen Parameter speichert man mit dem jeweiligen Programm.

# LFO – SEKTION

Der untere Parameter ist also "Delay trigger" mit Wert "Multi". Er bestimmt, wie man die Startverzögerung des LFO triggert. Mit dem unteren Datenregler wählt man im Gegenuhrzeigersinn die Option "Multi", d.h. der LFO-Start verzögert sich bei jedem Tastenanschlag. Mit einer Rechtsdrehung des oberen Datenreglers wählt man die Option "Single", d.h. eine Startverzögerung entsteht nur, wenn keine Töne ausgehalten sondern diese staccato gespielt werden. Der Parameterbereich umfasst "Multi" und "Single". Diesen Parameter speichert man mit de jeweiligen Programm.

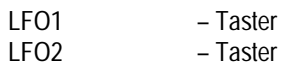

Diese beiden Taster beeinflussen den LFO durch die Speed- und Delay-Regler. Zur Einstellung von LFO1 betätigt man den LFO1-Taster und mit den LFO2-Taster den LFO2.

#### Offset – Regler

Dieser Regler steuert das der LFO-Wellenform zugeordnete "Offset" zur Erzeugung eines realistischen Streichervibrators. Völlig im Gegenuhrzeigersinn gedreht, zeigt der LFO 1 keinerlei Wirkung, im Uhrzeigersinn aufgedreht, nimmt die Offsetmenge zur gewählten LFO-Wellenform zu. Der Parameterbereich umfasst 000 bis 127, und man speichert den Parameter mit dem jeweiligen Programm.

#### Delay – Regler

Dieser Regler steuert den Einschwingvorgang von Tönen. In der Minimalposition ertönt die Note sofort, mit einer Rechtsdrehung verzögert man zunehmend den Start.

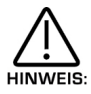

Der Einschwingvorgang ist für Vibrato besonders nützlich, denn ein plötzlicher Toneinsatz würde als verstimmt wahrgenommen. Bei leichtem Aufdrehen des Delayreglers setzt der LFO1 leicht verzögert ein, und das Problem ist gelöst.

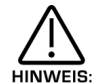

Ist keine Verzögerung festzustellen, überprüft man, ob der Delayregler voll aufgedreht ist.

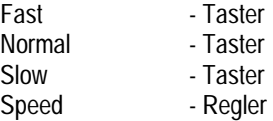

Die Fast-, Normal- und Slow-Taster bestimmen den Frequenzbereich des aktuellen LFOs. Ist der Slow-Taster aktiviert, reicht der Speed-Regler des LFO von 0 bis mässig. Beim "Normal"-Taster entspricht die Wirkung des Speed-Reglers derjenigen eines normalen Synthesizers. Beim Fast-Taster reicht die Wirkung von 0 bis zu mehreren Khz. Diesen Parameter speichert man mit dem jeweiligen Programm.

#### Speed – Regler

Dieser Regler steuert die Schwingungsrate des gewählten LFOs. In der Minimalposition arbeitet der LFO mit seiner geringsten Geschwindigkeit, d.h. er steht praktisch still. In der Maximalstellung arbeitet er auf Höchstgeschwindigkeit bis in den Khz-Bereich.

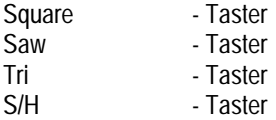

Diese Taster bestimmen die Wellenform des gewählten LFO.

Der Tri-Taster wählt eine Dreieck-Wellenform. Diese Wellenform sorgt für sanfte, ständige Pegeländerungen des LFOs – wohl die nützlichste Einstellung. Während der Modulation des Oszillatoren entstehen Vibrato-Effekte (bei mässiger Geschwindigkeit und geringer Stärke), Sirenen-Effekte (langsam, mit viel Stärke) oder FM-artige Effekte (bei hoher Geschwindigkeit und geringer stärke). In Verbindung mit den Filter und bei mässiger Geschwindigkeit.

Der Saw-Taster wählt Sägezahn-Wellenformen. Diese Wellenformen sieht wie Zähne einer Säge aus, erzeugt einen Abfall und schwingt plötzlich auf ihren Höchstpegel zurück. In Verbindung mit dem Filter entsteht eine rythmisch-pulsierende Wirkung, wie bei sich wiederholenden Bassfolgen. Die Modulation der Oszillatoren kann "Alarm"-Signale auslösen.

Der Square-Taster wählt eine Rechteck-Wellenform, deren Lautstärke zwischen dem Minimal- und dem Maximalwert springt. Sie eignet sich für Triller-Effekte und Computerspiele.

Der S/H-Taster wählt die sog. "Sample & Hold"-Wellenform, manchmal auch "Random"- (Zufalls-) Wellenform genannt. In regelmässigen, vom Speedregler vorgegebenen Zeitabständen springt der LFO-Pegel auf einen neuen Zufallswert und bleibt dort bis zum nächsten Sprung. Daraus entsteht rythmische Effekte, besonders in Verbindung mit dem Filter und der Filterfrequenz (weitere Einzelheiten auf Seite 87). Nützliche Ergebnisse für Computerspiel-Effekte lassen sich auch in der Oszillator-Sektion erzielen. Diese Tastereinstellungen speichert man mit dem jeweiligen Programm.

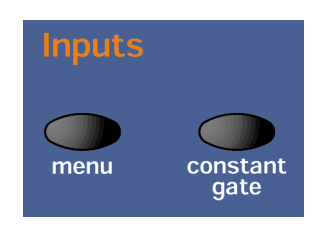

### Menü – Taster

Dieser Taster löst eine Anzeige im Display aus samt den für diese Sektion relevanten Parametern. Die Seite enthält zwei Parameter, je einen pro Zeile. Mit dem oberen und dem unteren Datenreglern rechts vom Display kann man die Parameterwerte ändern.

Seite 1 sieht so aus:

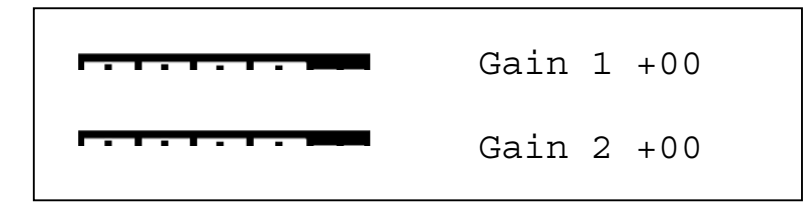

Beide Eingänge 1 und 2 sowie deren Empfindlichkeit kann man auf dieser Displayseite regeln. PPM-Meter geben den beider Eingänge an. Mit dem oberen und unteren Datenregler lassen sich die Signalpegel zwischen +60dB Gain und –8dB Abschwächung einstellen. Diesen Parameter speichert man global.

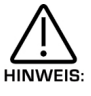

Diese Parametereinstellungen speichert man während dem Aufenthalt im Global-Menü zugleich mit allen übrigen Global-Parametern.

Bei der Einstellung des Gain könne leichte Klicks zu hören sein. Dies ist beim Schalten von analogen Stromkreisen normal. **HINWEIS:** 

#### Constant Gate – Taster

Wenn dieser leuchtet, bleiben die Hüllkurven konstant, wie wenn ständig C3 gespielt würde. Auf diese Weise gelangen Signale zu den Ausgängen (und als Special-Wellenformen den Oszillatoren zugeordnet) und werden durch die Synthesemaschine des SuperNova II Keyboards geleitet, ohne dass es eines MIDI Notenbefehls zur Auslösung der Hüllkurve bedarf. Ist ein Programm mit aktiviertem Parameter gewählt, klingt das Programm genau wie ein C3. Dies bleibt so bis zur Wahl eines anderen Programms.

#### Einstellung des Sensitivity/Input – Pegels

Schliessen Sie jetzt ein Gerät als Klangquelle am SuperNova II Keyboard an. Mit dem Gain-Parameter von Seite 1 des Input-Menüs passen Sie dann die Empfindlichkeit auf den Klang des angeschlossenen Gerätes an. Als Richtlinie diese: Eine Input-Empfindlichkeit von –4 ist für den Empfang der Signale von Studiogeräten geeignet, z.B. von Samplern, Synthesizern, Workstations, Mischpulten (+4dB) usw. Position +10 eignet sich Kasettengeräte u.ä. Position +25 passt für Gitarren, Position +55 für Mikrophone (-55dB). Die Einstellungen sind von Gerät zu Gerät verschieden. Mit dem Menütaster der Input-Sektion auf Seite 1 vollzieht man die korrekte Einstellung. Das Display meldet:

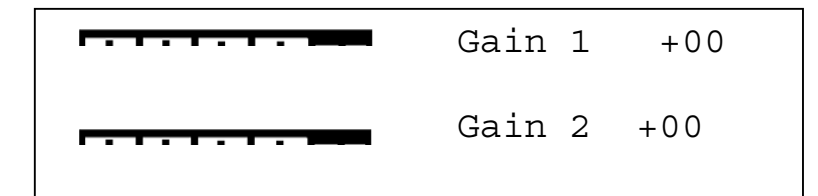

Die Massangaben auf dieser Seite entsprechen der Lautstärke der ankommenden Signale. Die beiden Datenregler greifen auf "Gain"-Regler zu, mit –8dBm Abschwächung bis +60dBm Signalstärke. Stellen Sie den Gain-Regler so laut wie möglicht ein.

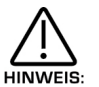

"Gain" lässt sich einzeln für jede Kanal einstellen.

Die Eingänge am SuperNova II Keyboard kann man auf 3 Arten benützen: So kann man eine Kette von Programm-Effekten oder Performance-Parts anschliessen. Oder als Wellenform für die weitere Bearbeitung durch Filter, LFOs ENVs und schliesslich als Modulator oder Träger einer Vocoder-Einstellung. Sehen wir uns diese Optionen im einzelnen an.

## Ausrichtung der Eingänge auf Effekte

Stellen Sie mit dem Gain-Parametern gefühlvoll den Input ein (siehe oben). Zum Anschluss einer Effektkette im Programm- oder Performance-Modus betätigt man einfach den Effekt-Taster in der Effekt-Station. Gehen Sie jetzt auf Seite 5 des Spezialmenüs des Effekt-Sektion und stellen "Pass to effects" ein: Parameter für einen der beiden Inputs oder zu Program & Input 1 oder 2. Einstellungen am Input 1 oder 2 bedeuten nichts anders als dass Ihre Wahl zu den Effekten des bestimmten Programms oder Parts geht und dass der dem Programm oder Part zugewiesene Sound stumm bleibt. Bei Einstellungen von Program & Input 1 oder 2 geht der dem Programm oder Part zugeordnete Sound auf die Effekte. Denken Sie an die 7 Effekte eines jeden Programms oder Parts und daran, dass eine Menge von Effektvorgänge entstehen. Ausserdem kann man Effekte einer Performance auf verschiedene Ausgangspaare richten, was dann wiederum zu separaten Returns führt. Man wähle also den gewünschten Performanceteil für den Rückweg aus und stelle die Part-Outputparameter von Seite 1 des Output-Menüs auf das gewünschte Output-Paar.

## Durchgang der Eingangssignale durch Filter und Effekte

Loops und andere Signale durch Filter zu schicken, ist seit Jahren beliebt. Das SuperNova II Keyboard unterstützt diese Arbeitsweise. Wie oben gesehen, stellt man die Eingangsempfindlichkeit mit den Gain-Parameter ein. Schon die Wahl von Programm D125 Input/swl ordnet den Eingang 1 einem Oszillator zu und leitet somit das Signal durch den Filter. Dieses Programm benützt den "Constant Gate"-Parameter, d.h. kein MIDI ist zum Auslösen der Hüllkurven erforderlich. Man kann aber auch ein eigenes Programm erstellen.

Dafür braucht man ein Programm, welches eine Oszillator-Wellenform durch ein Eingangssignal ersetzt und eine MIDI-Note zur Auslösung der Hüllkurven sendet (besonders der Amp-Hüllkurve) oder den Parameter "Constant Gate" auf On einstellt. Damit wird das Signal hörbar.

Für den Anfang nimmt man am besten das "B127 Init Prog" zur Kreierung eines Input-Programms. Wählen Sie B127 mit Programm und Oszillator 1. Dann betätigen Sie den Mixtaster im "Oscillator Mod Mix" (Taster leuchtet auf) -Drehen Sie den Pegelregler in der "Oscillator Mod Matrix" voll nach rechts bis Wert 127. Wählen Sie Oszillator 2 an und betätigen den Mix-Taster (leuchtet auf) im "Oscillator Mod Matrix".

-Drehen Sie jetzt den Pegelregler im Oscillator Mod Matrix voll im Gegenuhrzeigersinn bis 000, wählen Sie Oszillator 3 an und betätigen den Mix-Taster (leuchtet auf).

-Drehen Sie den Pegelregler im Oscillator Mod Matrix voll nach links bis 000. Jetzt sollte nur Oszillator 1 zu hören sein. -Wählen Sie Oszillator 1 an und betätigen den "Special waveform"-Taster. Mit dem unteren Datenregler wählen Sie den gewünschten Eingang. Spielen Sie jetzt einen Ton, müsste das Eingangssignal zu hören sein.

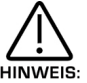

Wird keine Midi Note an das SuperNova II Keyboard gesendet und der Parameter "Constant Gate" steht auf "Off", hört man nichts.

## INPUT – SEKTION

Jetzt verliebt nur noch die Einstellung von Filter, Hüllkurven, LFOs und Effekten. Ist auch dies erledigt, sichert man das Programm, um es später wieder abrufen zu können. Dabei lassen sich ein paar "coole" Dinger drehen: Filter-"Sweeps" (eine besondere Filter-Modulation) Lassen sich durch Hüllkurven bewerkstelligen. LFOs lassen sich natürlich mit MIDI Clock synchronisieren sowie den Oszillator Mixpegel modulieren, was zu "Gate"-Effekten führt. Sind in einem nicht-synchronisierten Modus LFO Range-Parameter auf "Fast" eingestellt, können beim "Gaiting" der Inputs mit Khz seltsame Effekte entstehen (ähnlich wie Decimator-Effekte). Wie gesagt, kann man mit der Hüllkurve 3 die Geschwindigkeit des LFOs modulieren, wobei der "Gaiting"-Effekt entsteht.

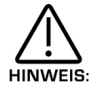

Eingänge werden zusammen mit den jeweiligen Programm gespeichert, wobei unterschiedliche Programme unterschiedliche Eingänge (sogar gleichzeitig) benutzen können, während Oszillator 2 oder 3 für den anderen Eingang eingesetzt wird.

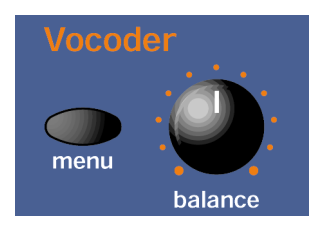

Diese Sektion enthält sämtliche, mit dem Vocoder befassten Taster und Regler.

#### Menü – Taster

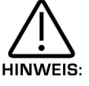

Das SuperNova II Keyboard besitzt nur einen Vocoder. Man kann deshalb keine Performance mit verschiedenen Vocoder auf mehreren Part bilden.

Dieser Taster löst im Display 4 Seiten mit den für die Pan-Sektion relevanten Parametern aus. Man wählt sie mit den "Page Up" und "Page Down"-Tastern links vom Display aus.

Seite 1 sieht so aus:

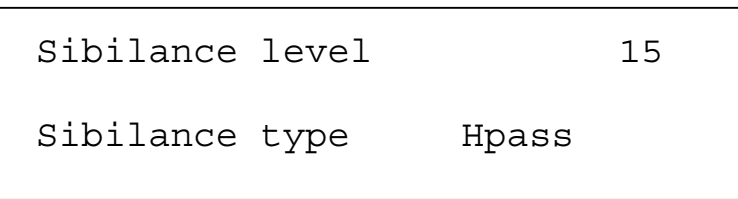

Der obere Parameter lautet "Sibilance level" mit Wert 15 und er bestimmt über die Menge von Zischlauten beim Sprechen im Vocodersignalen. Mit dem oberen Datenregler stellt man den Wert ein. Beim Wert 00 werden keine Zischlaute erzeugt. Wert 15 ist der Höchstwert. Diesen Parameter speichert man mit dem jeweiligen Programm im Programm-Modus, bzw. mit den Proformance im Proformance-Modus.

Der untere Parameter lautet "Sibilance type" mit Wert "Hpass" und er entscheidet, ob der Zischlaut vom Modulationssignal gefiltert wird oder künstlich mit Rauschen. Mit dem unteren Datenregler stellt man den Parameterwert ein. Im "Hpass"-Modus bezieht ein Hochpassfilter den Zischeffekt. "Hpass" und "Noise" sind die beiden Parameter-Optionen. Diesen Parameter speichert man im Programm-Modus mit dem jeweiligen Programm bzw. im Performance-Modus mit der Performance.

Seite 2 sieht so aus:

Voc input Input (2) Voc insert Program

Der obere Parameter lautet "Voc input" mit Wert "Input 2" und er bestimmt den Modulator des Vocoders. Mit dem oberen Datenregler stellt man den Parameterwert ein. In der Position "Input 1" dient der Audioeingang 1 als Modulator, in der Position "Input 2" ist es der Ausgang 2. Im Performance-Modus kann man auch die Parts 1 bis 6 zu Modulatoren bestimmen. Die Parameteroptionen sind: Input 1 und Input 2 im Programmodus bzw. Input 1, Input 2 und Parts 1-6 im Performancemodus. Im Programm-Modus speichert man diesen Parameter mit dem jeweiligen Programm, bzw. im Performance-Modus mit der Performance.

Der untere Parameter ist also "Voc insert" mit Wert "Program" und er bestimmt das Trägersignal des Vocoders. Mit dem unteren Datenregler stellt man den Parameterwert ein. Im Programm-Modus ist stets das aktuelle Programm der Träger, weshalb der leichteren Verständlichkeit wegen nur die Option "Program" angezeigt wird. Im Performance-Modus kann jedes der 6 Parts als Träger fungieren. Die Parameter-Optionen sind im Programm-Modus "Programm" bzw. Part 1-6 im Performance-Modus. Diesen Parameter speichert man im Programm-Modus mit dem jeweiligen Programm bzw. im Performance-Modus mit der Performance. Seite 3 sieht so aus:

Vocoder width 00

Der Parameter ist "Vocoder width" mit Wert 00 und er bestimmt die Stereoweite des Vocoder-Signals. Mit dem oberen Datenregler stellt man den Parameterwert ein. Beim Wert "00" liefert der Vocoder ein Monosignal. Beim Wert "15" ist das Ausgangssignal voll stereo (Wertbereich 00-15). Diesen Parameter speichert man im Programm-Modus mit dem jeweiligen Programm bzw. im Performance-Modus mit der Performance.

Seite 4 sieht so aus:

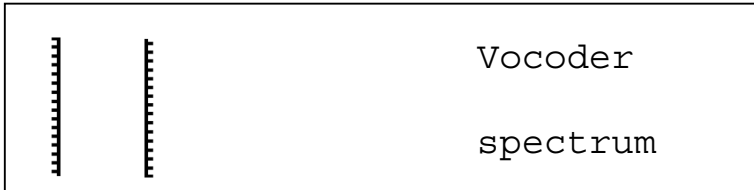

Das Display zeigt "Vocoder spectrum" an. Auf dieser Displayseite zeigt das SuperNova II Keyboard das Frequenzspektrum des Modulators in 42 Bändern. Diese Funktion dient einzig der Darstellung im Display und wird auch nicht gespeichert.

Einstellung der Inputs zum Gebrauch mit dem Vocoder

Man stellt mit dem "Gain"-Parameter von Seite 1 des Input-Sektionsmenüs die Empfindlichkeit des Eingangs ein. Im Speicher sind bereits zwei Programme mit Vocoderfunktionen vorhanden, und zwar das Programm "D123 Puls vocoder" im ersten Programm und "D124 Vocoder" im zweiten. Die Input/sw 1-Buchse dient beiden Programmen als Modulatorquelle.

Zur Bildung eines eigenen Programms wählt man ein Programm als Träger für den Vocoder. Helle Klangflächen oder ähnliche eignen sich bestens. Tatsächlich ist das Programm "B127 Init Prog" ganz gut. Im folgenden Beispiel dient eben dieses Programm als Träger. Man stellt den Select Programm-Modus oder den Performance-Modus ein. Im Programm-Modus wählt man B127, im Performance-Modus das Part für den Vocoder und teilt dann dem Part "Prog B127" zu. Dann betätigt man den Menü-Taster den Vocoder-Sektion (Taster blinkt). Mittels Page-Taster geht man auf die Menüseite 2, worauf das Display anzeigt:

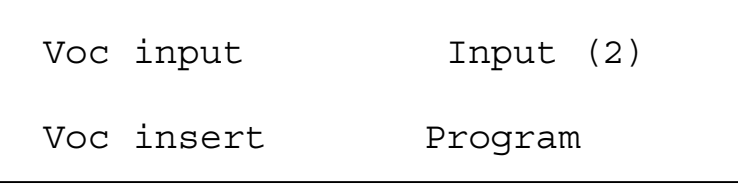

Mit dem oberen Datenregler bestimmt man einen der Eingänge als Modulatorquelle. Im Programm-Modus können dies nur die Inputs 1 und 2 sein, im Performance-Modus ausserdem noch die Parts 1 bis 6. Der untere Parameter bestimmt den Träger. Im Programm-Modus gibt es nur eine Möglichkeit, das aktuelle Programm. Im Performance-Modus sind es die Parts 1 bis 6 (nur je ein Part kann zugeordnet werden, und es steht nur ein Vocoder zur Verfügung).

Jetzt ist der Vocoder funktionstüchtig, und es bleibt nur noch die Einstellung des Zischeffekts und des "Width"-Parameters, je nach individuellem Geschmack. Man denke auch daran, dass ausserdem die gesamte Effektsektion für Parts und Programme zur Verfügung steht. Ferner ermöglicht der Parameter "Effect used" im Ausgangs-Menü der Part Edit-Sektion die Einstellung völlig anderer Effekte als im Originalprogramm (und genau so ist denn auch die Werk-Performance A119 eingestellt). So, uns jetzt können Sie das Programm oder die Performance im Speicher ablegen.

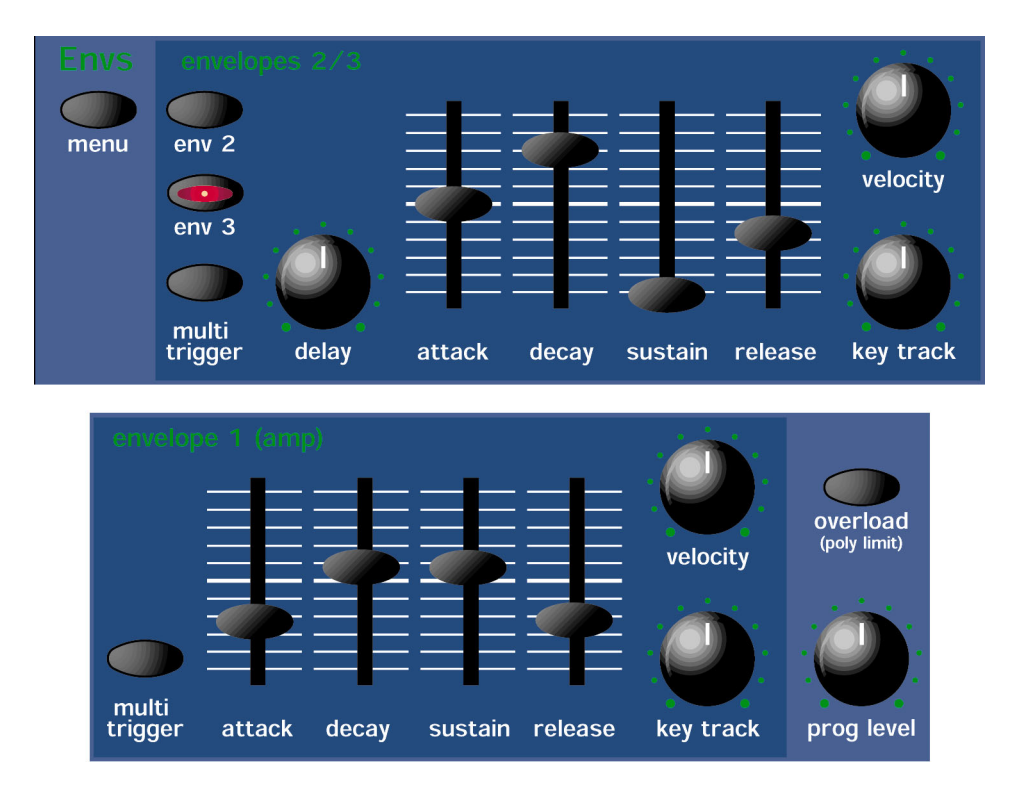

Diese Sektion enthält sämtliche Regler und Taster, die mit Hüllkurven (Envelopes) zu tun haben. Mit Hüllkurven lassen sich Klänge zeitlich formen. Env 1 ist dem Amplifier zugeordnet und steuert die Lautstärke des Programms. Sie entscheidet, wie schnell nach einem Tastenanschlag der Sound startet, wie lange er ausgehalten wird und wie er ausklingt. Ebenso kann man mit Env " und Env 3 den Klang durch Modulation der Filterfrequenz und/oder Resonanz verändern oder Änderungen der Tonhöhe, Pulsweiten-Modulation, Sync oder Mix-Abläufe herstellen.

### Menü – Taster

Bei Betätigung des Tasters erscheinen einige Seiten im Display mit den in dieser Sektion relevanten Parametern. Die Hüllkurven-Sektion umfasst 10 Seiten. Pro Seite sind es zwei Parametern, je einer pro Zeile. Mit den oberen und unteren Datenreglern rechts vom Display lassen sich diese Parameterwerte verändern.

Seite 1 sieht so aus:

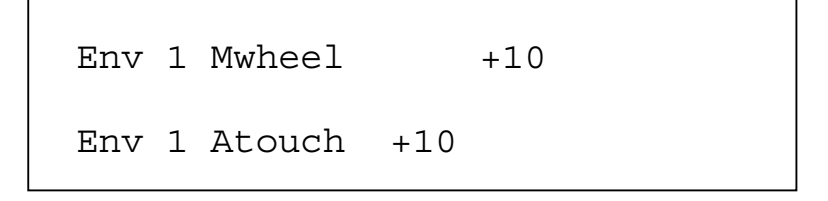

Der obere Parameter ist also "Env 1 Mwheel" mit Wert +10. Dieser Parameter steuert die Lautstärke des Programms, je nach Einstellung des Modulationsrades am Masterkeyboard. In der Minimalposition des oberen Datenreglers verringert sich die Lautstärke, je mehr das Modulationsrad nach vorne bewegt wird. In der Maximalstellung des Datenreglers nimmt die Lautstärke entsprechend zu. Der Parameterbereich ist –64 bis +63. Diesen Parameter speichert man mit dem jeweiligen Programm.

Der untere Parameter ist also "Env 1 Atouch" mit Wert +10. Dieser Parameter regelt, abhängig vom Aftertouch am Masterkeyboard, die Lautstärke des Programms. In der Minimalposition des unteren Datenreglers sinkt mit Aftertouch die Lautstärke. In der Maximalstellung des Reglers steigt mit Aftertouch die Lautstärke entsprechend. Der Parameterbereich ist –64 bis +63. Diesen Parameter speichert man mit dem jeweiligen Programm.

## HÜLLKURVEN – SEKTION

Seite 2 sieht so aus:

Env 1 lev track +00 Env 1 lev note C3

Der obere Parameter ist also "Env 1 level track" mit Wert +00. Zusammen mit dem unteren Parameter "Env 1 level note" steuern beide Parameter die Hüllkurven-Modulation mit Bezug auf die angeschlagene Taste. Das ist bei komplizierter FM-Synthese besonders praktisch. Mit dem oberen Datenregler passt man diesen Parameter an. Beim Wert "+ve" erhöht sich beim Spiel höher Töne die Modulationsstärke der Hüllkurve bis zum Maximum von Parameter "Env level note". Beim Wert "-ve" sinkt beim Spiel hoher Töne die Modulationsstärke der Hüllkurve. Die folgenden Diagramme skizzieren diese Funktionen.

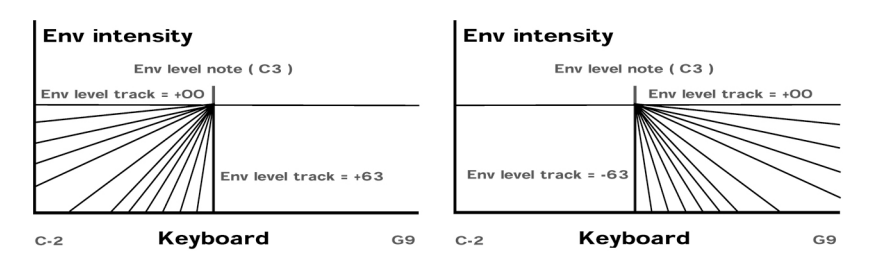

Die Hüllkurven-Pegelnoten links oben mit Wert +00 verändert den Hüllkurven entlang der Tastatur nicht. Bei "+ve"-Werten beginnt sich der Einschwingvorgang erst im oberen Teil des Tastatur auszuwirken, sodass beim Wert +64 keine Hüllkurven-Modulation des Note B2 erfolgt und die Hüllkurven-Modulation erst bei C3 einsetzt. Im Diagramm rechts oben mit "-ve"-Modulation geschieht das Gegenteil. Dieser Parameter ist kalibriert. Die Werte –64 und –63 sind dieselben und schalten sofort auf den Env-Pegelwert. Dasselbe gilt für +64. Der Parameter ist in Halbtonschritten kalibriert von +62 oder –62 bis +/- 16 +/-15, 14, 13 und 12 sind in je 3 Halbtönen kalibriert, 11, 10, 9 und 8 in je 6 Halbtönen. 7, 6, 5, und 4 sind in Oktaven kalibriert. Der Parameterbereich ist –64 bis +63. Diese Parameter speichert man mit dem jeweiligen Programm.

Der untere Parameter ist "Env 1 level note" mit Wert +00. Zusammen mit dem oberen Parameter steuern beide die Hüllkurvenmodulation je nach angeschlagener Taste. Das ist bei komplizierteren FM-Synthesen besonders praktisch. Mit dem unteren Datenregler passt man diesen Parameter an. Dieser Parameter legt den Punkt fest, wo der "Tracking"-Parameter im oberen Diagramm startet oder stoppt. Der Parameterbereich geht von C-2 bis G9. Diesen Parameter speichert man mit dem jeweiligen Programm.

Seite 3 sieht so aus:

Env  $1$  A-D repeat  $+22$ 

Dies ist also Parameter "Env 1 A-D repeat" mit Wert +22. Dieser Parameter steuert die Zahl der Attack/Decay-Zyklen der gewählten Hüllkurve vor Beginn ihrer Sustain-Phase. In der Minimalposition des oberen Datenreglers (Wert 000) verhält sich Hüllkurve 1 normal und löst nur beim Tastenanschlag aus. Steht der Parameter auf 1 oder höher, werden die Attack/Decay-Zyklen unendlich, bzw. solange die Taste gedrückt bleibt. Das folgende Diagramm illustriert das Verhalten dieses Parameters:

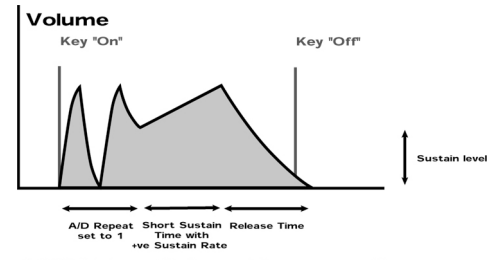

**ADSR Type Volume Response Curve** 

Der Parameterbereich umfasst Off, 1-126 und "Inf" (unendlich). Diesen Parameter speichert man mit dem jeweiligen Programm.

Seite 4 sieht so aus:

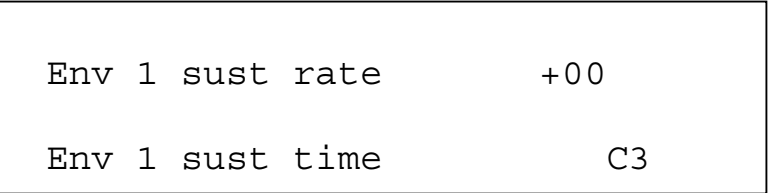

Der obere Parameter ist also "Env 1 sustain rate" mit Wert +00. Dieser Parameter steuert die Steilheit der Hüllkurven-Sustainphase. Mit dem oberen Datenregler passt man diesen Parameter an. Beim Parameterstand von +00 verläuft die Kurve normal, d.h. gerade wie eine normale ADSR-Hüllkurve, also so:

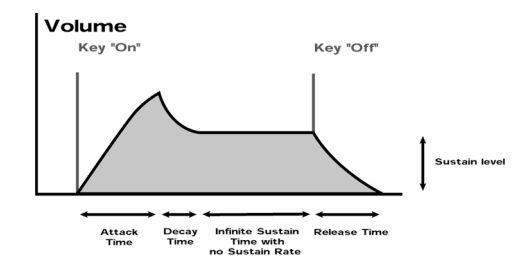

Beim Parameterstand von "+ve" steigt der Sustainwert während der Sustainphase der Hüllkurve bis zum Höchststand, wie im nächsten Diagramm sichtbar wird:

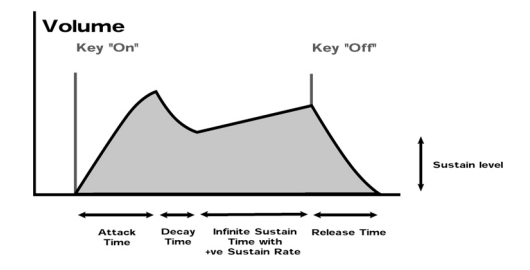

Tiefe Werte wie +01 den Sustainwert nur schwach ansteigen, hohe Werte führen sehr schnell zur höchsten Intensität. Bei einem "-ve"-Wert des Parameters fällt des Sustain bis Null, wie im nächsten Diagramm sichtbar wird:

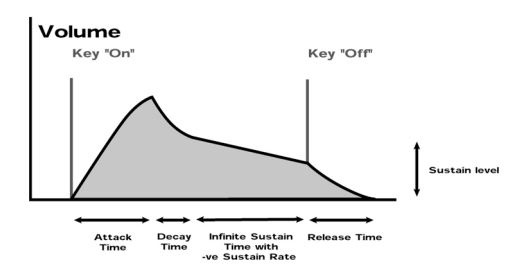

Tiefe Werte wie –01 führen zu einem langsamen Abfall, hohe Werte lassen den Parameter sehr schnell auf Null fallen. Der Parameterbereich ist –64 bis +63. Diesen Parameter speichert man mit dem jeweiligen Programm.

## HÜLLKURVEN – SEKTION

Der untere Parameter ist "Env 1 sustain time" mit Wert 000. Dieser Parameter steuert die Länge einer Sustainphase. Mit dem unteren Datenregler passt man diesen Parameter an. Beim Höchstand "Key" verhält sich die Sustainphase der Hüllkurve wie die üblichen ADSR-Hüllkurven, d.h. der Sustain wirkt solange, bis man die Taste loslässt, worauf dass die Auskling-Phase (Release) einsetzt. Jede andere Einstellung, ausser "Key", begrenzt die Dauer des Sustain. Dauert sie weniger lang, wie der Ton ausgehalten wird, setzt die Ausklingphase früher ein. Parameterbereich: 000-126 & Key. Den Parameter speichert man mit dem jeweiligen Programm.

Seite 5 sieht so aus:

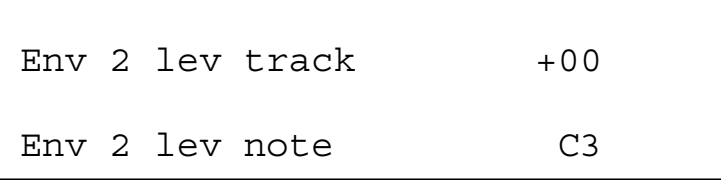

Der obere Parameter ist "Env 2 level track" mit Wert +00. Zusammen mit dem unteren Parameter "Env 2 level note" steuern beide Parameter die Hüllkurven-Modulation entsprechend der angeschlagenen Taste am Masterkeyboard. Dies ist bei komplizierteren FM-Synthesen sehr praktisch. Mit dem oberen Datenregler passt man diesen Parameter a. Dieser Parameter arbeitet gleich wie der "Env 1 level track"-Parameter auf Seite 2, betrifft aber die Hüllkurve 2. Der Parameterbereich ist +64 bis – 63. Diesen Parameter speichert man mit dem jeweiligen Programm.

Der untere Parameter ist "Env 2 level note" mit Wert +00. Zusammen mit den oberen Parameter steuern beide Parameter die Hüllkurven-Modulation entsprechend der angeschlagenen Taste. Dies ist bei komplizierteren FM-Synthesen besonders praktisch. Mit dem unteren Datenregler passt man diesen Parameter an. Dieser Parameter arbeitet gleich wie der "Env 1 level not"-Parameter auf Seite 2, betrifft aber die Hüllkurve 2. Der Parameterbereich geht von C2 bis G9. Diesen Parameter speichert man mit dem jeweiligen Programm.

Seite 6 sieht so aus:

Env 2 A-D repeat  $+22$ 

Der Parameter heisst also "Env 2 A-D repeat" mit Wert 022. Dieser Parameter bestimmt, wie oft die Attack/Decay-Zyklen der gewählten Hüllkurve sich wiederholen. Dieser Vorgang läuft wie beim "Env 1 A-D"-Wiederholungsparameter auf Seite 3 ab, betrifft aber Hüllkurve 2. Der Parameterbereich ist Off, 1-126 und Inf (unbegrenzt). Diesen Parameter speichert man mit dem jeweiligen Programm.

Seite 7 sieht so aus:

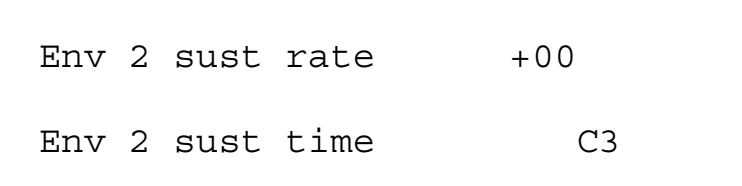

Der obere Parameter heisst also "Env 2 sustain rate" mit Wert +00. Dieser Parameter steuert die Steilheit der Hüllkurven-Sustainphase. Mit dem oberen Datenregler passt man diesen Parameter an. Dieser Vorgang läuft wie beim Env 1 Sustainmengen-Parameter auf Seite 4 ab, betrifft aber Hüllkurven 2. Der Parameterbereich ist –64 bis +63. Diesen Parameter speichert man mit dem jeweiligen Programm.

Der untere Parameter heisst also "Env 2 sustain time" mit Wert 000. Dieser Parameter steuert die Dauer der Hüllkurven-Sustainphase. Mit dem unteren Datenregler passt man diesen Parameter an. Dieser Vorgang läuft wie beim Env 1 Sustain-Zeitparameter auf Seite 4 ab, betrifft aber Hüllkurve 2. Der Parameterbereich umfasst 000-126 und Key. Diesen Parameter speichert man mit dem jeweiligen Programm.

Seite 8 sieht so aus:

```
Env 3 lev track +00Env 3 lev note C3
```
Der obere Parameter heisst also "Env 3 level track" mit Wert +00. Zusammen mit dem unteren Parameter steuert beide Parameter die Hüllkurven-Modulation entsprechend der am Masterkeyboard angeschlagenen Taste. Dies ist bei komplizierteren FM-Synthesen besonders praktisch. Mit dem oberen Datenregler passt man diesen Parameter an. Dieser Parameter arbeitet gleich wie beim "Env 1 level track" auf Seite 2, betrifft aber Hüllkurve 3. Der Parameterbereich ist –63 bis +63. Diesen Parameter speichert man mit dem jeweiligen Programm.

Der untere Parameter heisst also "Env 3 level note" mit Wert +00. Zusammen mit dem oberen Parameter steuern beide die Hüllkurven-Modulation entsprechend der angeschlagenen Taste. Dies ist bei komplizierteren FM-Synthesen praktisch. Mit dem unteren Datenregler stellt man die unteren Parameterwerte ein. Dieser Parameter arbeitet gleich wie beim "Env 1 level track" auf Seite 2, betrifft aber Hüllkurve 3. Der Parameterumfang ist C-2 bis G9. Diesen Parameter speichert man mit dem jeweiligen Programm.

Seite 9 sieht so aus:

Env  $3$  A-D repeat  $+22$ 

Der Parameter heisst also "Env 3 A-D repeat" mit Wert 022. Dieser Parameter bestimmt, wie oft sich die Attack/Decay-Zyklen der gewählten Hüllkurve vor der Sustainphase der Hüllkurve wiederholen. Dieser Vorgang läuft wie beim "Env 1 A-D"-Parameter auf Seite 3 ab, betrifft aber Hüllkurve 3. Der Parameterbereich umfasst Off, 1-126 und Inf (unbegrenzt). Diesen Parameter speichert man mit dem jeweiligen Programm ab.

Seite 10 sieht so aus:

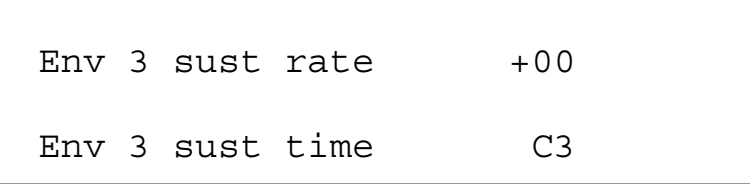

Der obere Parameter heisst also "Env 3 sustain rate" mit Wert +00. Dieser Parameter steuert die Steilheit der Hüllkurven-Sustainphase. Mit dem oberen Parameter passt man diesen Parameter an. Der Parameterbereich ist –64 bis +63. Diesen Parameter speichert man mit dem jeweiligen Programm.

Der untere Parameter heisst also "Env 2 sust time" mit Wert 000, und er steuert die Länge der Sustainphase. Mit dem unteren Parameter stellt man den Parameterwert ein. Es handelt sich um denselben Vorgang wie beim Env 1 Sustainparameter auf Seite 4, betrifft aber Hüllkurve 3. Der Parameterbereich: 000-126 & Key. Den Parameter speichert man mit dem jeweiligen Programm.

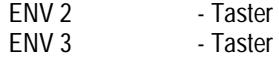

Diese Taster bestimmen,, welche Hüllkurven durch die Taster eingestellt werden.

Multi Trigger – Taster (ENV 2/3) Multi Trigger – Taster (ENV 1)

Dieser Taster bestimmt, auf welche Weise die Hüllkurven 1, 2 und 3 triggern (auslösen). Mit der Aktivierung eines Multi-Triggers (Taster leuchtet) erfolgt das Triggern der Hüllkurven im "Multi"-Modus. Mit jeder weiteren Note wird die Hülllkurve erneut ausgelöst. Ohne Multi-Trigger (Taster leuchtet nicht) erfolgt die Auslösung der Hüllkurven im "Single"-Modus, und es muss eine Lücke innerhalb der Töne entstehen (legato gespielte Töne lösen die Hülllkurven nicht neu aus). Der Parameterbereich ist On (Multi) oder Off (Single). Diesen Parameter speichert man mit dem jeweiligen Programm.

## Delay – Regler (ENV 2/3)

Dieser Parameter bewirkt Tonverzögerung beim Anschlag einer Taste am Masterkeyboard. In der Minimalposition gibt es keine Verzögerung, d.h. die Hüllkurve startet gleichzeitig mit dem Tastenanschlag. Eine Rechtsdrehung am Regler führt zu einer zunehmenden Verzögerung des Toneinsatzes beim Tastenanschlag. Der Parameterbereich ist Off und 1-127. Diesen Parameter speichert man mit dem jeweiligen Programm.

## Attack – Regler (aller Hüllkurven)

Dieser Regler bestimmt, wie schnell nach dem Tastenanschlag die Hüllkurve ihre höchste Lautstärke erreicht. In der Minimalposition 000 ist dieser sofort der Fall. Bei einer Rechtsdrehung des Reglers verlängert sich die Tonverzögerung exponentiell zunehmend bis um 20 Sekunden (Einstellung 127). Der Parameterbereich ist 000-127. Diesen Parameter speichert man mit dem jeweiligen Programm.

## Decay – Regler (aller Hüllkurven)

Dieser Regler bestimmt, wie schnell die Hüllkurve vom Maximum auf den Haltepegel (Sustain) abfällt. In der Minimalposition ist dies sofort der Fall, und mit einer Rechtsdrehung des Reglers verlängert sich das Decay exponentiell zunehmend bis um 20 Sekunden (Einstellung 127). Der Parameterbereich ist 000-127. Diesen Parameter speichert man mit dem jeweiligen Programm.

## Sustain – Regler (alle Hüllkurven)

Dieser Regler bestimmt den Haltepegel der Hüllkurve bis zum Ende der Decayphase, bzw. dem Loslassen der Taste. In der Minimalposition 000 fällt die Hüllkurve unter Unterbruch auf Null. Mit einer Rechtsdrehung am Regler erhöht sich der Sustain- (Halte-) Pegel bis zur Minimalstellung 127, bzw. zum Höchstwert. Der Parameterbereich ist 000-127. Diesen Parameter speichert man mit dem jeweiligen Programm.

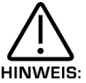

Als Folge des Sustain-Zeitparameters der aktuellen Hüllkurve scheint diese noch dem Aushalten des Tones zu starten.

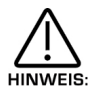

Die Hüllkurve scheint während der Sustainphase zu steigen, je nach Einstallung des Sustain-Mengenparameters der aktuellen Hüllkurve.

#### Release – Regler (alle Hüllkurven)

Dieser Regler bestimmt die Abklingzeit der Hüllkurve vom Sustainpegel bis Null nach dem Loslassen der Taste. In der Minimalposition 000 verklingt der Ton augenblicklich. Durch eine Drehung im Uhrzeigersinn verlängert sich die Abklingzeit exponentiell zunehmend bis um 20 Sekunden (Einstellung 127). Der Parameterbereich ist 000-127. Diesen Parameter speichert man mit dem jeweiligen Programm.
## Velocity – Regler (ENV 1, 2, 3)

Dieser Parameter bestimmt, wieweit die Anschlagdynamik der angeschlagenen Tasten die Modulationsstärke der gewählten Hüllkurve beeinflusst. In der Mittelstellung des Reglers hat der Anschlag keine Wirkung. Mit einer Drehung im Uhrzeigersinn nimmt die negative Modulationszeit zu, d.h. die Modulationsstärke der Hüllkurve nimmt bei einem harten Anschlag (mehr Velocity) ab. Im Uhrzeigersinn gedreht. Den Parameterbereich ist –64 bis +63. Diesen Parameter speichert man mit dem jeweiligen Programm.

Multi Tracking – Taster (ENV 2/3) Multi Tracking – Taster (ENV 1)

Dieser Parameter moduliert die Geschwindigkeit von Attack, Decay und Release je nach den angeschlagenen Tasten am Masterkeyboard. In seiner Mittelstellung findet keine Modulation der gewählten Hüllkurve statt. Im Gegenuhrzeigersinn nimmt die negative Modulation zu, d.h. die Geschwindigkeit von Attack, Decay und Release verringert sich unterhalb von C3 und nimmt zu oberhalb C3 auf dem Masterkeyboard. Im Uhrzeigersinn gedreht, vergrössert sich die positive Modulation, d.h. die Geschwindigkeit von Attack, Decay und Release wird unterhalb von C3 länger bzw. kürzer oberhalb von C3. Der Parameterbereich ist –64 bis +63. Diesen Parameter speichert man mit dem jeweiligen Programm.

#### Overload/Poly Limit – Taster

Dieser Taster meldet zu hohe Programmpegel, bzw. leuchtet bei Übersteuerung auf. Das ist bei der Anpassung der Programmpegel nützlich. Betätigt und hält man den Taster, leuchtet er auf, falls die Polyphonie des SuperNova II Keyboard überschritten wird.

#### Programmpegel – Regler (ENV1)

Mit diesem Parameter bestimmt man den generellen Pegel des aktuellen Programms. Mit 3 Oszillatoren auf Höchststand, hohem Filter-Overdrive und viel Resonanz und mit einer Menge gespielter Töne kann es zu einer Übersteuerung der Signale kommen (genau wie bei einem Mischpult). Mit diesem Parameter lässt sich die Empfindlichkeit (gain) der Signale steuern, bzw. eine Verzerrung vermeiden. Tatsächlich sollte man sich diesen Parameter wie einen "Gain"-Parameter oder "Trimmer" vorstellen, wie sie auch bei Mischpulten vorkommen. Übersteuerung wird vom Clip/Poly-Taster in dieser Sektion angezeigt. Der Parameterbereich ist 000-127. Diesen Parameter speichert man mit dem jeweiligen Programm.

# EFFEKT-SEKTION

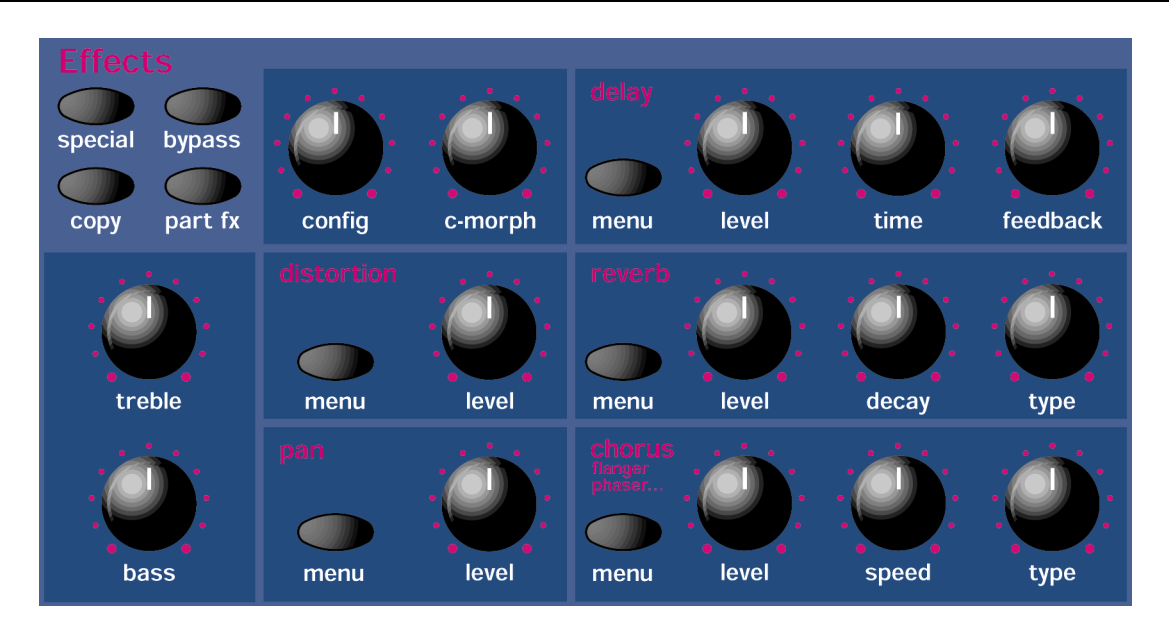

Diese Sektion enthält die für die Bearbeitung von Effekten relevanten Regler und Taster.

Jedes Programm des SuperNova II Keyboards verfügt über 7 Effekte:

### Special – Taster

Dieser Taster löst eine Reihe von 5 Anzeigeseiten im Display mit den für diese Sektion relevanten Parametern aus. Pro Seite erscheinen 2 Parameter, je einer auf der oberen Zeile und je einer auf der unteren. Der obere und untere Datenregler rechts vom Display dienen zur Einstellung der Parameterwerte.

Seite 1 sieht so aus:

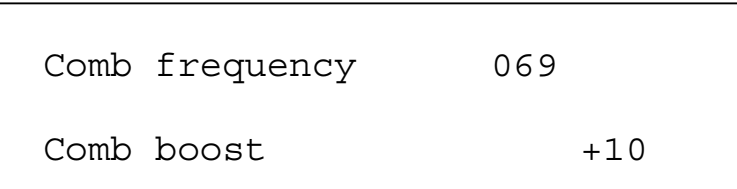

Der obere Parameter lautet "Comb frequency! Mit Wert 069 und steuert den Frequenzbereich des Kammfilters. Mit dem oberen Datenregler passt man den Wert an. Der Parameterbereich ist –64 bis +63. Diesen Parameter speichert man im Programm-Modus mit dem jeweiligen Programm bzw. im Performance-Modus mit der Performance, je nach Wert des "Part FX"-Parameters.

Steht der "Comb Boost"-Parameter auf 00, ist kein Effekt hörbar.

Der untere Parameter ist also "Comb boost" mit Wert +10 und steuert die Stärke der Obertöne im Kammfilter. Mit dem unteren Datenregler passt man den Wert an. In der Mittelstellung des Reglers (00) ist kein Effekt hörbar. Bei einer Drehung im oder gegen den Uhrzeigersinn werden die im Sound vorhandenen Obertöne angehoben. Der Parameterbereich ist –64 bis +63. Diesen Parameter speichert man im Programm-Modus mit dem jeweiligen Programm bzw. im Performance-Modus mit der Performance, je nach Wert des "Part FX"-Parameters.

Seite 2 sieht so aus:

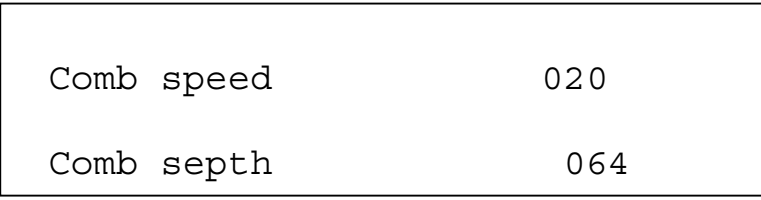

Der obere Parameter ist also "Comb Speed" mit Wert 020 und steuert die Geschwindigkeit der LFO-Modulation des Kammfilters. Mit dem oberen Datenregler passt man den Wert an. Der Parameterbereich ist 000 bis 127. Man speichert diesen Parameter im Programm-Modus mit dem jeweiligen Programm bzw. im Performance-Modus mit der Performance, je nach Wert des "Part FX"-Parameters.

Der untere Parameter ist also "Comb depth" mit Wert 064 und steuert die Tiefe der LFO-Modulation des Kammfilters. Mit dem unteren Datenregler passt man den Wert an. Effektiv sind es zwei Kammfilter, und im Fall eines "+ve"-Parameters werden beide Kammfilter mit dem Kamm-LFO in der gleichen Phase moduliert, d.h. beide steigen und fallen gleichzeitig. Im Fall eines "-ve"-Parameters werden beide Kammfilter in einer Anti-Phase moduliert, d.h. der eine steigt und der andere fällt. Die Modulationsmenge bestimmt die Tiefe des Kamm-Effektes. Der Parameterbereich ist –64 bis +63. Diesen Parameter speichert man im Programm-Modus mit dem jeweiligen Programm bzw. im Performance-Modus mit der Performance, je nach Wert des "Part FX"-Parameters.

Seite 3 sieht so aus:

Comb spread -20

Der Parameter ist also "Comb spread" mit Wert –20. Effektiv sind es 2 Kammfilter. Dieser Parameter regelt innerhalb der Kammfrequenz den Unterschied zwischen den beiden Filtern. Beim Aufruf des Parameters sind die Frequenz der beiden Kammfilter verschieden, und es kommt zu einer komplexeren Kammfilterung. Das ist ähnlich wie beim "Width"-Parameter in der Spezialfilter-Sektion. Mit dem oberen Datenregler passt man den Parameter an. Bei einer Parametereinstellung von "0" laufen beide Filter mit der gleichen Kammfrequenz, tönen aber nur wie ein Filter. Bei "+ve"-Einstellungen entspricht der Auftrieb beider Filter der Einstellung auf Seite 2 des Menüs. Bei "-ve"-Einstellungen wird der auftrieb auf einen der Kammfilter umgekehrt und erzeugt einen gut wahrnehmbaren Stereo-Effekt. Der Parameterbereich ist –64 bis +63. Diesen Parameter speichert man im Programm-Modus mit dem jeweiligen Programm bzw. im Performance-Modus mit der Performance, je nach Wert des "Part FX"-Parameters.

Seite 4 sieht so aus:

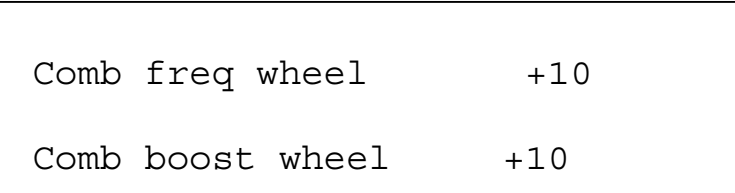

Der obere Parameter lautet "Comb freq wheel" mit Wert +10 und steuert mittels Modulationsrad die Kamm-Frequenz. Mit dem oberen Datenregler passt man den Wert an. Der Parameterbereich ist –64 bis +63. Diesen Parameter speichert man im Programm-Modus mit dem jeweiligen Programm bzw. im Performance-Modus mit der Performance, je nach des "Part FX"-Parameters.

Der untere Parameter lautet "Comb boost wheel" mit Wert +10 und steuert mittels Modulationsrad das "Comb boost". Mit dem unteren Datenregler passt man den Wert an. Diesen Parameter speichert man im Programm-Modus mit dem jeweiligen Programm bzw. im Performance-Modus der Performance, ie nach Wert des "Part FX"-Parameters.

Seite 5 sieht so aus:

```
Pass to effects: 
Program only
```
Der Parameter heisst "Pass to effects" mit Wert "Program only". Dieser Parameter verbindet eingehende Audiosignale mit den Effekten. Mit dem unteren Datenregler passt man diesen Parameter an. Nur in Position "Program only" wird das Programm mit der Effektkette verbunden, sofern es sich im Performance-Modus befindet. Einzig auf "Audio input (1)" werden Signale vom Audio Input/sw 1 mit der Effektkette verbunden, andernfalls durch das Programm unterbrochen. Nur wenn der Parameter auf "Progr 2 Input (1)" eingestellt ist, werden Signale vom input/sw (1) auf das Programm mit der Effektkette im Performance-Modus verbunden. Ähnliche Werte gibt es für Audio Input/sw 2. Der Parameterbereich umfasst: Program only, Audio Input (1) only, Program & Input (1), Audio Input (2) only sowie Program & Input (2). Diesen Parameter speichert man im Programm-Modus mit dem jeweiligen Programm bzw. die Performance im Performance-Modus, je nach Wert des "Part FX"-Parameters.

## Bypass – Taster

Ist dieser Taster aktiviert (leuchtet), werden sämtliche Effekte umgeleitet, und es bleibt nur der trockene Synthesizersound hörbar. Dieser Parameter wird im Programm-Modus mit dem jeweiligen Programm gespeichert, bzw. im Performance-Modus mit der Performance, je nach Wert des "Part FX"-Parameters.

## Copy – Taster

Dieser Taster löst 2 Seiten im Display aus mit den für diese Sektion relevanten Parametern. Man wählt die Seiten mittels den Up/Down-Tastern links vom Display an. Mit dem unteren Datenregler rechts vom Display stellt man die Parameterwerte ein.

Seite 1 sieht so aus:

```
Copy program effects 
To part effects
```
Dies ist der Parameter "Copy program effects to part effects". Diese Kopiervorrichtung ermöglicht das Kopieren von Effekteinstellungen des aktuellen Programms auf "Parts effects Buffer" (Puffer). Zu diesem Zweck betätigt man in diesem Modus den "Part effects"-Taster. Selektive Kopien sind ebenfalls möglich, d.h. es wird nur gerade eine Effekteinstellung kopiert. Um nur die Delay-Einstellung zu kopieren, drückt man den Delay Menü-Taster. Zur Kopie von Reverb-Einstellungen drückt man in diesem Modus den Reverb Menü-Taster, oder für Chorus-Einstellungen den Chorus Menü-Taster. Dasselbe gilt für Einstellungen von Disortion, Pan und Special. Auch der Vocoder ist ein Effekt und kann vom Programm auf die Performance kopiert werden (es gibt nur einen Vocoder im Performance-Modus). Für eine Kopie der Vocoder-Einstellung betätigt man also den Vocoder Menü-Taster. Dieser Parameter wird nicht gespeichert.

Seite 2 sieht so aus:

Copy part effects

To program effects

Dies ist also der Parameter "Copy part effects to program effects", und er ermöglicht das Kopieren von Einstellungen aktueller Part-Effekte auf das Programm. Zu diesem Zweck betätigt man in diesem Modus den Part Effekt-Taster. Selektive Kopien sind ebenfalls möglich: um nur gerade die Delay-Einstellungen zu kopieren, drückt man den Delay Menü-Taster. Derselbe Vorgang gilt auch für Reverb, Chorus, Disortion, Pan und Special. Auch der Vocoder ist ein Effekt und kann von einer Performance auf das Programm kopiert werden (es gibt nur einen Vocoder im Performance-Modus). Für die Kopierung des Vocoders betätigt man in diesem Modus den Vocoder Menütaster. Dieser Parameter wird nicht gespeichert.

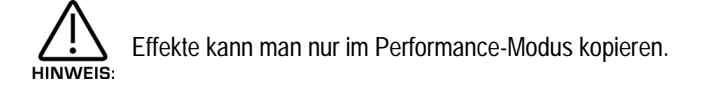

## Part FX – Taster

Ist dieser Taster aktiviert (leuchtet), befinden sich sämtliche Effekteinstellungen im Part FX-Puffer und benützen keine Effekteinstellungen des Quellenprogramms von aktuellen Parts. Ist dieser Taster nicht aktiv (leuchtet nicht), stammen sämtliche Effekteinstellungen vom Quellenprogramm des aktuellen Parts. Ausserdem bestimmt dieser Parameter, ob die vom Part benützten Effekte bei Ankunft von MIDI Programmwechsel-Befehlen von aktuellen auf Einstellungen des neuen Programms wechseln sollen oder nicht. Dies kann zu dramatischen Effektveränderungen führen, wenn dieser Parameter auf das Programm gesetzt wird oder durch eine Einstellung auf "Part" bei der Aufbewahrung von Effekten des Parts beim Empfang eines MIDI Programmwechsels. Diesen Parameter speichert man mit der Performance.

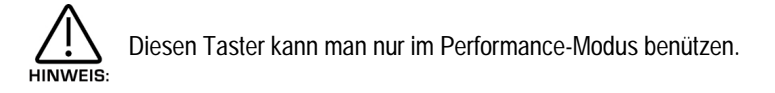

# Treble (Diskant) – Regler

Dieser Parameter steuert den Diskant des gewählten Programms. Der Parameterbereich: -64 bis +63. Diesen Parameter steuert man mit dem Programm oder Performance, je nach Wert des "Part FX"-Parameters.

## Bass – Regler

Dieser Parameter steuert den Bass des gewählten Programms. Der Parameterbereich: -64 bis +63. Diesen Parameter speichert man mit dem Programm oder Performance, ie nach Wert des "Part FX"-Parameters.

## Config – Regler

Dieser Parameter verändert die Abfolge/Arrangement von Delay, Reverb und Chorus/Flanger/Phaser-Effekts. Unterschiedliche Konfigurationen führen zu beträchtlichen klanglichen Unterschieden, d.h. ein verzögerter, dann verhallter und schliesslich chorussierter Sound tönt ganz anders als zuerst chorussierter, dann verhallter und verzögerter Sound. Im SuperNova II Keyboard gibt es 19 verschiedene Effekt-Konfigurationen. Das folgende Diagramm zeigt die "normale" Effekt-Konfiguration.

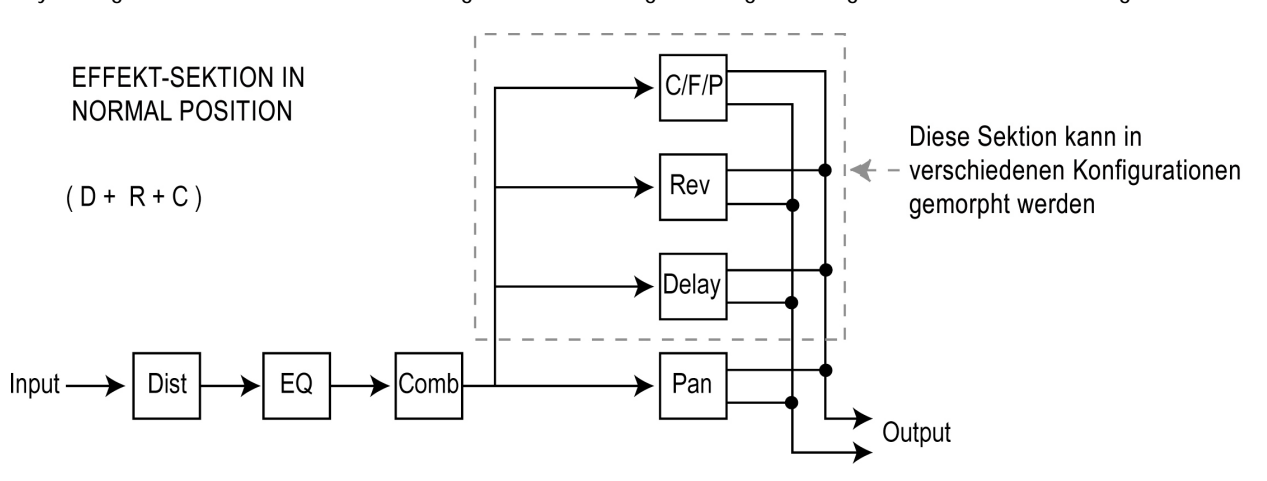

# EFFEKT – SEKTION

-lier folgen Diagramme mit verschiedenen Effekten in unterschiedlichen Konfigurationen:

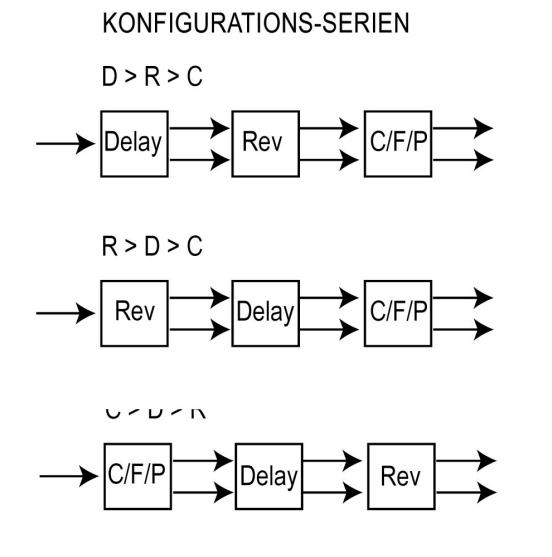

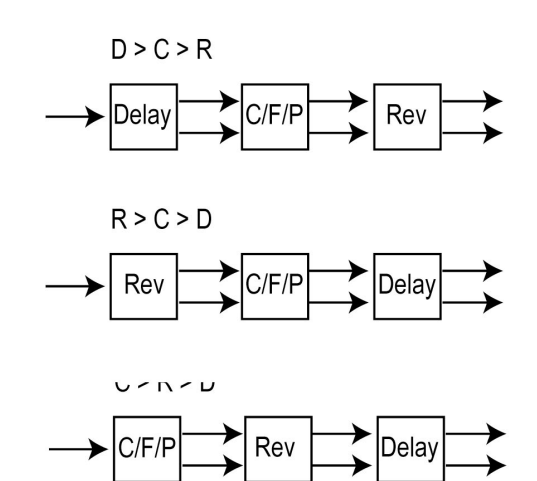

## SERIEN / PARALLELE KONFIGURATIONEN

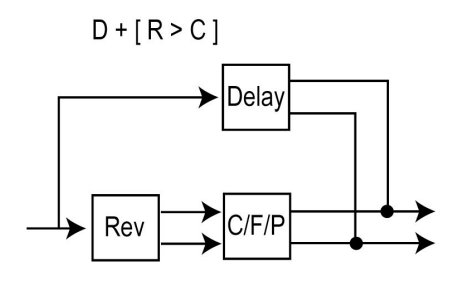

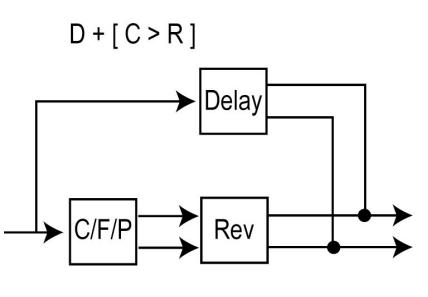

 $R + [D > C]$ 

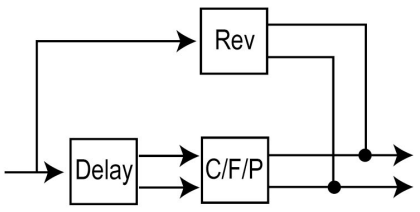

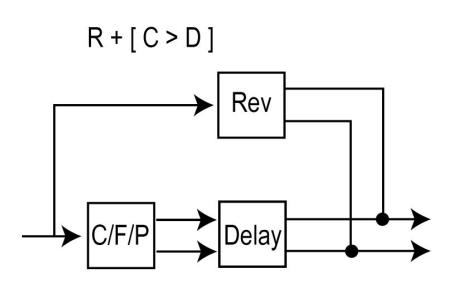

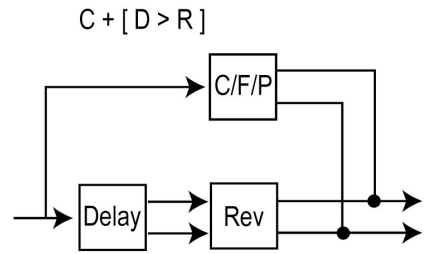

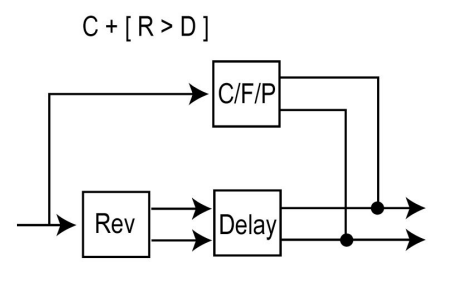

Der Parameterbereich umfasst: D+R+C, D>R>C, D>C>R, R>D>C, R>C>D, C>D>R, C>R>D, D+[R>C], D+[C>R], R+[D>C], R+[C>D], C+[D>R], C+[R>D], D>[R+C], R>[D+C], C>[D+R], [R+C]>D, [D+C]>R & [D+R]>C.

Diesen Parameter speichert man im Programm-Modus mit dem jeweiligen Programm bzw. im Performance-Modus mit der Performance, je nach Wert des "Part FX"-Parameters.

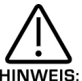

Zum Einsatz der diversen Konfigurationen sollte man den "Config morph"-Parameter auf 127 einstellen. Steht er auf 000, kommt nämlich nur die normale Konfiguration D+R+C zum Zug.

## C Morph – Regler

Dieser Parameter morpht die Effekte von der "normalen" D+R+C Konfigurationen auf beliebige, vom FX Konfigurations-Parameter gewählte Konfigurationen. Ist dieser Parameter auf 00 eingestellt, erhalten wir die normale Konfiguration D+R+C. Steht er auf 127, haben wir die vom FX Konfigurations-Parameter gewählte Konfiguration. Dazwischen liegen andere mögliche Konfigurationen. Dadurch werden manche interessante Querverbindungen zwischen verschiedenen Effektblöcken machbar. Parameterbereich: 000 bis 127. Diesen Parameter speichert man mit dem jeweiligen Programm, bzw. mit der Performance im Performance-Modus, je nach Wert des "Part FX"-Parameters.

## Disortion Pegel – Regler

Dieser Regler steuert den Verzerrerweg im gewählten Programm. Völlig nach links gedreht bleibt das Signal unverzerrt, völlig nach rechts gedreht entsteht die totale Verzerrungswirkung.

### Menü – Taster

Dieser Taster löst im Display 2 Seiten mit den für diese Sektion relevanten Parametern aus.

## EFFEKT - SEKTION

Seite 1 sieht so aus:

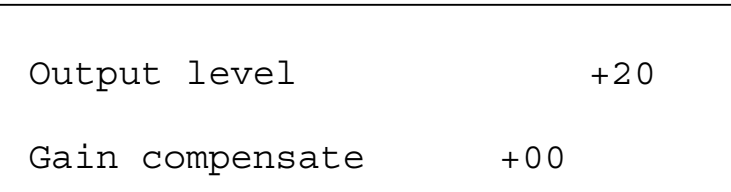

Der obere Parameter heisst also "Output level" mit Wert +20. Dieser Parameter steuert den Ausgangspegel des Verzerrers. Mit dem oberen Datenregler passt man diesen Parameter an. Beim Wert 000 ist die Ausgangsleistung gleich Null, und man hört nichts. Beim Wert 127 ist die Ausgangsleistung auf dem Maximum. Der Parameterbereich ist 000 bis 127. Diesen Parameter speichert man im Programm-Modus mit dem jeweiligen Programm bzw. im Performance-Modus mit der Performance, je nach Wert des "Part FX"-Parameters.

Dieser Parameter lässt sich als "Pre Effects"-Pegel einsetzen oder via MIDI Steuerbefehle als "Gate" für Signaleffekte.

Der untere Parameter heisst also "Gain compensate" mit Wert +00. Dieser Parameter bestimmt die gegenseitige Beeinflussung des Verzerrer-Reglers und des Ausgangspegel-Parameters. Der Zweck dieses Parameters ist die Zu- oder Abnahme der Verzerrung und den Grad der Verzerrung automatisch so anzupassen, dass radikale Veränderungen der Lautstärke automatisch kompensiert werden. Mit dem unteren Datenregler passt man diesen Parameter an. Bei einer Zunahme des Verzerrer-Parameters reduziert die Einstellung –64 die Verzerrerleistung. Die Einstellung +63 erhöht dagegen die Wirkung bei gleichzeitiger Erhöhung des Verzerrungs-Parameters. Der Parameterbereich geht von –64 bis +63. Diesen Parameter speichert man im Programm-Modus mit dem jeweiligen Programm bzw. im Performance-Modus mit der Performance, je nach Wert des .Part FX"-Parameters.

Seite 2 sieht so aus:

Distortion curve

Distortion wheel

Der obere Parameter heisst "Disortion curve" mit Wert +64. Dieser Parameter steuert den Verzerrer. Mit dem oberen Datenregler passt man den Parameter an. In der Position +00 entsteht eine knallartige Verzerrung. Beim "+ve"-Wert entstehen symmetrische Effekte, bei "-ve" sind es asymmetrische Effekte. Der Parameterbereich ist –64 bis +63. Diesen Parameter speichert man im Programm-Modus mit dem jeweiligen Programm, bzw. im Performance-Modus mit der Performance, je nach Wert des "Part FX"-Parameters.

Der untere Parameter heisst "Disortion wheel" mit Wert +00. Dieser Parameter steuert die Wirkung des Modulationsrades auf den Verzerrer. Mit dem unteren Datenregler passt man den Parameter an. In der Minimalposition (-64) reduziert sich die Verzerrung, wenn man das Modulationsrad nach vorne dreht. In der Maximalstellung (+63) steigt die Verzerrung an, ebenfalls bei der Vorwärtsdrehung des Rades. Der Parameterbereich ist –64 bis +63. Diesen Parameter speichert man im Programm-Modus mit dem jeweiligen Programm bzw. im Performance-Programm mit der Performance, je nach des "Part FX"-Parameters.

### Pan Level – Regler

Dieser Regler passt das "Pan" im gewählten Programm an. In der Minimalposition geht der Sound zum linken, in der Maximalstellung zum rechten Ausgang. Der Parameterbereich ist L63 bis R63. Diesen Parameter speichert man im Programm-Modus mit dem jeweiligen Programm bzw. im Performance-Modus mit der Proformance, je nach Wert des "Part FX"-Parameters.

### Menü – Taster (Pan)

Mit diesem Taster lassen sich 2 Parameterseiten samt ihren relevanten Parametern in Display abrufen. Mit den Page Up- und Page Down-Tastern links vom Display aktiviert man diese Parameter.

Seite 1 sieht so aus:

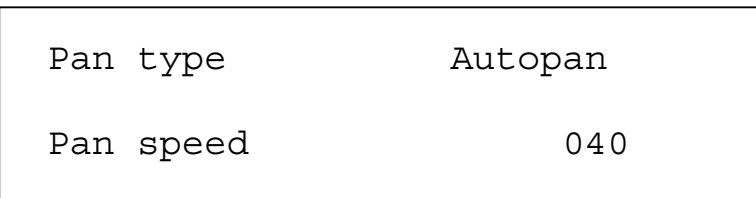

Der obere Parameter heisst "Pan type" mit Wert "Autopan" und steuert den Panning-Effekt (=Ausgleich zwischen linkem und rechten Ausgang). Mit dem oberen Datenregler passt man den Wert an. In der "Autopan"-Stellung wechselt das Programm automatisch zwischen links und rechts hin und her. In der Position "Tremolo" werden der linke wie der rechte Kanal synchron gesteuert, was zum bekannten Tremolo führt. Vorhanden sind noch zwei weitere Phasen (L-R und R-L), welche Autopan gleichen, aber nicht symmetrisch sind. Der Parameterbereich umfasst Autopan, Tremolo L-R und R-L. Diesen Parameter speichert man im Programm-Modus mit dem jeweiligen Programm bzw. im Performance-Modus mit der Performance, je nach dem Wert des "Part FX"-Parameters.

Der untere Parameter heisst "Pan Speed" mit Wert 040 und steuert die Geschwindigkeit von Autopan und Tremolo. Mit dem unteren Datenregler passt man den Parameter an. Der Parameterbereich ist 000 bis 127. Diesen Parameter speichert man im Programm-Modus mit dem jeweiligen Programm bzw. im Performance-Modus die Performance, je nach Wert des "Part FX"-Parameters.

Seite 2 sieht so aus:

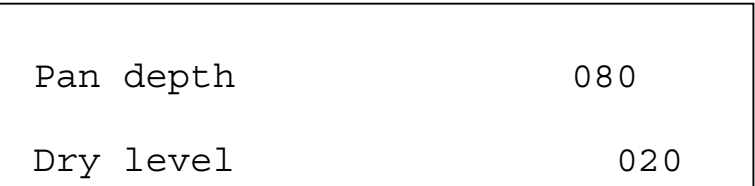

Der obere Parameter lautet "Pan depth" mit Wert 080 und steuert die Intensität von Autopan und Tremolo. Mit dem oberen Datenregler passt man den Parameterwert an. In der 000-Position gebt es keine Klangbewegung im Stereobild und keine Veränderung der Lautstärke (Autopan und Tremolo-Effekte sind nicht hörbar). Mit steigenden Werten nimmt die Intensität von Autopan und Tremolo entsprechend zu. Der Parameterbereich ist 000 bis 127. Diesen Parameter speichert man im Programm-Modus mit dem jeweiligen Programm bzw. im Performance-Modus die Performance, je nach Wert des "Part FX"-Parameters.

Der untere Parameter lautet "Dry level" mit Wert 020 und steuert das "rohe" Signal im Mix. Mit dem unteren Datenregler passt man den Datenregler an und ermöglicht die Realisierung von sog. "Pre Effect-sends". In der Nullstellung ist kein unbearbeitetes (rohes) Signal hörbar. Der Sound ist also das reine Effektsignal. Steht also z.B. der "Chorus"-Send auf 127 und "Dry level" auf 000, hört man ausschliesslich das Chorussignal. Der Parameterwert ist 000 bis 127. Diesen Parameter speichert man im Programm-Modus mit dem jeweiligen Programm bzw. im Performance-Modus mit der Performance, je nach Wert des "Part FX"-Parameters.

### Delay Level – Regler

Dieser Regler steuert die Verzögerungs- (Delay-) Menge im gewählten Programm. In der Minimalposition findet keine Verzögerung statt, in der Maximalstellung wirkt sich der Verzerrungs-Effekt voll aus.

### Delay Time – Regler

Dieser Regler steuert die zeitliche Verzögerung. Parameterbereich: 000 bis 127. Diesen Parameter speichert man mit dem ieweiligen Programm im Programm-Modus, bzw. mit der Performance im Performance-Modus, ie nach Wert des "Part FX"-Parameters.

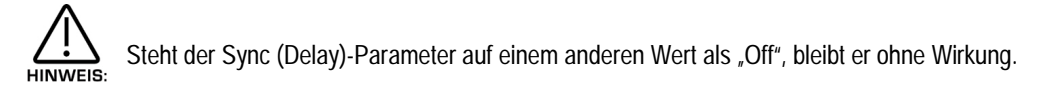

### Feedback – Regler

Dieser Regler steuert den Rückkopplungs-Anteil im Delay-Effekt. Je höher sein wert, desto häufiger wiederholt sich der Effekt. Der Parameterbereich: 000 bis 127. Diesen Parameter speichert man mit dem jeweiligen Programm im Programm-Modus, bzw. mit der Performance im Performance-Modus, je nach Wert des "Part FX"-Parameters.

### Menü – Taster

Die Betätigung dieses Tasters löst mehrere Seiten im Display aus mit den für diesen Sektor relevanten Parametern. In der Delay-Sektion sind es 3 Seiten, welche man mit den "Page Up"- und "Page Down"-Tastern anwählt.

Pro Seite erscheinen 2 Parameter, je einer pro Zeile der Anzeige. Mit den oberen und untere Datenreglern rechts vom Display lassen sich diese Parameterwerte verändern.

Seite 1 sieht so aus:

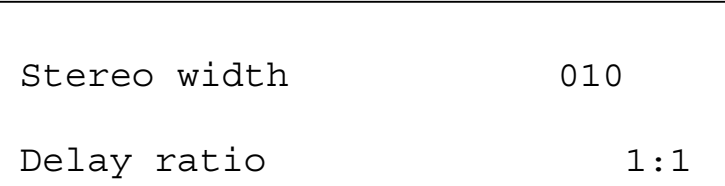

Der obere Parameter heisst "Stereo width" mit Wert 010. Dieser Parameter bestimmt die Stereobreite des Delays. Mit dem oberen Datenregler passt man den Wert an. In der 000-Position ist das Delaysignal Mono, beim Wert 127 erreicht es die volle Stereobreite. Der Parameterbereich ist 000-127. Man speichert diesen Parameter mit dem jeweiligen Programm im Programm-Modus bzw. die Performance im Performance-Modus, je nach dem Wert des "Part FX"-Parameters.

Der untere Parameter heisst "Delay ratio" mit Wert 1:1. Dieser Parameter steuert das Verhältnis der Verzögerungszeiten im Delay. Mit dem unteren Datenregler passt man diesen Parameter an. In der 1:1-Position haben der linke wie der rechte Kanal dieselbe Verzögerungslänge. In der 1:0.5-Position ist das Delay rechts halb so lang wie das linke. In der 0.5:1-Position ist das Delay links halb so lang wie das rechte. Der Parameterbereich umfasst 1:1, 1:0.75, 0.75:1, 1:0.66, 0.66:1, 1:0.5, 0.5:1, 1:0.33, 0.33:1, 1:0.25 und 0.25:1. Diesen Parameter speichert man mit dem jeweiligen Programm im Programm-Modus bzw. die Performance im Performance-Modus, je nach dem Wert des "Part FX"-Parameters.

Seite 2 sieht so aus:

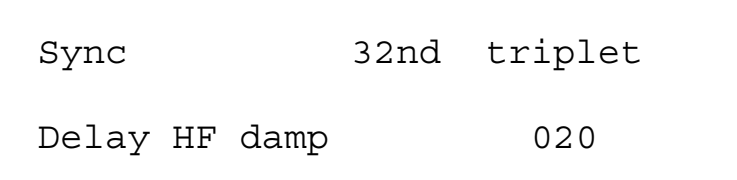

Der obere Parameter heisst "Sync" mit Wert "32nd Triplet" (Triole). Dieser Parameter bestimmt, ob mit welcher Auflösung das Delay auf MIDI Clock synchronisiert wird oder nicht. Mit dem oberen Datenregler passt man diesen Parameter an. Mit der Minimalposition des Reglers wählte man die "Off"-Position, d.h. das Delay arbeitet im eignen Takt und wird nicht synchronisiert. Mit einer Rechtsdrehung des Reglers synchronisiert das Delay zu interner oder externer MIDI Clock mit verschiedenen Notenwerten zwischen 12 Takte (Bars) und 32tel Triolen. Der Parameterbereich umfasst Off, 32 Triplet, 32nd, 16the Triplet, 16the, 8the Triplet, 16the Dotted, 8the, 4the Triplet, 8the Dotted, 4the, 2nd Triplet, 4the Dotted, 2nd, 1 Bar Triplet, 2nd Dotted, 1 Bar, 2 Bar Triplet, 1 Bar Dotted, 2 Bars, 4 Bars Triplet, 3 Bars, 5 Bar Triplet, 4 Bars, 3 Bar Dotted (4.5 Bars), 7 Bar Triplet, 5 Bars, 8 Bar Triplet, 6 Bars, 7 Bars, 5 Bar Dotted (7.5 Bars), 8 Bars, 6 Bar Dotted (9 Bars), 7 Bar Dotted (10.5 Bars) & 8 Bar Dotted (12 Bars). Diesen Parameter speichert man mit dem jeweiligen Programm im Programm-Modus bzw. die Performance im Performance-Modus.

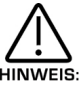

Steht dieser Parameter auf einem anderen Wert als "Off", bleibt er ohne Wirkung.

Der untere Parameter heisst "Delay HF damp" mit Wert 20. Dieser Parameter steuert die Geschwindigkeit, mit welcher hohe Frequenzen ausklingen. Mit dem unteren Datenregler passt man diesen Parameter an. Der Parameterbereich ist 000-127. Diesen Parameter speichert man mit dem jeweiligen Programm im Programm-Modus bzw. die Performance im Performance-Modus je nach dem Wert des "Part FX"-Parameters.

Seite 3 sieht so aus:

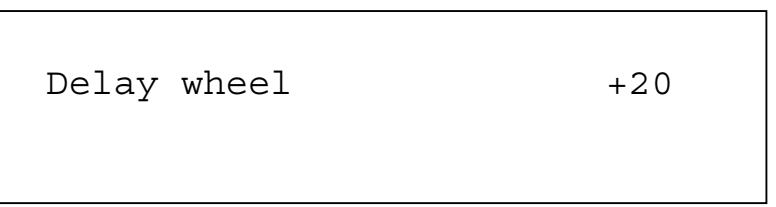

Dieser Parameter ist "Delay wheel" mit Wert +20. Dieser Parameter steuert die Wirkung des Modulationsrades auf das Delay. Mit dem oberen Datenregler passt man diesen Parameter an. In der Minimalposition reduziert sich die Klangverzögerung, in der Maximalstellung wird sie erhöht. Der Parameterbereich ist –64 bis +63. Diesen Parameter speichert man mit dem jeweiligen Programm im Programm-Modus resp. mit der Proformance im Proformance-Modus, ie nach Einstellung des "Part FX"-Parameters.

## Reverb Level – Regler

Dieser Regler steuert den Halleffekt im gewählten Programm. In der Minimalposition gibt es einen Hall, in der Maximalstellung wirkt dieser Effekt mit voller Intensität. Der Parameterbereich ist 000-127. Diesen Parameter speichert man mit dem jeweiligen Programm im Programm-Modus resp. mit der Proformance im Proformance-Modus, je nach Einstellung des "Part FX"-**Parameters** 

### Decay – Regler

Dieser Regler steuert den Pegel des Abklanges (Decay) vom Hall. Der Parameterbereich: 000-127. Diesen Parameter speichert man im Proram-Modus mit dem Programm, bzw. im Performance-Modus mit der Performance, je nach Wert des "Part FX"-Parameters.

## Type - Regler

Mit diesem Regler legt man den Halltyp fest. Das SuperNova II Keyboard verfügt über 16 verschiedene Halltypen. Völlig nach links gedreht, entsteht ein umgekehrtes, begrenztes Reverb (Hall). Dies ist ein besonderer Hall, welcher sich bis zu einem Punkt aufbaut und dann ganz normal abfällt. Nach rechts gedreht, entsteht ein begrenztes, klassisches Reverb. Einen Klick weiter, entsteht ebenfalls ein begrenzter Hall, der allmählich abfällt. Einen Schritt weiter folgt "Dry Chamber", d.h. der erste der normalen Reverbs aus einem kleinen Raum, usw. bis zur "Large Plate 2". Der Parameterbereich umfasst Gated reverse, Gated rising, Gated gentle, Gated falling, Dry chamber, Echo Chamber, Small Room, Bis Room, Medium Room Typ 1 und 2. Diesen Parameter speichert man mit dem Programm im Programm-Modus, bzw. mit der Performance im Performance-Modus, je nach Wert des "Part FX"-Parameters.

## Menü – Taster (Reverb)

Mit diesem Taster löst man im Display 3 Seiten aus, mit den für diese Sektion relevanten Parametern. Diese lassen sich mit den Page Up- und Page Down-Tastern links vom Display anwählen. Pro Seite gibt es 2 Parameter, je einen pro Zeile. Mit dem oberen und unteren Datenregler steuert man die Parameterwerte.

# EFFEKT – SEKTION

Seite 1 sieht so aus: Early ref level 6 Reverb HF damp 020

Der obere Parameter ist "Early ref level" mit Wert 6. Dieser Parameter steuert die Stärke des reflektierten Halls. Mit dem oberen Datenregler passt man den Parameter an. Der Parameterbereich: 000-127. Diesen Parameter speichert man mit dem jeweiligen Programm im Programm-Modus, bzw. mit der Performance im Performance-Modus, ie nach Wert des "Part FX"-Parameters.

Der untere Parameter ist "Reverb HF damp" mit Wert 020. Er steuert das Abklingen hoher Frequenzen im Reverb und wird "High Requency Damping" genannt. Mit dem unteren Datenregler stellt man diesen Parameter ein: sein Bereich 000-127. Diesen Parameter speichert man mit dem Programm im Programm-Modus, bzw. mit der Performance im Performance-Modus, je nach Einstellung des "Part FX"-Parameters.

Seite 2 sieht so aus:

 $Reverb$  wheel  $+20$ 

Der Parameter heisst "Reverb wheel" mit Wert +20. Dieser Parameter steuert die Wirkung des Modulationsrades auf den Hall. Mit dem oberen Datenregler passt man den Parameter an. In Richtung der Minimalposition des Reglers reduziert sich der Hall zunehmend, in der Gegenrichtung verstärkt sich der Hall. Der Parameterbereich geht von –64 bis +63. Diesen Parameter speichert man mit dem jeweiligen Programm im Programm-Modus bzw. die Performance im Performance-Modus, je nach dem Wert des "Part FX"-Parameters.

### Chorus/Flanger/Phaser – Pegelregler

Dieser Parameter steuert die Stärke der Chorus/Flanger/Phaser-Effekte des gewählten Programms. In der Minimalposition des Reglers gibt es keinen Effekt, mit der Rechtsdrehung nimmt die Wirkung des Effekts zu. Der Parameterwert geht von 000 bis 127. Diesen Parameter speichert man mit dem jeweiligen Programm (im Programm-Modus) bzw. mit der Performance (im Performance-Modus), je nach dem Wert des "Part FX"-Parameters.

### Speed – Regler

Dieser Regler steuert die Geschwindigkeit des Chorus/Flanger/Phaser-LFO. Der Parameterbereich: 000-127. Diesen Parameter speichert man mit dem jeweiligen Programm im Programm-Modus, bzw. mit der Performance im Performance-Modus, je nach Einstellung des "Part FX"-Parameters.

### Type – Regler

Dieser Regler steuert den Typ der Chorus/Flanger/Phaser-Effekte. Der Parameterbereich umfasst Phaser, Chorus/Flanger, Quad Chorus, Ensemble und Rotary Speaker. Diesen Parameter speichert man mit dem Programm im Programm-Modus, bzw. mit der Performance im Performance-Modus, je nach Einstellung des "Part FX"-Parameters.

## Menü – Taster (Chorus/Flanger/Phaser)

Mit diesem Taster löst man im Display 5 Seiten mit den relevanten Parameter durch die Betätigung der Page Up- und Page Down-Taster links vom Display aus. Pro Seite sind es 2 Parameter, je einer pro Zeile. Mit dem oberen und unteren Datenregler kann man die Parameterwerte ändern.

Seite 1 sieht so aus:

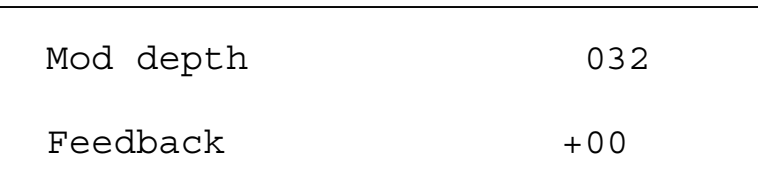

Der obere Parameter heisst "Mod depth" mit Wert 032. Dieser Parameter steuert die LFO-Modulation der Verzögerungszeit von Chorus/Flanger/Phaser. Höhere Werte tendieren zu einem flatternden Sound. Mit dem oberen Datenregler passt man den Parameter an. Der Parameterbereich ist 000 bis 127. Diesen Parameter speichert man im Programm-Modus mit dem jeweiligen Programm bzw. im Performance-Modus mit der Performance, je nach Wert des "Part FX"-Parameters.

Der untere Parameter heisst "Feedback" mit Wert 00. Dieser Parameter steuert die Rückkopplung im Chorus/Flanger/Phaser-Effekt. Mit dem unteren Datenregler passt man den Parameter an. Der Parameterbereich ist –64 bis +63. Diesen Parameter speichert man im Programm-Modus mit dem jeweiligen Programm bzw. im Performance-Modus mit der Performance, je nach Wert des "Part FX"-Parameters.

Seite 2 sieht so aus:

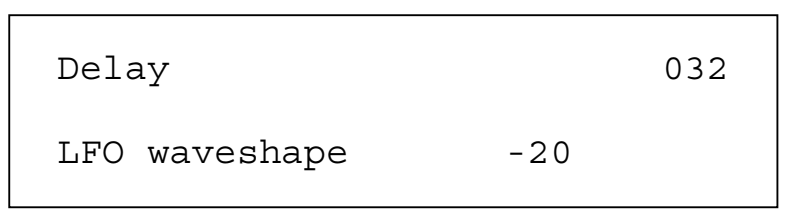

Der obere Parameter heisst "Delay" mit Wert 032, und er steuert die Verzögerung von Chorus/Flanger/Phaser. Mit dem oberen Datenregler stellt man den Parameterwert ein. Der Parameterbereich: 000-127. Diesen Parameter speichert man mit dem Programm im Programm-Modus, bzw. mit der Performance im Performance-Modus, je nach Wert des "Part FX"-Parameters.

Der untere Parameters heisst "LFO waveshape" mit Wert –20, und er steuert die LFO-Wellenform. Mit dem unteren Datenregler stellt man den Parameterwert ein. Der Parameterbereich: -64 bis –25, Sine, -23 bis +23, Tri, +25 bis +63. Diesen Parameter speichert man mit dem Programm im Programm-Modus, bzw. mit der Performance im Performance-Modus, je nach Wert des "Part FX"-Paramerters.

Seite 3 sieht so aus:

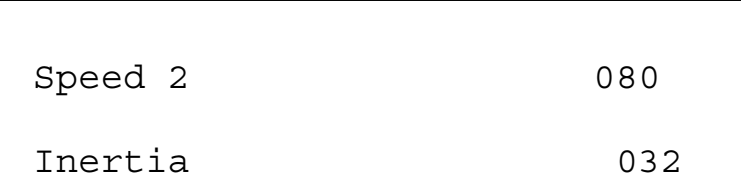

Der obere Parameter ist also "Speed 2" mit Wert 080. Dieser Parameter bestimmt die sekundäre Geschwindigkeit von Chorus/Flanger/Phaser. Die primäre Geschwindigkeit wird vom "Speed"-Regler am Frontpanel gesteuert. Von dieser Einstellung kann man auf die Rad-Funktion und den Radpegel-Parameter auf Seit 6 des Menüs umschalten. Dies ist beim Rotationslautsprecher-Effekt besonders eindrücklich, kann aber auch auf alle Effekte des Chorus/Flanger/Phaser-Blockes angewendet werden. Mit dem oberen Datenregler passt man den Parameter an. Der Parameterbereich geht von 000 bis 127. Diesen Parameter speichert man im Programm-Modus mit dem jeweiligen Programm bzw. im Performance-Modus die Performance, je nach dem Wert des "Part FX"-Parameters.

# EFFEKT – SEKTION

Der untere Parameter ist also "Intertia" mit Wert 032. Dieser Parameter steuert den Geschwindigkeitswechsel beim Umschalten von Speed 1 auf 2, und umgekehrt. Auch beim Rotationslautsprecher-Effekt ist dies wirkungsvoll, lässt sich aber auch auf alle Effekte des Chorus/Flanger/Phaser-Blocks anwenden. Mit dem unteren Datenregler passt man den Parameter an. Diesen Parameter speichert man im Programm-Modus mit dem jeweiligen Programm bzw. im Performance-Modus mit der Performance, je nach Wert des "Part FX"-Parameters.

Seite 4 sieht so aus:

Stereo width 032

Der Parameter ist also "Stereo width" mit Wert 032. Dieser Parameter bestimmt die Stereowirkung des Effektes. Mit dem oberen Datenregler passt man den Parameter an. Beim Wert 000 ist der Effekt Mono, und bei 127 maximal Stereo. Der Parameterbereich ist 000 bis 127. Diesen Parameter speichert man im Programm-Modus mit dem jeweiligen Programm bzw. im Performance-Modus mit der Performance, je nach Wert des "Part FX"-Parameters.

Seite 5 sieht so aus:

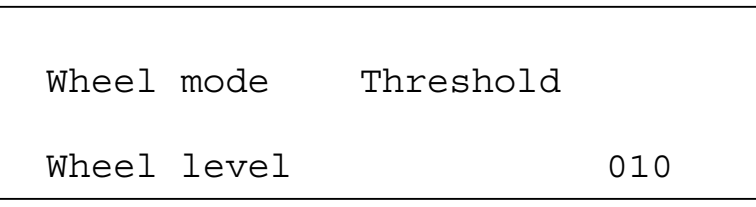

Der obere Parameter ist also "Wheel mode" mit Wert "Threshold". Dieser Parameter bestimmt die Arbeit des Tonrades. Mit dem oberen Datenregler passt man den Parameter an. Ist er auf den FX-Wert eingestellt, steuert das Modulationsrad den Effekt, sofern der untere Parameter nicht gerade auf 000 eingestellt ist. Steht der Parameter auf Threshold (Schwelle), dann steuert das Modulationsrad den Chorus/Flanger/Phaser-Effekt. Steht z.B. dieser Parameter auf Threshold, der Radpegel-Parameter wie oben auf 010 und das Modulationsrad zwischen 000 und 009, dann wird der Effektblock durch die Einstellung am Frontpanel moduliert. Steht das Rad zwischen 010 und 127, wird der Effektblock von Speed 2 moduliert. Der Parameterbereich umfasst die FX-Menge und Threshold. Diesen Parameter speichert man im Programm-Modus mit dem jeweiligen Programm, bzw. Performance, je nach Wert des "Part FX"-Parameters.

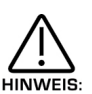

"Speed 2" kann auch höher, als wie am Frontpanel eingestellt sein, weshalb der Effekt beim Threshold beschleunigt. Aber auch das Gegenteil ist möglich: Speed 2 kann tiefer sein, als wie am Frontpanel eingestellt, sodass sich der Effekt beim Threshold beschleunigt.

Der untere Parameter ist also "Wheel level" mit Wert 010. Dieser Parameter bestimmt die Steuerung des Modulationsrades von Chorus/Flanger/Phaser oder die Schwelle, bei welcher der Effekt umschaltet, je nach dem Wert des oben angegeben "Wheel mode"-Parameters. Mit dem unteren Datenregler passt man den Parameter an. Steht der erwähnte "Wheel mode"-Parameter auf einem FX-Wert, welcher den Parameter auf "-ve"-Werte setzt, schwächt sich der Effektblock ab (bei Höchsteinstellung des Modulationsrades). Setzt man diesen Parameter auf "+ve"-Werte, verstärkt sich der Effektblock. Im Modulationsrad-Modus auf einem FX-Wert ist das Modulationsrad auf einem Wert zwischen 000 und 009, moduliert die Frontpanel-Einstellung den Effektblock. Liegt der Wert des Mod-Rades zwischen 010 und 127, moduliert Speed 2 den Effekt. Der Parameterbereich ist 000 bis 127, sofern der Rad-Modus Parameter auf Threshold eingestellt ist. Diesen Parameter speichert man im Programm-Modus mit dem jeweiligen Programm bzw. im Performance-Modus die Performance, je nach Wert des "Part FX"-Parameters.

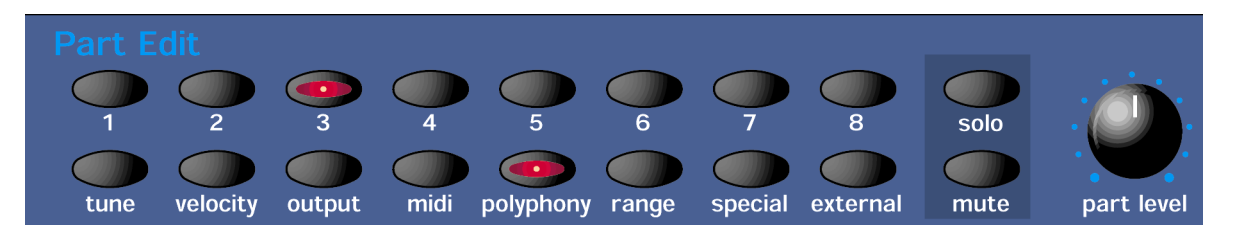

In dieser Sektion sind sämtliche Regler und Taster untergebracht, welche mit der Part Edit-Sektion zu tun haben.

Part 1 - Taster Part 2 - Taster Part 3 - Taster Part 4 - Taster Part 5 - Taster Part 6 - Taster Part 7 - Taster Part 8 - Taster

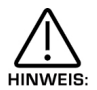

Diese Taster arbeiten nur im Performance-Modus. Im Programm-Modus kann man sie zum Abhören des aktuellen Programms verwenden. Beim Drücken des Tasters erklingt ein Ton, bis man den Taster wieder loslässt. Part 1-Taster spielt C1, Part 2-Taster spielt F1, Part 3-Taster spielt C2, Part 4-Taster spielt F2, Part 5-Taster spielt C3, Part 6-Taster das F3, Part 7-Taster die C4 und Part 8-Taster spielt F4. Ausserdem zeigen die aufleuchtenden Taster den Ablauf eines Arpeggiomusters (sofern der Arpeggiator eingeschaltet ist).

Diese Tasten bestimmen den Part einer Performance, der bearbeitet werden soll. Beim Betätigen eines Part-Tasters wird der ganze Frontpanel dem gewählten Part zugewiesen. Zur Belegung des Parts mit einem anderen Programm startet man mit Bank "Prog Up & Down"-Taster ein neues Programm auf. Bei der Betätigung von Reglern erscheint der Name des Parameters im Display. Zur Rückkehr auf das dem Part zugewiesene Programm drückt man einfach nochmals den entsprechenden Parttaster. Alle Programmänderungen in diesem Modus muss man speichern. Lesen Sie dazu über das Speichern von Performances auf Seite 41.

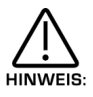

Part-Selection als Daten-Controller kann man aufnehmen, einem Sequenzer übermitteln und wieder auf das SuperNova II Keyboard zurückspielen.

Tune – Taster

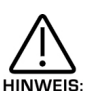

Dieser Taster arbeitet nur im Performance-Modus. Er verändert die Stimmung des dem aktuellen Part zugewiesenen Programms. Bei der Betätigung des Tasters erscheinen im Display die für diese Sektion relevanten Parameter.

Nach Betätigung dieses Tasters erscheint im Display:

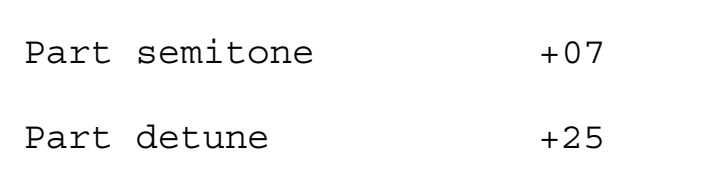

Der obere Parameter heisst "Part semitone" mit Wert +07 und transponiert das Programm um die Anzahl der mit dem oberen Datenregler gewählten Halbtöne. Der Parameterbereich umfasst –24 bis +24 Halbtöne. Das Programm speichert man mit der jeweiligen Performance.

# PART EDIT – SEKTION

Der untere Parameter heisst "Part detune" mit Wert +25 und verändert mittels unterem Datenregler die Stimmung des Programmes. Der Parameterbereich ist –64 bis +63. Diesen Parameter speichert man mit der jeweiligen Performance.

Nach Betätigung dieses Tasters (im Programm-Modus) erscheint im Display:

Drum played as B3

Der Parameter heisst "Drum played" mit Wert "E3" und bestimmt die Note, auf welche das "Drum Program" eingestellt wird. Dabei handelt es sich nicht um die Note des Masterkeyboards. Welche das Drum-Programm auslöst, sondern um die Tonhöhe des Programms. Sie kann mit dem oberen Datenregler oder direkt am Masterkeyboard gewählt werden. Dazu braucht man bloss die gewünschte Taste anzuschlagen, während man den "Page up"-Taster festhält. Der Parameterbereich ist C2 bis G8. Diesen Parameter speichert man mit dem jeweiligen Programm.

Dieser Parameter ist nur wirksam, wenn das Programm auf einer Drum-Loste steht. **HINWEIS** 

Velocity – Taster

Dieser Taster arbeitet ausschliesslich im Performance-Modus und bestimmt die Anschlagdynamik des aktuellen Parts. Dieser Taster löst die Displayanzeige der für diese Sektion relevanten Parameter aus.

Dieser Taster löst folgende Anzeige aus:

```
Part velocity curve 
                               Normal
```
Der Parameter heisst "Part velocity curve" mit Wert "Normal" und steuert die Anschlagdynamik des gewählten Parts, wobei die Wert vom oberen Datenregler eingestellt werden. Auf Position "Normal" reagiert die Anschlagdynamik (velocity) wie gewohnt, solange der Velocity-Parameter positiv ist. In der Position "Inverse" verhält sich die Dynamik umgekehrt, d.h. bei einem leichten Anschlag spielt man lauter als mit einem härteren Anschlag (solange der Velocity-Parameter positiv ist). Beide Optionen eignen sich ideal für das anschlagabhängige Überlebenden von orgelähnlichen Sounds. Die Optionen "Cross Fade Low" und "Cross Fade High" arbeiten ähnlich, verhalten sich aber normal beim gemeinsamen Einsatz in zwei verschiedenen Parts. Die übrigen Optionen verhalten sich normal bis zur Velocity "Up to" anschlagabhängige Parts geschalten werden, z.B. bis Wert 100 für den einen Part und ab Wert 101 für den anderen. Der Parameter umfasst Normal, Inverse, Cross Fade High, Cross Fade Low, To value 60, From value 61, To value 70, From value 71, To value 80, From value 81, To value 90, From value 91, To value 100, From value 101, To value 110 und From value 111. Diesen Parameter speichert man mit der jeweiligen Performance.

### Output – Taster

Dieser Taster arbeitet nur im Performance-Modus und löst im Display 3 Seiten mit den für diesen Sektion relevanten Parameter aus. Mit dem oberen und dem unteren Datenregler ändert man den Parameterwert.

Seite 1 sieht so aus:

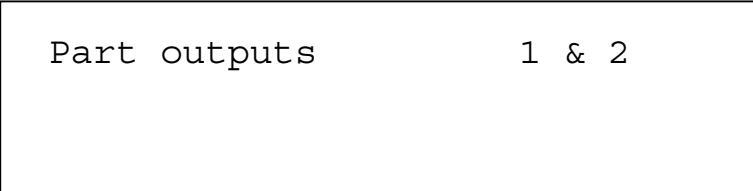

Der Parameter heisst also "Part outputs" mit den Werten 1 und 2, und er bestimmt über welches Ausgangspaar der gewählte Part geht. Mit dem oberen Datenregler passt man den Wert an. Man kann jedem Part einen eigenen Ausgang zuweisen (Mono). Dafür setzt man Part 1&2 auf die Ausgänge 1&2, dann das Panning von Part 1 nach links (Ausgang 1) von Part 2 nach rechts (Ausgang 2). Ebenso die Parts 3&4 auf die Ausänge 3&4, dann das Pan von Part 3 nach links (Ausgang 3) und von Part 4 nach rechts (Ausgang 4) und verfährt gleich mit den Parts 5&6 sowie 7&8. Der Parameterbereich umfasst 1&2, 3&4, 5&6 und 7&8. Diesen Parameter speichert man mit der jeweiligen Performance.

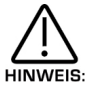

Beim Einsatz von Delay, Reverb oder Effektkette Chorus/Flanger/Phaser entstehen am Ausgangspaar Stereosignale. Will man den Sound auf einen Mono Einzelausgang beschränken, muss der Sendepegel dieser Effekte auf 000 eingestellt sein.

#### MIDI – Taster

Dieser Taster arbeitet nur im Performance-Modus und löst im Display 5 Seiten mit den für diese Sektion relevanten Parametern aus. Mit dem oberen und unteren Datenregler rechts vom Display stellt man die Parameterwerte ein.

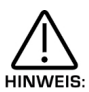

Sollten Sie sich etwa gerade auf der "Sysex transmission"-Seite im Global-Menü aufhalten, dann initiieren Sie eine Sysex-Übertragung mit der Betätigung dieses Tasters.

Seite 1 sieht so aus:

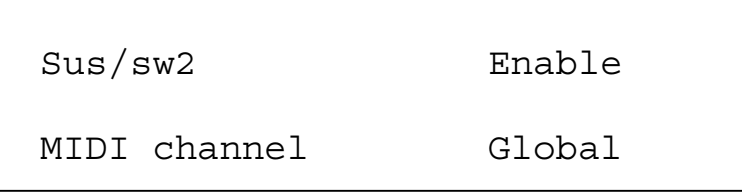

Der obere Parameter lautet "Sus/sw 2" mit Wert "Enable" und er bestimmt, wie der gewählte Part auf ankommende MIDI/Sustainpedal-Daten reagiert (Controller 64). Mit dem oberen Datenregler passt man diesen Parameter an. Beim Eingang eines Sustainpedal-Befehls "On" verharren die Hüllkurven in ihren Sustain-Phasen, ähnlich wie beim Dämpferpedal eines Pianos. Einen solchen Befehl kann man ebenso für andere Dinge verwenden. In der "Arp Latch"-Position des Parameters wird diese Funktion beim Eintreffen des "On"-Befehles EIN-geschaltet, bzw. AUS-geschaltet im Fall eines "Out"-Befehls. Ist der Parameter auf "Arp Mute" oder "Part Mute" eingestellt, wird die entsprechende Stummschaltung (Mute) auf dieselbe Weise gesteuert. Gewisse Markenpedale haben eine andere Polarität, und die Parameter reagieren umgekehrt, weshalb wir als Option Umkehr-Parameter anbieten. Bei Schichtungen (layering) eines oder mehrere Parts kann es überdies von Nutzen sein, den einen Part auf "Enable" und den/die anderen auf "Disabled" zu schalten, worauf eine "Off"-Option zur Verfügung steht. Der Parameterbereich umfasst: Enable, Arp Latch, Arp Mute, Enable (1), Arp Latch (1), Arp Mute (1), Part Mute (1) und Off. Diesen Parameter speichert man mit den jeweiligen Performance.

Der untere Parameter lautet "MIDI channel" mit Wert Global und er bestimmt, ob der Part den MIDI Kanal und MIDI Daten übermittelt. Mit dem unteren Datenregler paart man den Wert an. Steht der Parameter auf "Global", arbeitet der Part mit jedem auf "Global MIDI channel" gesetzten Kanälen. Der Parameterbereich umfast 1 bis 16 Omni und Global. Diesen Parameter speichert man mit der jeweiligen Performance.

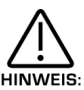

Den Part MIDI Kanal stellt man mit dem "Page Down"-Taster ein und hält diesen fest, während man einen Ton über den gewünschten Kanal auf das SuperNova II Keyboard überspielt. Mit dieser Methode kann den Kanal des Parts nicht auf Omni oder Global einstellen.

Seite 2 sieht so aus:

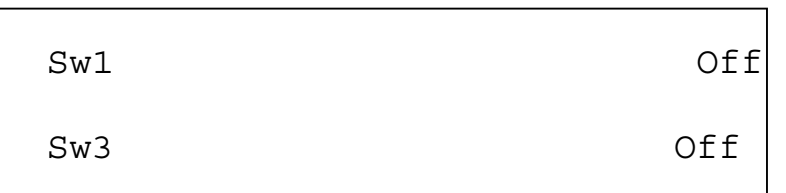

Diese Parameter steuern die Reaktionen der aktuellen Parts auf MIDI Kontrolldaten der Fusspedale 1 oder 3. Solche Daten können von einem Sequenzer oder direkt von Fussschaltern kommen, sofern ein letzteres bereits für diesen Part aktiviert ist (siehe auch Seite 4 im MID Menü). Mit dem oberen Datenregler passt man Schalter 1 an, mit dem unteren Datenregler den Schalter 3. Der Parameterbereich umfasst: Off, Sustain, Arp Latch, Arp Mute, Part Mute, Sustain (1), Arp Latch (1), Arp Mute (1) und Part Mute (1). Diesen Parameter speichert man mit der Performance.

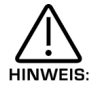

Der "Sw3"-Parameter auf dieser Seite ist nur auf MIDI Kontrolldaten ausgerichtet, welche mit Fussschalter 2 auf "Switch" oder "Switch 1" (links) von Seite 10 im Global-Menü konfiguriert sind.

Seite 3 sieht so aus:

Pedal/breath Off

Dieser Parameter entscheidet darüber, ob der aktuelle Part auf Kontrolldaten antwortet, welche vom Fussschalter 3 im Pedalmodus erzeugt werden (auf "Pedal-R" oder "Pedal-T" auf Seite 10 des Globalmenüs konfiguriert). MIDI Kontrolldaten können sowohl von einem Sequenzer oder direkt vom Fussschalter stammen, sofern letzterer für diesen Part auf Seite 4 des MIDI Menüs bereits aktiviert wurde.

Ist der Fussschalter 3 als Pedal (und nicht als Fussschalter) konfiguriert, erzeugt er Daten vom Kontroller CCOO2 (auch als breath control bekannt) und kann seinerseits wieder auf einen anderen Controller, Aftertouch, Pitchbend usw. durch Änderung des "Pedal/breath remapping"-Parameters auf Seite 4 des Globalmenüs aufgelistet werden. Somit führt die Verwendung von Pedal Volume, Filterfrequenz u.a. zu einigen arten von dynamischer Modulation. Der Parameterbereich ist Off und On. Dieser Parameter wird mit der jeweiligen Performance gespeichert.

Seite 4 sieht so aus:

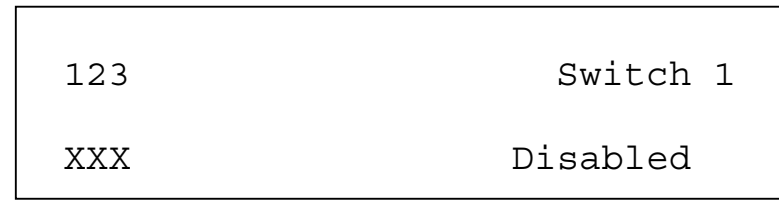

Diese Parameterwertebestimmen über die Aktivierung der verschiedenen Fusspedal-Funktionen. Mit dem oberen Datenregler wählt man den zu editierenden Schalter. Im Display erscheint rechts oben der gewählten Schalter und sein Status unten links, in diesem Fall XXX. Der Parameterbereich umfasst Switch 1, Switch 2 sowie Pedal Switch 3. Mit dem unteren Parameter legt man den Status fest: X = disabled (nicht bereit) sowie 0 = enabled (bereit). Im Fall von "disabled" hat der Fussschalter keinen Einfluss auf den Part, und es gibt auch keinen MIDI Transfer am Fussschalter für diesen Part. Im Fall von "Enabled" beeinflusst der Fussschalter den Part und der MIDI Transfer wird ausgeführt. Diesen Parameter speichert man mit der jeweiligen Performance.

Seite 5 sieht so aus:

```
Prog change filt Off
Controller filt Off
```
Der obere Parameter lautet "Prog change filt" mit Wert Off und entscheidet darüber, wie der gewählte Part auf Programmwechsel-Befehle antwortet. Diesen Parameter passt man mit dem oberen Datenregler an. In der Parameter-Position "On" ignoriert der Part jegliche Programmwechsel-Befehle. Der Parameterbereich ist Off und On. Diesen Parameter speichert man mit der jeweiligen Performance.

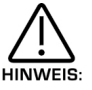

L

Ist der globale Programmwechsel-Filter von Seite 12 des Globalmenüs ausgeschaltet (disabled), werden keinerlei Programmwechsel-Befehle erkannt.

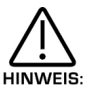

Der aktivierte Programmwechsel-Filter wird auch Bankwechsel-Befehle ausfiltern.

Der untere Parameter lautet "Controller filt" mit Wert Off und bestimmt, wie der gewählte Part auf Kontrollbefehle antwortet. Diesen Parameter passt man mit den unteren Datenregler an. In der Parameter-Position "On" ignoriert der Part jegliche Kontrollbefehle auf dem MIDI Kanal des Parts, erkennt aber in der "Off"-Position solche Befehle. Der Parameterbereich ist Off und On. Diesen Parameter speichert man mit der jeweiligen Performance.

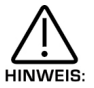

Ist der globale Kontrollwechsel-Filter auf Seite 12 des Globalmenüs ausgeschaltet, werden keine Kontrollwechsel-Befehle erkannt.

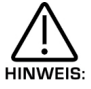

Der Kontrollwechsel-Filter filtert keine Bankwahl-Befehle aus (CCOO und CC32). Wenn nötig, kann man diese mit dem Programmwechsel-Filter ausfiltern.

### Polyphonie – Taster

Dieser Taster arbeitet im Programm- und Performance-Modus und stellt die Polyphonie des gewählten Programms oder Parts ein. Nach Betätigung des Tasters erscheinen im Display die für diese Sektion relevanten Parameter. Es sind zwei Parameter pro Seite, je einer pro Zeile. Diese Parameter passt man mit dem oberen und unteren Datenregler rechts vom Display an.

Nach der Betätigung des Tasters erscheint diese Anzeige im Display:

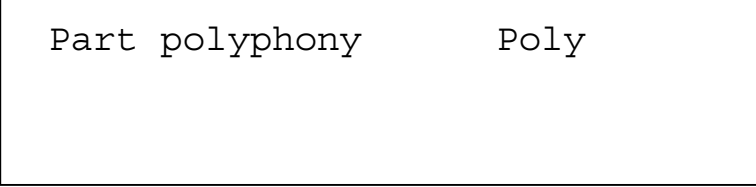

Der Parameter heisst also "Part polyphony" mit Wert "Poly" und er regelt die Polyphonie des gewählten Parts. Die Parameterwerte passt man mit dem oberen Datenregler an. In der "Off"-Position (nur im Performance-Modus) ist der Part ausgeschaltet und somit stumm. In der "Mono"-Position ist dem Part nur eine Stimme zugeteilt (monophon), bei "Poly" sind es je nach Geräteversion mehrere und von allen Parts geteilte Stimmen. Im Programm-Modus zeigt sich ein anderes Displaybild: "Program Mode" auf der oberen, bzw. "Polyphony" auf der unteren Zeile.

# PART EDIT – SEKTION

Nach der Betätigung des Tasters im Programm-Modus zeigt das Display:

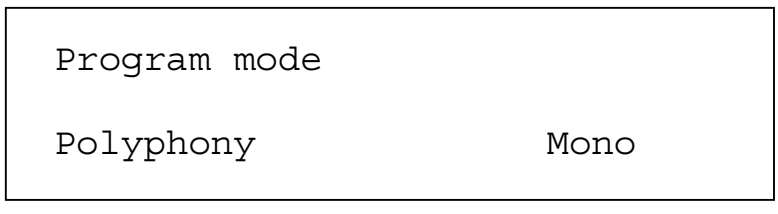

Im Programm-Modus lautet die anzeige verschieden, die Funktion bleibt aber gleich. Mit dem unteren Datenregler passt man den Parameterwert an. Im Performance-Modus umfasst der Parameterbereich: Off, Poly, Mono und Prog. Im Programm-Modus sind es Poly und Mono. Diesen Parameterbereich speichert man im Programm-Modus mit den jeweiligen Programm bzw. mit der Performance im Performance-Modus.

### Range – Taster

Dieser Taster arbeitet nur im Performance-Modus und bestimmt den Tastenbereich des aktuellen Parts. Nach Betätigung des Tasters erscheinen im Display die für diese Sektion relevanten Parameter. Die Parameterwerte passt man mit dem oberen und unteren Datenregler rechts vom Display an.

Nach der Betätigung des Tasters zeigt das Display:

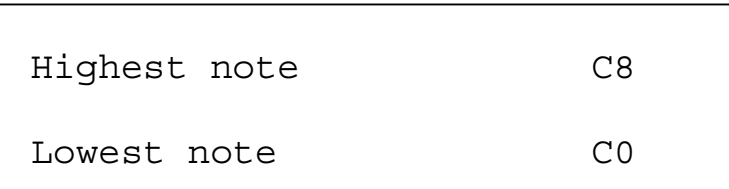

Der obere Parameter heisst also "Highest note" mit Wert C8 und bestimmt den höchsten von diesem Part gespielten Ton. Man passt ihn mit dem oberen Datenregler an. Der Parameterbereich geht von C2 bis G8. Diesen Parameter speichert man mit der jeweiligen Performance.

Der untere Parameter ist also "Lowest note" mit Wert 00 und bestimmt den tiefsten, vom aktuellen Part gespielten Ton. Man passt den Parameterwert mit dem unteren Datenregler an. Der Parameterbereich ist C2 bis G8. Diesen Parameter speichert man mit der jeweiligen Performance.

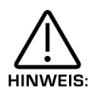

Wird der tiefste Ton höher als der höchste Ton eingestellt, kann ein umgekehrtes Fenster entstehen. Ist z.B. C2 der höchste Ton des Parts und C3 der tiefste, kann man auf der Tastatur zwar von C0 bis C2 sowie von C3 bis C8 spielen, HINWEIS: es entsteht aber ein Loch in der Tastaturmitte, d.h. dieser Bereich bleibt stumm.

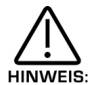

Der Partbereich lässt sich auf dem Masterkeyboards einstellen, indem man den "Page up"-Taster (für den höchsten Ton) festhält, bzw. den "Page down"-Taster (für den tiefsten Ton), sowie eine Note auf dem SuperNova II Keyboard auf der gewünschten Splittstelle spielt. Man kann beide gleichzeitig durch Festhalten beider Page-Taster einstellen.

### Special – Taster

Dieser Taster arbeitet nur im Performance-Modus. Die Betätigung des Tasters ruft im Display 3 Seiten mit den für die Reverb-Sektion relevanten Parameter auf. Man wählt die Seiten mit dem "Page up"- und "Page down"-Taster links vom Display an. Den Parameter verändert man mit dem unteren Datenregler rechts vom Display.

Seite 1 sieht so aus:

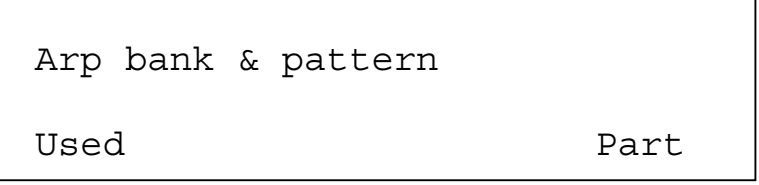

Der Parameter ist also "Arp bank & pattern used" und zur Zeit auf "Part" gesetzt. Dieser Parameter entscheidet darüber, ob das dem Programm und dem aktuellen Part zugeordnete Arpeggiator-Muster verwendet oder überschrieben, d.h. gelöscht wird. Dies kann bei der Zuweisung eines anderen, als das im Programm gesetzte Muster erwünscht sein, d.h. man braucht keine Kopie des gleiche Programms mit dem anderen Arpeggio-Muster anzufertigen. Diesen Parameter passt man mit dem oberen Datenregler an. Der Parameterbereich besteht aus Part und Programm. Diesen Parameter speichert man mit der jeweiligen Performance.

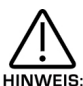

Bei Parameteränderungen zeigen Musterbank und –Nummer den Parameter von Seite 1 des Arpeggiator-Menüs die im Programm vorhandene Muster und Musternummer bzw. Musterbank und Musternummer der Performance, falls der HINWEIS: Parameter auf Part eingestellt ist.

# Extern – Taster

Dieser Taster arbeitet nur im Performance-Modus und ermöglicht den Zugang zu sämtlichen Parametern, die mit Masterkeyboard-Funktionen des SuperNova II Keyboards in Verbindung stehen. Dieser Taster arbeitet etwas anders als die übrigen Taster der Part Edit-Sektion, und er wirkt ähnlich wie die Shiftfunktion eines Keyboards. Betätigt man diesen Tastern mit anderen der Part Edit-Sektion, erscheinen einige Seiten mit Keyboardfunktions-relevanten Parametern, d.h. Extern- und MIDI-Taster leuchten, und im Display erscheinen alle externen MIDI Seiten. Wird mit diesem ein weiterer Taster der Part Edit-Sektion betätigt, zeigt das Display die relevanten Parameter dieser Sektion. Es sind 2 Parameter, je einer pro Displayzeile. Mit dem oberen und dem unteren Datenregler rechts vom Display kann man diese Parameterwerte verändern.

## Kurzbeschreibung der Masterkeyboard-Funktionen

Das SuperNova II Keyboard verfügt ständig über 8 interne Parts, und es können 8 externe Module via MIDI gesteuert werden. Das Keyboard kann einzelne externe Module und ebenso einzelne interne Parts verwalten, oder auch beides gleichzeitig.

Sämtliche 8 interne Parts lassen sich jederzeit via MIDI steuern. Leuchtet in der Part Edit-Sektion der Extern-Taster nicht, spielt das Keyboard den/die aktuelle(n) Part(s) plus weitere externe Part(s), wobei der externe Part-Parameter beliebig eingestellt, aber nicht ausgeschaltet sein darf. In diesem Fall übermittelt das Keyboard stets Mitteilungen an den aktuellen, internen Part-Kanal. Leuchtet der Extern-Taster, spielt das Keyboard keine interne Parts (dennoch kann man intern via MIDI auf den entsprechenden Kanälen spielen). In diesem Fall übermittelt das Keyboard auf externe Parts, sofern der externe Part-Parameter nicht ausgeschaltet ist.

Leuchtet in der Part Edit-Sektion der Extern-Taster, blinken die Part Edit-Taster zum Hinweis auf externe Parts, welche eher MIDI Daten übermitteln als getriggerte, interne parts anzuzeigen. Der Status des Externen-Tasters wird mit der Performance gespeichert.

Dies folgenden, für alle externen "Parts" (externer MIDI Kanal) geltenden Funktionen werden durch Masterkeyboard-Funktionen des SuperNova II Keyboards gesteuert.

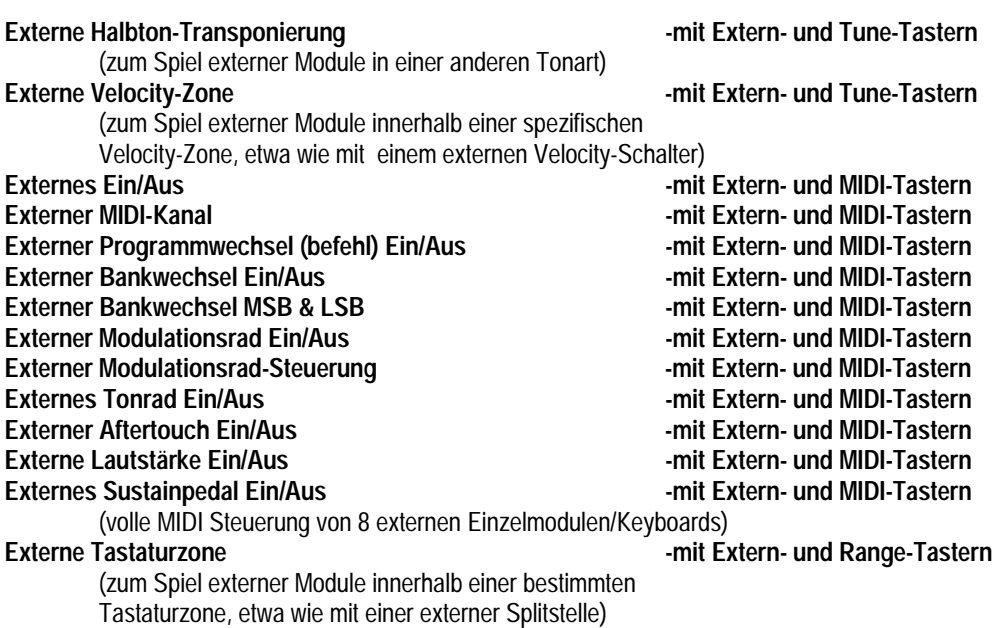

Extern-Taster & Tune-Taster (beide leuchten)

Bet Betätigung dieser Taster schreibt das Display:

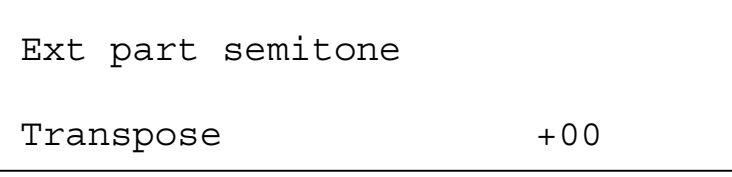

Der Parameter lautet "External part semitone transpose" mit Wert +00, und er entscheidet über die Transponierung (oder auch nicht) von MIDI Notendaten durch den gewählten externen Part. Mit dem unteren Datenregler stellt man den Parameterwert ein. Beim Wert +00 (wie im Bild) ist die auf den externen Part übermittelte Note dieselbe wie die auf dem Keyboard gespielte Note. Wert +7 ergibt eine Transponierung um 7 Halbtöne nach oben. Entsprechende negative Werte eine Transponierung nach unten. Parameterbereich: -60 bis +60 Halbtöne. Diesen Parameter speichert man mit der Performance.

Der externe MIDI Part ch Parameter (im externen & MIDI Tastermenü) muss zur Übermittlung von externen Daten auf den gewählten Part auf einen der MIDI Kanälen eingestellt werden.

Extern-Taster & Velocity-Taster (beide leuchten)

Bei Betätigung dieser Taster schreibt das Display:

Ext velocity max 127 Ext velocity min 000

Der obere Parameter lautet "External velocity max" mit Wert 127, und in Verbindung zum "External velocity min"-Parameter bestimmt er den MIDI Notendaten-Umfang, welche durch den gewählten externen Part übermittelt werden. Mit dem oberen Datenregler stellt man den Parameterwert ein. Dieser Parameter bestimmt die stärkste Anschlagdynamik von Notendaten, welche an den gewählten externen Part übermittelt werden. Der Parameterbereich: 000-127. Diesen Parameter speichert man mit der Performance.

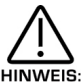

Mann kann das Anschlagmaximum nicht tiefer als den Anschlag-Minimalwert einstellen und den Mindestwert nicht höher als den Maximalwert.

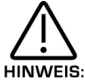

Durch Drücken und Festhalten des PageUp-Tasters beim Spiel eines Tones stellt man den Maximalwert für Anschlag ein. Durch Drücken und Festhalten des PageDown-Tasters stellt man den Anschlag-Mischwert ein.

Der externe MIDI Part ch Parameter (im externen & MIDI Tastermenü) muss zur Übermittlung externer MIDI Daten auf einen der MIDI Kanälen eingestellt werden (und nicht auf Off).

Der untere Parameter lautet "External velocity min" mit Wert 000, und in Verbindung zum "External velocity max"-Parameter bestimmt er die Menge an MIDI Noten an Daten, welche durch den gewählten externen Part übermittelt werden. Mit dem unteren Datenregler stellt man den Parameterwert ein. Dieser Parameter bestimmt die niederste Anschlagdynamik der Notendaten, welche an den gewählten externen Part übermittelt werden. Der Parameterbereich: 000 bis 127. Dieser Parameter speichert man mit der Performance.

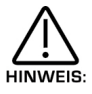

Mann kann den Anschlag-Höchstwert nicht tiefer als den Anschlag-Tiefstwert einstellen und den Mindestwert nicht höher als den Maximalwert.

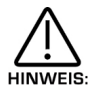

Durch Drücken und Festhalten des PageUp-Tasters beim Spiel eines Tones stellt man Anschlag-Höchstwert ein. Durch Drücken und Halten des Pagedown-Tasters stellt man den Anschlag-Mischwert ein.

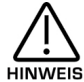

Der externe MIDI Part ch Parameter (im externen & MIDI Tastermenü) muss zur Übermittlung externer MIDI Daten auf HINWEIS: einen der MIDI Kanälen eingestellt werden (und nicht auf Off).

# MASTER KEYBOARD FUNKTION

Extern-Taster & MIDI-Taster (beide leuchten)

Seite 1 sieht so aus:

Ext part MIDI ch Off

Der Parameter heisst "External part MIDI channel" in Off-Position, und er bestimmt, ob die externen MIDI Funktionen und ob der MIDI Kanal mit den vom gewählten, externen Part übermittelten Daten aktiviert wird oder nicht. Mit dem oberen Datenregler stellt man diesen Parameter ein. Steht der Parameter wie im Bild auf Off, werden keine Daten für diesen externen Part übermittelt. Ist allerdings irgend einer der MIDI Kanäle auf den externen Part eingestellt, werden die Masterkeyboard-Funktionen für diesen Part aktiviert. Der Parameterbereich besteht aus Off, 1 bis 16. Den Parameter speichert man mit der Performance.

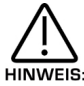

Der externe Part MIDI Kanalparameter (im externen & MIDI Tastermenü) muss zur Übermittlung externer MIDI Daten auf einen der MIDI Kanäle eingestellt werden (und nicht auf Off).

Seite 2 sieht so aus:

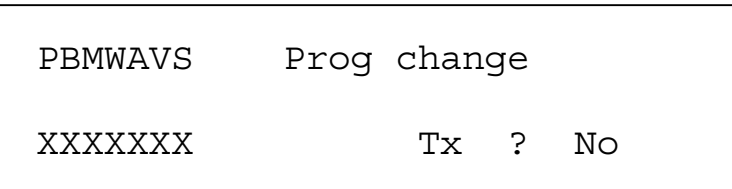

Der obere Parameter heisst "PBMWAVS" auf Position "Program change", und er bestimmt, ob der aktuelle externe Part verschiedene Datentypen übermitteln soll. Mit dem oberen Datenregler wählt man den entsprechenden Datentyp. Der Programmbereich umfasst: Prog Chang, Bank Change, Mod Wheel, Pitch Bend, Aftertouch, Volume und Sustain. Die aktuelle Wahl ist oben rechts im Display zu sehen. Ein X oder ein 0 auf der unteren Displayzeile weist darauf hin, ob die aktuelle Option übermittelt wird oder nicht. Die Bestätigung erscheint als Yes oder No rechts unten im Display.

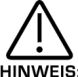

Der externe Part MIDI channel-Parameter (im externen & MIDI Tastermenü) muss zur Übermittlung von MIDI Daten auf einen der MIDI Kanäle eingestellt werden (und nicht auf Off).

Seite 3 sieht so aus:

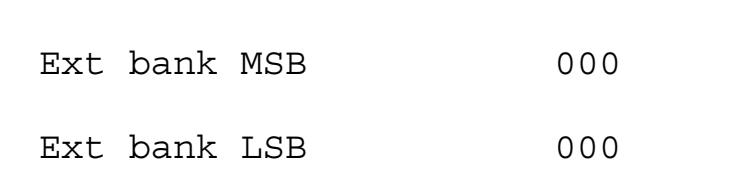

Der obere Parameter heisst "External bank MSB" mit Wert 000, und der untere Parameter "External bank LSB" auch mit Wert 000. in Verbindung mit dem Parameter PBMWAVS auf Seite 2 dieses Menüs bestimmen die beiden Parameter über den Versand einer externen MIDI Bank-Mitteilung an den aktuellen externen Part nach erfolgter Wahl der aktuellen Performance. Der Parameterbereich: 000 bis 127. Diesen Parameter speichert man mit der Performance.

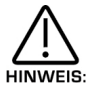

Der externe MIDI Part ch Parameter (im externen & MIDI Tastermenü) muss der Übermittlung externer MIDI Daten auf den gewählten externen Part auf einen der MIDI Kanäle eingestellt werden (und nicht auf Off).

Seite 4 sieht so aus:

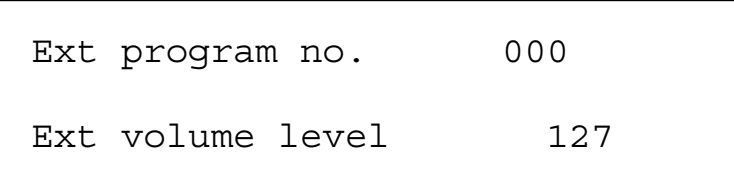

Der obere Parameter ist also "External program number" mit Wert 000, und er bestimmt im Verbund mit dem "PBMWAVS"-Parameter auf Seite 2 dieses Menüs nach erfolgter Performance-Wahl den Versand des externen Programmwechsel-Befehles an den aktuellen, externen Part. Der Parameterbereich: 000 bis 127. Diesen Parameter speichert man mit der Performance.

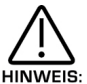

Der externe MIDI Kanal-Parameter (im externen & MIDI Tastermenü) muss zur Übermittlung externer MIDI Daten auf einen der MIDI Kanäle eingestellt werden (und nicht auf Off).

Der untere Parameter ist also "External volume level" mit Wert 127, und er bestimmt im Verbund mit dem "PBMWAVS"-Parameter auf Seite 2 des Menüs und nach erfolgter Wahl der Performance die Übermittlung der externen Lautstärke (Volume) an den aktuellen, externen Part. Der Parameterbereich: 000 bis 127. Diesen Parameter speichert man mit der Performance.

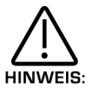

Der externe MIDI Kanal-Parameter (im externen & MIDI Tastermenü) muss zur Übermittlung externer MIDI Daten auf einen der MIDI Kanäle eingestellt werden (und nicht auf Off).

Seite 5 sieht so aus:

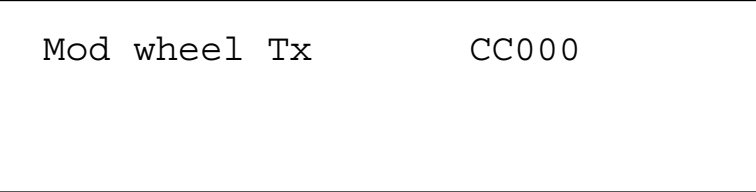

Der Parameter ist also "Mod wheel Tx" mit Wert CC000, und er bestimmt im Verbund mit dem "PBMWAVS"-Parameter auf Seite 2 dieses Menüs und nach erfolgter Wahl aktuellen Performance durch eine Drehung am Modulationsrad die Übermittlung des externen MIDI Controllers an den aktuellen, externen Part. Auf diese Weise kann das Modulationsrad beliebige externe Regler steuern. Der Parameterbereich: CC000 bis CC127. Diesen Parameter speichert man mit der Performance.

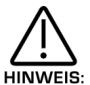

Für die Übermittlung normaler Modulationsrad-Messages muss dieser Parameter auf CC001 eingestellt werden.

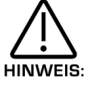

Der externe MIDI Kanal-Parameter (im externen & MIDI Tastermenü) muss zur Übermittlung externer MIDI Daten einen der MIDI Kanäle eingestellt werden (und nicht auf Off).

Seite 6 sieht so aus:

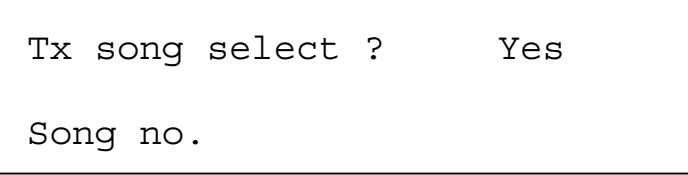

# MASTER KEYBOARD FUNKTION – PART EDIT SEKTION

Der Parameter heisst "Tx song select?" auf Position "Yes", und er bestimmt, ob das SuperNova II Keyboard nach erfolgter Wahl einer neuen Performance eine MIDI Songwahl-Mitteilung übermitteln soll. Mit dem oberen Datenregler stellt man den Parameterwert ein. Steht der Parameter auf Yes, wird der im unteren "Song no."-Parameter spezifizierte Song nach erfolgter Wahl der Performance übermittelt. Steht dieser Parameter auf Off, erfolgt keine Übermittlung von Songnummern. Der Parameterbereich enthält Yes und No. Diesen Parameter speichert man mit der Performance.

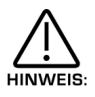

Diesen Parameter kann man nicht auf einzelne Parts einstellen, sondern er wirkt "global" auf die gewählte Performance.

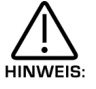

Die Songwahl-Mitteilung von diesem Parameter läuft über keinen MIDI Kanal, sodass Einstellungen am Part MIDI Kanal-Parameter wirkungslos bleiben.

Der untere Parameter heisst "Song no." mit Wert CC001. Steht der obere "Tx song select"-Parameter auf Yes, wird nach erfolgter Wahl der Performance die hier genannte Zahl als Songwahl-Mitteilung gesendet. Der Parameterbereich: 000 bis 127. Diesen Parameter speichert man mit der Performance.

## External-Taster & Range-Taster (beide leuchten)

Nach Betätigung dieser Taster schreibt das Display:

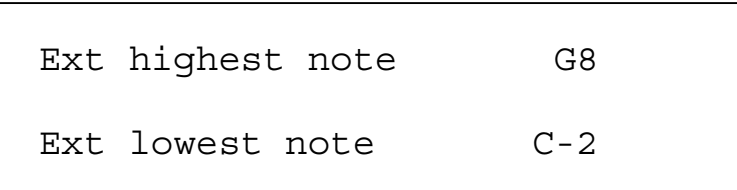

Der obere Parameter lautet "External highest note" mit Wert G8, und er bestimmt im Verbund mit dem unteren "External lowest note"-Parameter den Tastenbereich für die vom gewählten, externen Part übermittelten MIDI Notenwerten. Mit dem oberen Datenregler stellt man den Parameterwert ein. Dieser Parameter legt die höchste Taste fest, auf welche MIDI Notenwerte im gewählten, externen Part übermittelt werden. Der Parameterbereich: C-2 bis G8. Diesen Parameter speichert man mit der Performance.

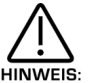

Der externe MIDI Kanal-Parameter (im externen & MIDI Tastermenü) muss zur Übermittlung externer MIDI Daten auf einen der MIDI Kanäle eingestellt werden (und nicht auf Off).

Der untere Parameter lautet "External lowest note" mit Wert C-2, und er bestimmt im Verbung mit dem oberen "Ext highest note"-Parameter den Tastenbereich für die vom gewählten, externen Part übermittelten MIDI Notenwerte. Mit dem unteren Datenregler stellt man die Parameterwerte ein. Dieser Parameter legt die tiefste Taste fest, auf welche MIDI Notenwerte im gewählten, externen Part übermittelt werden. Der Parameterbereich: C-2 bis G8. Diesen Parameter speichert man mit der Performance.

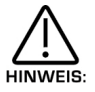

Der externe MIDI Kanal-Parameter (im externen & MIDI Tastermenü) muss zur Übermittlung externen MIDI Daten auf einen der MIDI Kanäle eingestellt werden (und nicht auf Off).

## Keine Funktion

Die Stromversorgung ist nicht korrekt angeschlossen.

# Kein Ton

Prüfen Sie, ob der Lautstärkeregler nicht etwa auf Null eingestellt ist. Prüfen Sie die Einstellung des richtigen MIDI Empfangskanals. Prüfen Sie, ob die Mixer-Parameter nicht etwa auf Null eingestellt sind. Prüfen Sie, ob das SuperNova II Keyboard nicht etwa einen Lautstärkebefehl mit Wert Null empfangen hat. Prüfen Sie, ob der Filter-Frequenzregler oder die Sustain- und Decay-Regler der Hüllkurve 1 (ENV 1) nicht etwa auf Null stehen. Prüfen Sie, ob On/Off im Global-modus nicht etwa auf "Off" geschaltet ist. Prüfen Sie, ob "Arp Mute" oder "Part Polyphony" nicht etwa ausgeschaltet sind. Prüfen Sie, ob der "Pass to Effects"-Parameter im Dist/EQ/Config-Menü nicht etwa auf Programm eingestellt ist sondern auf die Eingänge 1 oder 2. Prüfen Sie, ob die Partpegel einer Performance nicht etwa auf Null stehen.

# LFOs, Delay und/oder Arpeggiator laufen nicht synchron zur MIDI Clock

Prüfen Sie, ob der Clock-Parameter im Global-Modus auf "Ext" steht (siehe Seite 50). Steht er auf "Ext", überprüfen Sie den synchronen Lauf des SuperNova II Keyboard mittels einer Änderung des Sequenzer-Tempos. Beschleunigt oder verlangsamt sich das SuperNova II Keyboard, arbeitet die MIDI Clock-Synchronisation. Man kann LFOs, Delay und Arpeggiator auf verschiedenste Notenwerte synchronisieren, sodass eine Situation entstehen kann, bei welcher die Synchronisation auf einem seltsamen Notenwert läuft. Überprüfen Sie also die Synchronisations-Parameter (Einzelheiten für LFOs auf Seite 92, für Delays auf Seite 115 und für Arpeggiatoren auf Seite 64).

## LFOs, Delays und/oder Arpeggiatoren stoppen/arbeiten nicht

Vermutlich sind in einem solchen Fall LFOs, Delay und/oder Arpeggiator auf MIDI Clock-Synchronisation eingestellt. Prüfen Sie, ob der Clock-Parameter im Global-Menü auf "Ext" steht (Seite 50). Ist dies der Fall, lässt sich die Funktion von LFOs, Delays und/oder Arpeggiator durch Zurückstellung des Parameters auf interne Synchronisation wieder herstellen. Ist aber die Clock-Synchronisation beabsichtigt, belässt man den Parameter auf "Ext". Prüfen Sie, ob der Sequenzer wirklich auf MIDI Clock sendet. Bei vielen Software-Sequenzern ist das Senden von MIDI Clock ausgeschaltet. Arbeiten LFOs, Delays und/oder Arpeggiator nicht korrekt, obschon der Clock-Parameter im Global-Modus auf "Ext" steht, dann sendet der Sequenzer eben keine MIDI Clocksignale. Einen anderen Grund gibt es nicht.

## Aufzeichnung von Reglerbewegungen des Sequenzers unmöglich

Einige Softwaresequenzer können unerwünschte Daten ausfiltern, und Controller sind meist nur eine Option. Daten dürfen vom Programm nicht ausgefiltert werden. Lesen Sie die Bedienungsanleitung des Sequenzers nach.

## Bankwechsel via MIDI nicht möglich

Bankwechsel unterscheiden sich von Programmwechsel, und es handelt sich um jeweils zwei Befehle. Aus diesem Grund haben einige Softwareseguenzer eine Art "Bank Box" zur Vereinfachung des Bankwechsels. Bei einigen früheren Softwareversionen fehlt diese Funktion. In solchen Fällen, oder wenn der Sequenzer kein Eingabefeld besitzt, muss man die Daten manuell in die Editorliste des Sequenzer eingeben. Dazu ist die Eingabe eines Controllers mit spezifische Werten, in der richtigen Reihenfolge und auf den richtigen Kanälen. Löst der Befehl keinen Bankwechsel im SuperNova II Keyboard aus, dann wurden eben nicht die richtigen Werte und Befehle gesendet, und man sollte die Bedienungsanleitung des Sequenzers/Software im Einzelnen konsultieren. Bankwechselbefehle sind folgendermassen aufgebaut und einen Controller 32 mit dem Wert 5 ein, gefolgt vom Programmwechsel-Befehl mit dem Wert des gewünschten Programms, d.h. für Programm 6 den Wert 7. Für die Programmbank B gibt man den Controller 32 mit dem Wert 6 ein, gefolgt vom Programmwechsel-Befehl mit dem Wert des gewünschten Programms. Als Alternative kann man einfach das gewünschte Programm/Performance am Frontpanel des SuperNova II Keyboard wählen und zeichnet es im Sequenzer auf. Prüfen Sie, ob der Ausgang des SuperNova II Keyboard mit dem MIDI Eingang am Sequenzer/Computer direkt oder über einen Merger verbinden ist.

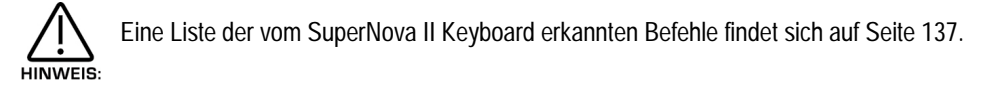

### SuperNova II Keyboard antwortet nicht auf Programmwechsel-/Bankwechselbefehle

Prüfen Sie, ob der ankommende Programmwechsel-Parameter auf "Enable" steht, und/oder ob der Programmwechselfilter-Parameter im MIDI Menü der Part Edit-Sektion nicht etwa EON-geschaltet ist.

### SuperNova II Keyboard antwortet auf Reglerbefehle nicht

Überprüfen Sie, ob der ankommende Reglerwechsel-Parameter im Global-Modus korrekt auf "Enabled" eingestellt ist, und/oder ob der Reglerfilter-Parameter im MIDI Menü der Part Edit-Sektion nicht etwa auf "On" steht.

### Regler und Taster verändern den Sound nicht/tun irgendwas

Prüfen Sie, ob der "Local On/Off"-Parameter im Global-Modus nicht etwa AUS-geschaltet ist.

### Kann kein Sysex-Daten empfangen (Programm und Performance)

Prüfen Sie, ob der Speicherschutz (memory protect) korrekt auf Off und der Sysexempfang auf Normal gesetzt sind. Beim Senden von Bank-Performances C oder D oder von Bank-Programmen E, F, G oder H aus einem erweiterten SuperNova II Pro Keyboard auf ein Standard-Rack finden diese Sounds keinen Zugang, da die entsprechenden Bänke in der Standardversion nicht erhalten sind. Zur Umhebung des Problems kann man allerdings sämtliche Programme auf Bank A, B, C oder D spezifizieren, resp. alle Performances auf die Bänke A oder B.

### SuperNova II Keyboard schaltet von selber auf Performance- auf Programm-Modus

Das passiert, wenn MIDI Out und MIDI In des SuperNova II Keyboard an einen Sequenzer angeschlossen sind, welcher Bankprogramm-Befehle (erzeugt vom Programm- oder Bankwechsel eines Parts) auf einen Kanal aufgelistet, welcher mit dem Globalkanal des SuperNova II Keyboard übereinstimmt. Die Lösung besteht darin, im Sequenzer Bankbefehle auszufiltern oder MIDI Out am SuperNova II Keyboard zu trennen oder die "Thru"-Funktion des Sequenzers auszuschalten oder der Globalkanal der SuperNova gegen einen, vom Sequenzer nicht benutzten Kanal zu wechseln.

### Bei der Bearbeitung eines Parts im Parts im PerfModus werden weitere Parts mitbearbeitet

Das passiert, wenn MIDI Out und MIDI In des SuperNova II Keyboard an einen Sequenzer angeschlossen sind, welcher Reglerbefehle (erzeugt vom Editing-Parameter eines Parts) auf einen Kanal auflistet, welcher mit dem Kanal des anderen Parts übereinstimmen. Die Lösung besteht darin, den lokalen Regler-Parameter (in Global) auszuschalten, d.h. alle Veränderungen werden via MIDI Kette, und nicht direkt, ausgeführt. Der Sequenzer bestimmt dann, welcher Part von der Kanaleinstellung auf der Spur editiert wird. Es gibt nicht unfreundlichere Alternativen, nämlich die Reglerbefehle im Sequenzer auszufiltern oder das MIDI Out am SuperNova II Keyboard zu trennen oder die "Thru"-Funktion am Sequenzer abzuschalten.

### Aufwertung von Sounds

Neue Soundbänke sind auf unserer Website verfügbar (http://www.novationuk.com) und lassen sich frei herunterladen. Das wertet das Operating System Ihrer SuperNova ganz schön auf.

- 1 Verbinden sie MIDI Out am Sequenzer mit MIDI In am SuperNova II Keyboard
- 2 Schalten Sie den Speicherschutz AUS (siehe Seite 7 von Global-Modus) und überprüfen Sie, ob Ihr SuperNova II Keyboard auf dem Globalkanal 1 steht (Seite 1 Global-Modus).
- 3 Laden Sie das ganze MIDI File in Ihren Sequenzer
- 4 Spielen Sie den Sequenzer ab (das Display zeigt den Stand der ankommenden Messages an)

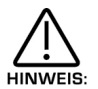

Sollten Sie Probleme mit dieser File bekommen, handelt es sich wahrscheinlich um ähnliche Probleme wie beim Aufdatieren des OS. Bitte lesen Sie auf Seite 134 "Probleme beim Aufdatieren des OS und von Sounds.

# Upgrading des Operating Systems

Auf unserer Webseite (http://www.novationuk.com) ist stets das neueste OS zum freien Herunterladen verfügbar. Bitte folgen Sie dabei diesen Instruktionen:

1 – SICHERN SIE IHRE DATEN. Fertigen Sie eine Computerkopie der Daten an. Dafür benützen Sie die Einstellung "Total data" des Sysex-Übermittlungsparameter im Global-Modus.

2 – ÜBERPRÜFEN SIE IHRE SICHERHEITSKOPIE. Ändern Sie den Namen eines Sounds und überschreiben Sie diese Änderung. Dann laden Sie Ihre Sounds vom Backup zurück. Erscheint jetzt wieder der ursprüngliche Name, dürfte das Backup in Ordnung sein.

3 – SCHALTEN SIE DAS SUPERNOVA II KEYBOARD AUS:

- 4 VERBINDEN SIE MIDI-OUT DES SEQUENZERS MIT MIDI-IN AM SUPERNOVA II KEYBOARD
- 5 LADEN SIE SNVnn.mid FILE IN IHREN SEQUENZER
- 6 HALTEN SIE DEN PART-TASTER FEST; WÄHREND SIE DAS SUPERNOVA II KEYBOARD EINSCHALTEN

Das Display zeigt:

Waiting for midi O/S

7 – SPIELEN SIE DEN SEQUENZER AB. War den alles OK, dann betätigt jetzt das Display den Empfang.

Receiving OS 1.nn

progress...10%

Hat das File 100% erreicht, zeigt das Display an:

OK updating flash

progress...10%

Jetzt datieret das File das OS im Kerzmeldung-Speicher auf.

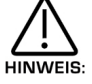

Schalten Sie UNTER KEINEN UMSTÄNDEN das SuperNova II Keyboard während diesem Vorgang aus! Dies könnte ein unberechenbares Verhalten des Gerätes auslösen. Das SuperNova II Keyboard müsste zum Service in die Fabrik zurück!

Nach Abschluss des Ladevorgangs läuft Ihr SuperNova II Keyboard wieder normal – mit dem neuen Operating System.

## Probleme beim Aufwerten von OS und Sounds

Trotz grösster Vorsicht beim Upgraden des Operating Systems (OS) können Probleme auftauchen. Nun sollte man nicht einfach den Hersteller verantwortlich machen, in fast allen Fällen liegt es an der verwendeten Sequenzer-Hardware.

## PROBLEMBEHEBUNG

Im Fall eines Problems während dem Upgrade erscheint im Display folgende Anzeige:

```
Packet error!
```

```
Switch off and re-try
```
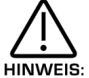

Diese anzeige meldet, dass der Fehler nicht auf das SuperNova II Keyboard zurückzuführen ist, sondern auf das Übermittlungsgerät, sei es Software oder Hardware. Handeln Sie also entsprechend der Anzeige und schalten Sie jetzt das SuperNova II Keyboard aus und starten einen neuen Versuch. Tritt das Problem erneut auf, lesen Sie hier weiter.

# PC`s

PCs machen am meisten Probleme. Bei der Hardware und Software solcher Geräte scheint es sich um auf den Computer begrenzte Probleme zu handeln. Bei einigen MIDI Interfaces klappt die Anwendung, bei anderen nicht.

- 1. Lösung: Versuchen Sie es mit einem anderen Sequenzer
- 2. Lösung: Versuchen Sie es mit einem anderen MIDI Interface
- 3. Lösung: Versuchen Sie es mit einem anderen Sequenzer und mit einem anderen Interface

Cubase funktioniert meistens, je nach Version und Interface Cakewalk funktioniert manchmal, je nach Version und Interface Logic funktioniert meistens, je nach Version und Interface Media Player funktioniert manchmal, je nach Version und Interface Freeloader funktioniert meistens, je nach Version und Interface

Einige USB-Interfaces scheinen bei der Datenbehandlung Probleme zu haben. Nehmen Sie Verbindung mit dem Hersteller auf und fragen sie nach dem neuesten Treiber-OS dieser Interfaces. Zur Zeit der Abfassung dieses Handbuches waren keine zuverlässigen arbeitenden USB-Interfaces bekannt.

Wenn gar nichts läuft...versuchen Sie es mit einem anderen Computer. Fragen Sie ruhig einmal beim Sequenzer-Hersteller nach den Gründen, wieso der Sequenzer bei grösseren Syse-Dateien in Form von MIDI Files inkompatibel sei (schliesslich gelten MIDI Files als internationales Standard).

### MACINTOSH

Mac`s sind relativ störungsfrei, bei älteren Geräten kann es allerdings Probleme geben. Wenden Sie dieselben Lösungen an:

- 1. Lösung: Versuchen Sie es mit einem anderen Sequenzer
- 2. Lösung: Versuchen Sie es mit einem anderen MIDI Interface
- 3. Lösung: Versuchen Sie es mit einem anderen Sequenzer und mit einem anderen Interface

Einige USB-Interfaces scheinen bei der Datenbehandlung Probleme zu haben. Nehmen Sie Verbindung mit dem Hersteller auf und fragen Sie nach dem neuesten Treiber-OS dieser Interfaces. Zur Zeit der Abfassung dieses Handbuches waren keine zuverlässigen arbeitenden USB-Interfaces bekannt.

Wenn gar nichts läuft....Versuchen Sie es mit einem anderen Computer. Aber dies wird nur sehr selten notwendig sein.

# ATARI

Es gab nie Probleme, die 8meg 16bit Maschine räumt die allermeisten aus.

## AMIGA

Funktioniert, abgesehen von gelegentlichen Interface-Problemen.

## WORKSTATIONS

KORG Trinity/x-Serie OLM sowie ROLAND-Workstations unterstützen derzeit nach unserem Wissenstand keine Sysex In MIDI-Dateien. Zum Laden von Sysex-Dateien besitzen Sie zwar eigene Betriebsarten, aber keine im MIDI File Format.

Grundsätzlich heisst das, dass man mit Workstations keine Dateien herunter laden kann. Zum Upgraden benötigt man deshalb einen Computer.

## SUPERNOVA II KEYBOARD – SERIE

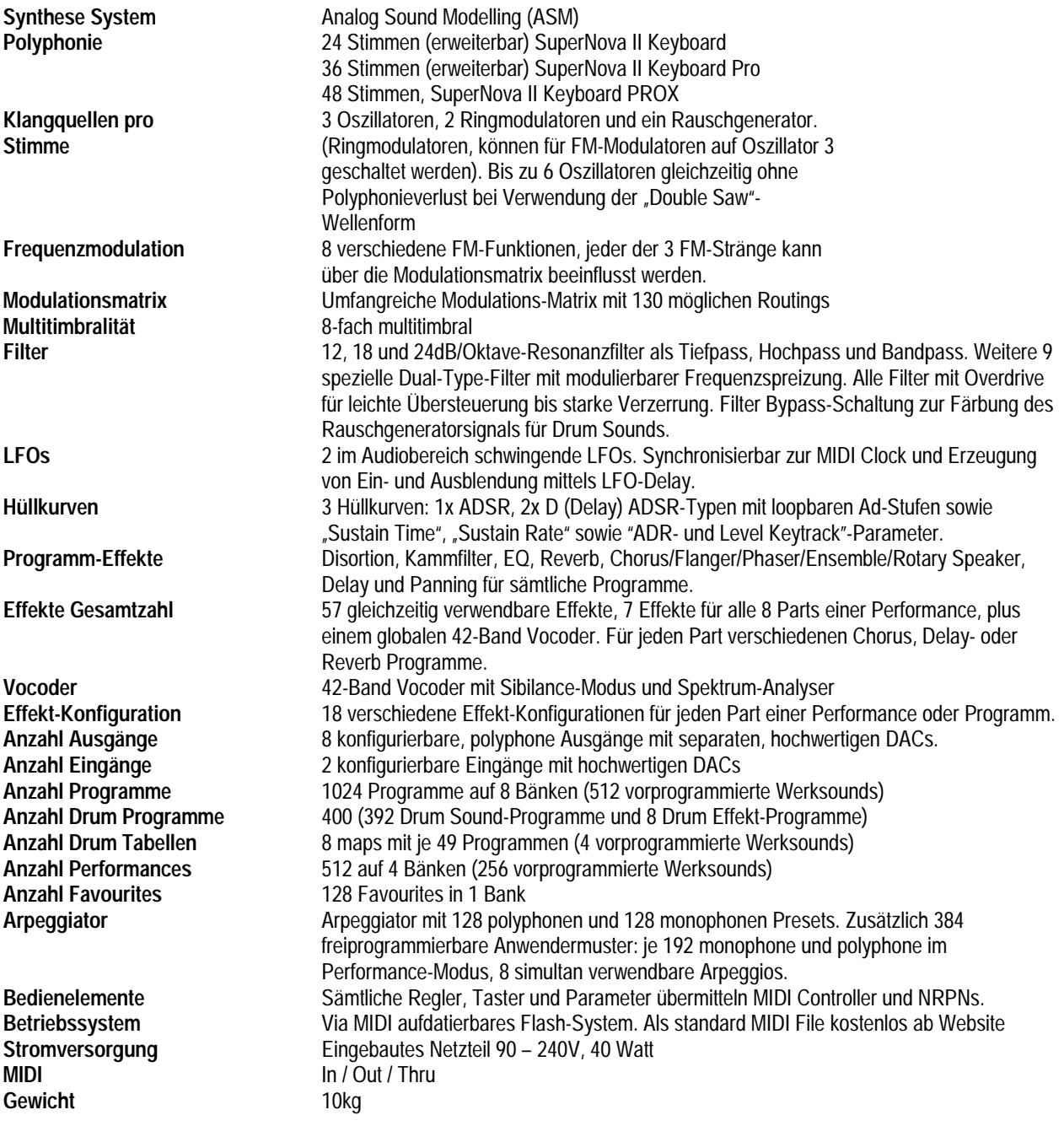

### SUPERNOVA II EXPANDER – KARTEN

12-Stimmen Karte **12-Stimmen Karte 12-Stimmen Karte 12-Stimmen**<br>24-Stimmen Karte 12-Stimmen Karte 12-Stimmen 24-Stimmen 24-Stimmen Karte für Standard SuperNova II Keyboard PRO (Erweiterung auf 48 Stimmen. Zur Erweiterung der PRO-Version, 36 Stimmen, auf die PRO-X Version, 48 Stimmen, muss die bereits vorhandene 12-Stimmen-Exp anderkarte entfernt und durch die 24-Stimmen-Karte ersetzt werden.)

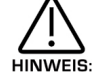

Änderungen, die dem technischen Fortschritt dienen, bleiben jederzeit vorbehalten.

Der Versand von MIDI Bankwahl-Befehlen an das SuperNova II Keyboard geht in den folgenden Betriebsarten (Modus) vor sich.

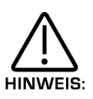

Diese Mitteilungen werden als LSB des MIDI Bankbefehls (CC32 Datenwerte) Bezeichnet, weil der MSB MIDI Bankbefehl (CCO Datenwert) bei der Wahl einer neuen HINWEIS: Bank nicht erforderlich ist.

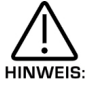

Bei der Wahl eines neuen Modus am Frontpanel werden nur LSB Bankbefehle Übermittelt.

0 – Program Change table

- 1 Perf bank A 2 – Perf bank B 3 – Perf bank C 4 – Perf bank D 5 – Prog bank A
- 6 Prog bank B
- 7 Prog bank C
- 8 Prog bank D
- 9 Prog bank E
- 10 Prog bank F 11 – Prog bank G
- 12 Prog bank H
- 13 Arp bank Mono
- 14 Arp bank Poly
- 15 Arp bank User
- 16 Reserved
- 17 Reserved
- 18 Drum Map a
- 19 Drum Map b
- 20 Drum Map c
- 21 Drum Map d
- 22 Drum Map e
- 23 Drum Map f
- 24 Drum Map g
- 25 Drum Map h

# MIDI CONTROLLER TABELLE

0 – Bank Select MSB 64 – Sustain / Arp Latch<br>1 – Modulation Wheel 65 – Arp Latch 65 – Arp Latch 1 – Modulation Wheel 2 – Breath Controller 66 – Osc 1 Pitch Env 3 3 – Arp Pattern Select 67 – Osc 2 Pitch Env 3<br>4 – Ring Modulator 2\*3 Mix Level 68 – Osc 3 Pitch Env 3 4 – Ring Modulator 2\*3 Mix Level<br>5 – Portamento Time 5 – Portamento Time<br>
69 – Osc 1 Width LFO 2<br>
69 – Osc 2 Width LFO 2 7 – Part / Program Volume 71 – Osc 3 Width LFO 2 8 – Effects Confg Morph Amount<br>
9 – Arp Speed (Internal Clock Rate) [\*]<br>
73 – Filter Res LFO 1 9 – Arp Speed (Internal Clock Rate) [\*]<br>10 – Pan 11 – Osc 1 Fine Tune 11 – Osc 2 Fina Tune 11 – Osc 2 Fina Tune 11 – Osc 2 Fina Tune 11 – Osc 2 Fina Tune 1  $12 - Osc$  2 Fina Tune<br> $13 - Osc$  1 Soften 13 – Osc 1 Soften 14 – Osc 2 Soften 14 – Osc 2 Soften 14 – Osc 2 Soften 14 – Osc 2 Soften 15 – Env 3 Release 14 – Osc 2 Soften 11 – Osc 2 Soften 15 – Contract 15 – Contract 15 – Contract 15 – Contract 15 – Contract 15 – Contract 15 – Contract 16 – Contract 16 – Contract 16 – Contract 16 – Contract 16 – Contract 16 – Contract 16 – 16 – LFO 1 Speed 80 – LFO 1 Speed Env 3<br>17 – LFO 1 Delay 81 – LFO 2 Speed Env 3 17 – LFO 1 Delay 81 – LFO 2 Speed Env 3  $19$  – LFO 2 Delay 20 – Osc 1 Pitch Env 2 84 – Reverb Mod Wheel Depth 21 – Osc 1 Pitch LFO 1 85 – Filter Res Env 3 22 – Osc 1 Pulse Width 86 – Filter Res LFO 2<br>
23 – Osc 2 Fine Tune and State Res LFO 2<br>
87 – Chorus Speed 23 – Osc 2 Fine Tune 24 – Noise Soften 88 – Chorus Mod Depth 25 – Osc 2 Pitch Env 2 89 – Chorus Feedback  $26 - 0$ sc 2 Pitch LFO 1<br>27 – Osc 2 Pulse Width 27 – Osc 2 Pulse Width 91 – Reverb Send Level 28 – Osc 1 Mix Level 92 – Delay Send Level 29 – Osc 2 Mix Level 93 – Chorus Send Level 31 – Ring Modulator 1\*3 Mix Level<br>32 – Bank Select LSB 32 – Bank Select LSB 96 – Reverb HF Damp 33 – Osc 3 Mix Level (\* 1922)<br>34 – Filter Tracking (\* 1972)<br>97 – Master Volume Level [\* 1976)  $35$  – Filter Freq LFO 2<br> $36$  – Osc 1 Mix Fny 2 37 – Osc 2 Mix Env 2 38 – Osc 3 Mix Env 2 102 – Delay Feedback 39 – Noise Mix Env 2 103 – Delay HF Damp<br>40 – Osc 3 Pitch Env 2 103 – 104 – Filter Overdrive 40 – Osc 3 Pitch Env 2 104 – Filter Overdrive  $41 - Osc$  3 Pitch LFO 1<br> $42 - Osc$  3 Pulse Width 42 – Osc 3 Pulse Width 106 – Filter Resonance 44 – Osc 2 Width Env 2 108 – Env 1 Attack 45 – Osc 3 Width Env 2 109 – Env 2 Decay 46 – Osc 1 Width LFO 1 111 – Env 1 Release<br>
48 – Osc 3 Width LFO 1 111 – Env 1 Velocity<br>
112 – Env 1 Velocity  $48 - 0$ sc 3 Width LFO 1<br> $49 - 0$ sc 1 Sync 49 – Osc 1 Sync 113 – Env 2 Delay 51 – Osc 3 Sync 115 – Env 2 Decay 52 – Osc 1 Sync Env 2 116 – Env 2 Sustain 53 – Osc 2 Sync Env 2 117 – Env 2 Release 54 – Osc 3 Sync Env 2<br>55 – Osc 1 Sync LFO 1 56 – Osc 2 Sync LFO 1 120 – All Sound Off 57 – Osc 3 Sync LFO 1 121 – Reset Controllers<br>
58 – Disortion Mod Wheel Depth 122 – Local control [\*] 58 – Disortion Mod Wheel Depth 59 – Filter Freq Env 3<br>
60 – Filter Freq LFO 1 123 – All Notes Off 60 – Filter Freq LFO 1 124 – All Notes Off 61 – Osc 1 Soften Env 2 125 – All Notes Off 62 – Osc 2 Soften Env 2 126 – All Notes Off 63 – Osc 3 Soften Env 2

70 – Osc 2 Width LFO 2  $74$  – Env 3 Delay<br> $75$  – Env 3 Attack 79 – Env 3 Velocity 82 – LFO 1 Offset<br>83 – LFO 2 Offset 94 – Chorus Mod Wheel Depth<br>95 – Reverb Decay 98 – NRPN Select LSB<br>99 – NRPN Select MSB 100 – Reverb Type / Early Ref Level [\*\*]<br>101 – Delay Time 107 – Filter Freq Env 2 114 – Env 2 Attack 119 – Delay Mod Wheel Depth

Sorry, bei der Drucklegung waren diese Tabellen noch nicht verfügbar. Sie können von unsere Website (http://www.novationuk.com) abgerufen werden.

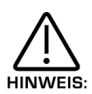

Die einfache Aufzeichnung von Taster- und Regler-Bewegungen schaltet die Kontrolle via MIDI ein. Bei der Überprüfung der Aufnahme erscheint die Identität der Regler / NRPNs, falls eine entsprechende Information umgehend **HINWEIS:** benötigt wird.

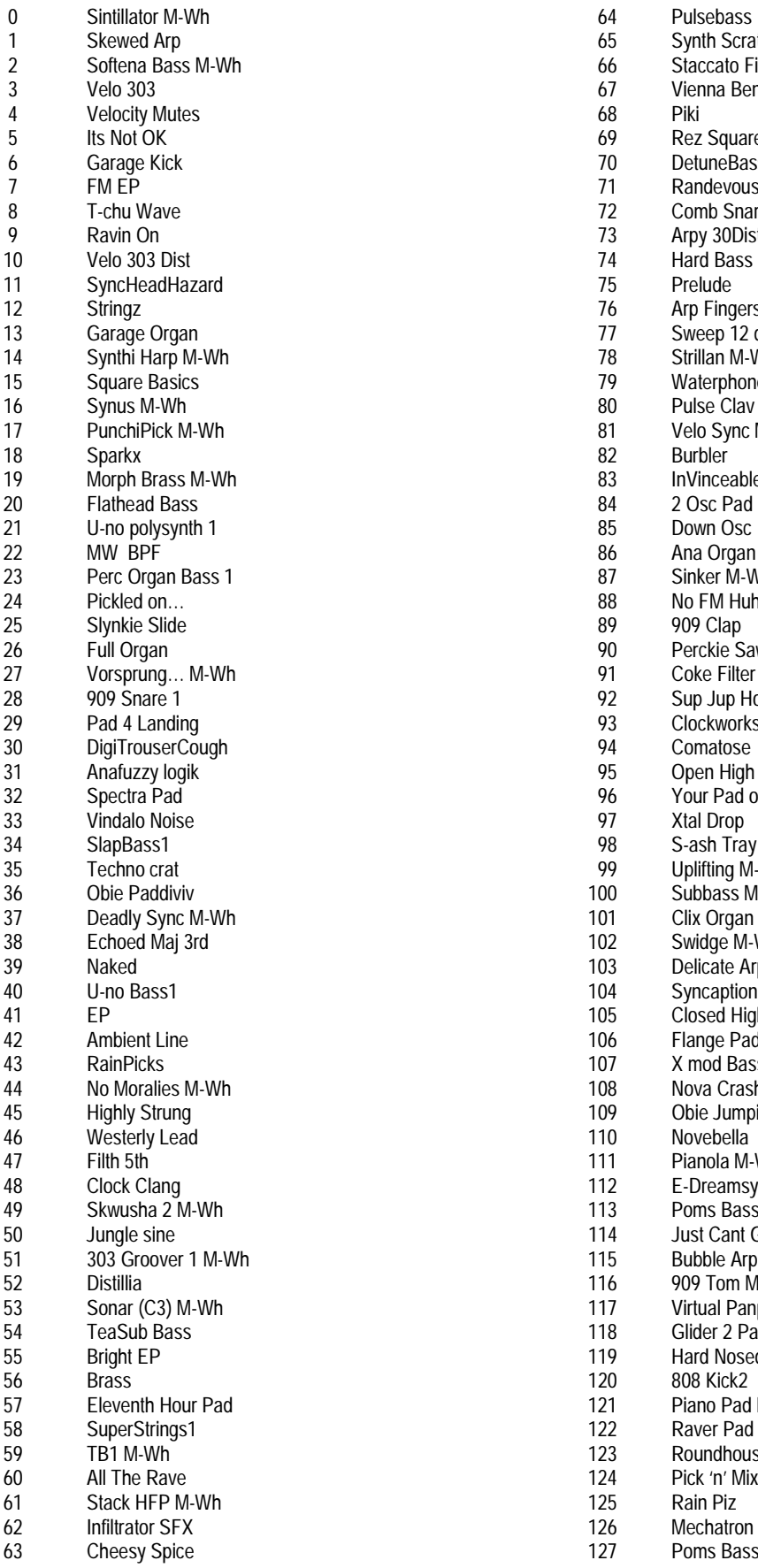

64 Pulsebass 65 Synth Scratch<br>66 Staccato Filter <sup>2</sup> Staccato Filter<br>
2 Staccato Filter<br>
2 Vienna Bender Vienna Bender 69 Rez Square M-Wh<br>70 DetuneBass M-Wh 70 DetuneBass M-Wh<br>71 Randevous 2 harp 71 Randevous 2 harp<br>72 Comb Snare 72 Comb Snare<br>
73 Arpy 30Dist 73 Arpy 30Dist<br>74 Hard Bass 12<br>
12 Arp Fingers<br>
12 Sweep 12 dl 13 Transformation Corp.<br>
13 Strillan M-Wh 14 78 Strillan M-Wh<br>
15 Maternhones 79 Waterphones<br>80 Pulse Clav M-Pulse Clav M-Wh 81 Velo Sync M-Wh 82 Burbler 83 InVinceable M-Wh<br>84 2 Osc Pad 84 2 Osc Pad<br>85 Down Osc 86 Ana Organ 23 Binker M-Wh<br>23 Bass 1 No FM Huh? 24 **Property** Pickled on 28<br>29 Pickled on the September on 29<br>209 Clap 90 Perckie Saw M-Wh<br>91 Coke Filter M-Wh 27 Coke Filter M-Wh<br>22 Sup Jup Horn M-V 92 Sup Jup Horn M-Wh<br>93 Clockworks M-Wh 93 Clockworks M-Wh<br>94 Comatose 95 Open High Hat 1<br>96 Your Pad or Mine 96 Your Pad or Mine<br>97 Xtal Drop 98 S-ash Tray M-Wh 99 Uplifting M-Wh 100 Subbass M-Wh<br>101 Clix Organ 101 Clix Organ<br>102 Swidge M-W Swidge M-Wheel 103 Delicate Arp<br>104 Syncaption 104 Syncaption<br>105 Closed High 105 Closed High Hat 1<br>106 Flange Pad 106 Flange Pad<br>107 X mod Bass 107 X mod Bass<br>108 Nova Crash Nova Crash 1 109 Obie Jumpin<br>110 Novebella 111 Pianola M-Wh 112 E-Dreamsynk 113 Poms Bass3<br>114 Just Cant Ge 114 Just Cant Get It<br>115 Bubble Arp Bubble Arp 116 909 Tom M-Wh 117 Virtual Panpipe 118 Glider 2 Pad M-Wh<br>119 Hard Nosed 119 Hard Nosed<br>120 808 Kick2 121 Piano Pad M-Wh 122 Raver Pad M-Wh<br>123 Roundhouse Bass 123 Roundhouse Bass<br>124 Pick 'n' Mix 124 Pick 'n' Mix<br>125 Rain Piz 126 Mechatron Arp<br>127 Poms Bass2
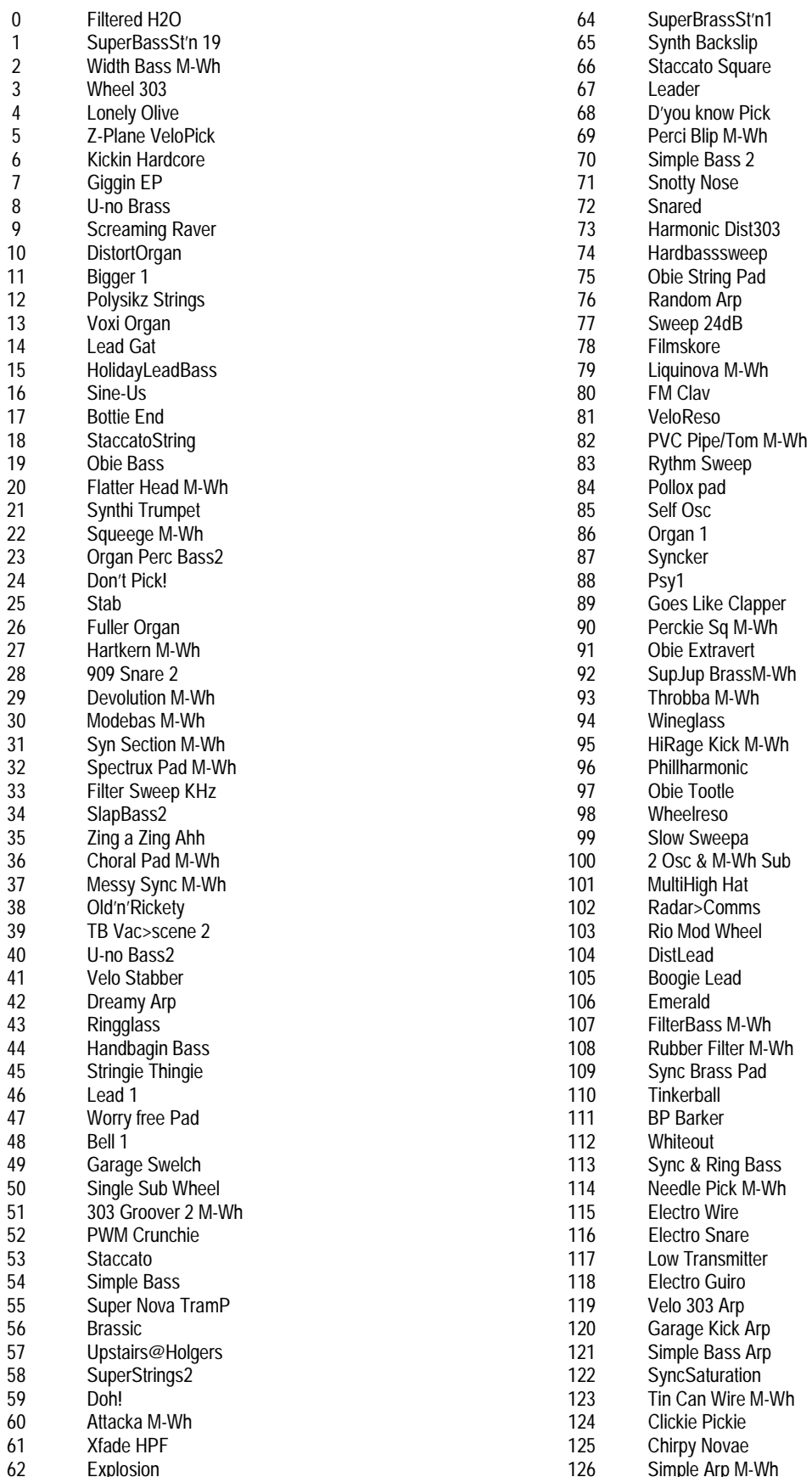

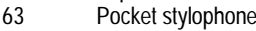

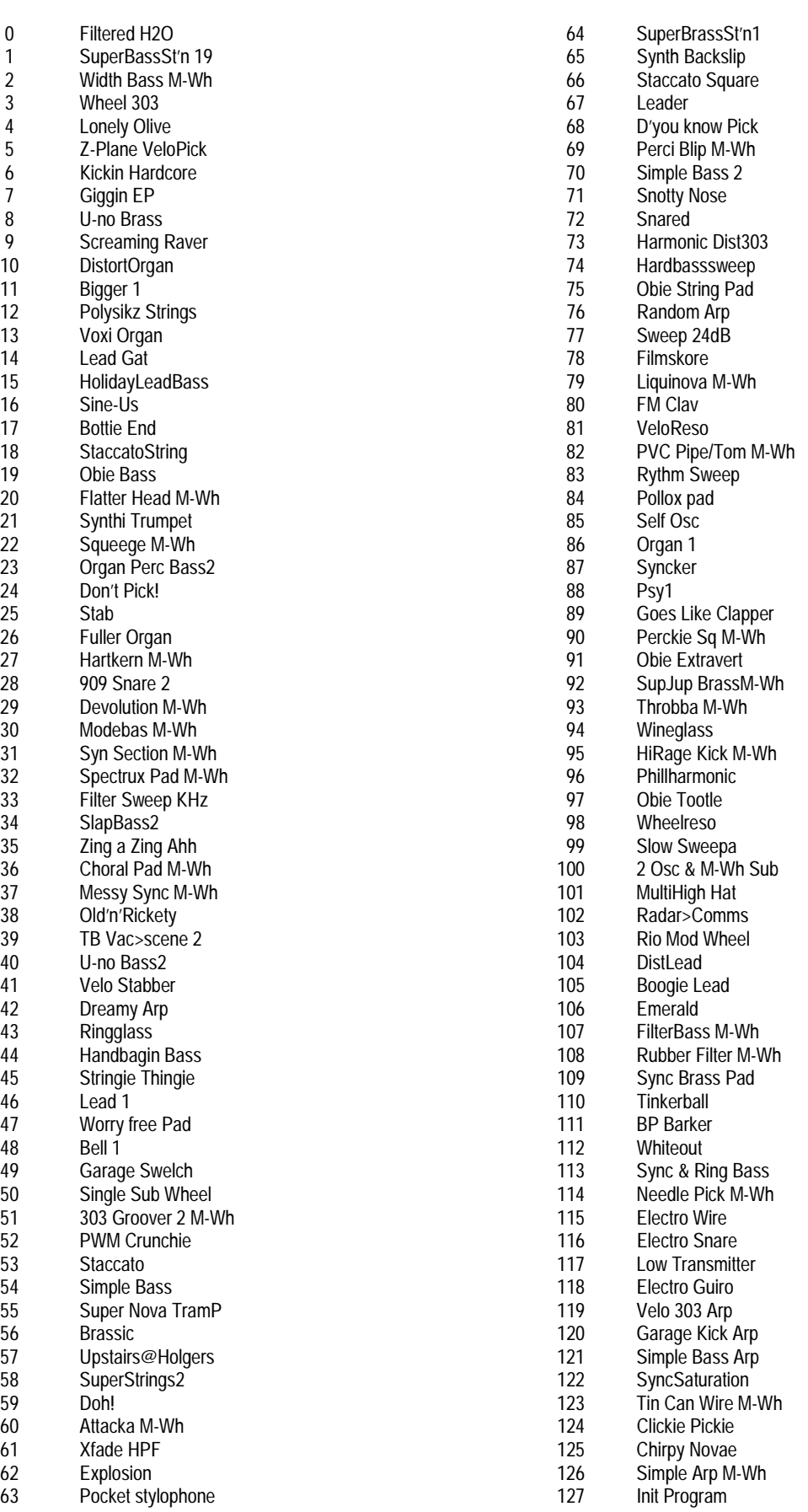

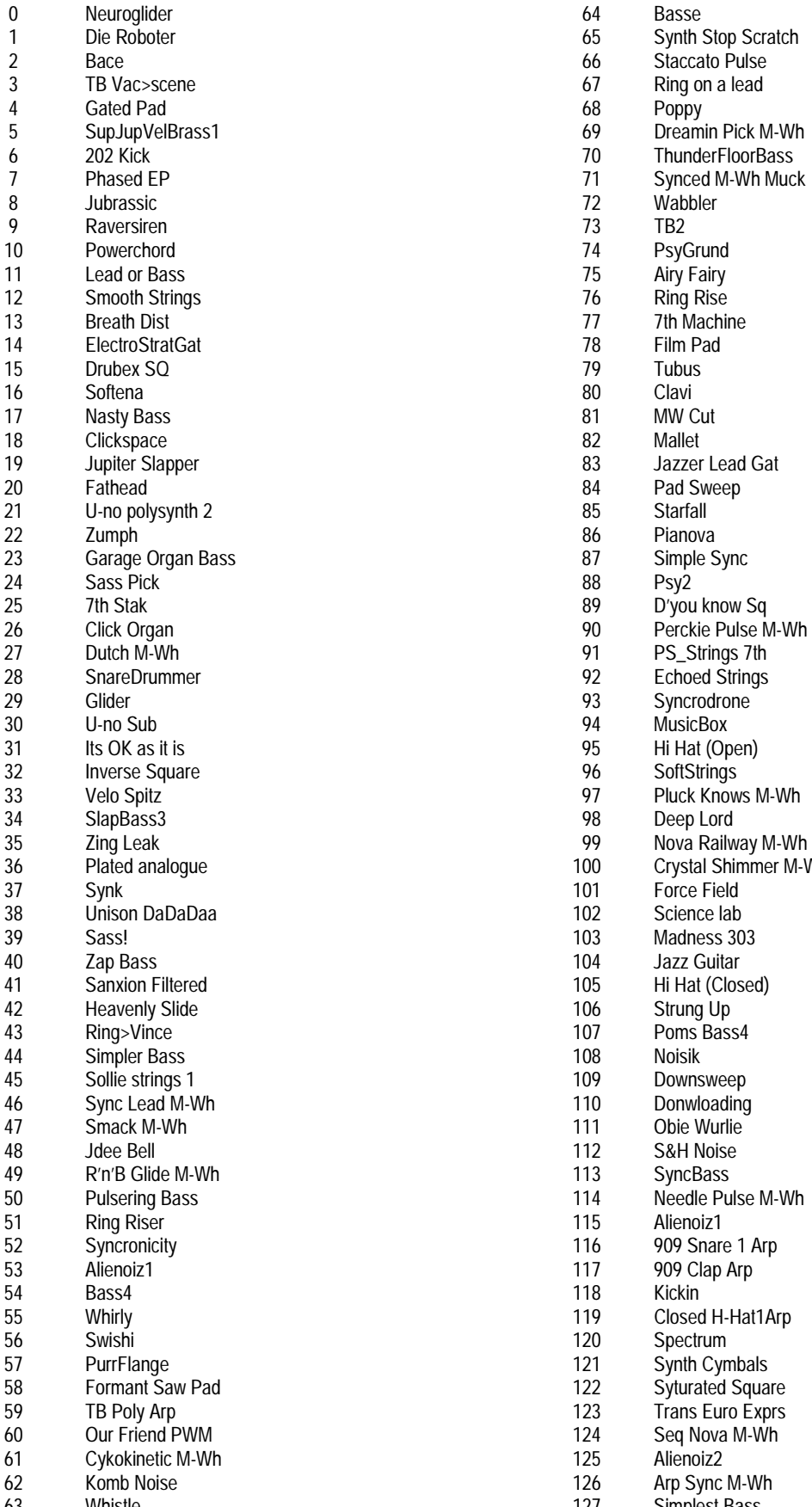

65 Synth Stop Scratch<br>66 Staccato Pulse <sup>2</sup> Baccato Pulse<br>
<sup>2</sup> Bing on a lead Ring on a lead 5 **Supplement Contains Pick M-Wh**<br>1 Thunder Floor Bass 70 ThunderFloorBass<br>71 Synced M-Wh Muc 71 Synced M-Wh Muck<br>72 Wabbler 14 PsyGrund<br>10 PsyGrund<br>75 Airy Fairy 11 Airy Fairy<br>
21 Airy Fairy<br>
21 Ring Rise 12 The Ring Rise<br>
21 The Machin 77 7th Machine<br>78 Film Pad 83 Jazzer Lead Gat<br>84 Pad Sweep 84 Pad Sweep<br>85 Starfall 23 Simple Sync<br>23 Garage Organ Bass 88 Sync<br>23 Bass 88 Sync 91 PS\_Strings 7th<br>92 Fchoed Strings 92 Echoed Strings<br>93 Syncrodrone 93 Syncrodrone<br>94 MusicBox <sup>95</sup> Hi Hat (Open)<br>96 SoftStrings 96 SoftStrings<br>97 Pluck Know 97 Pluck Knows M-Wh<br>98 Deep Lord Deep Lord 99 Nova Railway M-Wh 100 Crystal Shimmer M-Wh<br>101 Force Field 101 Force Field<br>102 Science lab Science lab 103 Madness 303<br>104 Jazz Guitar 104 Jazz Guitar<br>105 Hi Hat (Clos 105 Hi Hat (Closed)<br>106 Strung Up 106 Strung Up<br>107 Poms Bass 107 Poms Bass4<br>108 Noisik 109 Downsweep<br>110 Donwloading 110 Donwloading<br>111 Obie Wurlie 112 S&H Noise 113 SyncBass<br>114 Needle Pu 114 Needle Pulse M-Wh<br>115 Alienoiz1 116 909 Snare 1 Arp 117 909 Clap Arp 119 Closed H-Hat1Arp<br>120 Spectrum Spectrum 121 Synth Cymbals 122 Syturated Square<br>123 Trans Furo Exprs 123 Trans Euro Exprs<br>124 Seg Nova M-Wh 124 Seq Nova M-Wh<br>125 Alienoiz2 126 Arp Sync M-Wh<br>127 Simplest Bass 63 Whistle Whistle 2008 Microsoft Contract 2008 Microsoft 2008 Microsoft 2008 Microsoft 2008 Microsoft 2008 Microsoft 2008 Microsoft 2008 Microsoft 2008 Microsoft 2008 Microsoft 2008 Microsoft 2008 Microsoft 2008 Microsoft

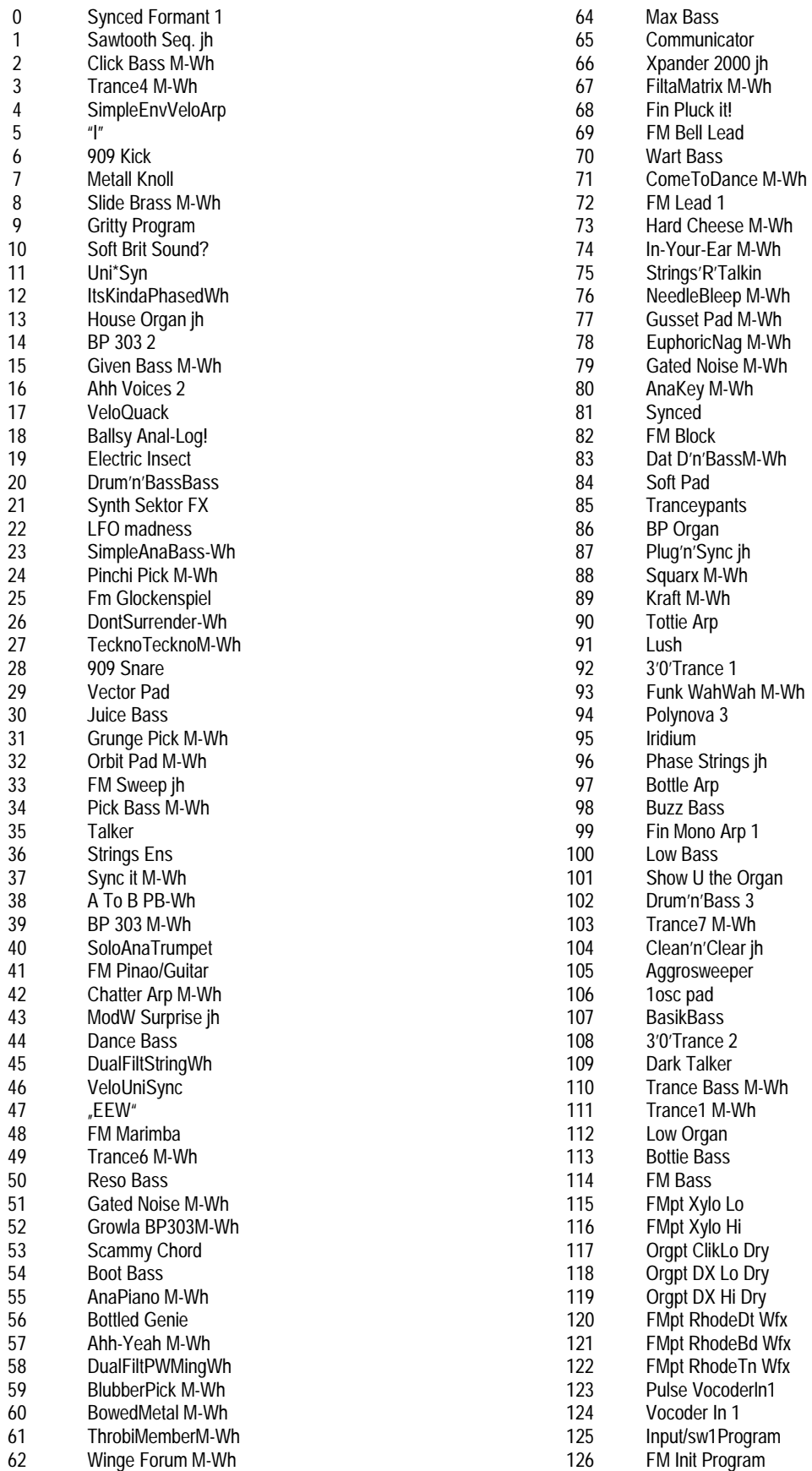

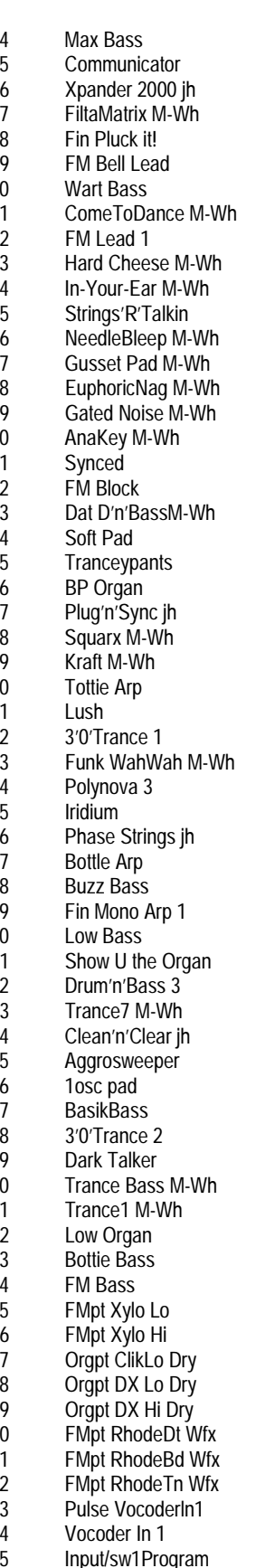

63 Trance 2M-Wh 127 2 Osc Init M-Wh

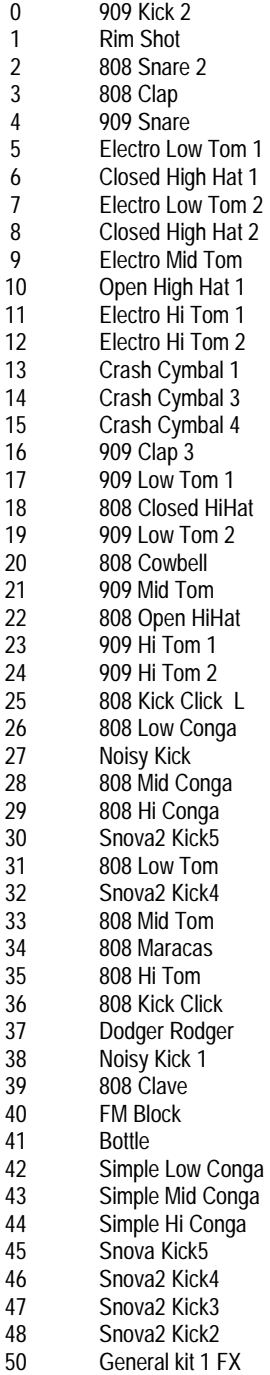

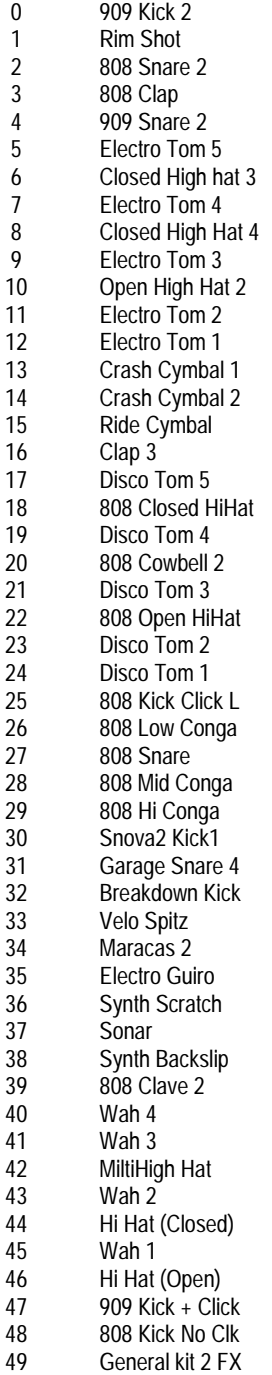

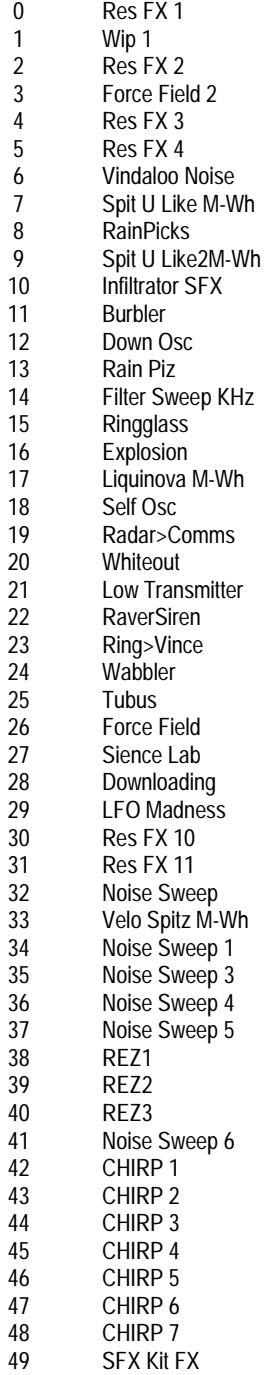

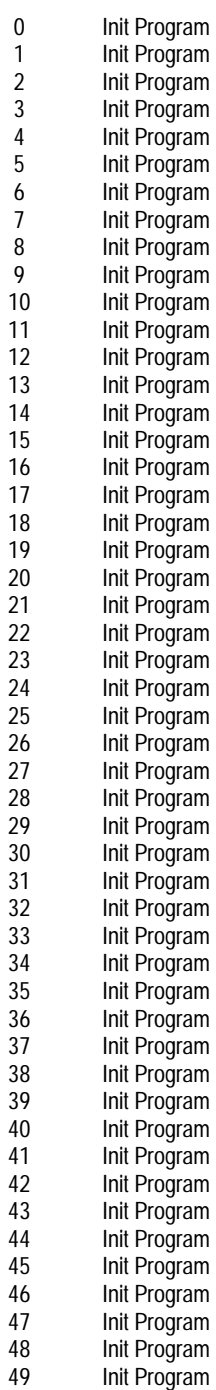

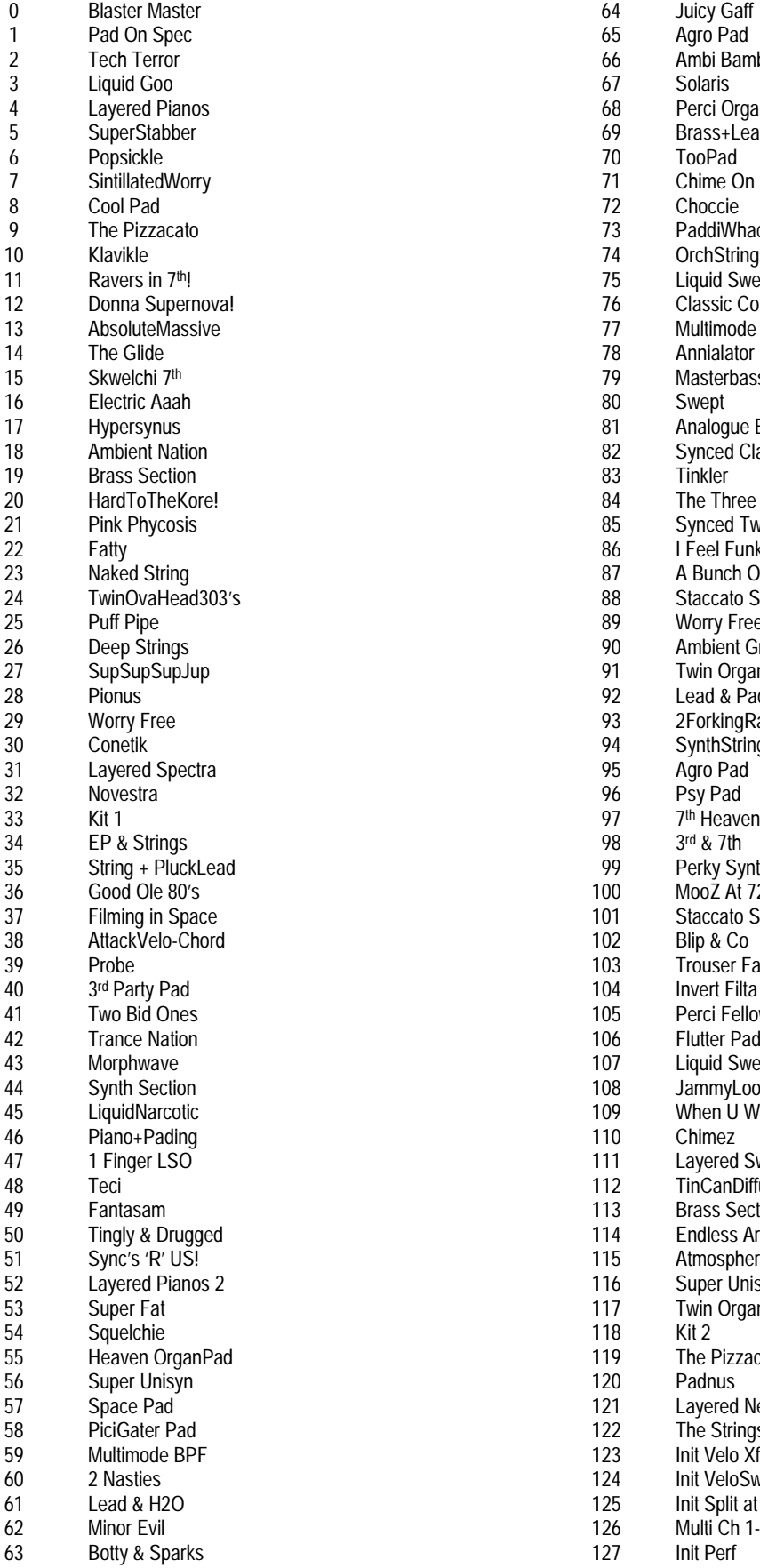

64 Juicy Gaff<br>65 Agro Pad 66 Ambi Bambi<br>67 Solaris 68 Perci Organ 69 Brass+Lead<br>70 TooPad 73 PaddiWhack<br>74 OrchStrings <sup>74</sup> OrchStrings<br>
<sup>75</sup> Liquid Swee 75 Liquid Sweep<br>76 Classic Comb 12 To Classic Combo<br>
27 Multimode BPF 13 Multimode BPF<br>
13 Annialator 14 The Annialator<br>
14 Masterbas 79 Masterbasse<br>80 Swept 81 Analogue Bleep!<br>82 Synced Clavinux 82 Synced Clavinux<br>83 Tinkler 84 The Three Arps<br>85 Synced Twice 21 **Synced Twice**<br>21 **Physis Boston**<br>**12 Feel Funky** I Feel Funky 87 A Bunch Obiewan<br>88 Staccato Square 24 Staccato Square<br>29 Morry Free 25 **25 Worry Free**<br>25 **Publish Pipe Ambient Gree** 90 Ambient Groover<br>91 Twin Organ 27 SupSupSupJup 91 Twin Organ 92 Lead & Pad<br>93 2 Porking Ray 93 2Forking Ravers<br>94 Synth Strings 94 SynthStrings<br>95 Agro Pad 95 Agro Pad<br>96 Psy Pad 97  $7^{\text{th}}$  Heaven<br>98  $3^{\text{rd}}$  & 7th 99 Perky Synth Pad 100 MooZ At 72ooz...<br>101 Staccato Saw 101 Staccato Saw<br>102 Blip & Co 103 Trouser Fat<br>104 Invert Filta F 104 Invert Filta Pad<br>105 Perci Fellow 105 Perci Fellow<br>106 Flutter Pad 106 Flutter Pad<br>107 Liquid Swee 107 Liquid Sweep<br>108 JammyLoop JammyLoop 109 When U Wanna...<br>110 Chimez 111 Lavered Sweeps 112 TinCanDiffusion 113 Brass Section 2<br>114 Endless Arps 114 Endless Arps<br>115 Atmospherics Atmospherics 116 Super Unisyn 2 117 Twin Organ 2 119 The Pizzacato 2<br>120 Padnus 121 Layered Neuro 122 The Strings<br>123 Init Velo Xfa 123 Init Velo Xfade<br>124 Init Velo Sw V1 124 Init VeloSw V110<br>125 Init Split at C3 125 Init Split at C3<br>126 Multi Ch 1-8 126 Multi<sup>'</sup>Ch 1-8<br>127 Init Perf

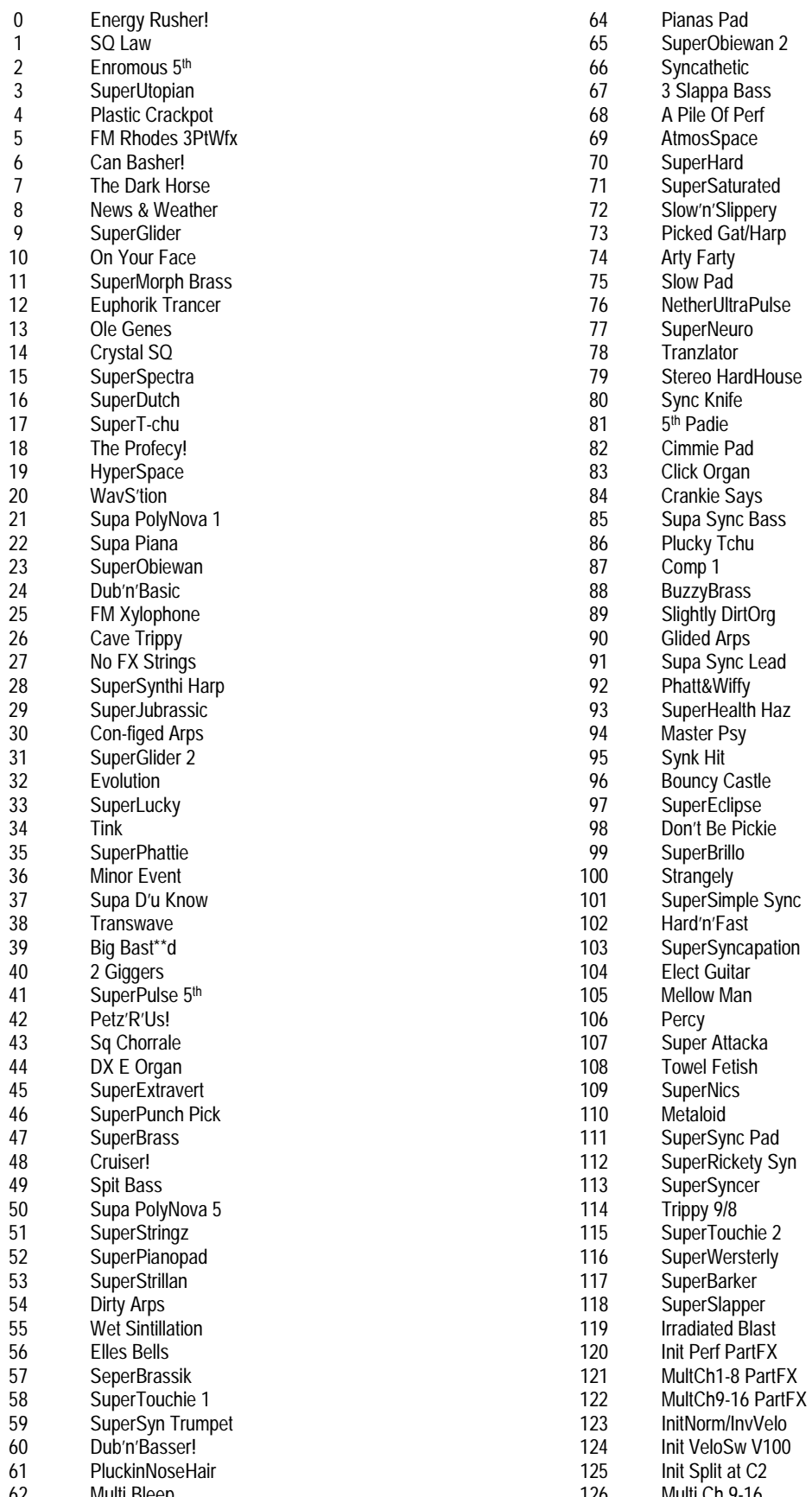

63 SuperChoral 127 Demo

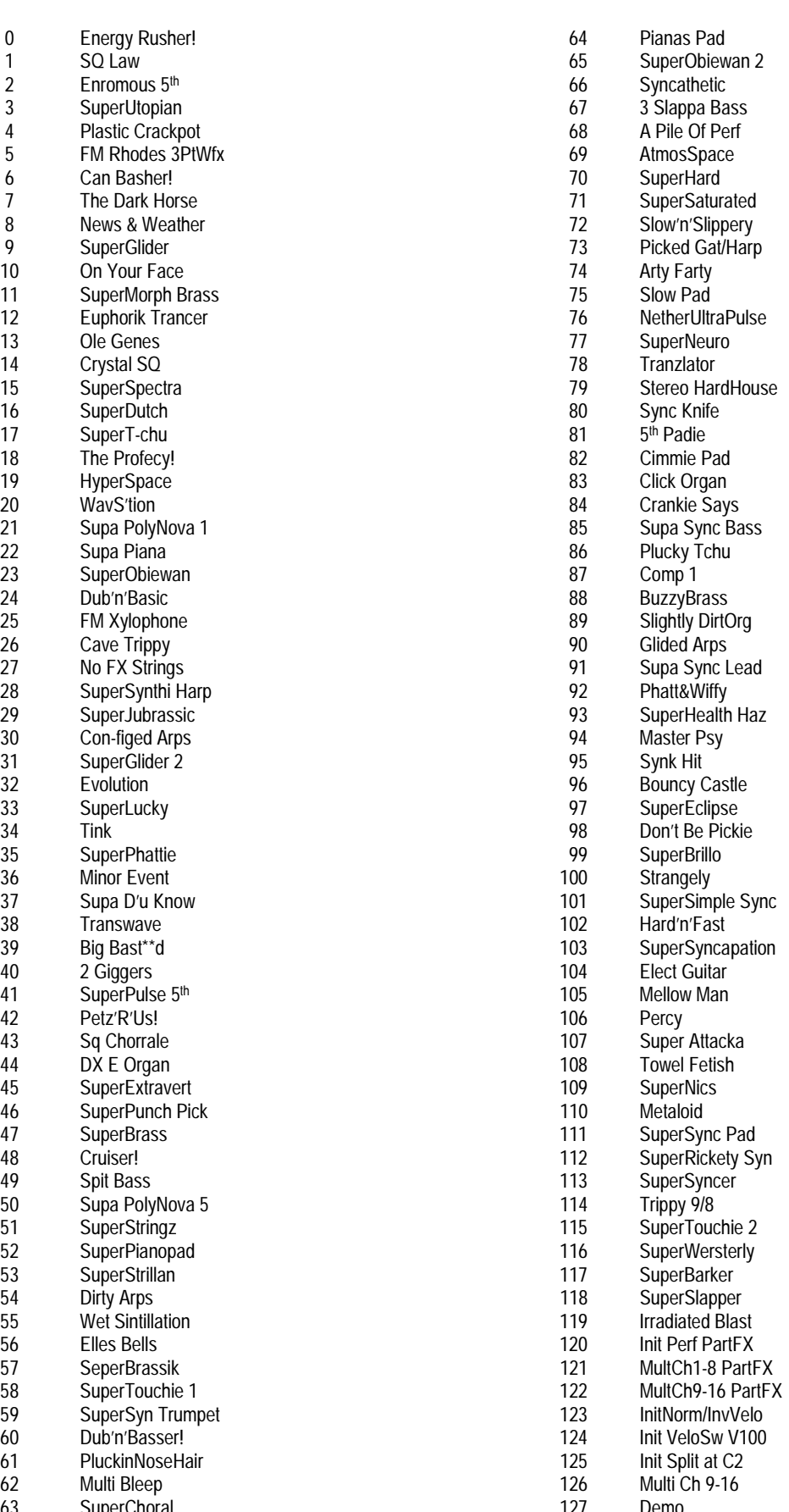

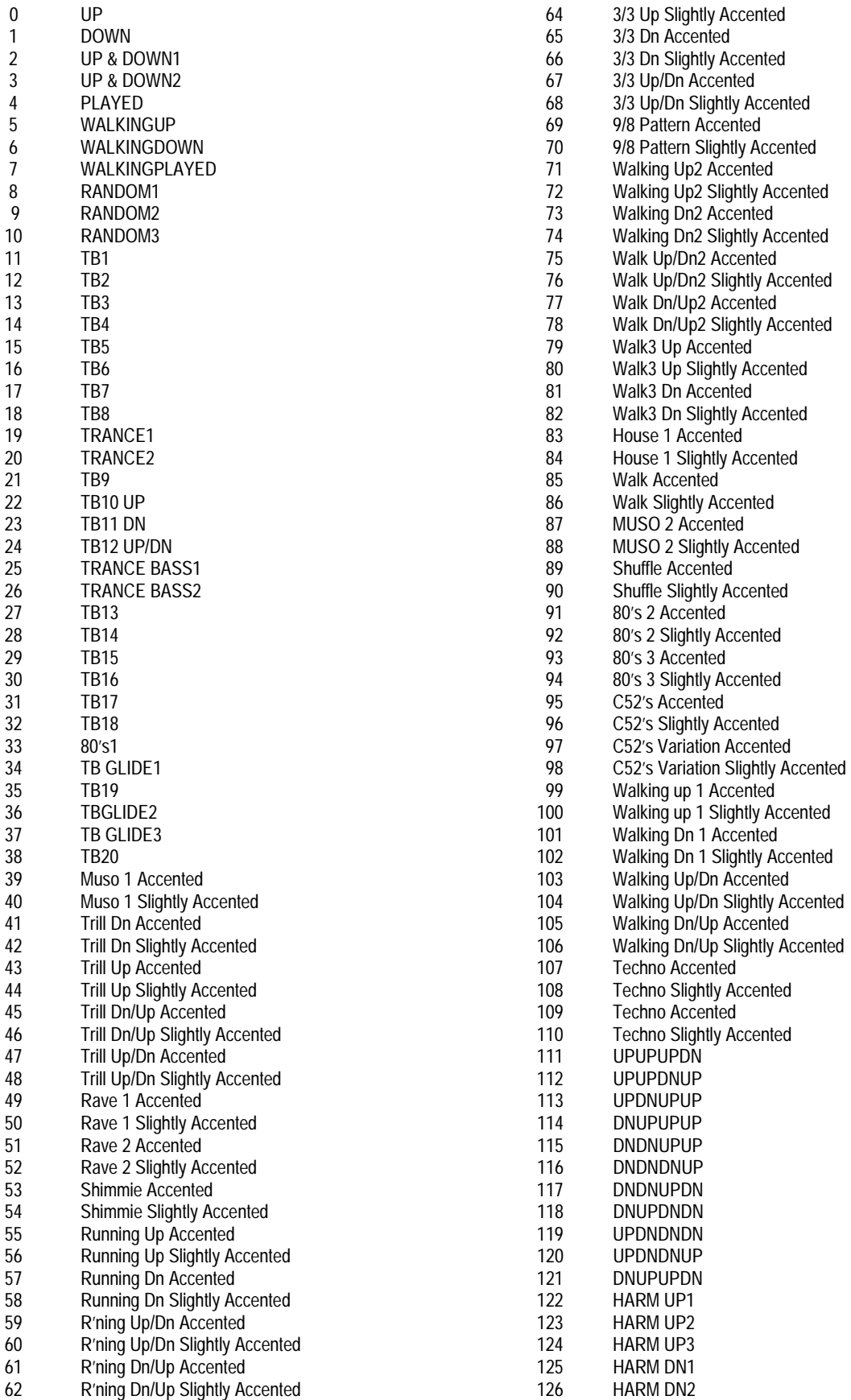

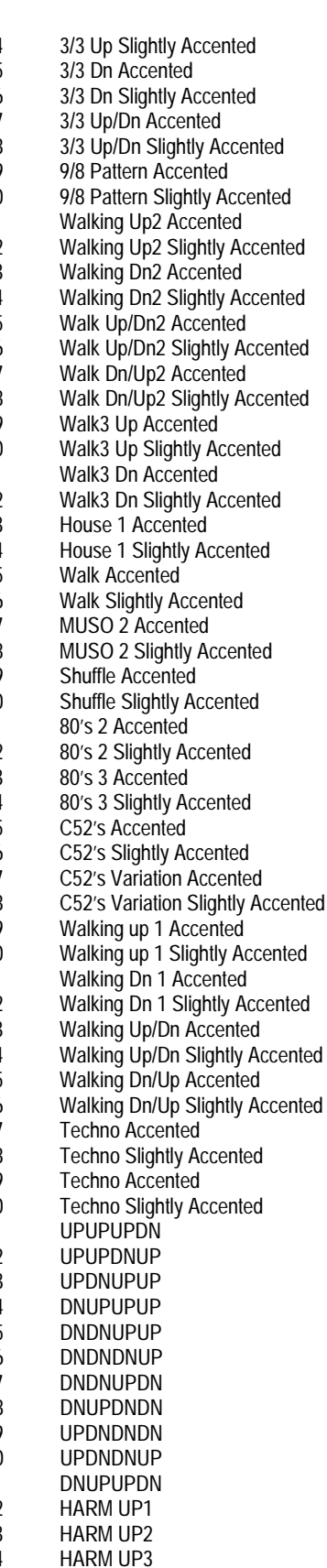

63 3/3 Up Accented 127 HARM DN3

125 HARM DN1<br>126 HARM DN2

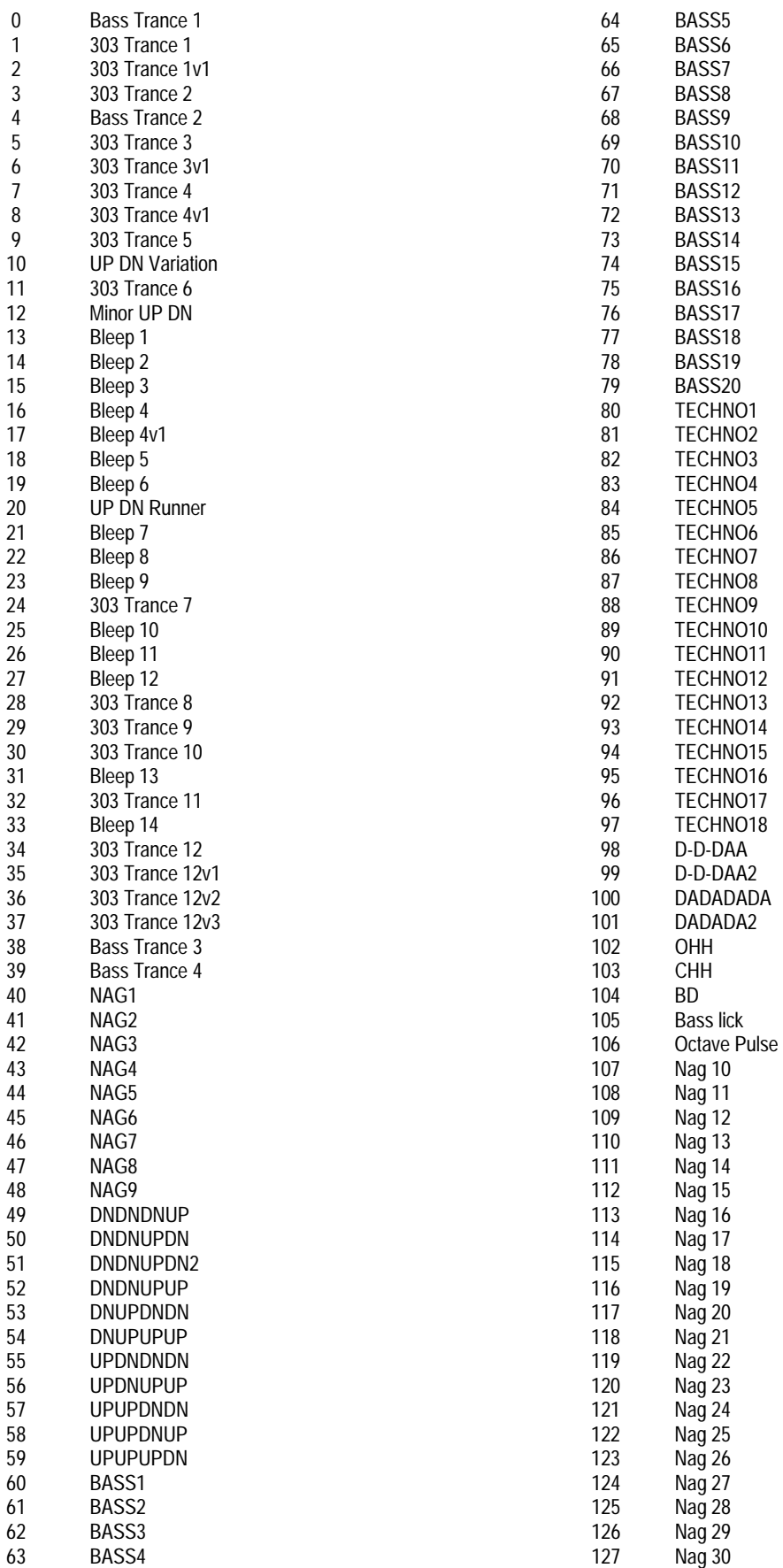

# DISTRIBUTORS

Please contact your local Distributor for any Service & Warranty issues & Technical Support.

KS Music Kindler & Stiegler OHG **FRANCE** (Wise Music) and Container Music Center Alexander Music Center And Music Center<br>10 Marktpassage 1/Top B3D A-8724 Studiotech (Musikengro) Agua 719 Col. Marktpassage 1/Top B3D A-8724 Studiotech (Musikengro) Agua 719 Col. Pasaje Ma<br>ZAC Lieu dit des Folliouses Jardines del Pedregal 08021 Barcelona Spielberg **ZAC Lieu dit des Folliouses** Jardines del Pedregal 08021<br>Austria del Pedregal 08021<br>Mexico D.F. 01900 Austria Les Echets Mexico D.F. 01900 Spain +43 (0) 3512/44344 01706 Miribel MEXICO Ph 00 34 93 201 55 99 www.ksmusic.at France Ph 0052 5 568 0905 www.dmc-music.com<br>
Ph 00 33 1 3960 0271 yayo@intertepoz.com info@dmc-music.com

Platinum House **GERMANY** (Mainline Music) Oftergatan 30 32 Clivemont Road Maidenhead Neustrasse 9-12 Takapuna MALMÖ Berks D-53498 WALDORF Ph 00 64 9 486 2285 Ph 00 46 40 25 85 75 SL6 7BZ<br>
Germany Germany www.gurulounge.com www.musikborsen.se<br>
OO 44 628 678530 The OO 49 2636 97640 roger@mainline-music.co.nz malmopro@musikborsen.se www.novationmusic.com www.tsi-gmbh.de<br>salesusa@novationmusic.com info@tsi-gmbh.de salesusa@novationmusic.com

www.centmus.com **info@benum.no TURKEY info@benum.no TURKEY** 

www.k-audio.cz samspil@centrum.is Tallerview Ltd T/A www.novationmusic.com<br>Raudio@pvtnet.cz samspil@centrum.is 7 Crow Street salesusa@novationmusic

New Musik (Orange) www.newmusik.dk Ph 00 44 1628 828888 SL6 7BZ

**AUSTRALIA FINLAND FINLAND JAPAN SOUTH KOREA SOUTH KOREA**<br>19 Innovation Music Australia Pty F-Musiikki OY Select International Midi Land Co Innovation Music Australia Pty F-Musiikki OY Select International Midi Land Co<br>1st Floor Select International American Communist Floor Select International Midi Land Co 1st Floor Juvan Teollisuuskatu 25 8-2 Kitakokobun 1-Chome Rm 328 Nakwon Building 17-53 FIN SF 02920 ESP00 Ichikawa 284-6 Nakwon-Dong<br>1933 Market Street Find a 2011 Chiba Pref South Melbourne Telsinki Helsinki Chiba Pref Chiba Pref Chiba Pref Chiba Pref Chiba Pref Chiba Pref Chiba Pref Chiba Pref Chiba Pref Chiba Pref Chiba Pref Chiba Pref Chiba Pref Chiba Pref Chiba Pref Chiba Pref Chiba Pref C Victoria 3205 **FIN SF 02920 ESP00** Ph 00 81 473 740792 Ph 00 82 2 765 8367/8<br>Ph 00 41 3 9696 6669 Ph 00 358 9 6185 11 select@green.ocn.ne.jp www.midiland.co.kr stevels@innovatice.com.au www.f-music.com<br>tomas.lindqvist@f-music.com MEXICO tomas.lindqvist@f-music.com

www.studtech.com

Ph 00 49 2636 97640 roger@mainline-music.co.nz<br>www.tsi-gmbh.de

**CHINA** GREECE **SECULAR SWITZERLAND**<br>Central Music Co. Communication of Dimitriadis & Coltd Benum Benum Benum Musikengros Gui Central Music Co. V Dimitriadis & Co ltd Benum Musikengros Gutter 20 Alexandras Ave  $\begin{array}{ccc} 20 & \text{Alexander} & \text{PQ Box } 145 \\ \text{Athens 106.82} & \text{Vinderen} & \text{A452 Itingen} \end{array}$ Beijing Athens 106 82 Vinderen 4452 Itingen P.R. China North 2010 1823 24 15 Norway Norway Schweiz Schweiz<br>Ph 010 65 129131 http://www.dimitriadiscorp.gr Ph 00 47 633 84 33 30 Ph 00 41 61 971 3757 Ph 010 65 129131 http://www.dimitriadiscorp.gr Ph 00 47 633 8<br>cme@public3.bta.net.cn http://www.dimitriadis@athena.domi.gr www.beum.no dimitriadis@athena.domi.gr www.beum.no<br>info@benum.no

**FROUGATIA Hauppton Company Systems <b>POLAND**<br> **Contact Head Office** Music Exports GmbH for Music Contact Head Office 17 Birlik Apt<br>Contact Head Office 17 Birlik Apt Contact Apple 18 Birlick Apt Contact Apple 20050 Tunel<br>Ph 00 44 1628 828888 Girls Kat 80050 Tunel G/F., 14 Nanking Street D-80337 Munich **National Members of Albert Yaumatei Kowloon Channel Communist Communist Communist Communist Communist Communist Communist Communist PORTUGAL** Communist Ph 00.9 Germany 12390 **12390** 12390 124 293 1068 124 293 1068 124 293 1068 124 293 1068 124 293 1068 124 293 1068 124 295 1068 124 295 1068 124 296 124 296 124 296 124 296 124 297 298 124 297 298 124 297 298 124 207 207 207 207 20

Konzumni 643/10 Samspil sf Ph 00 351 2 6099726 Platinum House<br>Prague 9 32 Clivemont Road<br>Prague 9 2 Clivemont Road Prague 9 Skipholt 21 www.danceplanet.com 32 Clivemont Road Hloubetin 105 REYKJAVIK info@danceplanet.com Maidenhead 19800 Iceland Berks Czech Republic **Case 1 862 2710**<br>
Ph 00 420 2 666 10 529 **Ph 00 14 628 678530 Ph 00 420 28 678530 Ph 00 44 628 678530** Ph 00 420 2 666 10 529 www.centrum.is/samspil Sounhouse<br>www.k-audio.cz samspil@centrum.is Tallerview Ltd T/A

**DENMARK** Marom Musical Instruments Ltd DUBLIN 2 **UK**  Versterport 8 DK – 8000 Tel Aviv 63568 Soundhse@finet.IE Platinum House<br>Arthus C 32 Clivemont Research Platinum House Arthus C Israel 32 Clivemont Road DENMARK Ph 00 972 3 6298236 **RUSSIA** Maidenhead maromitd@actcom.co.il Contact Head Office Berks<br>Ph 00 44 1628 828888 SL6 7BZ

Via Dell' Aprica 16<br>20158 Milano Milan Ph 00 27 11 792 8402<br>Ph 00 39 02 6901 5709 hohner@hot.co.sa Ph 00 39 02 6901 5709<br>mcristina@hackline.it

Ph 00 61 3 9696 6669 Ph 00 358 9 6185 11 select@green.ocn.ne.jp www.midiland.co.kr

**AUSTRIA** Energia En Sonido S.A. de C.V. **SPAIN**  yayo@intertepoz.com

**CANADA** studiotech@wanadoo.fr **NEW ZEALAND SWEDEN**  South Pacific Music Distrib

Afonso + Bastos **89 89 89 89 89 89 89 89 89 89 89** 86<br>C C Italia loja 19 hauppton@hk.super.net C C Italia loja 19 **CZECH REPUBLIC**<br> **CELAND** Rua Julio Dinis 752 **USA**<br> **Rua Julio Dinis 752 USA**<br> **Rua Julio Dinis 752 USA** K-Audio Impex **ICELAND** 4050-012 PORTO Novation USA Ltd

 **ISRAEL** Temple Bar

**ITALY ITALY Hohner South Africa Pty** www.novationmusic.com<br>Backline Srl **PO Box 1016 Sales Sales Example 2016 CONS PO Box 1016** sales@novationmusic.com<br>Randburg 2015 Johannesburg www.tuerkmusic.co.sa

**HONG KONG** More **HONG ACTION** MONG CONG CONG A MAGNIFERENT MAGNIFERENT MAGNIFERENT MAGNIFERENT MAGNIFERENT MAGNIFERENT MAGNIFERENT MAGNIFERENT MAGNIFERENT MAGNIFERENT MAGNIFERENT MAGNIFERENT MAGNIFERENT MAGNIFERENT MAGNIF

salesusa@novationmusic.com

**ITAI Y** SOUTH AFRICA Ph 0044 628 678520<br>Hohner South Africa Pty Many novationmusic of

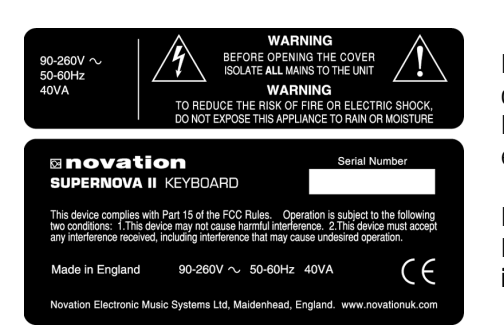

Der leuchtende Blitz mit Pfeilspitze innerhalb eines gleichzeitig Dreiecks warnt den Benutzer über das Vorhandensein unisolierter gefährlicher Spannungen im Inneren des Gerätegehäuses, die von ausreichender Höhe sein können, einen elektrischen Schlag zu verursachen.

Das Ausrufungszeichen innerhalb eines gleichseitigen Dreiecks warnt den Benutzer über das Vorhandensein wichtiger Betriebs- und Wartungsvorschriften in der mitgelieferten Dokumentation dieses Gerätes.

### ANWEISUNGEN BETREFFEND FEUERGEFAHR, ELEKTRISCHEN SCHLÄGEN ODER VERLETZUNG VON PERSONEN

### WICHTIGE SICHERHEITSHINWEISE BITTE AUFBEWAHREN

ACHTUNG – Bei der Verwendung elektrischer Geräte sollten stets grundlegende Sicherheitshinweise beachtet werden, darunter folgende:

1 Lesen Sie alle Anweisungen vor der Benutzung des Geräts.

2 Verwenden Sie dieses Gerät nicht in der Nähe von Wasser, z.B. in der Nähe einer Badewanne, Waschschüssel, Spüle, nassen Kellern, eines Schwimmbades oder ähnlichem.

3 Dieses Gerät sollte nur an einem von Hersteller empfohlenen Aufstellort betrieben werden.

4 Dieses Gerät, allein oder in Verbindung mit Verstärkern, Lautsprechern oder Kopfhörern, kann Schallpegel erzeugen, die zu permanenten Gehörschäden führen können. Arbeiten Sie nicht über einen längeren Zeitraum mit hohem oder Unangenehmen Lautstärkepegel. Wenn Sie einen Gehörverlust oder Pfeifen in den Ohren feststellen, sollten Sie einen Ohrenarzt aufsuchen. 5 Dieses Gerät sollte so aufgestellt werden, das stets eine ausreichende Belüftung gewährleistet ist.

6 Das Gerät sollte nicht in der Nähe von Wärmequellen wie Heizkörpern oder ähnlichem aufgestellt werden.

7 Schließen Sie das Gerät nur an eine Stromversorgung des Typs an, wie es in den Betriebshinweisen beschrieben bzw. auf dem Gerät aufgedruckt ist.

8 Ziehen Sie den Netzstecker aus der Steckdose, wenn Sie das Gerät über einen längeren Zeitraum nicht benutzen.

9 Achten Sie darauf, dass keine Gegenstände oder Flüssigkeiten durch Gehäuseöffnungen in das Gerät gelangen.

10 Das Gerät muß von qualifiziertem Servicepersonal überprüft werden, falls:

A Das Netzkabel oder Netzstecker beschädigt wurde

B Gegenstände auf oder Flüssigkeiten in das Gerät gelangt sind.

C Das Gerät Regen ausgesetzt war

D Das Gerät nicht normal zu arbeiten scheint

E Das Gerät fallengelassen oder das Gehäuse beschädigt wurde.

11Versuchen Sie nicht, das Gerät weitergehend als im Handbuch beschrieben zu warten. Weitergehende Wartung sollte nur von qualifiziertem Servicepersonal vorgenommen wurde.

## ERDUNGSHINWIESE

Dieses Gerät muß geerdet werden. Bei Fehlfunktion oder Ausfall bietet die Erdung den Weg des geringsten Widerstandes für den elektrischen Strom und verringert die Gefahr eines Stromschlages.

Dieses Gerät ist mit einem Kabel ausgestattet, das einen Schutzleiter und einen Stecker mit Schutzkontakt besitzt. Der Stecker muß in eine passende Steckdose mit korrekter Installation und Erdung eingesteckt werden, entsprechend den örtlichen Betriebsvorschriften.

### GEFAHR:

Fehlerhafte Verbindung des Geräteschutzkontaktes kann zur Gefahr elektrischer Stromschläge führen. Lassen Sie die Installation von einem qualifiziertem Elektriker oder Servicetechniker prüfen, wenn Sie Zweifel an der korrekten Erdung des Geräts haben. Ändern Sie nicht dem mitgelieferten Netzstecker des Geräts – sollte dieser nicht in die Steckdose passen, lassen Sie von einem qualifizierten Elektriker einen passenden Stecker installieren.

# FCC Information [U.S.A.]

1 IMPORTANT NOTICE: DO NOT MODIFY THIS UNIT! This product, when installed as indicated in the instructions contained in this Manual, meets FCC requirements. Modifications not expressely approved by Novation may void your authority, granted by the FCC, to use the product.

2 IMPORTANT: When connecting this product to accessoires and/or another product use only high quality shielded cables. Cable/s supplied with this product MUST be used. Follow all installation instructions. Failure to follow instructions could void your FCC authorisation to use this product in the USA.

3 NOTE: This Product has been tested and found to comply with the requirements listed in FCC Regulations, Part 15 for Class "B" digital devices. Compliance with these requirements provides a reasonable öeveö of assurance that your use of this product in residential enviroment will not result in harmful interference with other electronic devices. This equipment generates/uses radio frequencies ans, if not installed and used according to the instructions found in the users manual, may cause interference harmful to the operation of other electronic devices. Compliance with FCC regulations does not guarantee that interference will not occur in all installations. If this product is found to be the source of interference, which can be determined by turning the unit "OFF" and "ON", please try to eliminate the problem by using one of the following measures:

Relocate either this product or the device that is being affected by the interference.

Utilise power outlets that are on different branch (Circuit breaker or fuse) circuits or install AC line filter/s.

In the case of radio or TV interference, relocate/re orient the antenna. If the antenna lead-in is 300 ohm ribbon lead, change the lead-in to co-axial type cable.

If these corrective measures do not produce satisfactory results, please contact the local retailer authorised to distribute this type of product.

The statements above apply ONLY to product distributed in the USA.

# Canada

The digital section of this apparatus does not exceed the "Class B" limits for radio noise emissions from digital apparatus set out in the radio interference regultaion of the Canadian Department of Communications.

Le present appareil numerique n'emet pas de bruits radioelectriques depassant les limites applicables aux appareils numeriques de la « Classe B » prescrites dans le reglement sur le brouillage radioelectrique edicte pas le Ministere Des Communications du Canada.

This only applies to products distributed in Canada. Ceci ne s'applique qu'aux produits distribues dans Canada.

## CE mark for European Harmonised Standards

CE mark which is attached to our company's products of AC mains operated apparatus until December 31, 1996 means it conforms to EMC Directive (89/336/EEC) and CE mark Directive (93/68/EEC).

And, CE mark which is attached after January 1, 1997 means it conforms to EMC Directive (89/336/EEC), CE mark Directive (93/68/EEC) and Low Voltage Directive (73/23/EEC).

Also, CE mark which is attached to our company's products of Battery operated apparatus means it conforms to EMC Directive (89/336/EEC) and CE mark Directive (93/68/EEC).

## **Trademarks**

All trademarks or registered trademarks used in this manual are the property of their respective holders.

### Specifications subject to change

The information contained in this manual is believed to be correct at the time of going to press. However, Novation reserves the right to change or modify the specification without notice or obligation to update existing units. While every effort is made to make sure no errors are present in this document, Novation cannot accept responsibility or liability for loss of data, incorrect operation or misleading operation due to errors.

Copyright 2000 Novation Electronic Music Systems Ltd.